#### egyéb, önálló tanulásra alkalmas lehetőségek

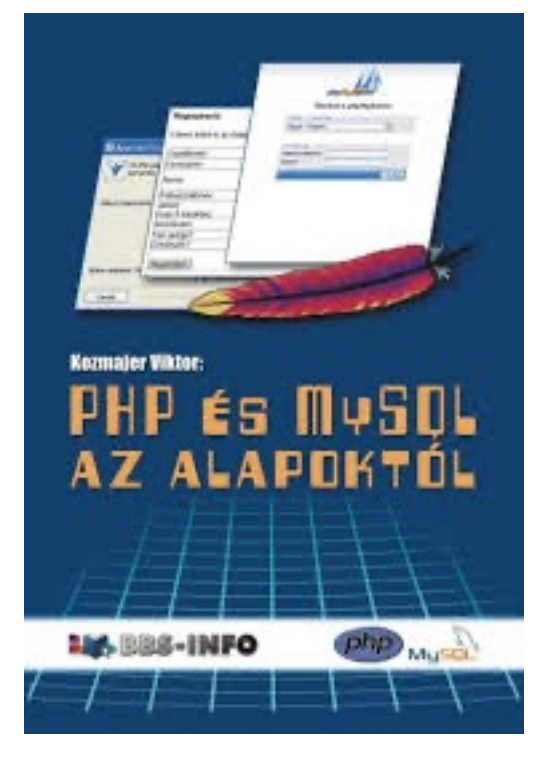

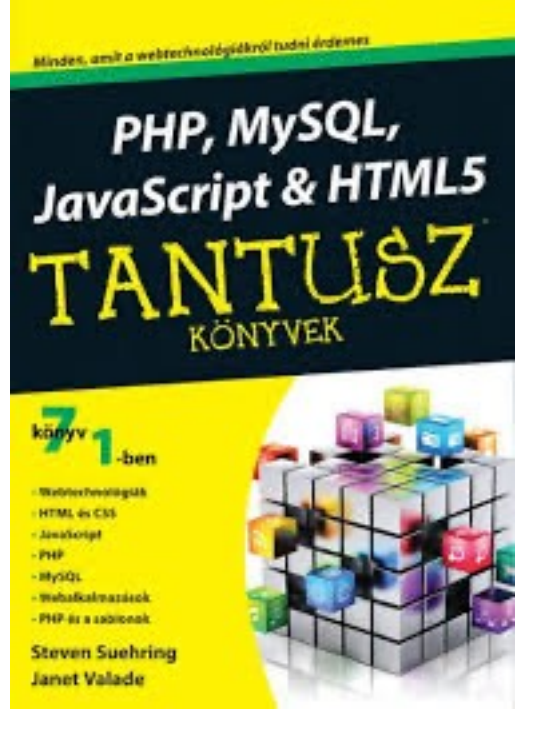

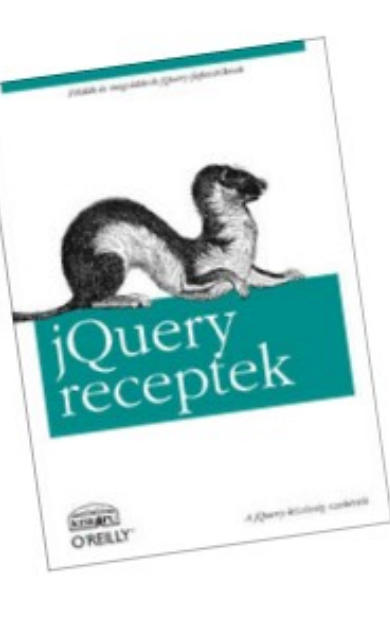

**Cody Lindley** *jQuery receptek* 

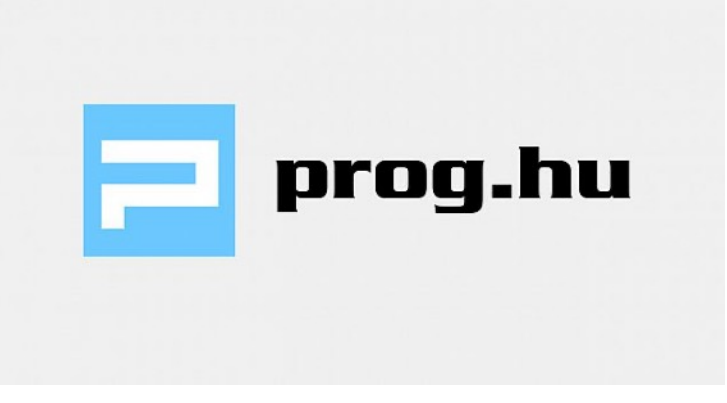

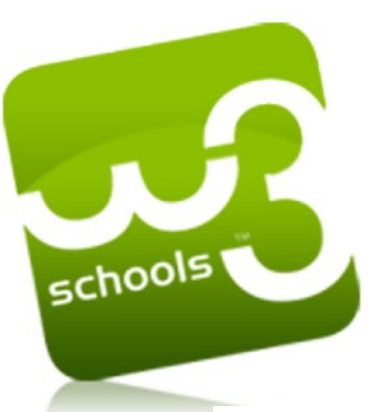

#### w3schools.com

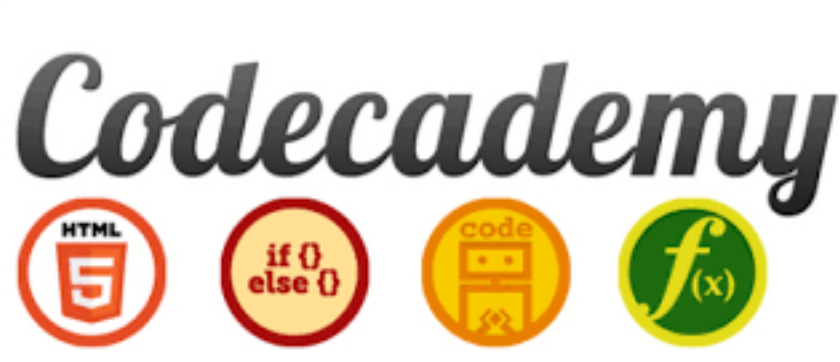

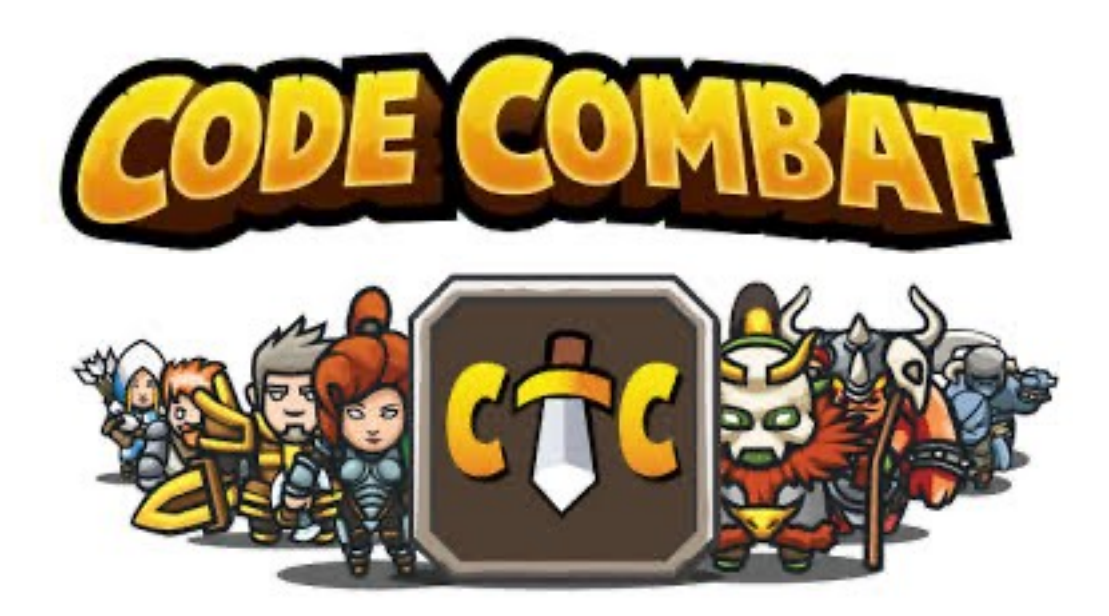

Jelen diasor a mellékelt linkgyűjtemény segítségével együtt dolgozandó fel az alábbi példa alapján:

#### Linkgyűjtemény

Alapfogalmak

- https://hu.wikipedia.org/wiki/Informatika\*
- · https://hu.wikipedia.org/wiki/Jel
- · https://hu.wikipedia.org/wiki/Adat
- https://hu.wikipedia.org/wiki/Inform%C3%A1ci%C3%B3

#### **Informatika**

Az informatika a racionális, elsősorban számítógéppel segített információfeldolgozás tudománya, amely az emberi szaktudást és a kommunikációt támogatja a műszaki, gazdasági és szociális területeken.

#### **Tematika**

Informatikai alapfogalmak,

Információs technológiák és társadalom.

Hardver alapismeretek.

Szoftver alapismeretek.

Algoritmizálási és programozási alapismeretek.

Operációs rendszerek.

A számítógépes adatkezelés alapjai.

Adatbázisok.

Az Internet és szolgáltatásai.

Felhő alapú rendszerek. Autentikáció.

A WEB technológiák alapjai, a HTML és CSS.

Űrlapok.

Webes alkalmazások szerver oldali és kliens oldali működésének alapjai.

Adatbiztonság.

Adattömörítés, titkosítás, digitális aláírás.

Az ICT jövője.

A mesterséges intelligencia és az ember.

Számítógépes dokumentumkészítés. Táblázatkezelés.

## Alapfogalmak

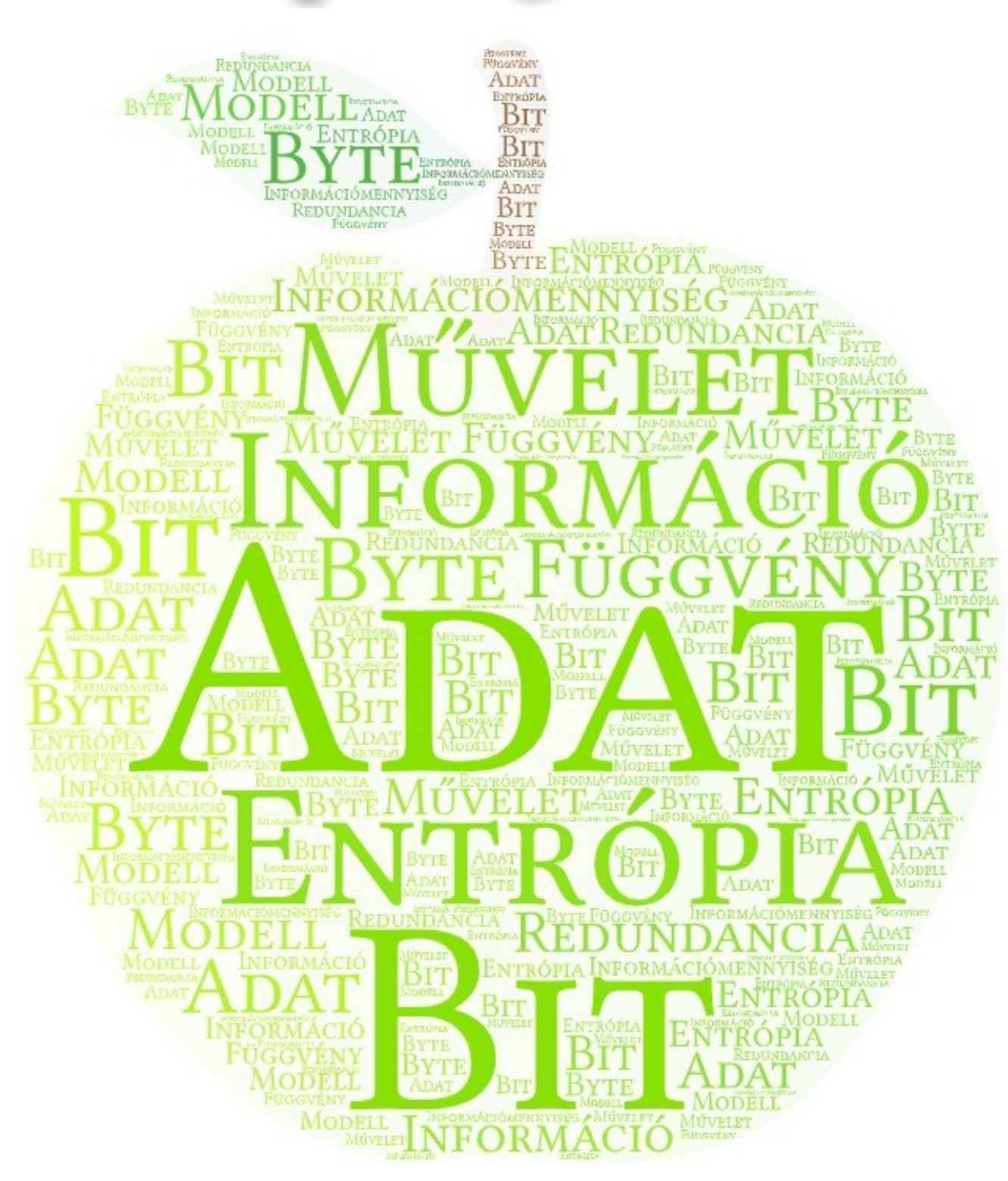

## Informatika

Mi a hiba az alábbi definícióban? "Az informatika a racionális, elsősorban számítógéppel segített információfeldolgozás tudománya, amely az emberi szaktudást és a kommunikációt támogatja a műszaki, gazdasági és szociális területeken." (Wikipédia)

### Gondolja végig a kiemelt részeket!

Az informatika a racionális, elsősorban számítógéppel segített információfeldolgozás tudománya, amely az emberi szaktudást és a kommunikációt támogatja a műszaki, gazdasági és szociális területeken.

### Vesse össze az első definíciót a feketén szedett szöveggel!

Az informatika az racionális, elsősorban számítógéppel segített adatfeldolgozás tudománya, amely az emberi szaktudást és a kommunikációt támogatja a műszaki, gazdasági és szociális területeken.

### Informatika a társadalomban

A következő diákon talál 2 példát, nézzen utána kik voltak ők, mi köthető hozzájuk és milyen hatással voltak a társadalomra?

Gondolja végig, mivel tudná bővíteni ezt a listát, indokolja választását.

#### 2003, Finnország

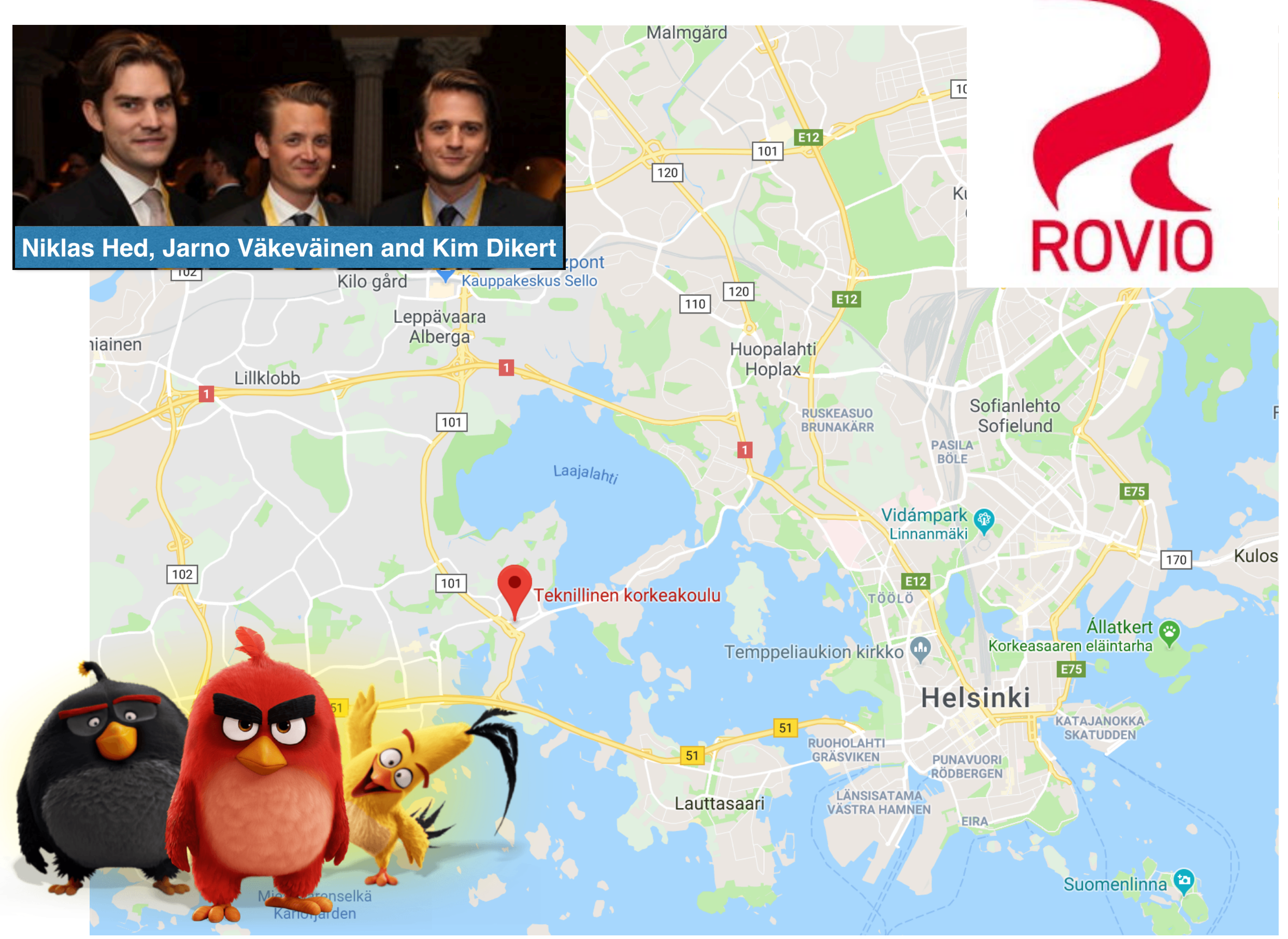

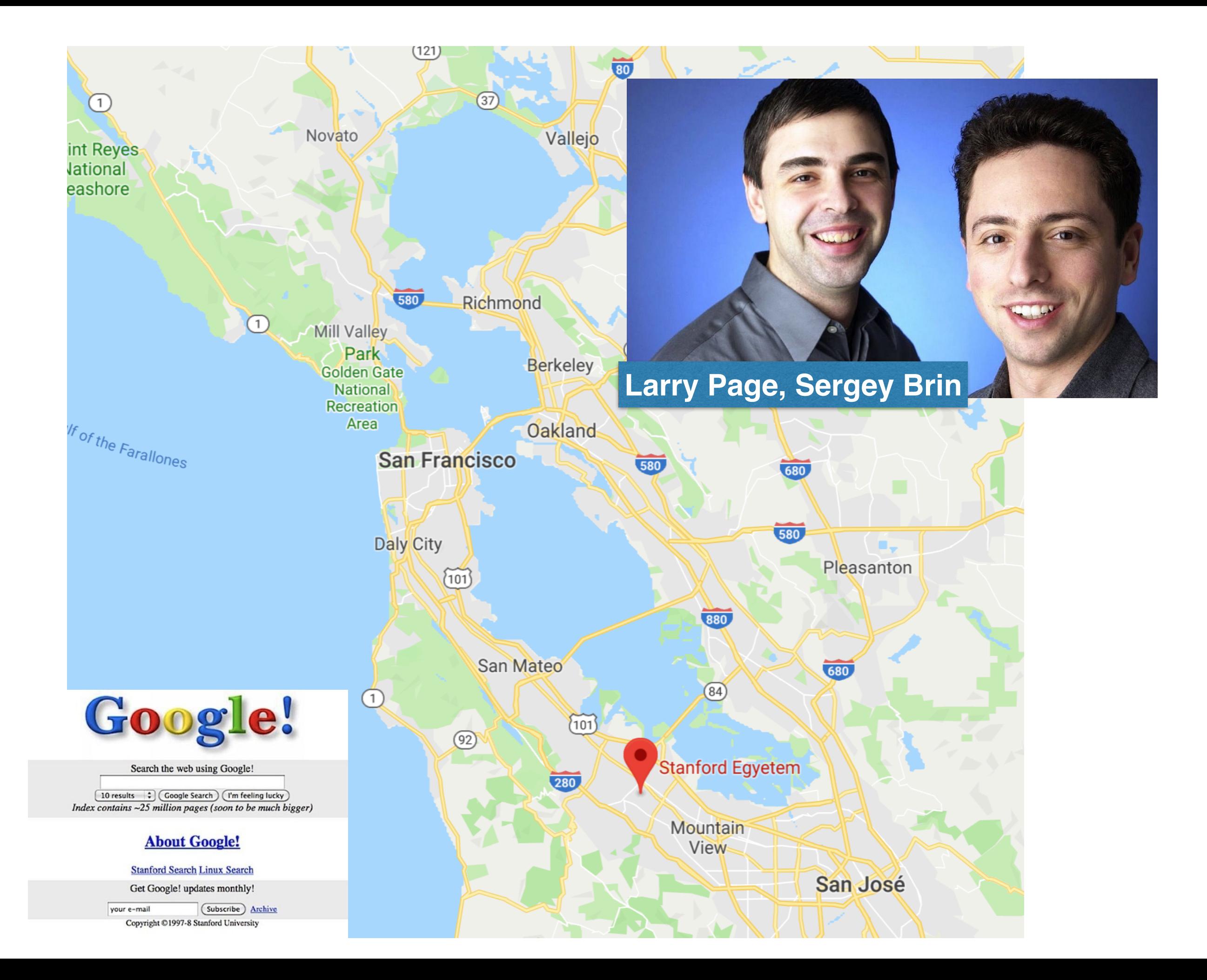

#### A szófelhő alapján fogalmazza meg, hogy milyen pozitív hatása van az informatikának társadalomra.

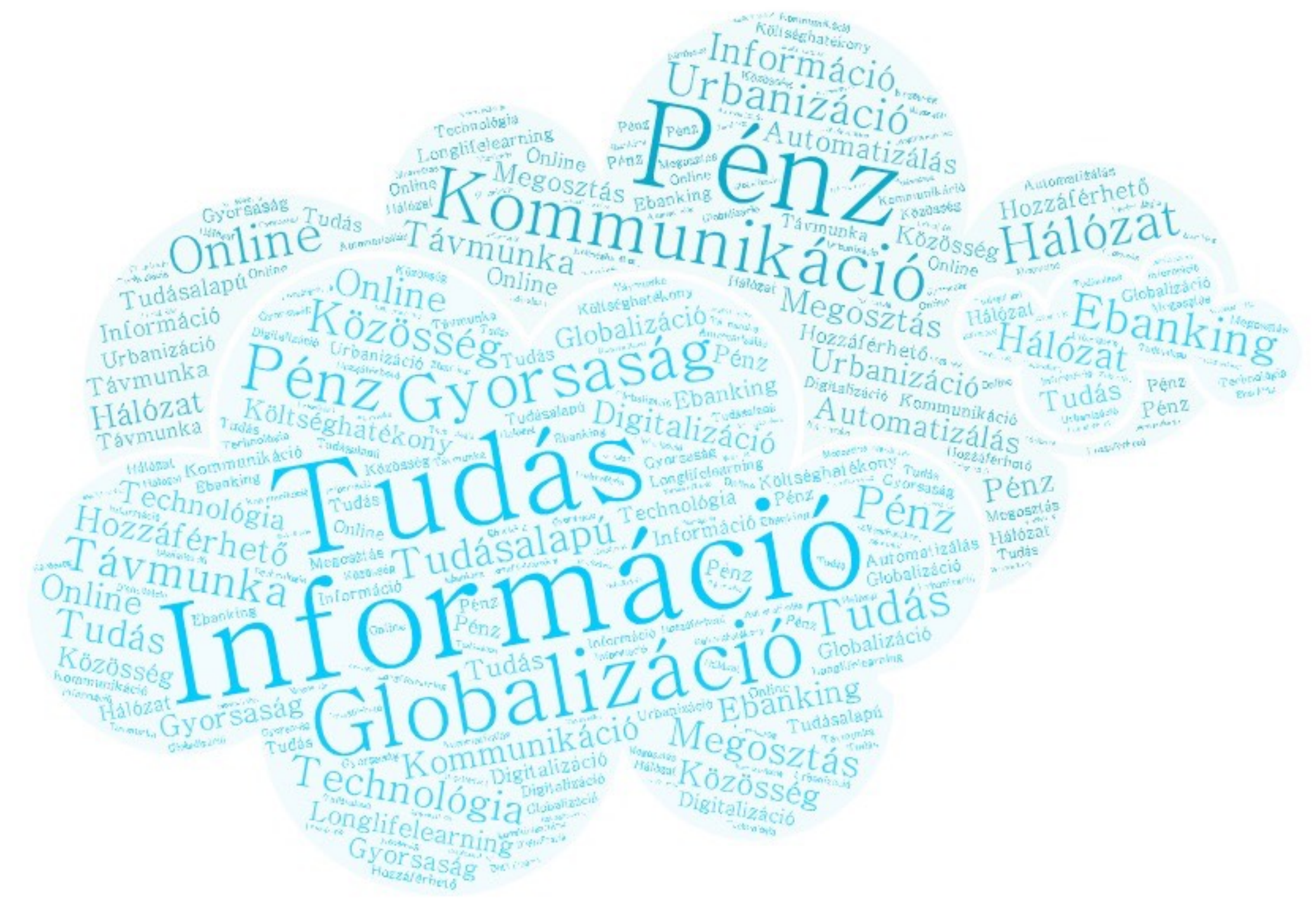

### Információ

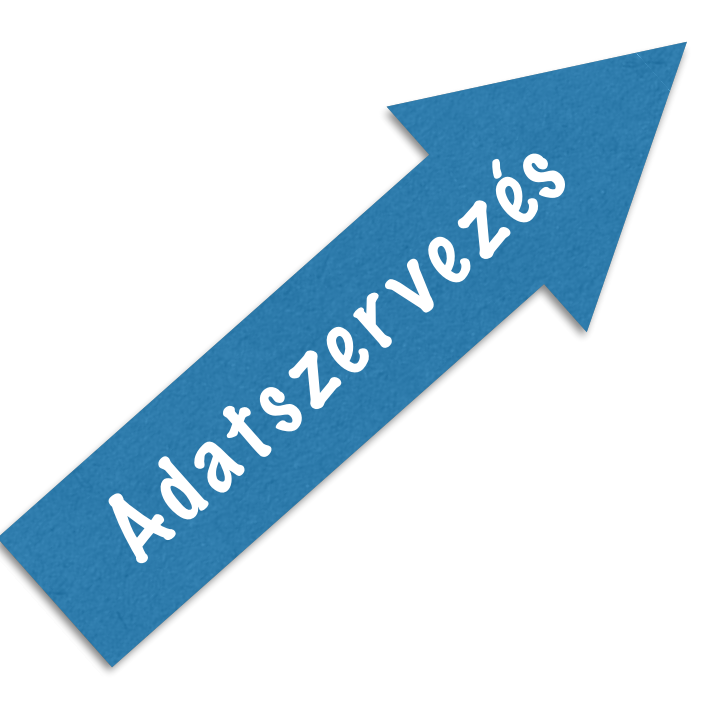

- Adat gyűjtés
- Adat tárolás
- Adat továbbítás
- •Adatfeldolgozás
- •Adat megjelenítés

#### Mi a **műszaki informatika?**

1. Az **elméleti informatika** az információs rendszerek formális leírásával, a rendszereken belül elvégezhető műveletek absztrakciójával foglalkozik.

formális nyelvek elemzése, algoritmusok elmélete, programozás elmélet, információ- és kommunikáció elméletek, komplexitás elmélet... stb.

2. A **gyakorlati informatika** az információs rendszerek elemzésének, fejlesztésének tervezésének és megvalósításának összefüggéseit tárgyalja tartalmi, működési és szervezeti oldalról.

operációs rendszerek, programozástechnika, adatszervezés, adatstruktúrák kialakítása, algoritmizálás, adat- és tárolási struktúrák kölcsönhatásának elemzése...

3. A **technikai informatika** elsősorban az informatikában felhasználásra kerülő számítógépi technikai eszközök, átviteli utak tervezésével, szerkesztésével foglakozik.

számítógép építés, kapcsolástechnológia, folyamatirányító számítógépek, táv-adatfeldolgozó hálózatok, stb.

#### Mi az **alkalmazott informatika?**

két nagy területe van:

- különböző tudományterületek alkalmazzák saját **kutatásaik** újabb eszközökkel, lehetőségekkel való **bővítésére** (pl.: sorban állási elmélet, sztochasztikus folyamatok, szimulációs vizsgálatok)

- a gazdasági élet területén is felhasználják saját **speciális feladat**aik **megoldására** (pl.: államigazgatási informatika, egészségügyi informatika, mezőgazdasági informatika, közlekedési informatika, ipari informatika,

közgazdasági informatika... stb.)

### Az informatika területei

- információelmélet
- kódok
- adatátvitel, kommunikáció
- számítógép-architektúrák
- számítógép-hálózatok
- számítógép-programozás
- informatikai biztonság
- adatfeldolgozás, ember-gép kapcsolat
- mesterséges intelligencia
- képfeldolgozás és számítógépes grafika
- virtuális valóság
- információs technológia

#### **Az alábbi linkek segítségével foglalja össze az alapfogalmakat.**

#### **Alapfogalmak**

https://hu.wikipedia.org/wiki/Informatika [https://hu.wikipedia.org/wiki/J](https://hu.wikipedia.org/wiki/)el https://hu.wikipedia.org/wiki/Adat <https://hu.wikipedia.org/wiki/Inform%C3%A1ci%C3%B3>

# Számítógép és perifériái

a következő képeken milyen eszközöket lát? Nevezze meg ezeket! gondolja végig, hogy ezek milyen célt szolgálnak?

- melyeket nem használjuk manapság és miért?
- melyek használata ELENGEDHETETLEN?
- milyen újdonságok jelentek meg az utóbbi években?

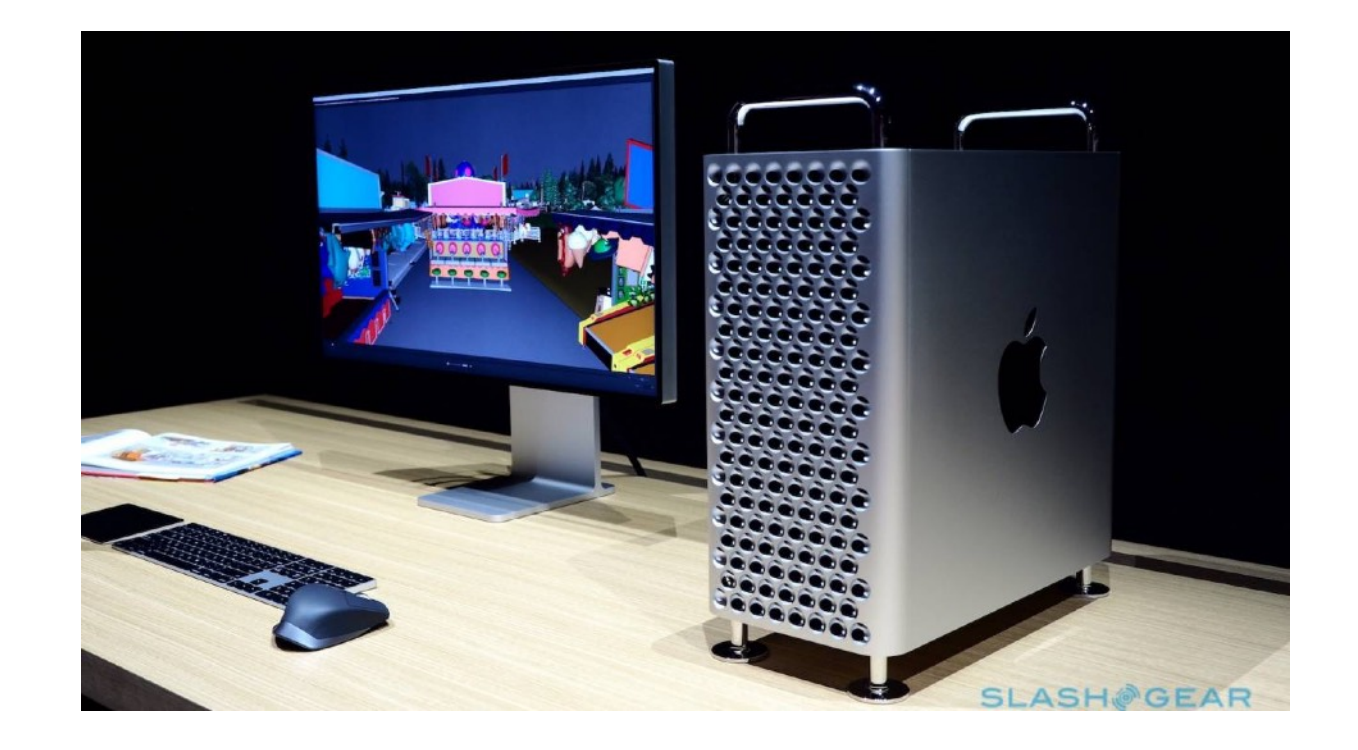

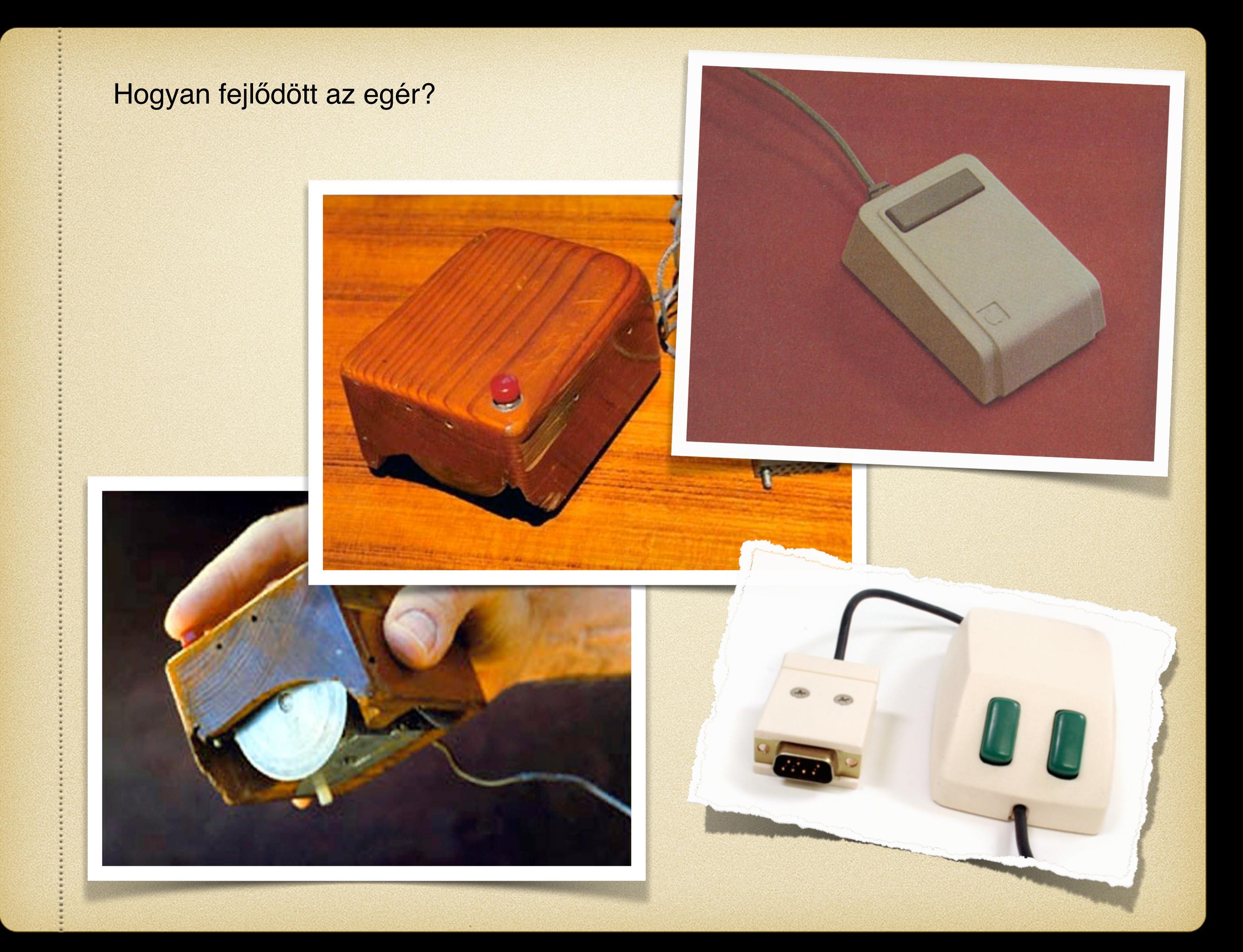

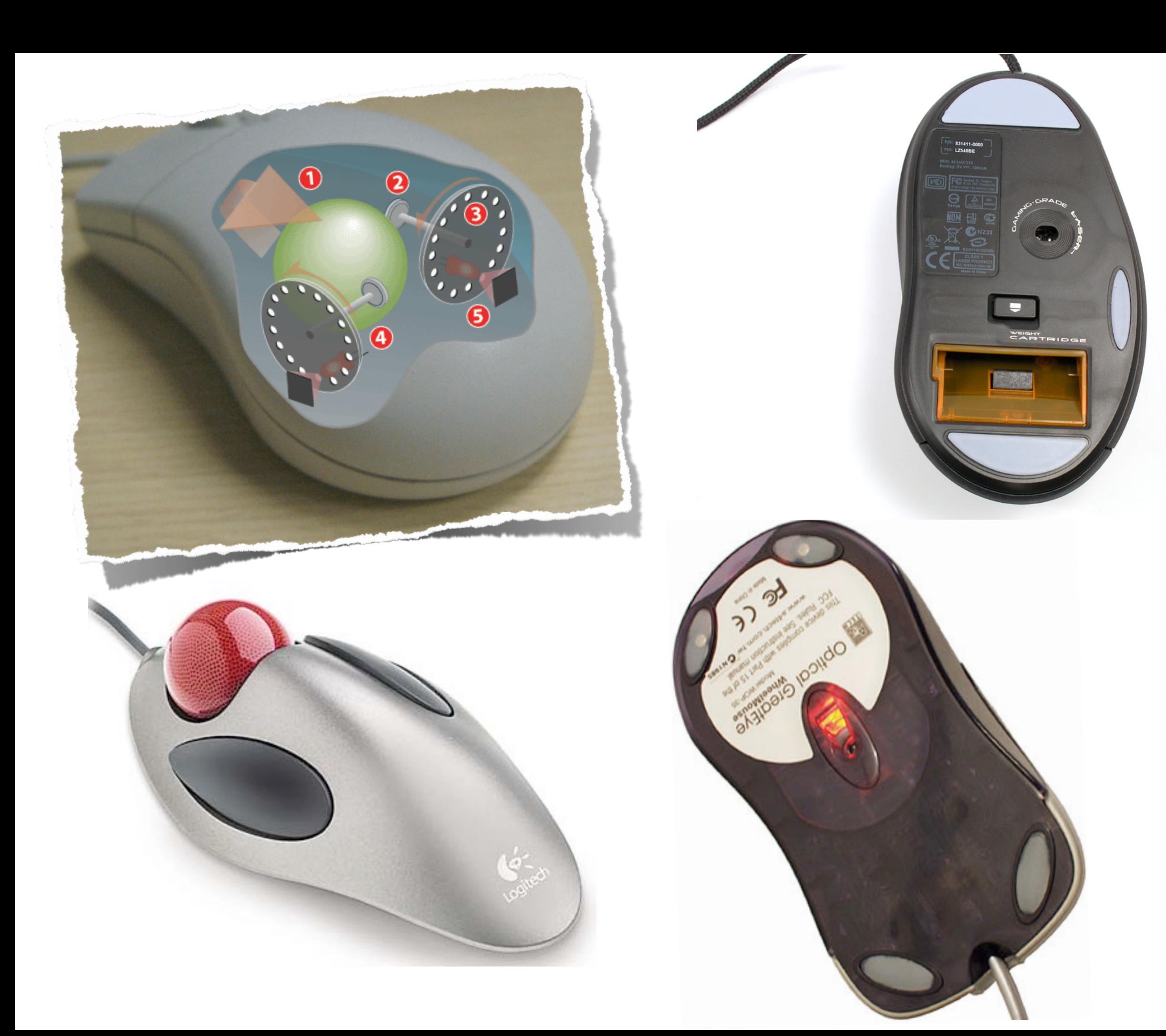

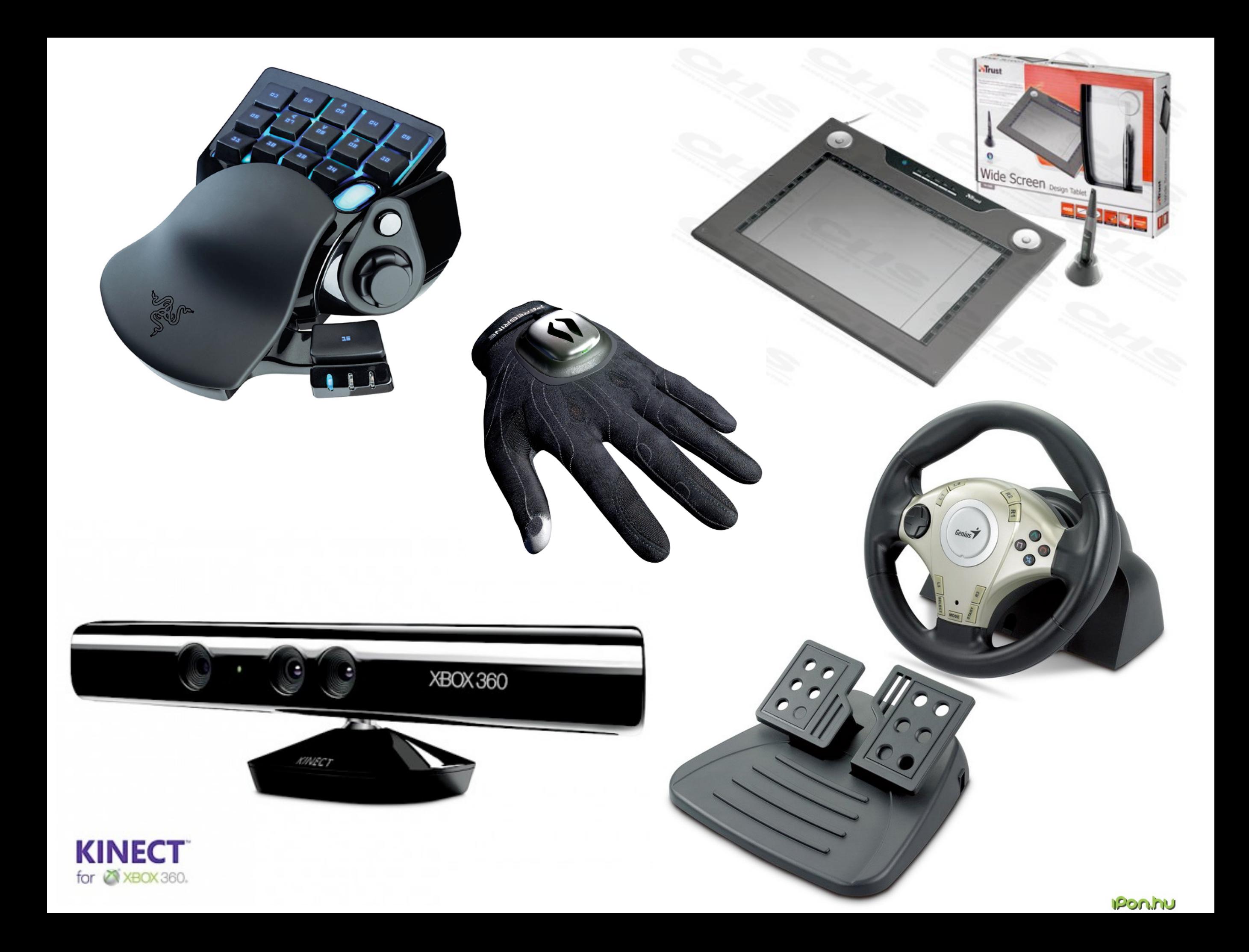

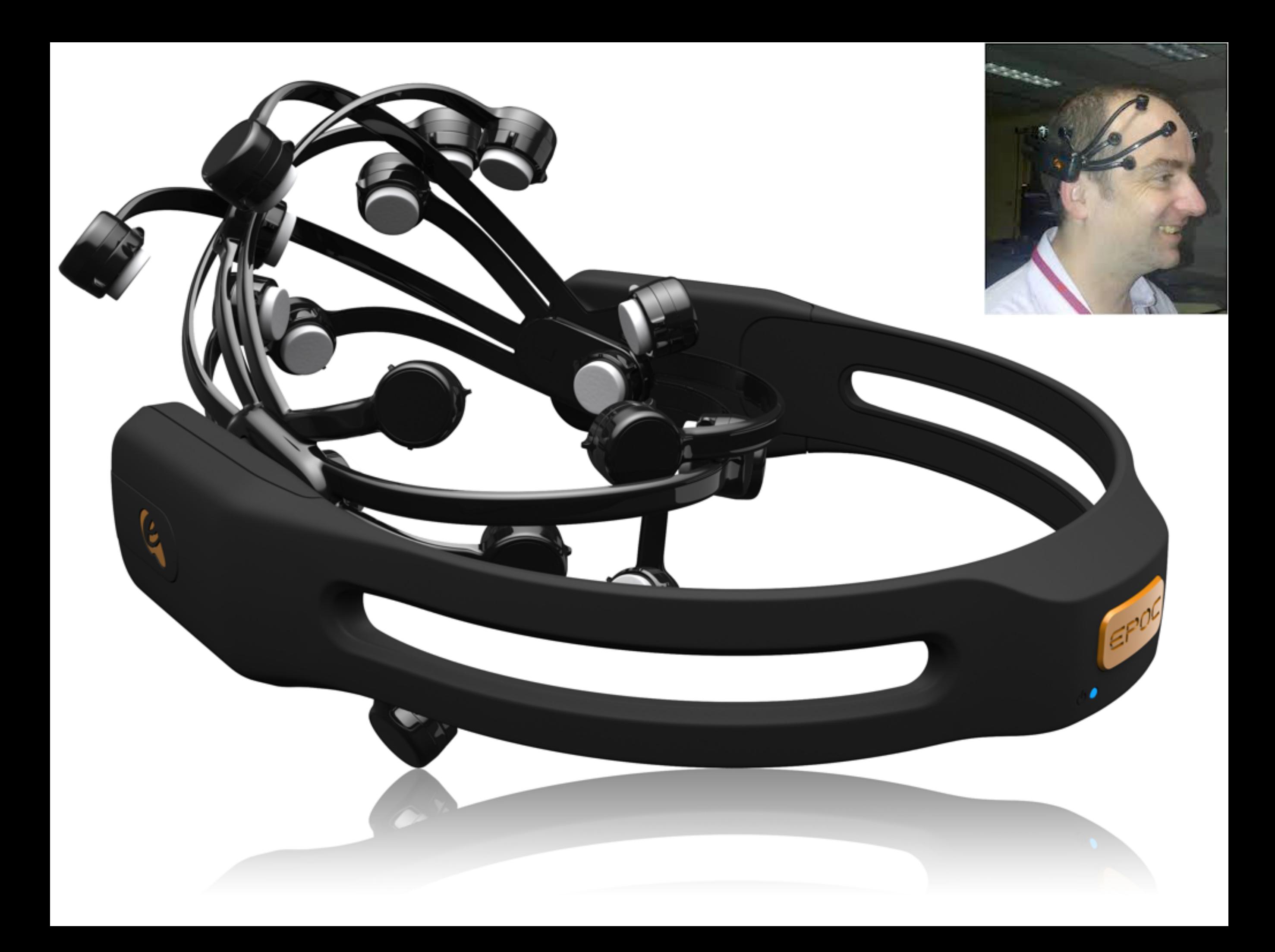

## Egyéb informatikai eszközök

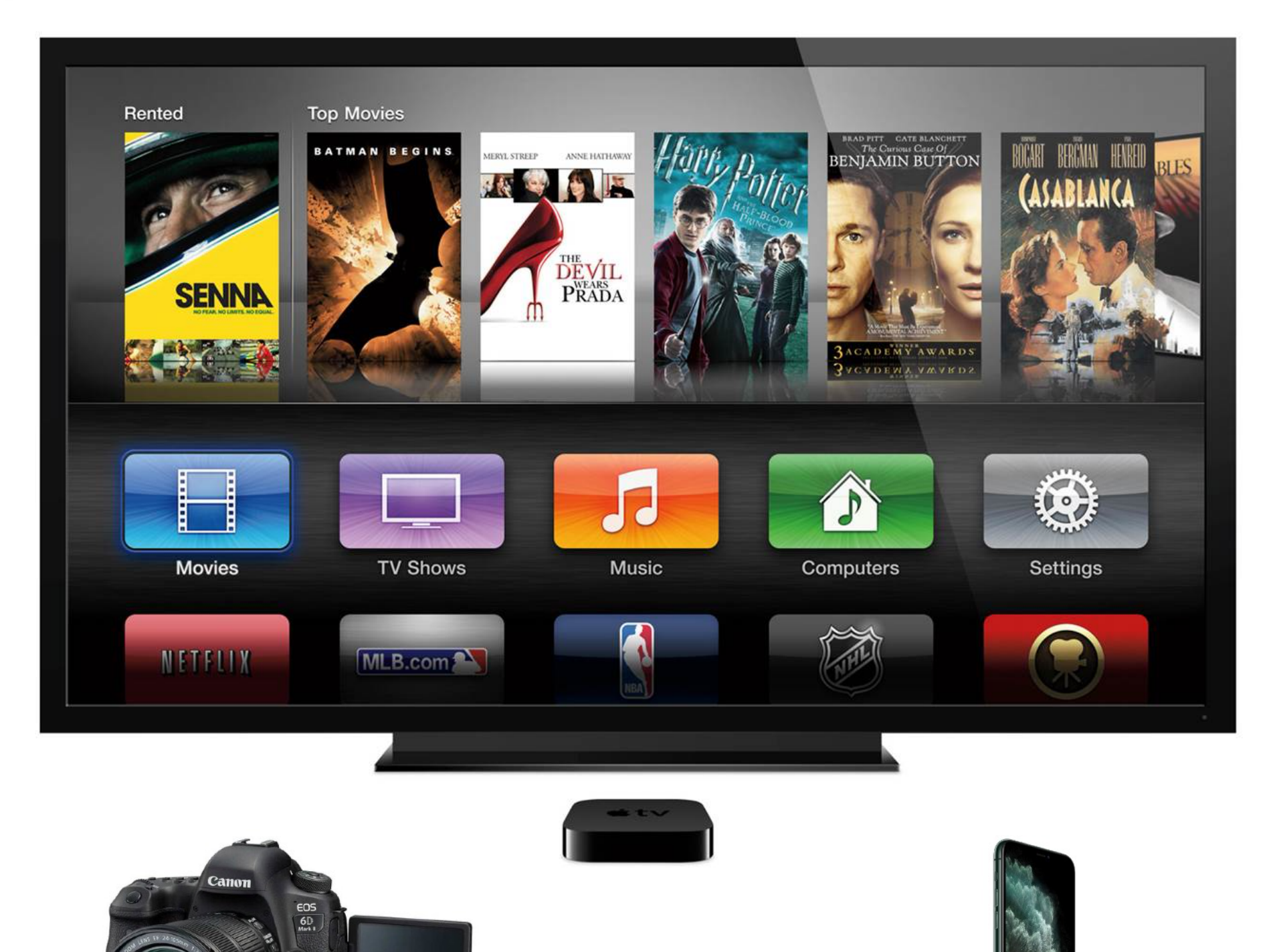

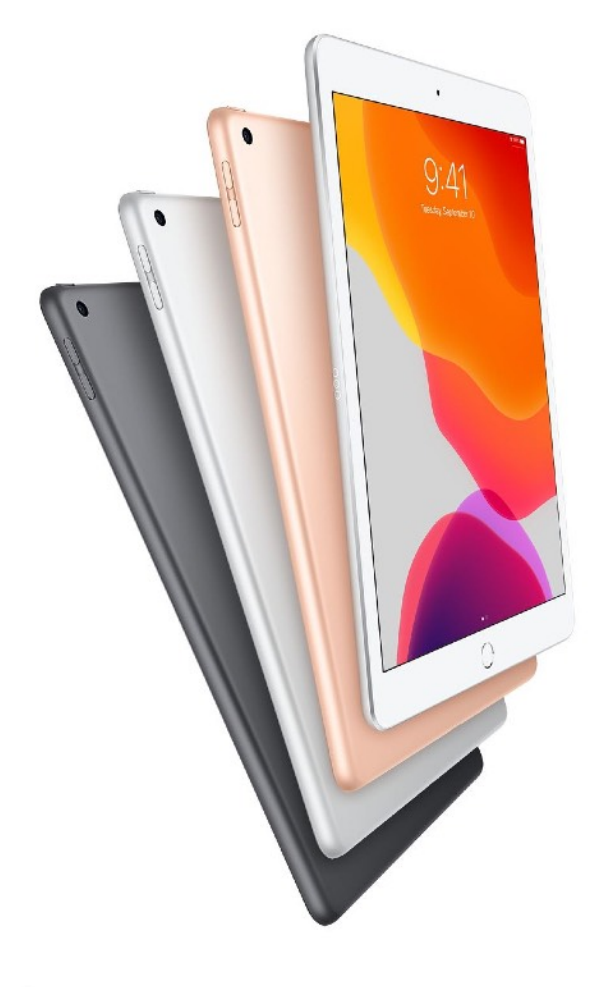

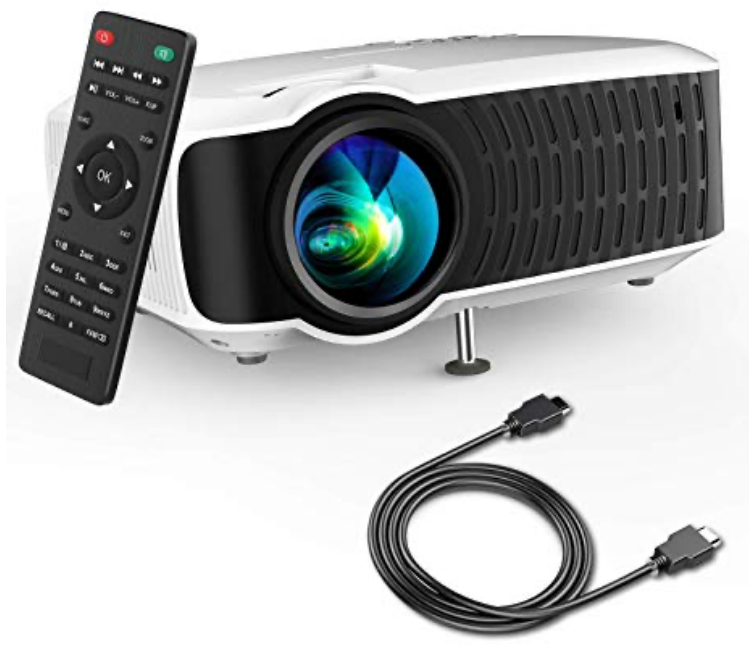

## Speciális perifériák

 $\frac{1}{2}$ 

**CONTRACTORY** 

Aone

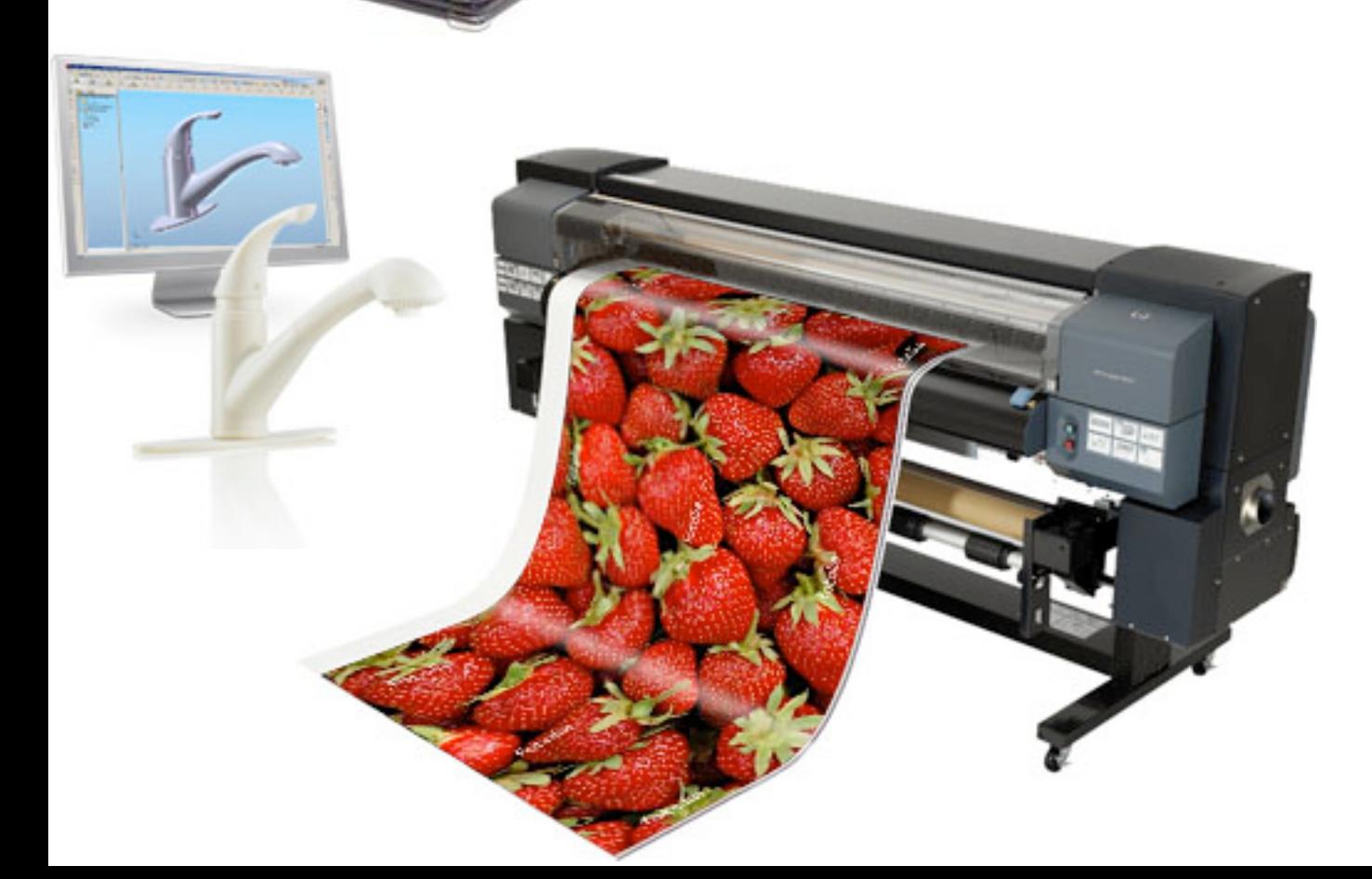

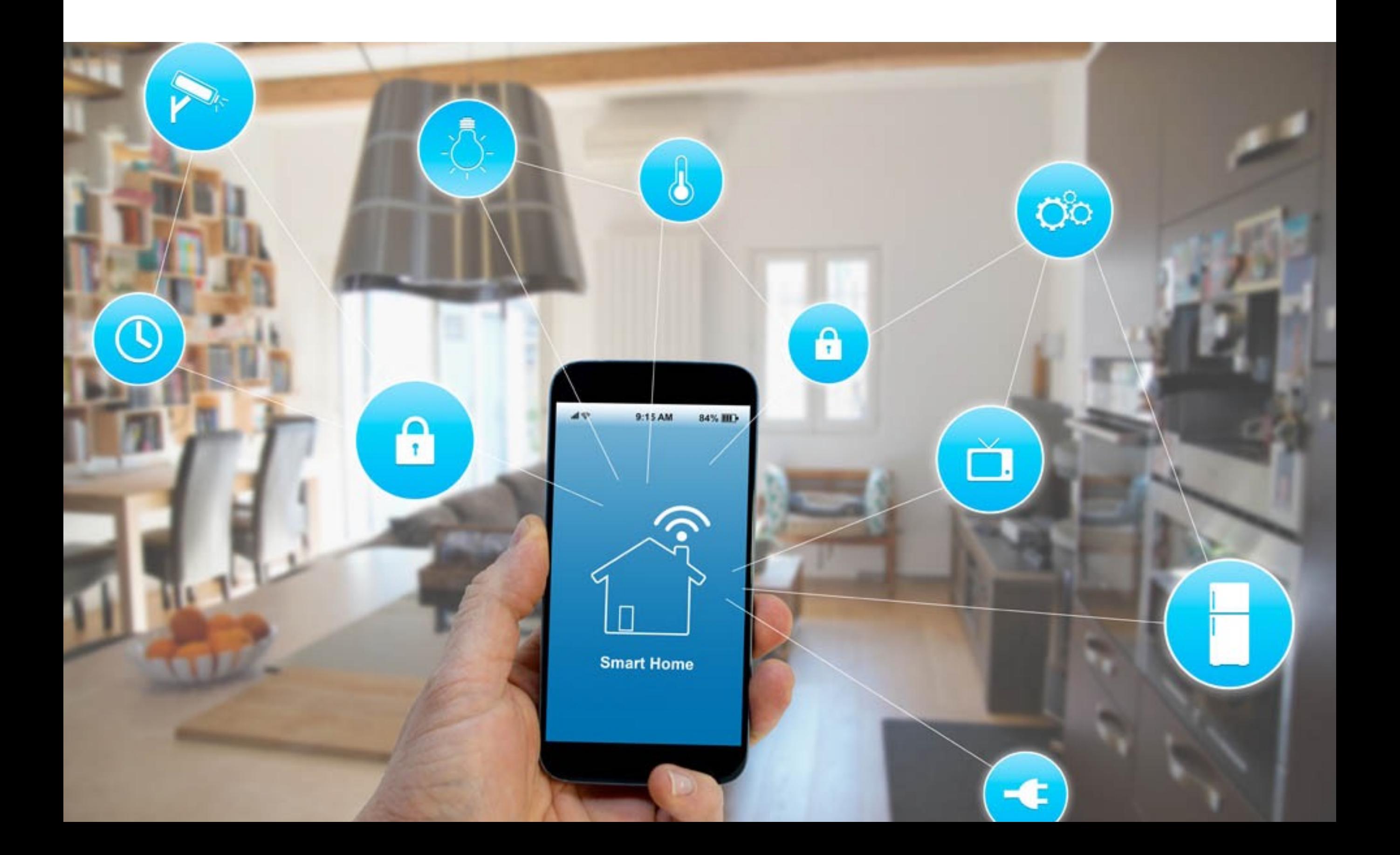

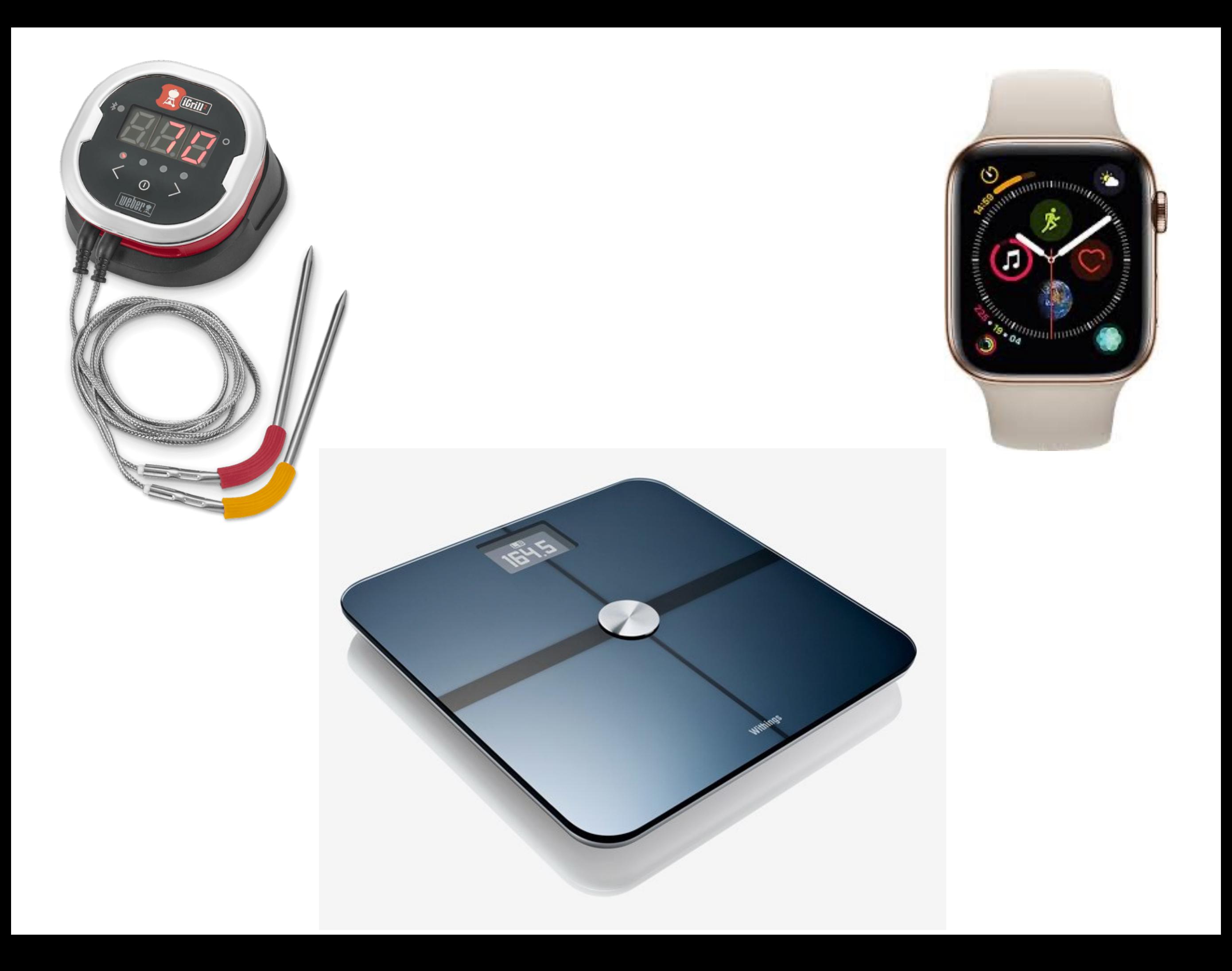

## Számítógép felépítése

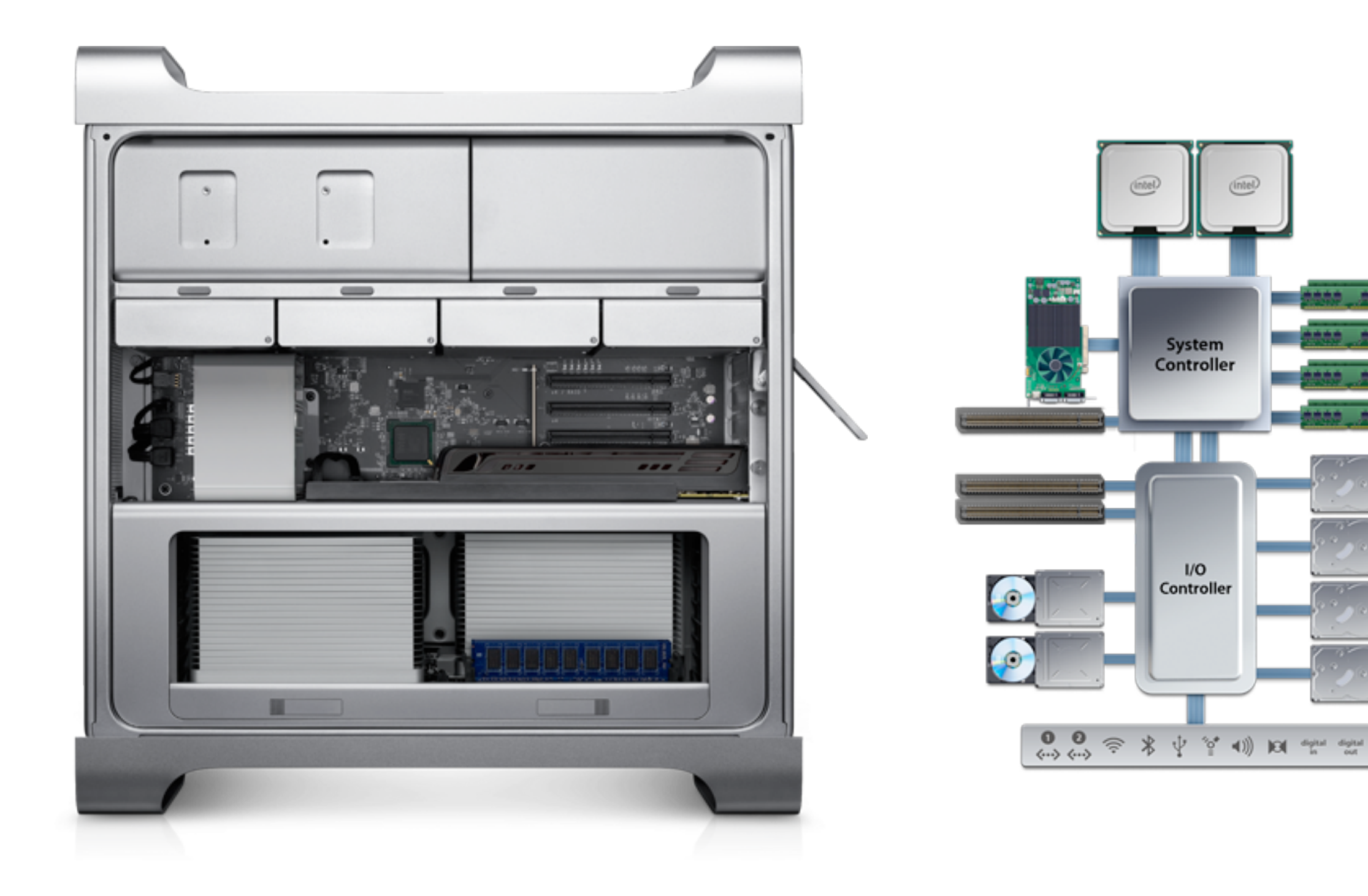

Tanácsot kérnek tőled számítógép vásárláshoz. Csoportosítsd a számítógép részeit a különböző felhasználói célok alapján fontosság szerint.

általános iskolás diáknak középiskolás,

programozást tanuló diáknak

általános iskolás diáknak, aki gyakran játszik a gépen

otthoni felhasználásra egy 4 fős családnak

# A működési elv és a történ

#### Hardver és szoftver

https://hu.wikipedia.org/wiki/Sz%C3%A1m%C3%ADt%C3%A1stechnika https://hu.wikipedia.org/wiki/Hardver https://hu.wikipedia.org/wiki/Szoftver https://hu.wikipedia.org/wiki/Perif%C3%A9ria\_(hardver) https://hu.wikipedia.org/wiki/Eg%C3%A9r\_(sz%C3%A1m%C3%ADt%C3%A1stechnika) https://hu.wikipedia.org/wiki/Central\_processing\_unit [https://hu.wikipedia.org/wiki/Mem%C3%B3ria\\_\(sz%C3%A1m](https://hu.wikipedia.org/wiki/Mem%C3%B3ria_(sz%C3%A1m)%C3%ADt%C3%A1stechnika) [https://hu.wikipedia.org/wiki/Tart%C3%B3s\\_%C3%A1llapot%C3%BA\\_meghajt%C3%B3](https://hu.wikipedia.org/wiki/Tart%C3%B3s_%C3%A1llapot%C3%BA_meghajt%C3%B3)

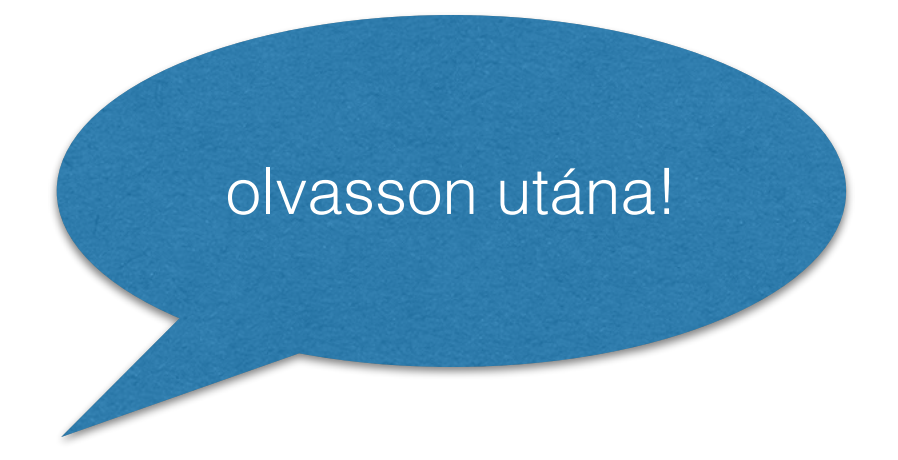

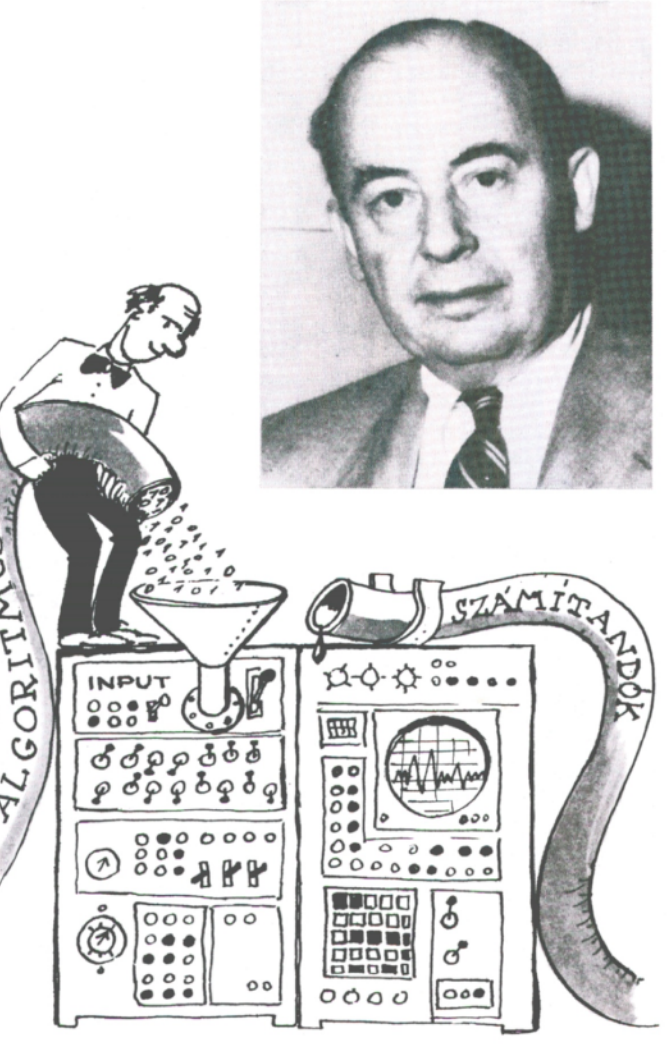

Mi ez? Hol találkozhatunk ezzel? Nézzen a nagyítóba.

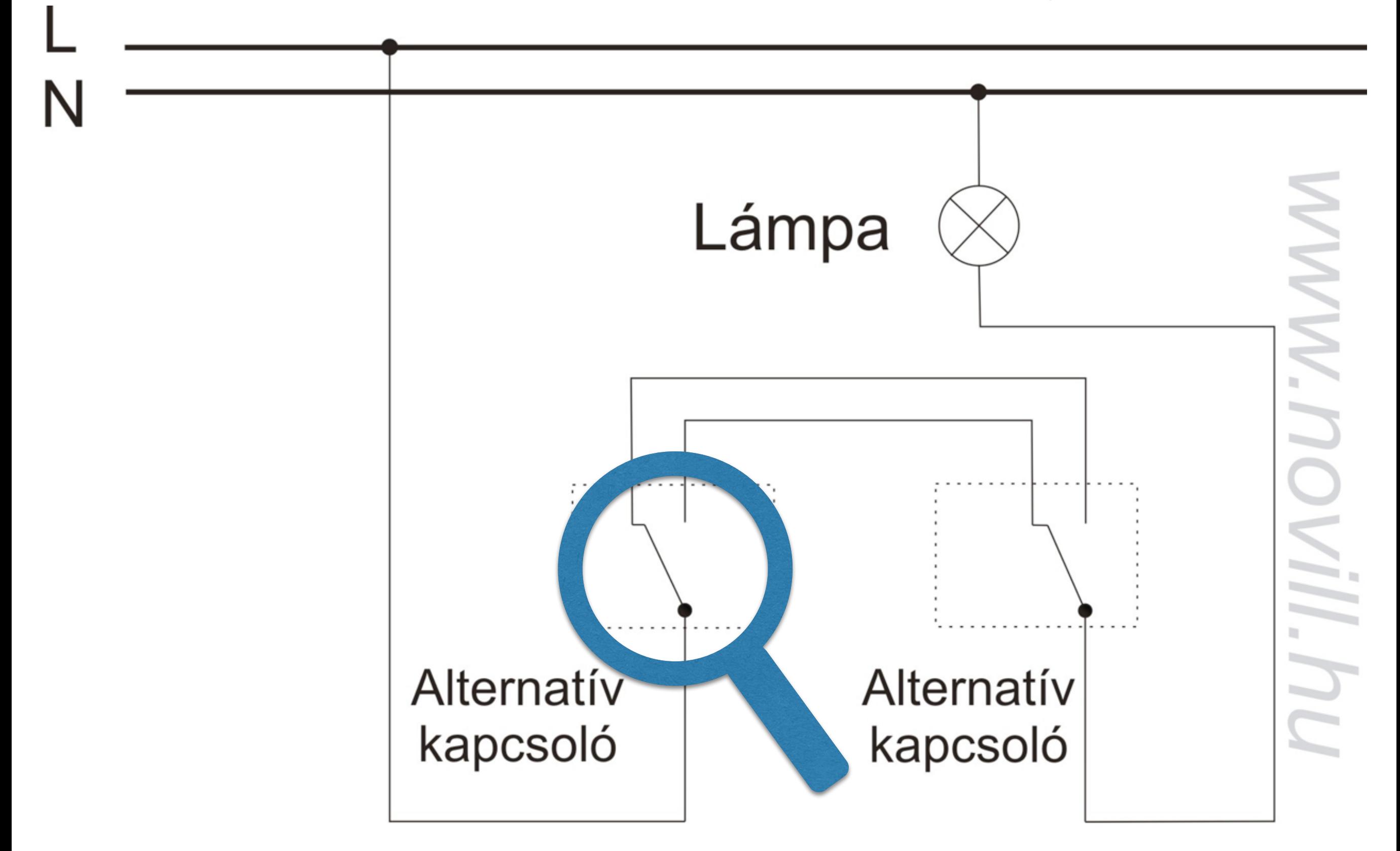

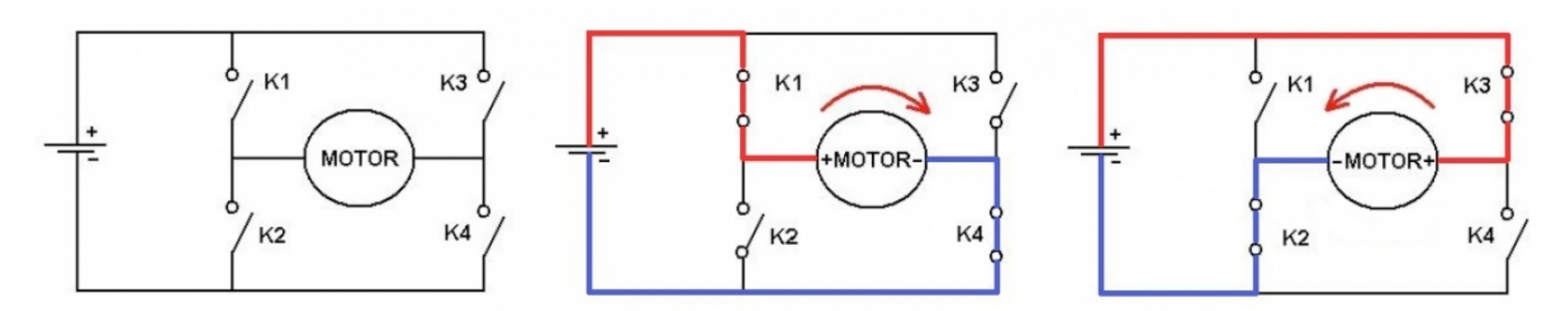

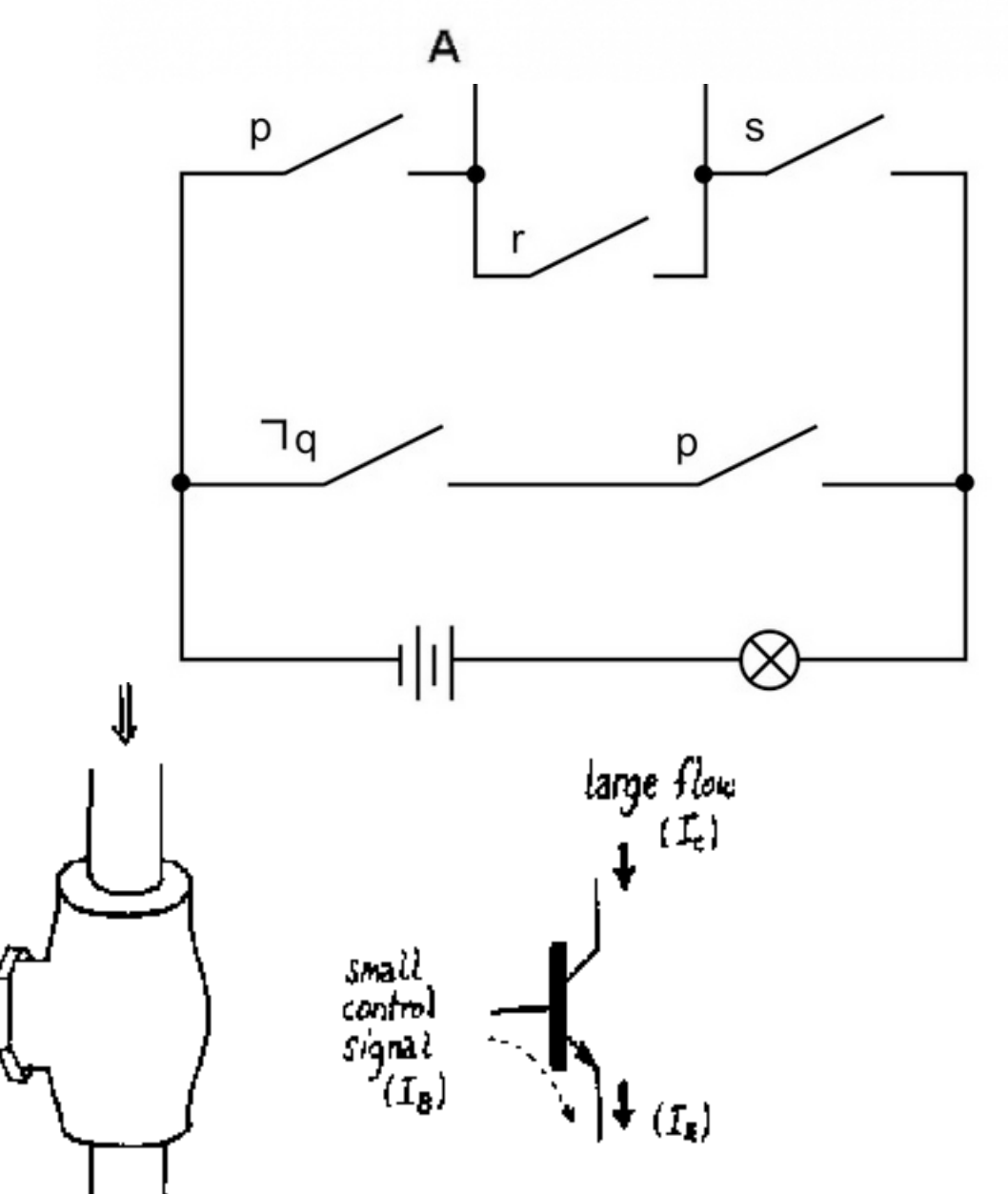

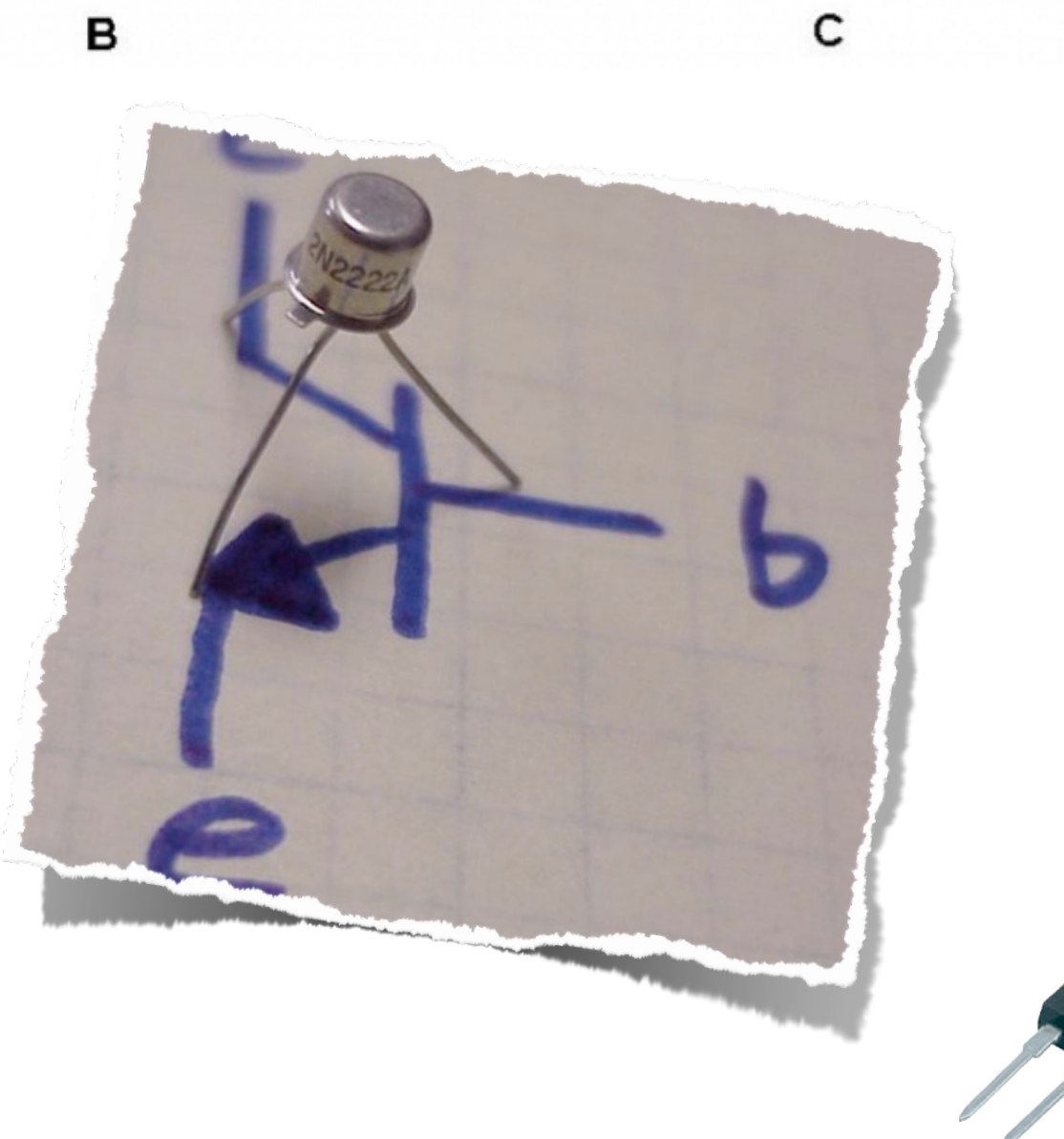

A transistor is a valve (not a pump!)

⇓

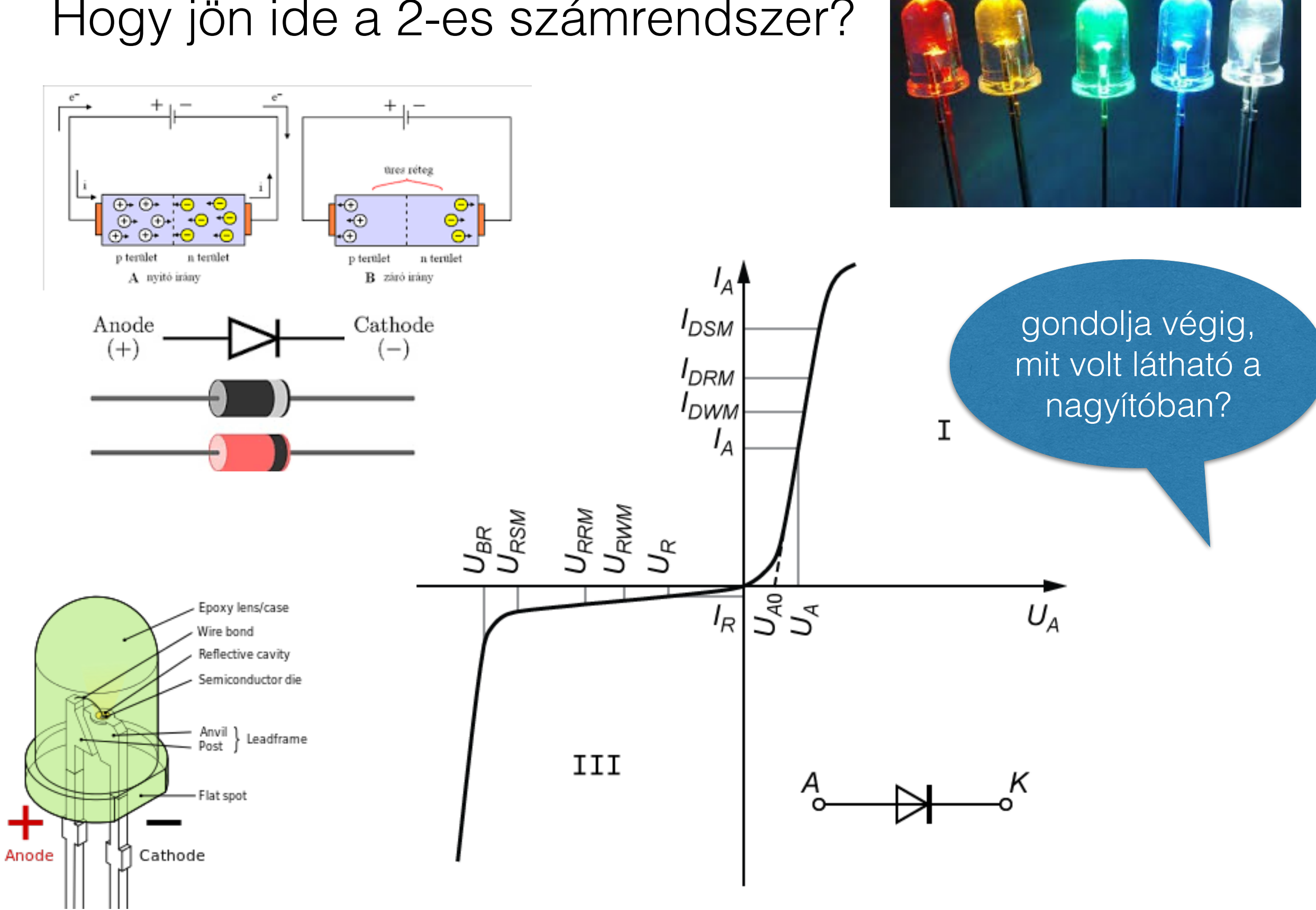

#### Hogy jön ide a 2-es számrendszer?

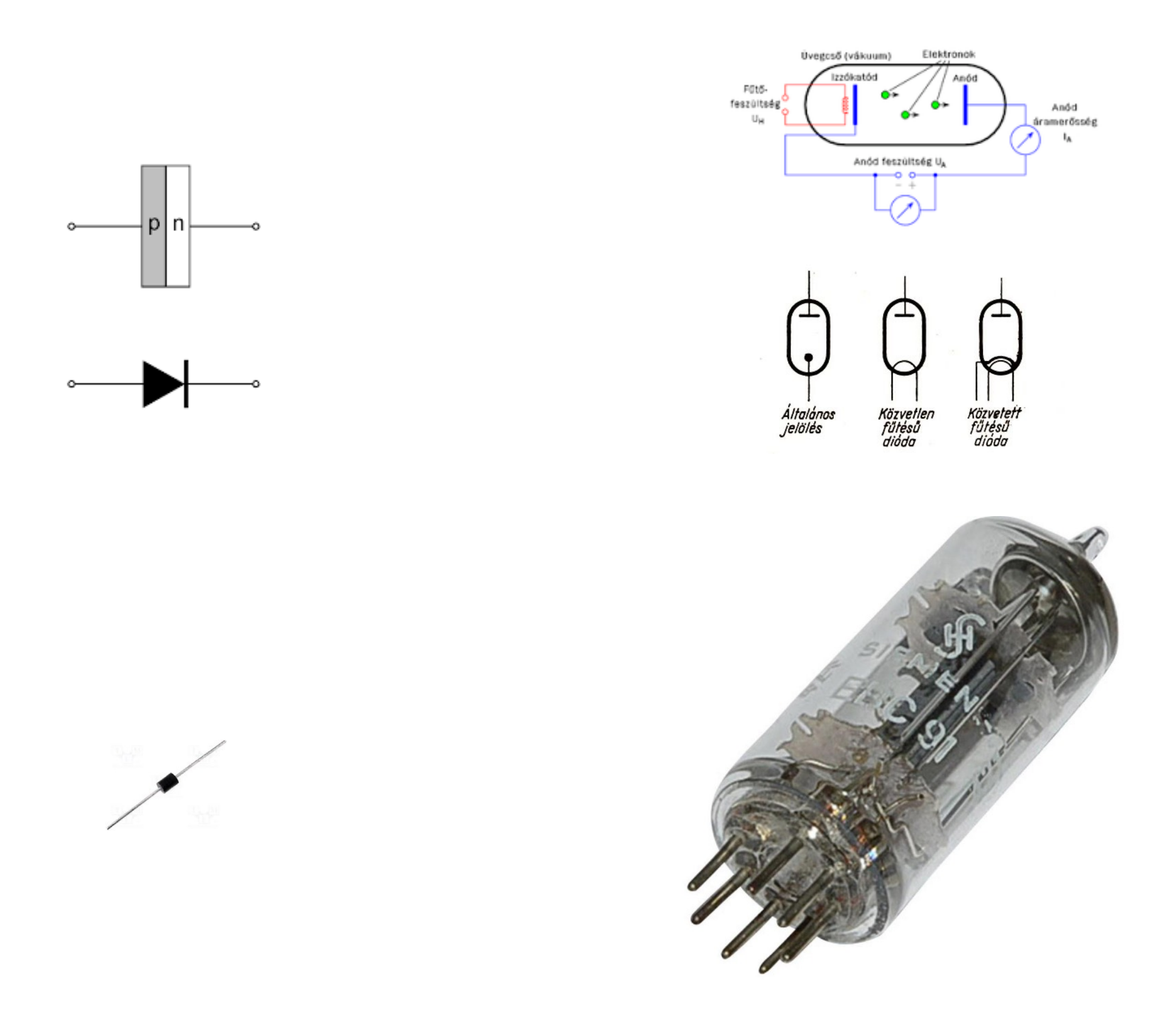

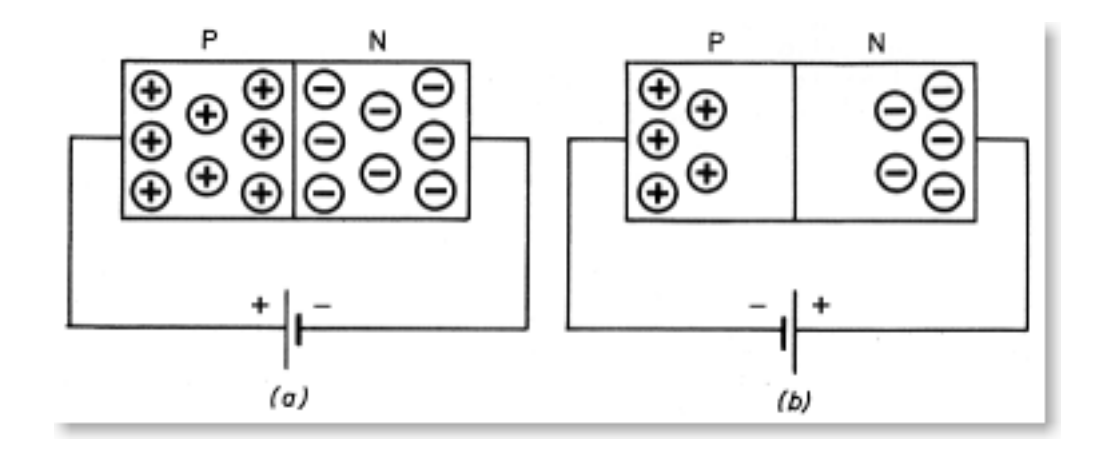

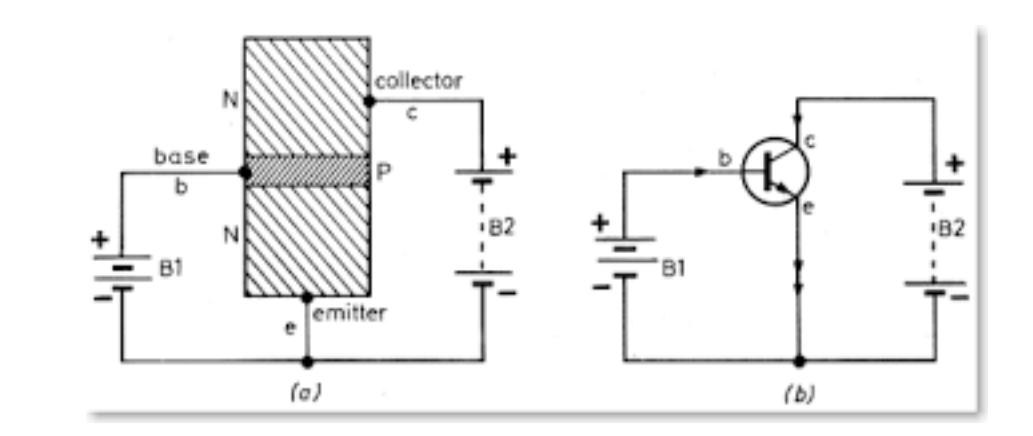

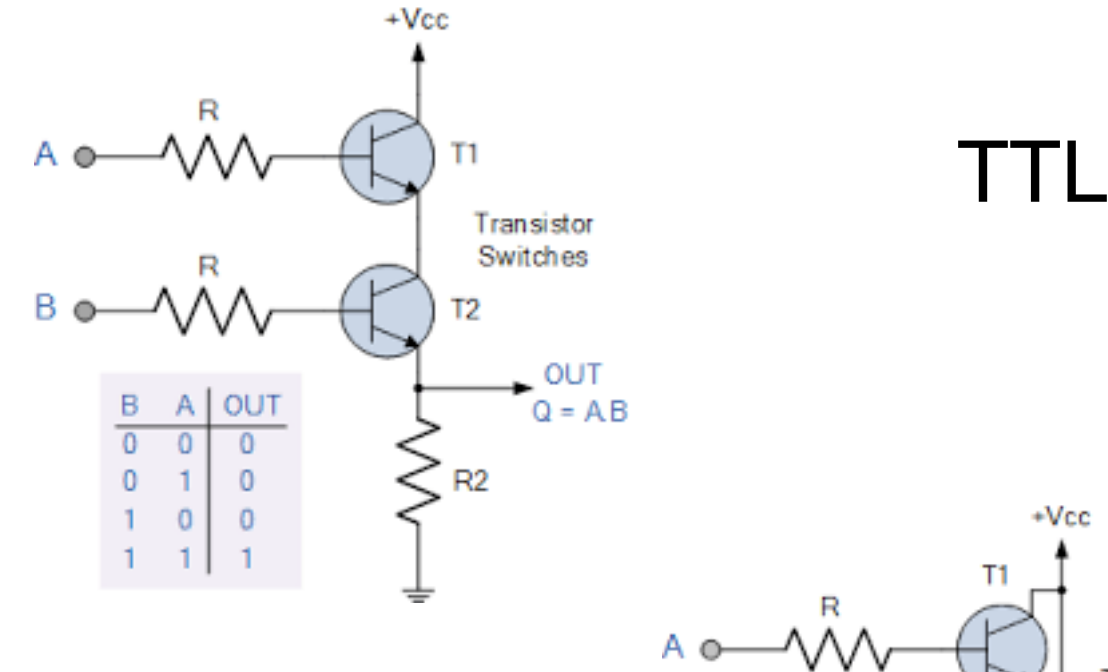

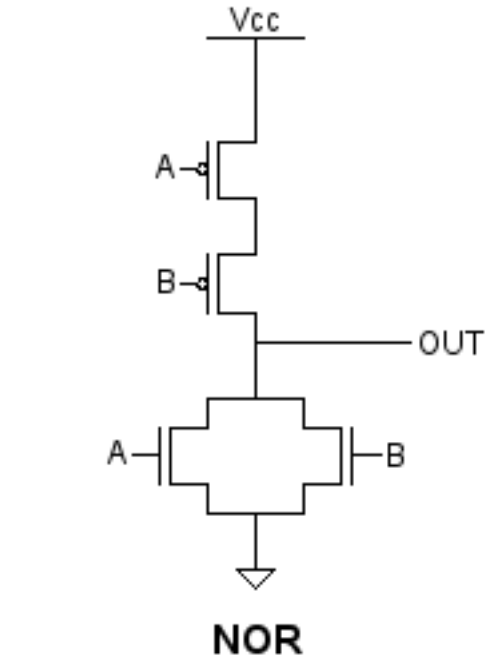

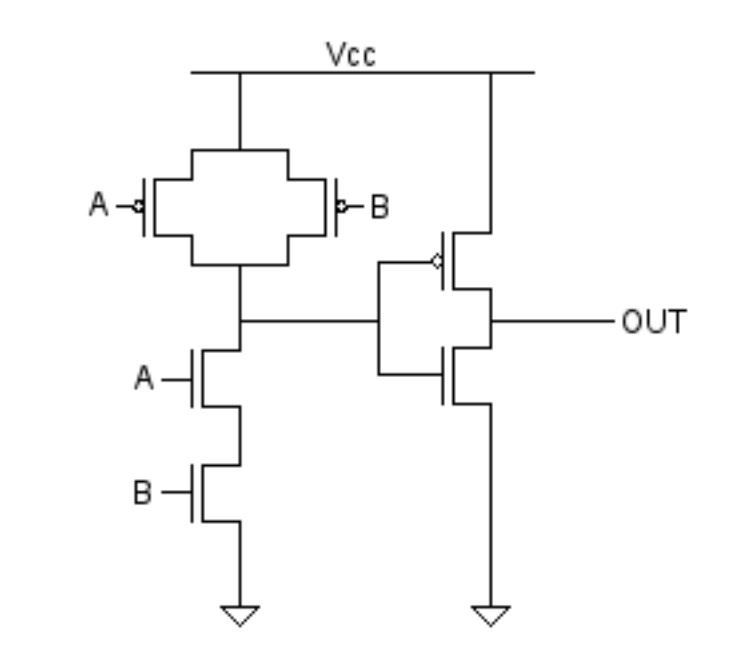

**AND** 

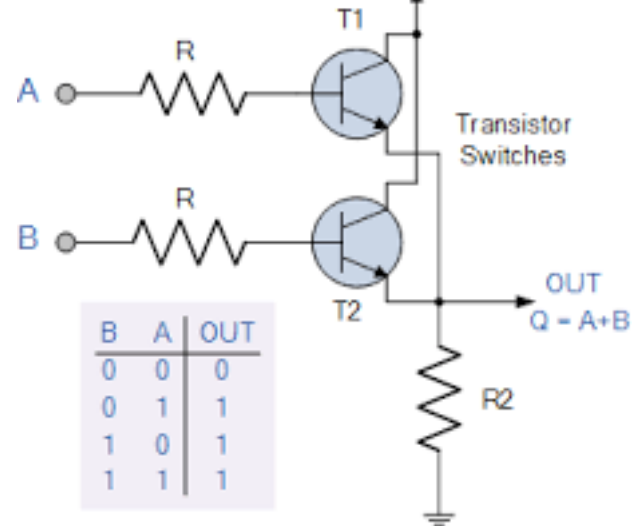

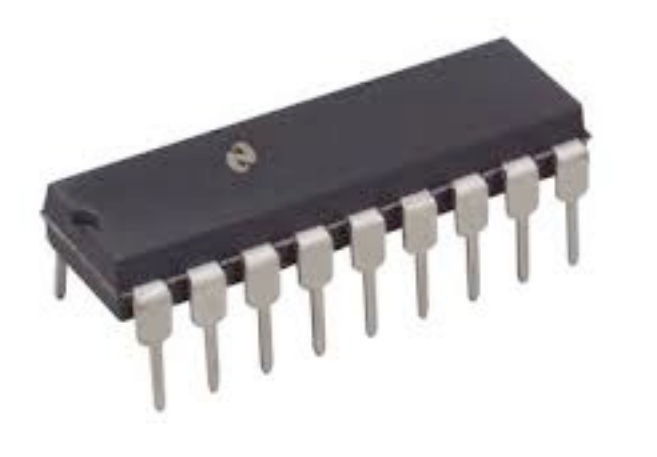

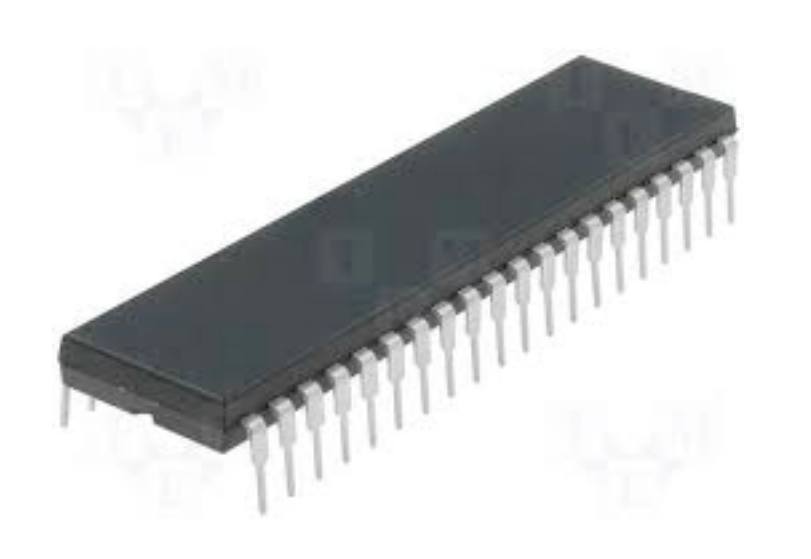

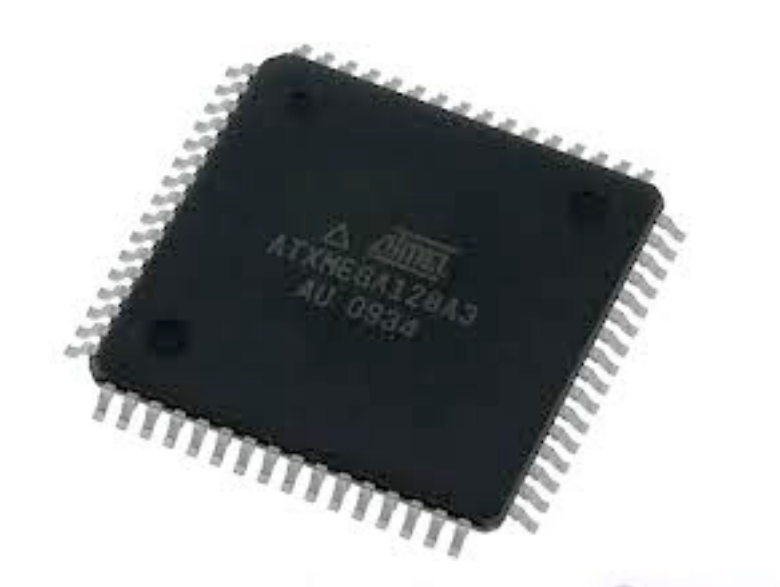

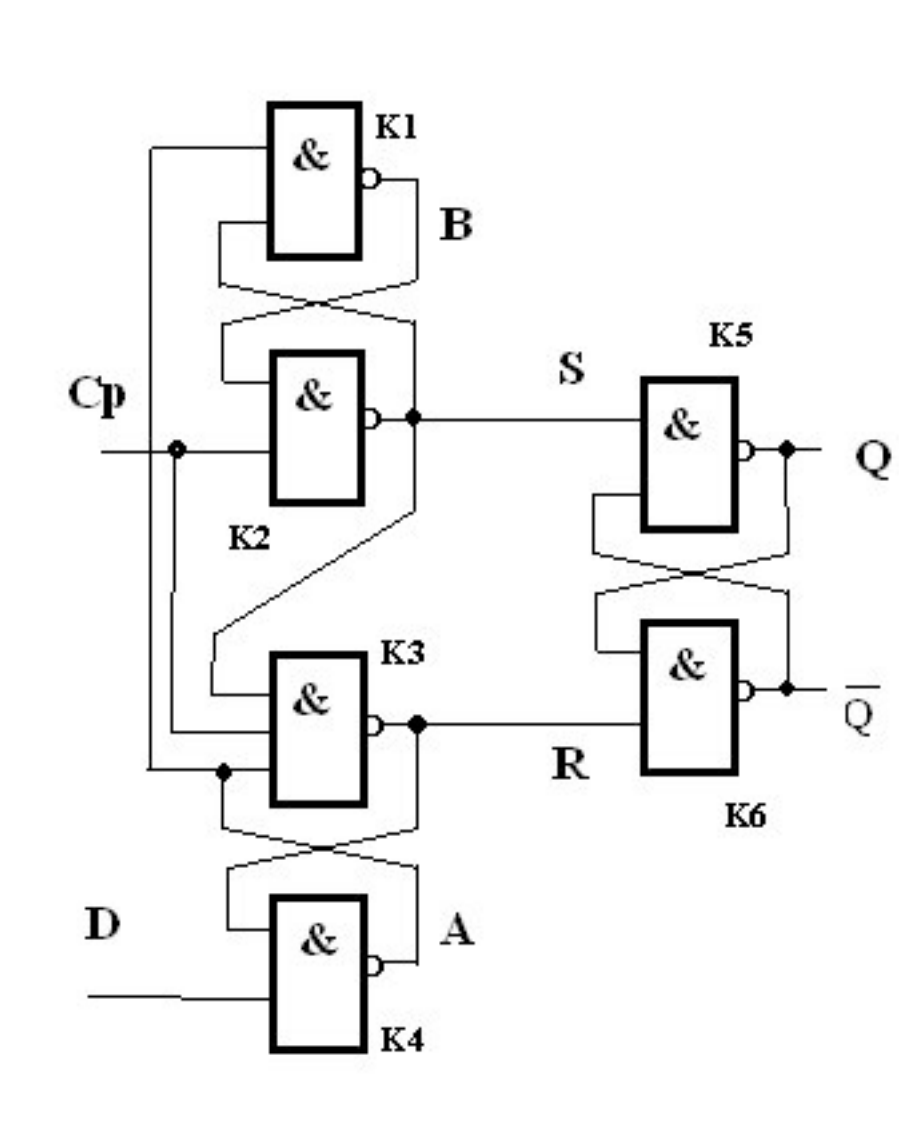

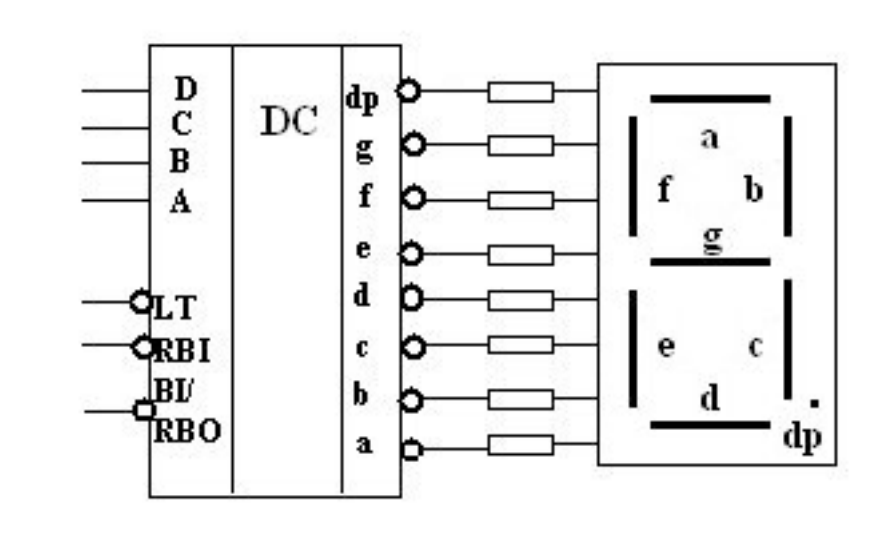

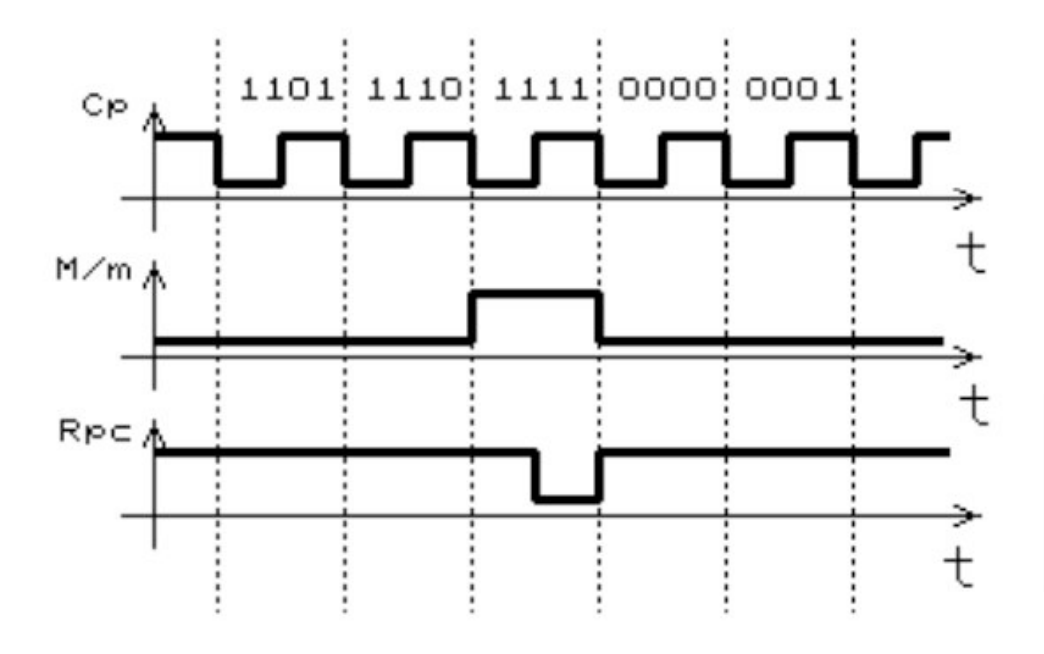

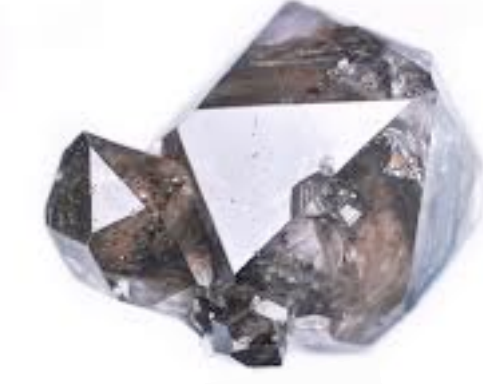

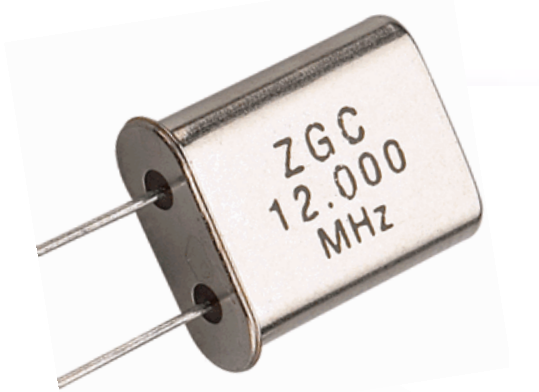

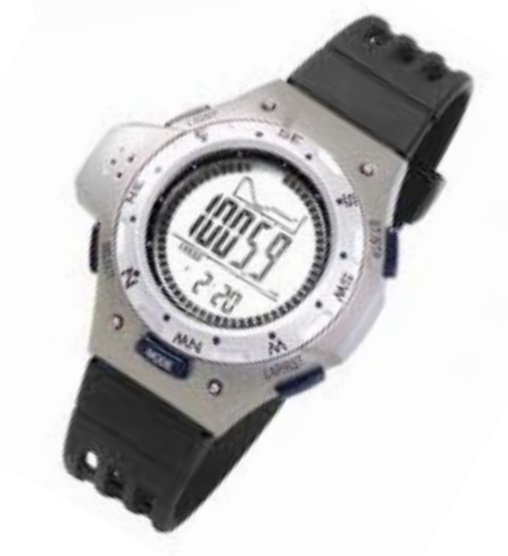

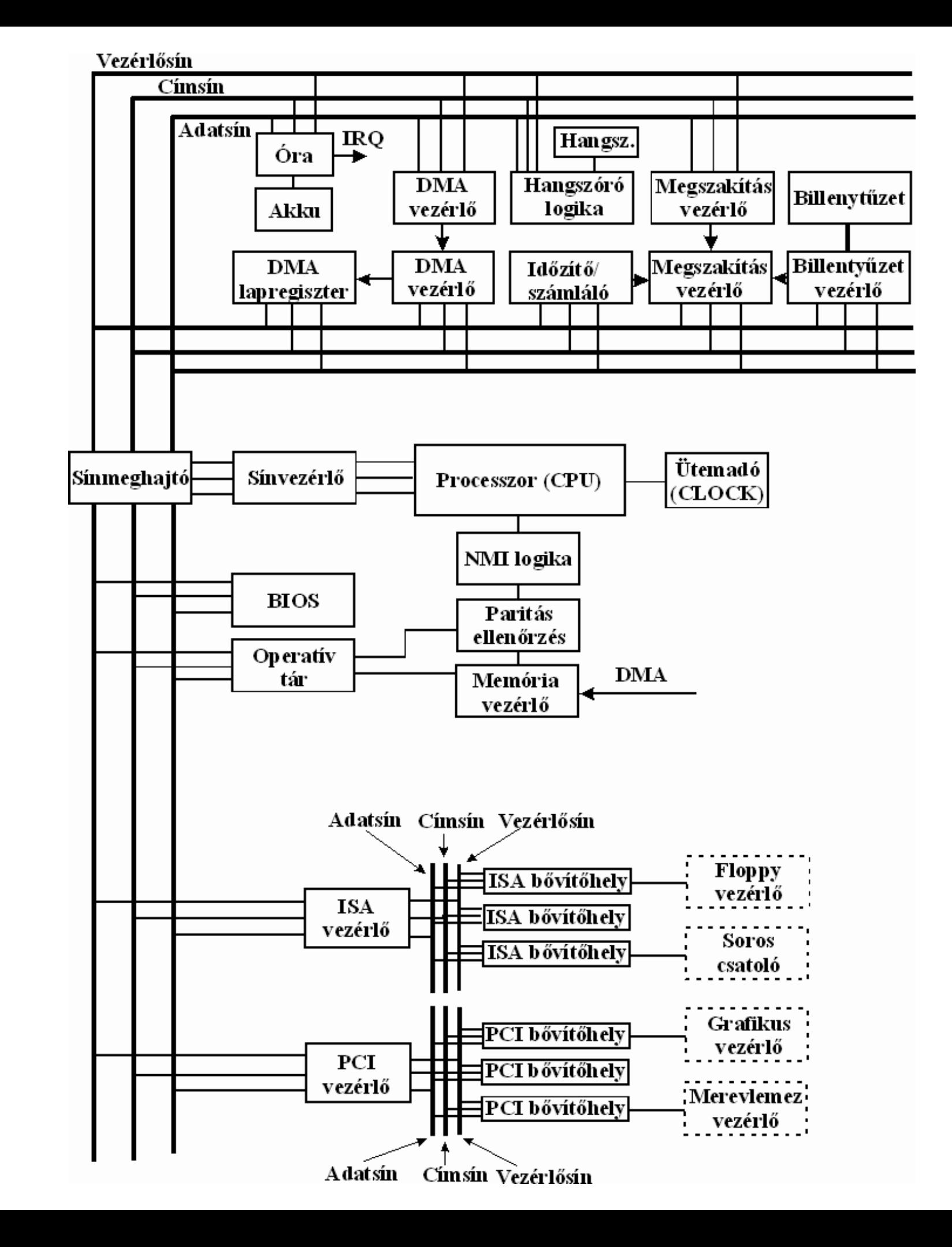

Elvi felépítés

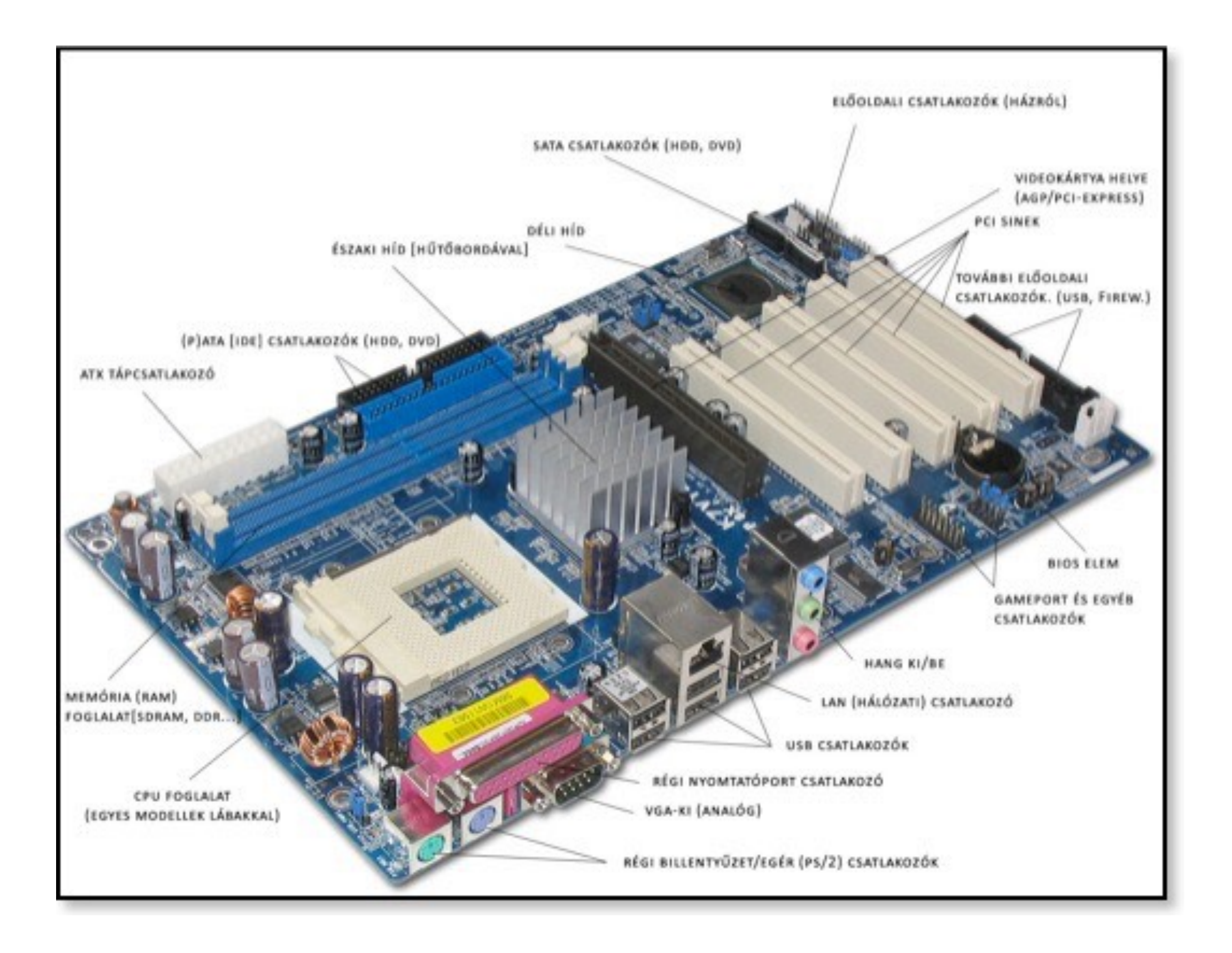
### A számítógép működése

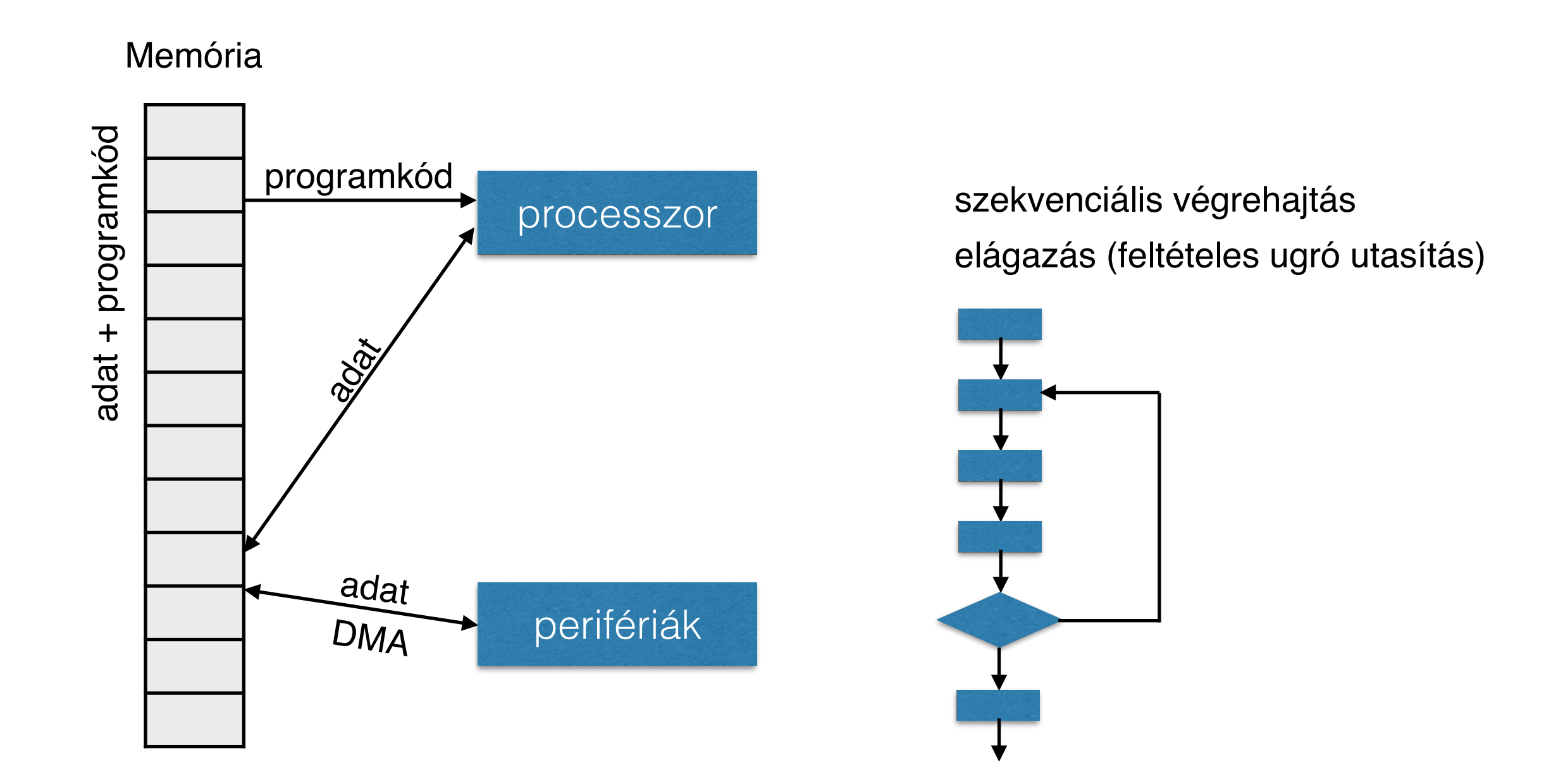

Tudta e azt, hogy az első processzort számológépekbe szánták? Olvasson utána!

# I elv és a történet

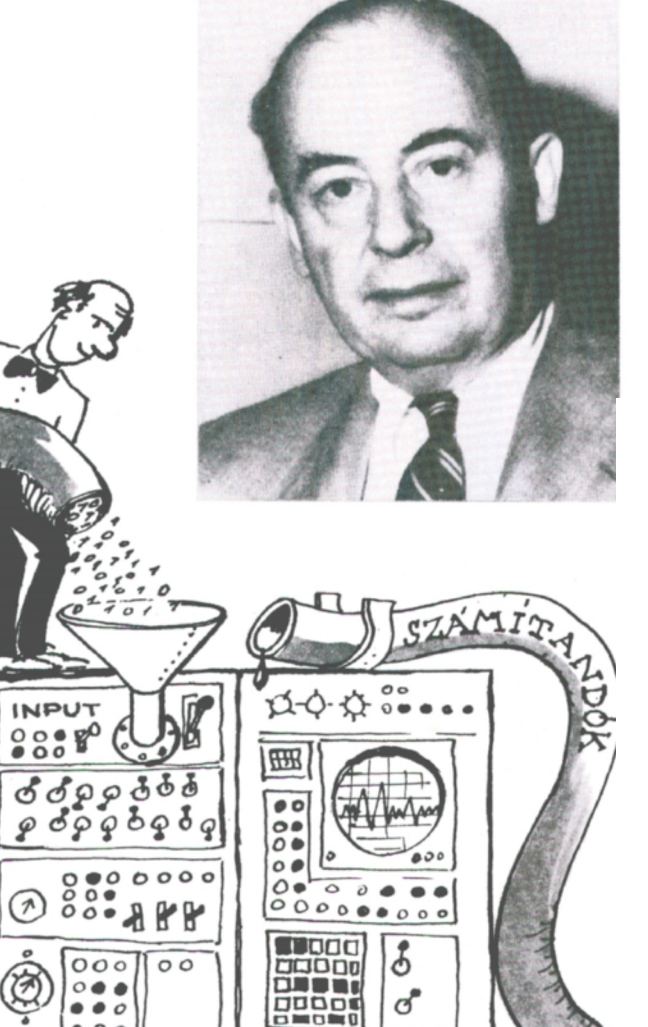

 $0000$ 

 $\circ \circ \bullet$ 

CORITINUS

### Lássuk miből lett a katicabogár? :)

#### Számítástechnika története

- https://hu.wikipedia.org/wiki/Charles\_Babbage
- https://hu.wikipedia.org/wiki/Ada\_Lovelace  $\bullet$
- https://hu.wikipedia.org/wiki/Alan\_Turing
- https://hu.wikipedia.org/wiki/Turing-g%C3%A9p  $\bullet$
- https://hu.wikipedia.org/wiki/Enigma\_(g%C3%A9p)
- https://hu.wikipedia.org/wiki/Neumann\_J%C3%A1nos  $\bullet$
- https://hu.wikipedia.org/wiki/Kalm%C3%A1r\_L%C3%A1szl%C3%B3\_(matematikus)  $\bullet$
- https://hu.wikipedia.org/wiki/Szegedi\_katicabog%C3%A1r

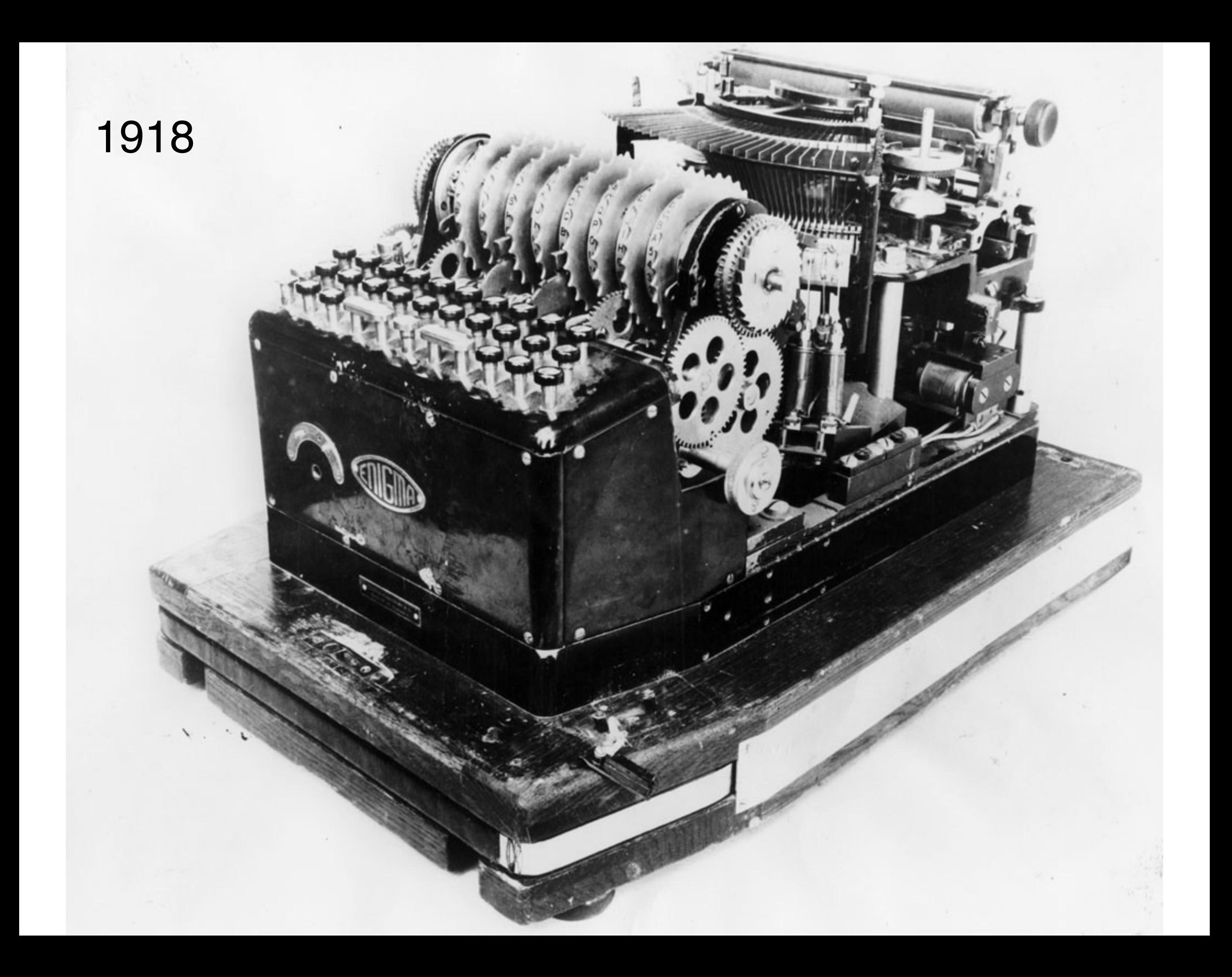

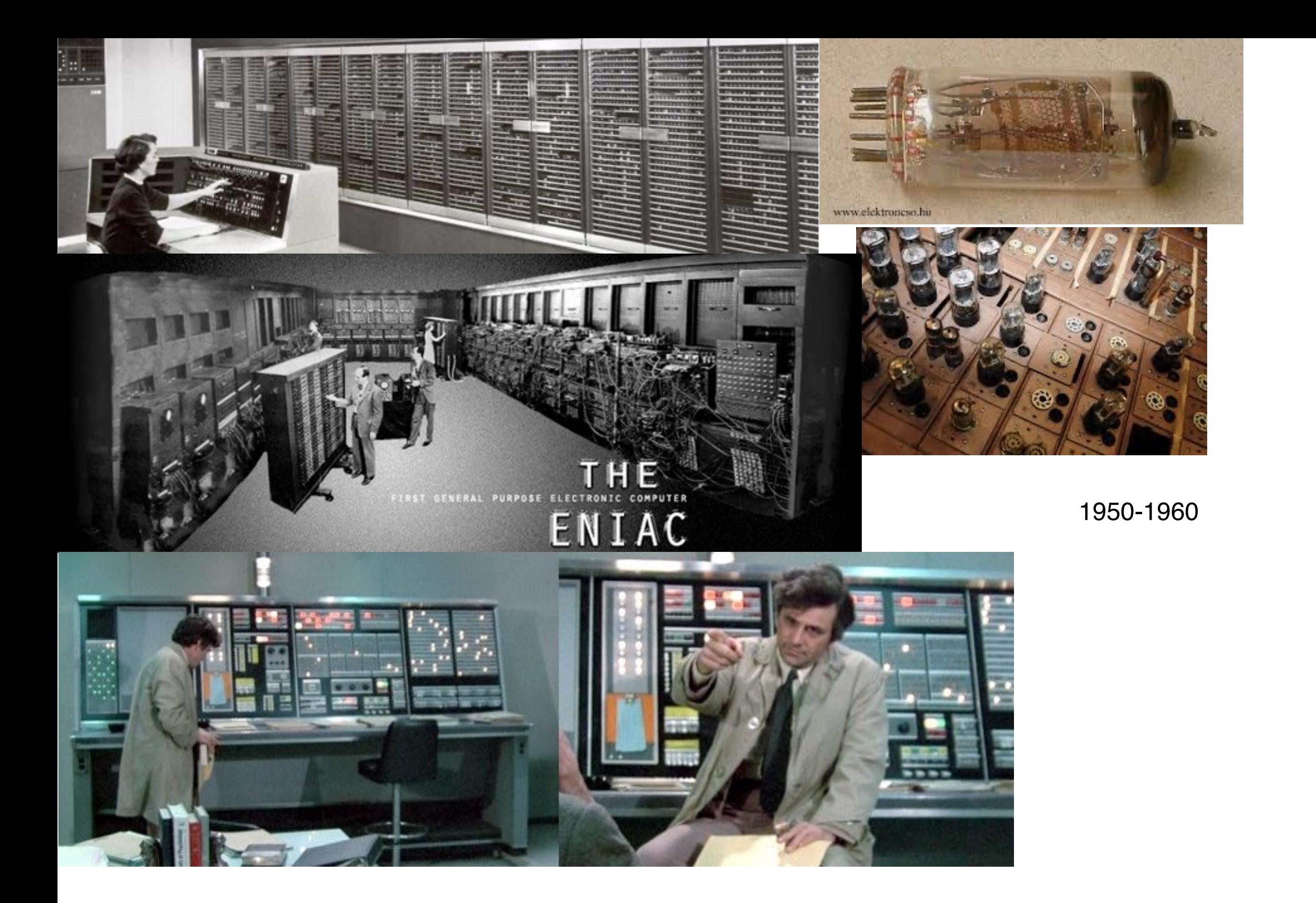

### 1952-1958

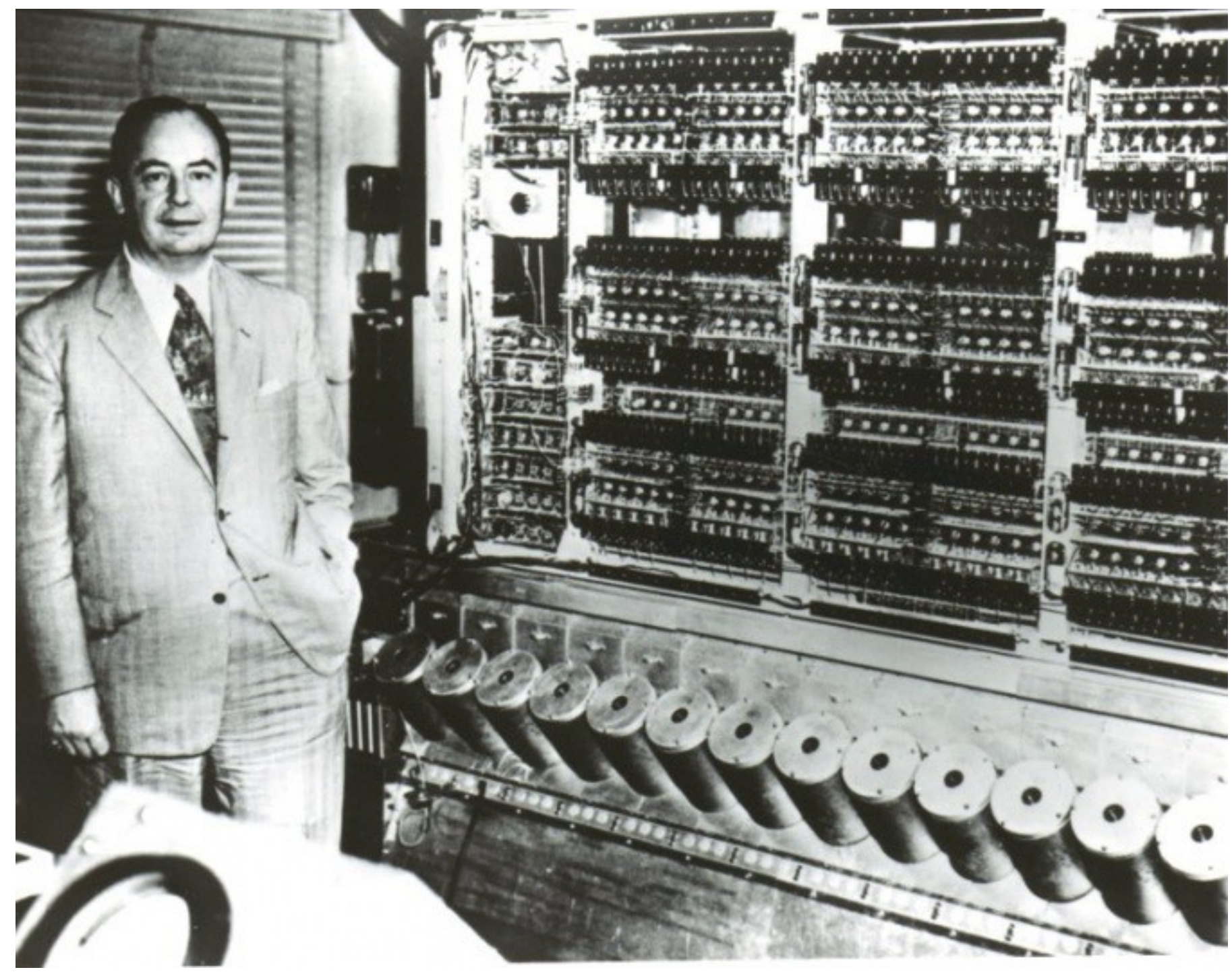

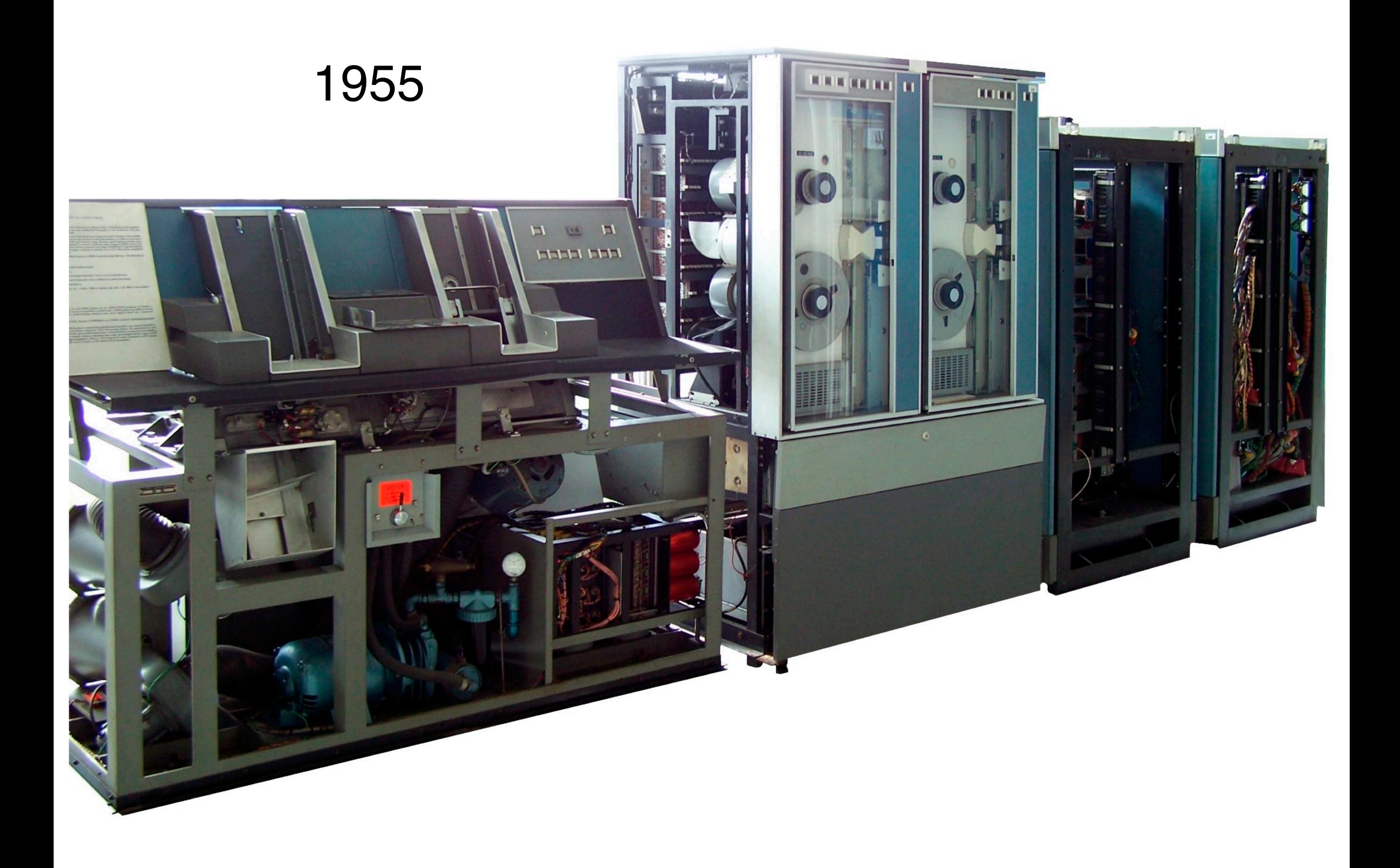

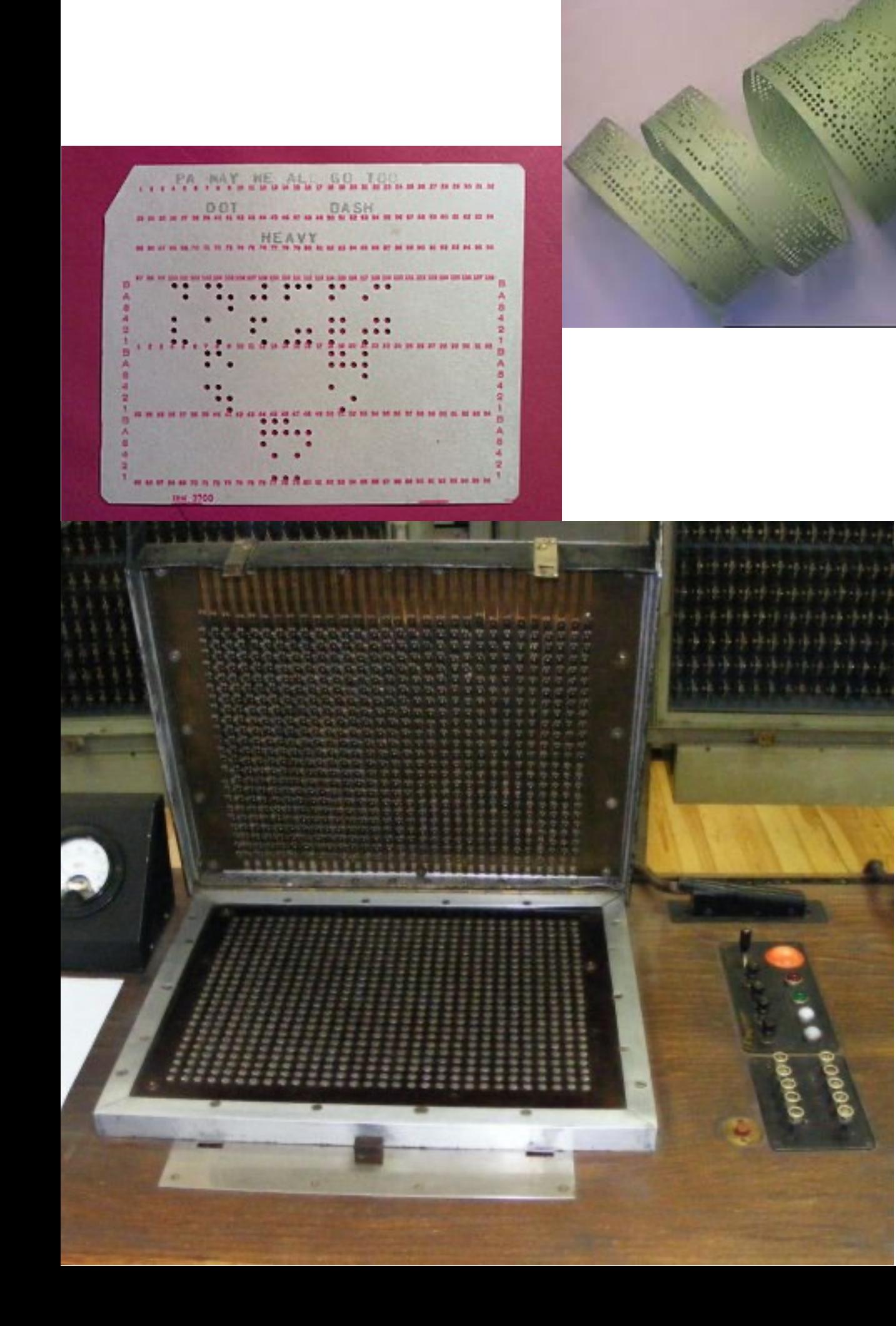

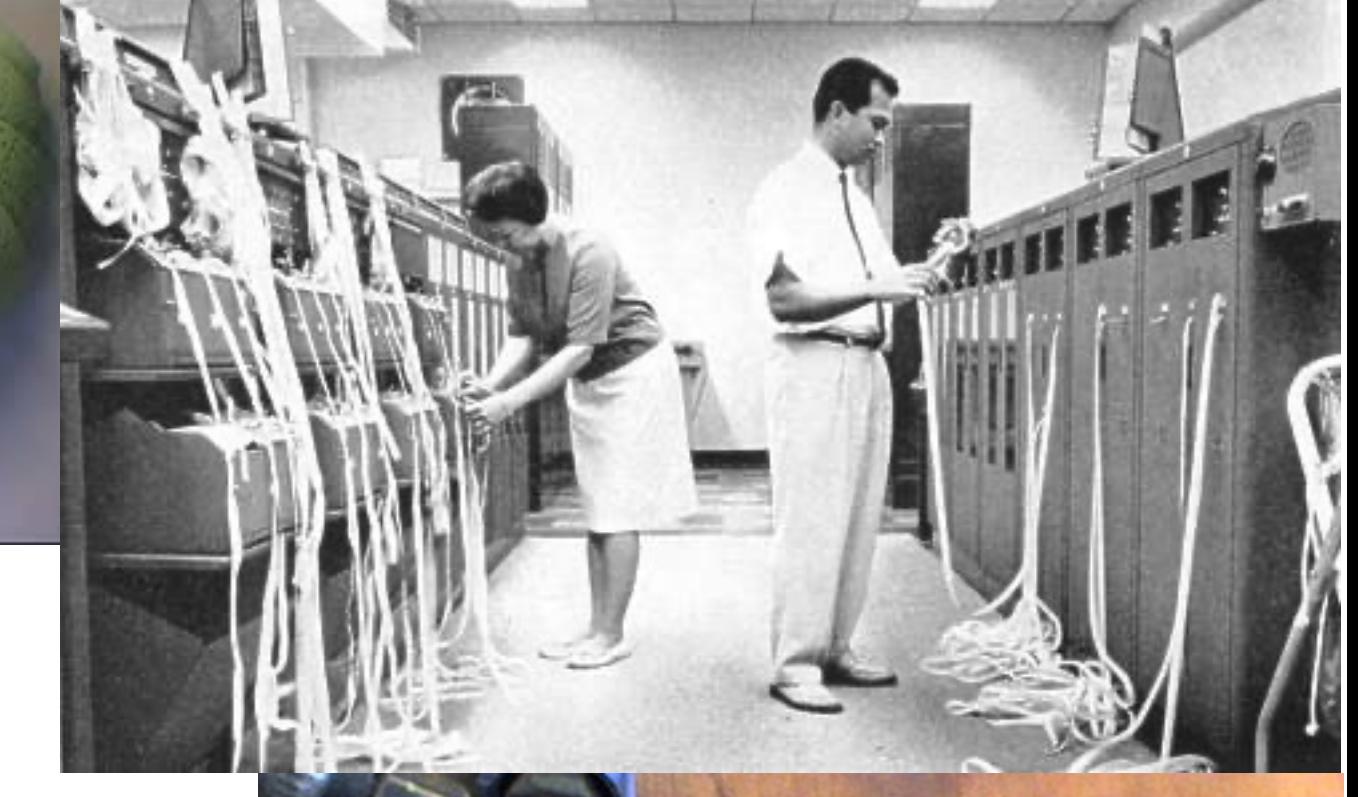

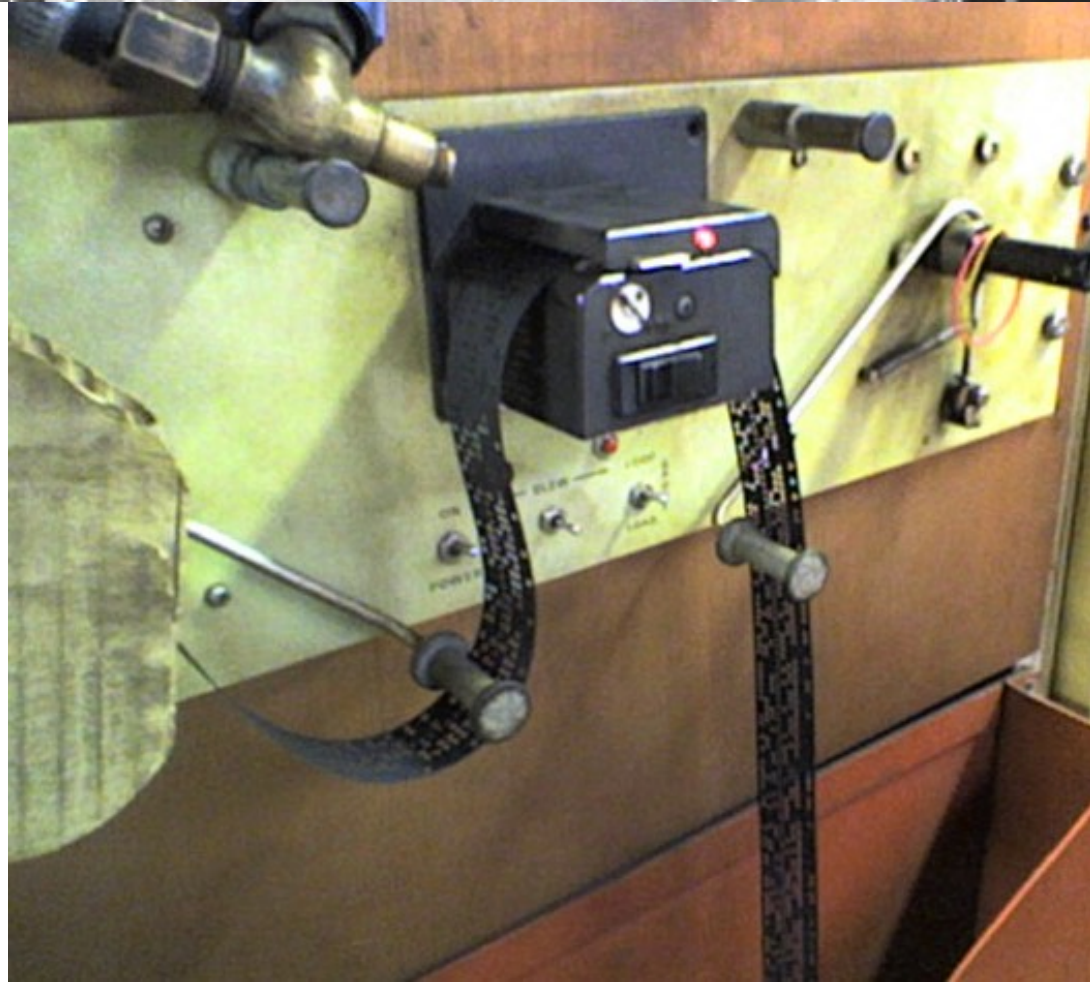

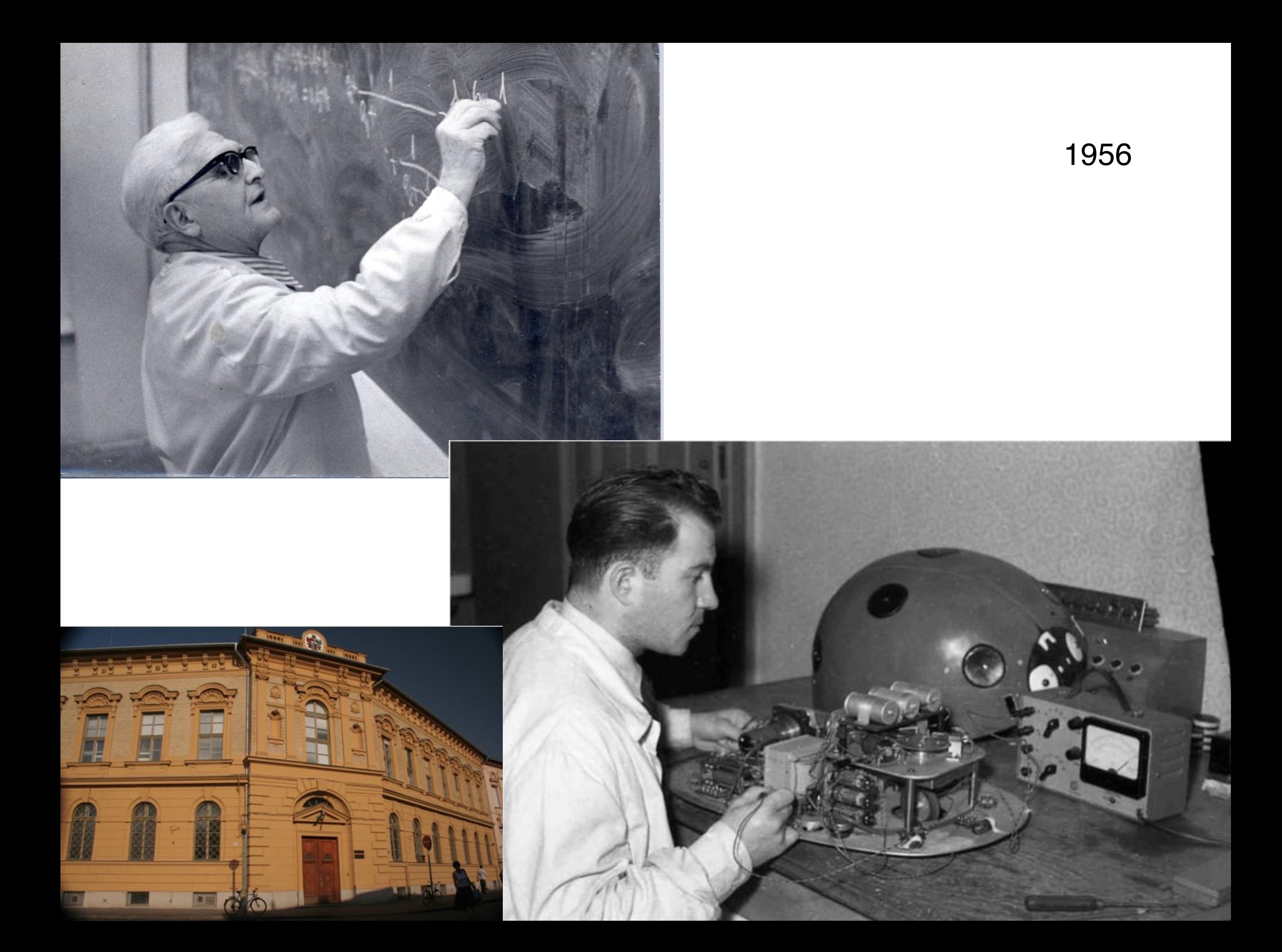

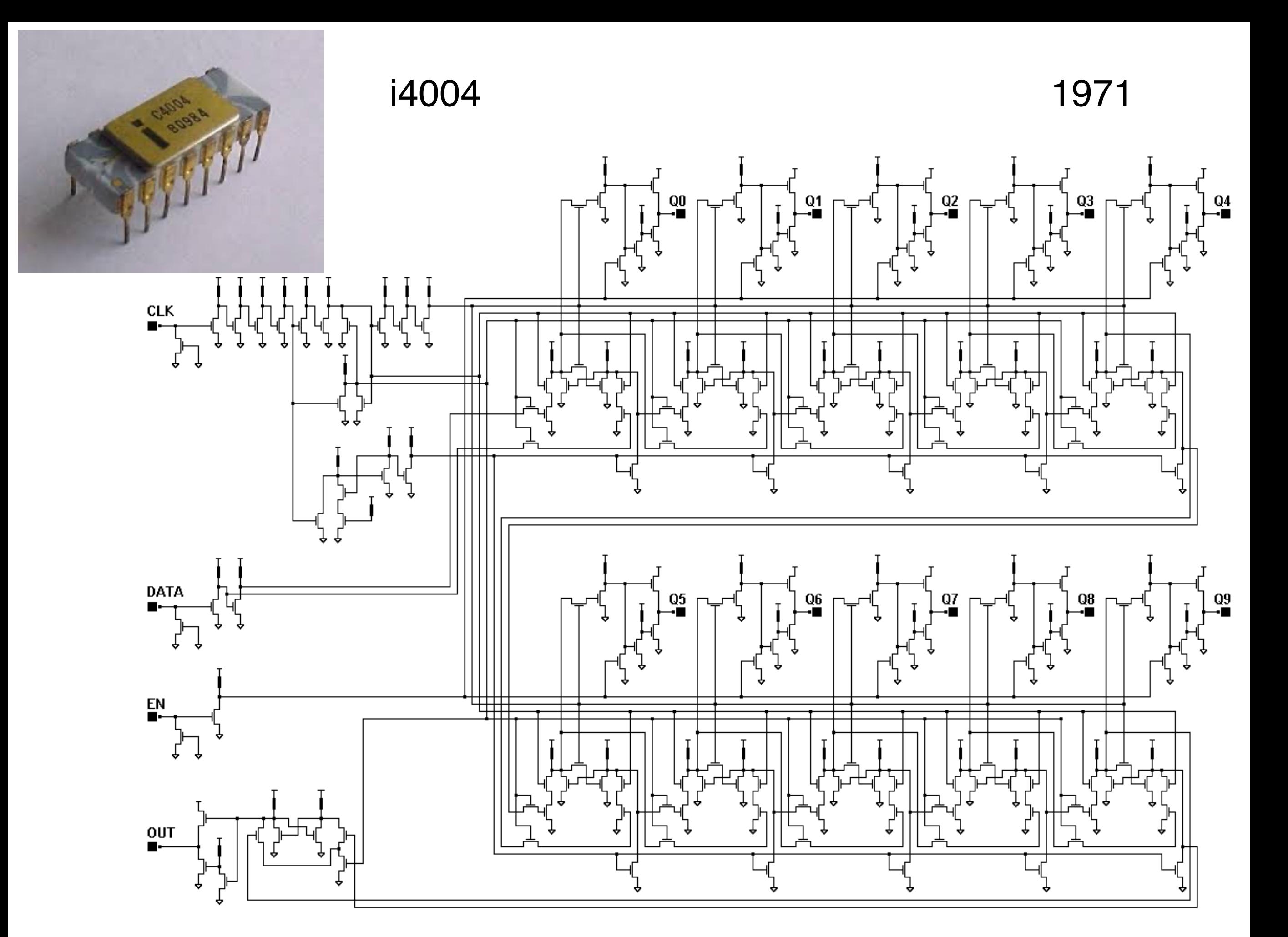

### Kik vannak a képen?

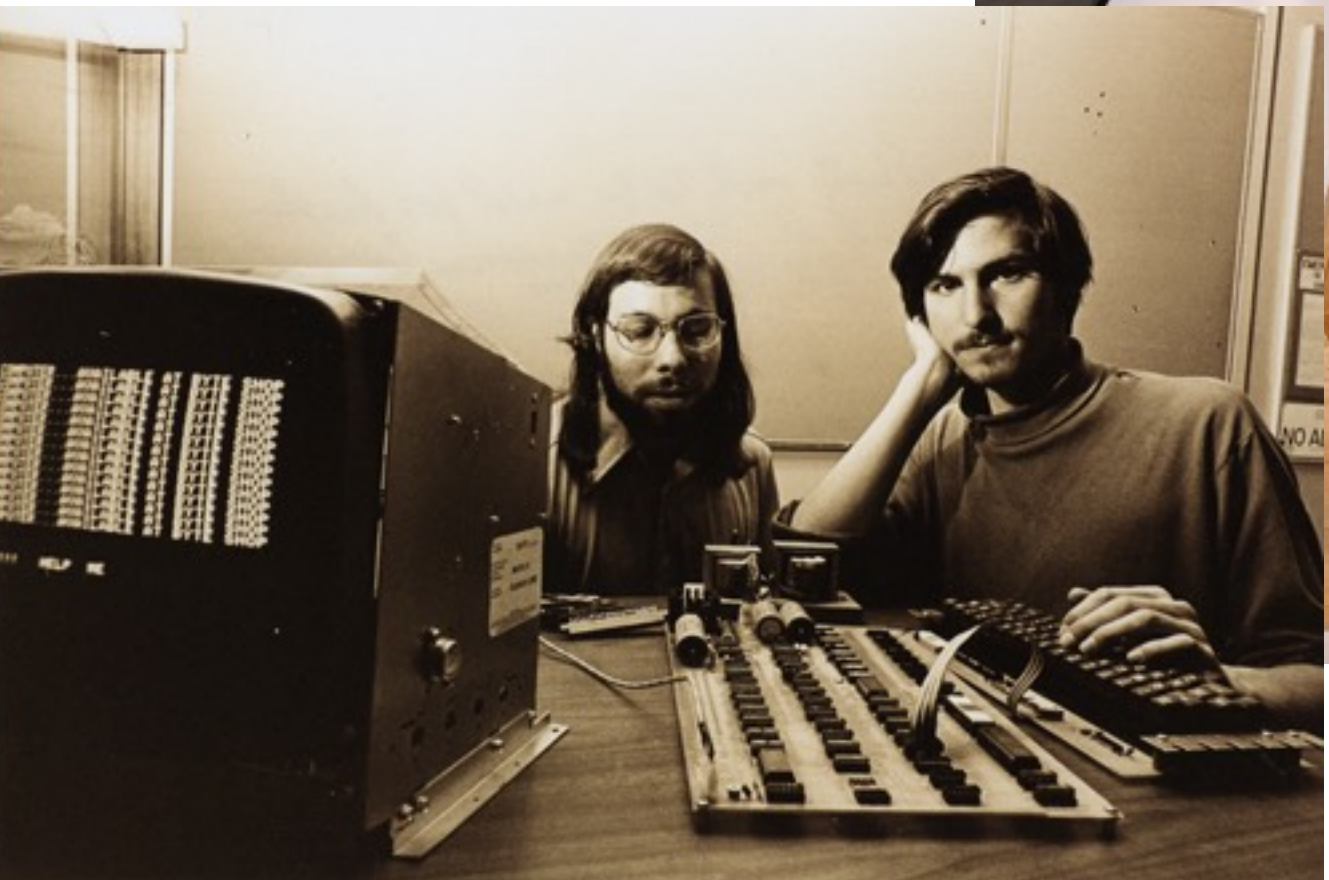

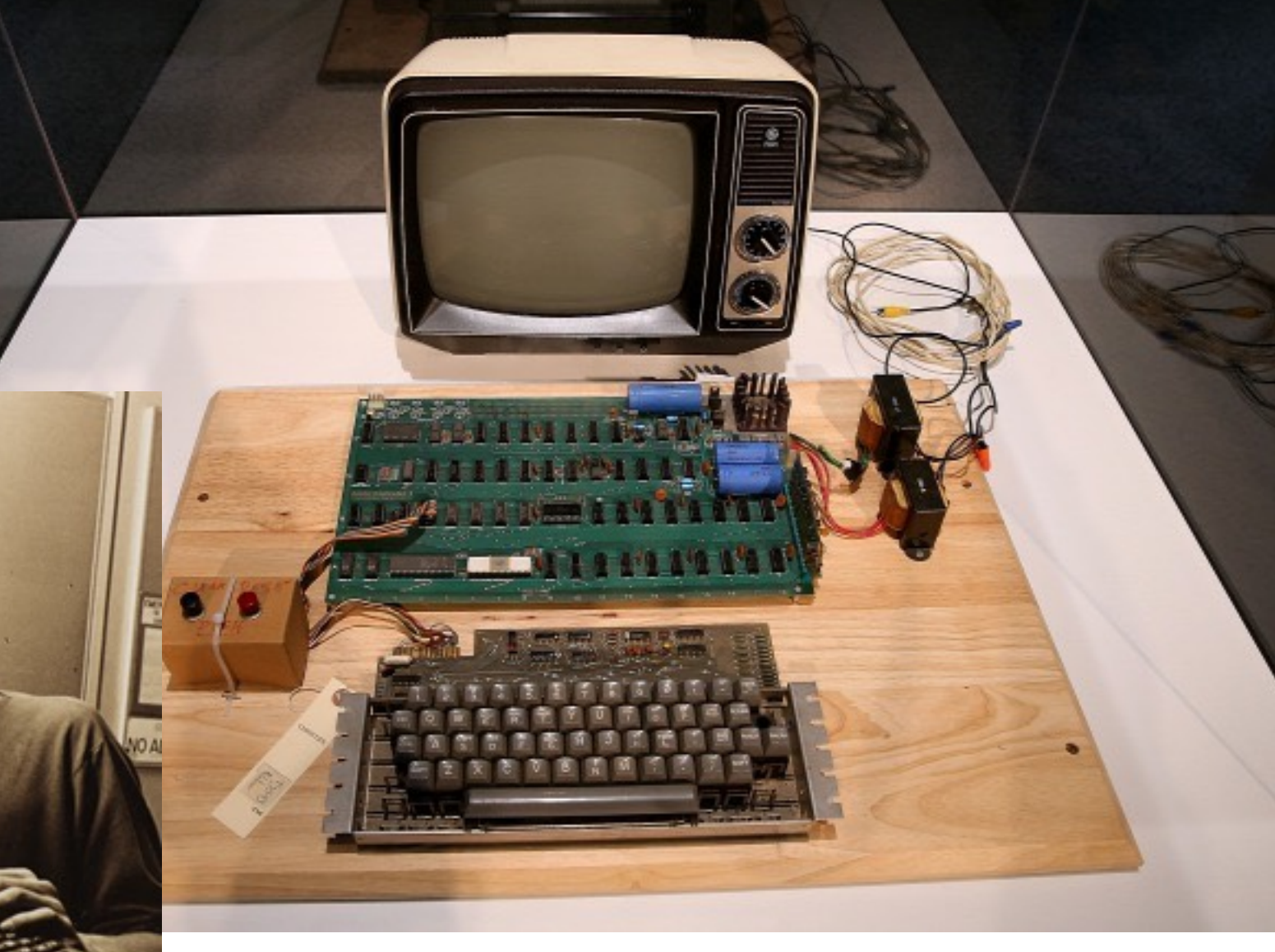

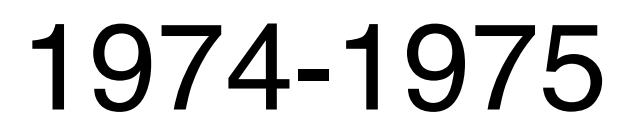

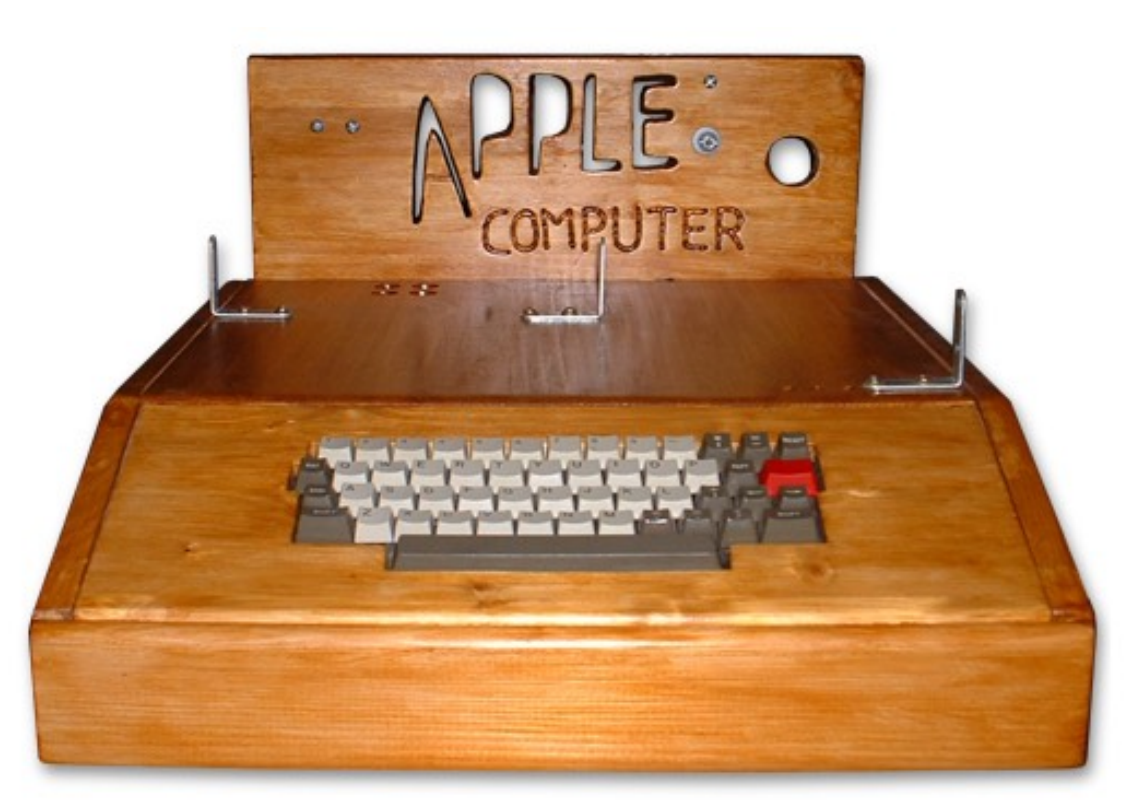

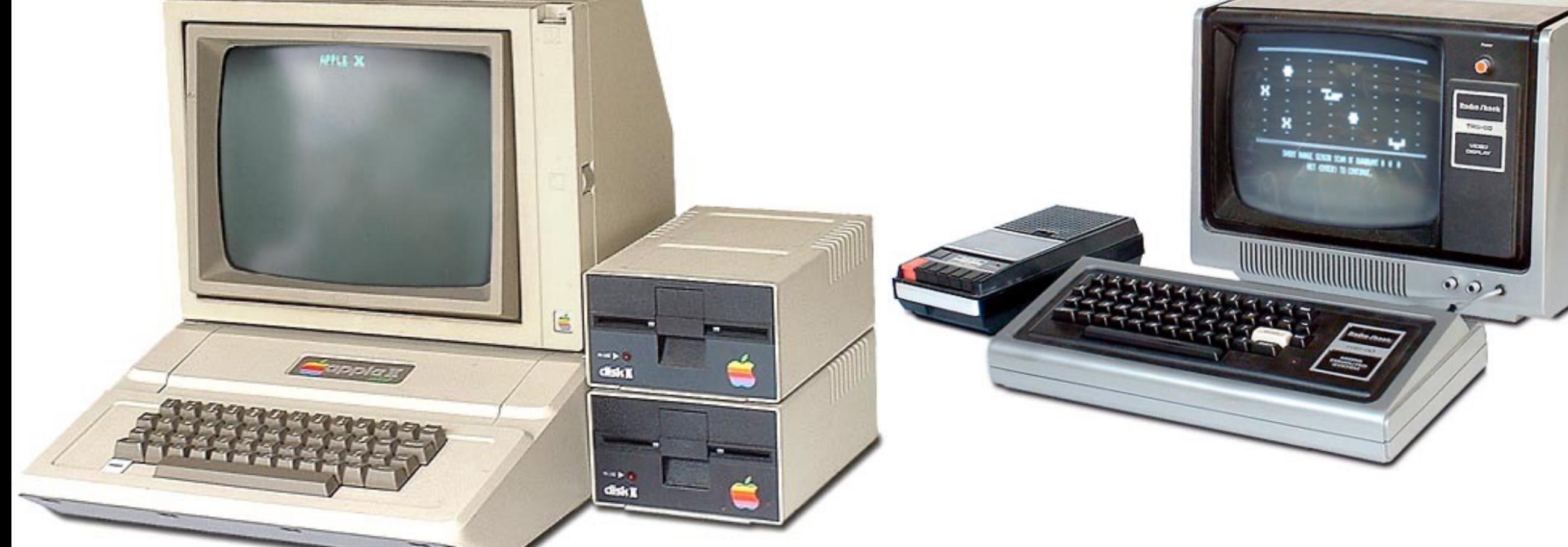

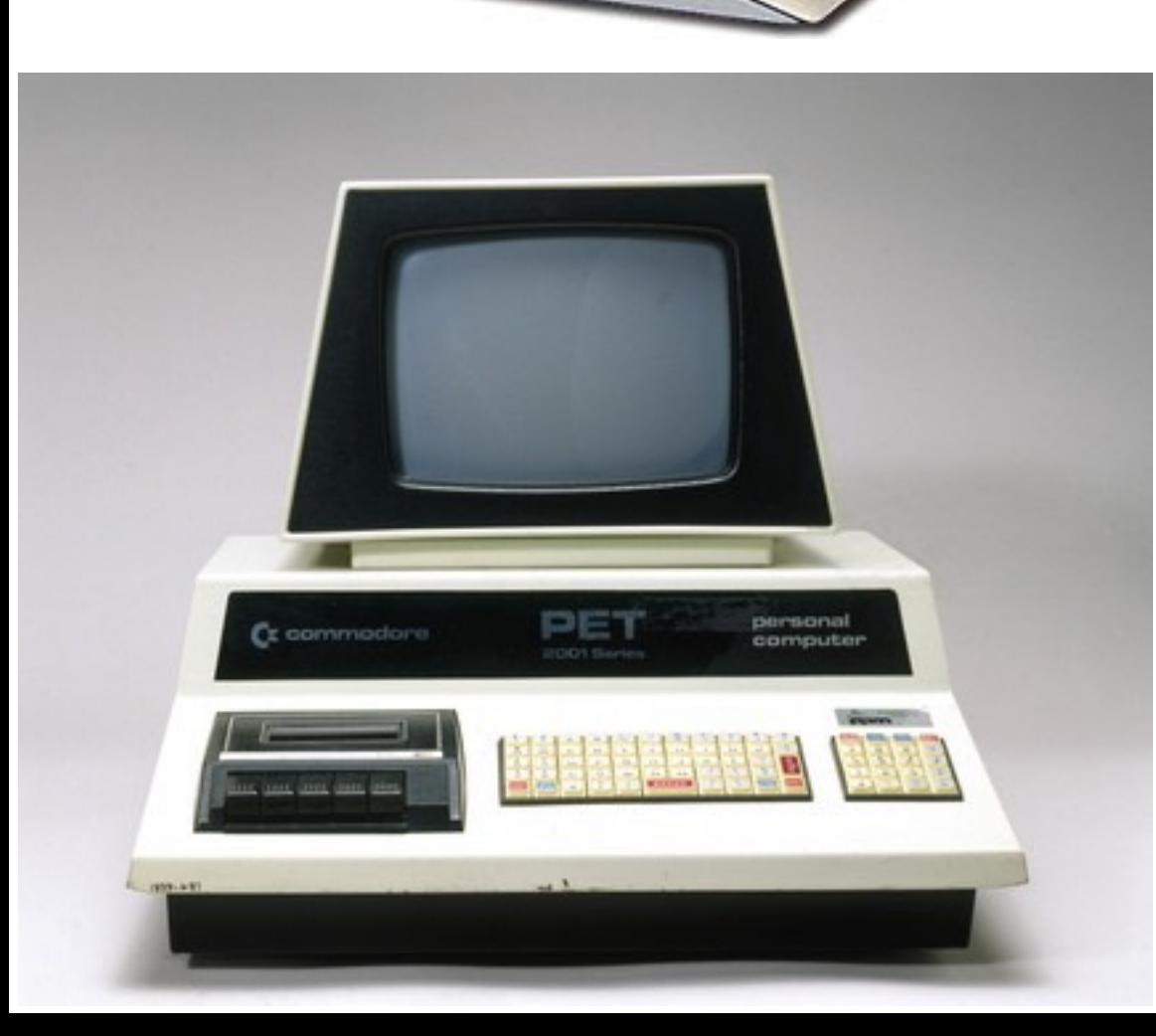

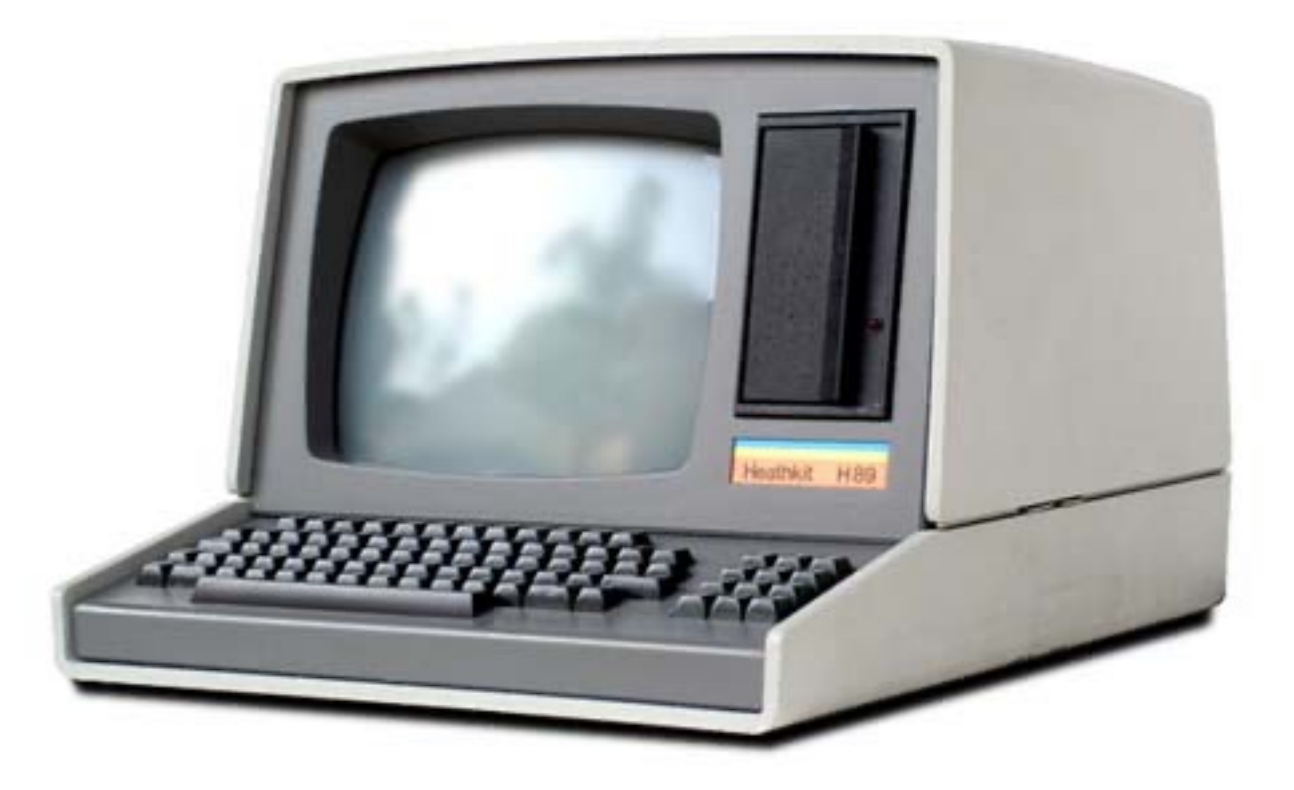

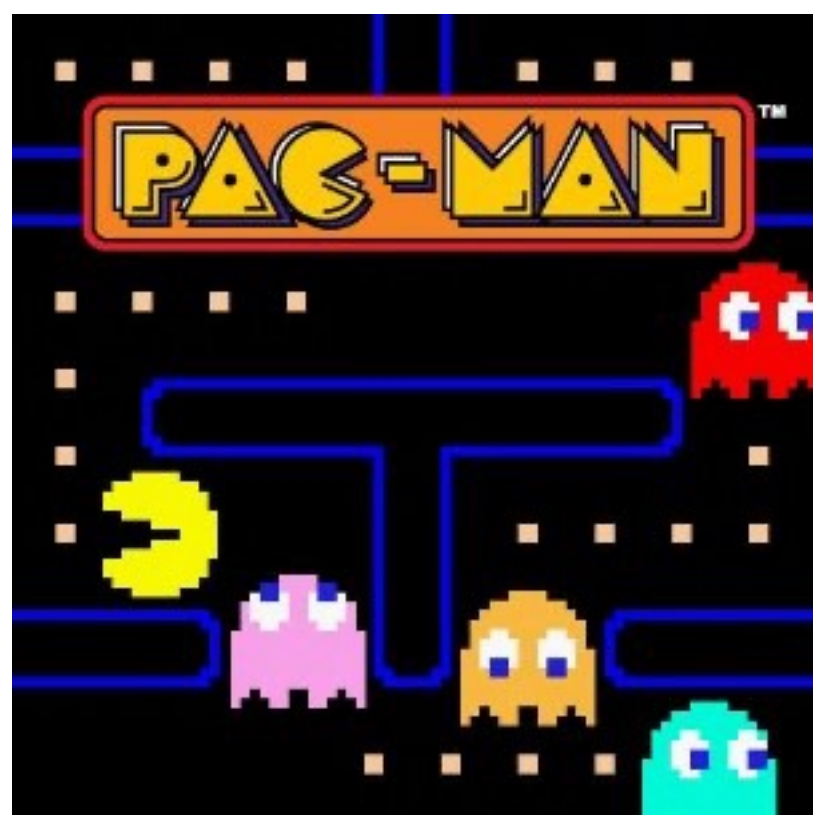

### Mikor jelent meg ez a játék először?

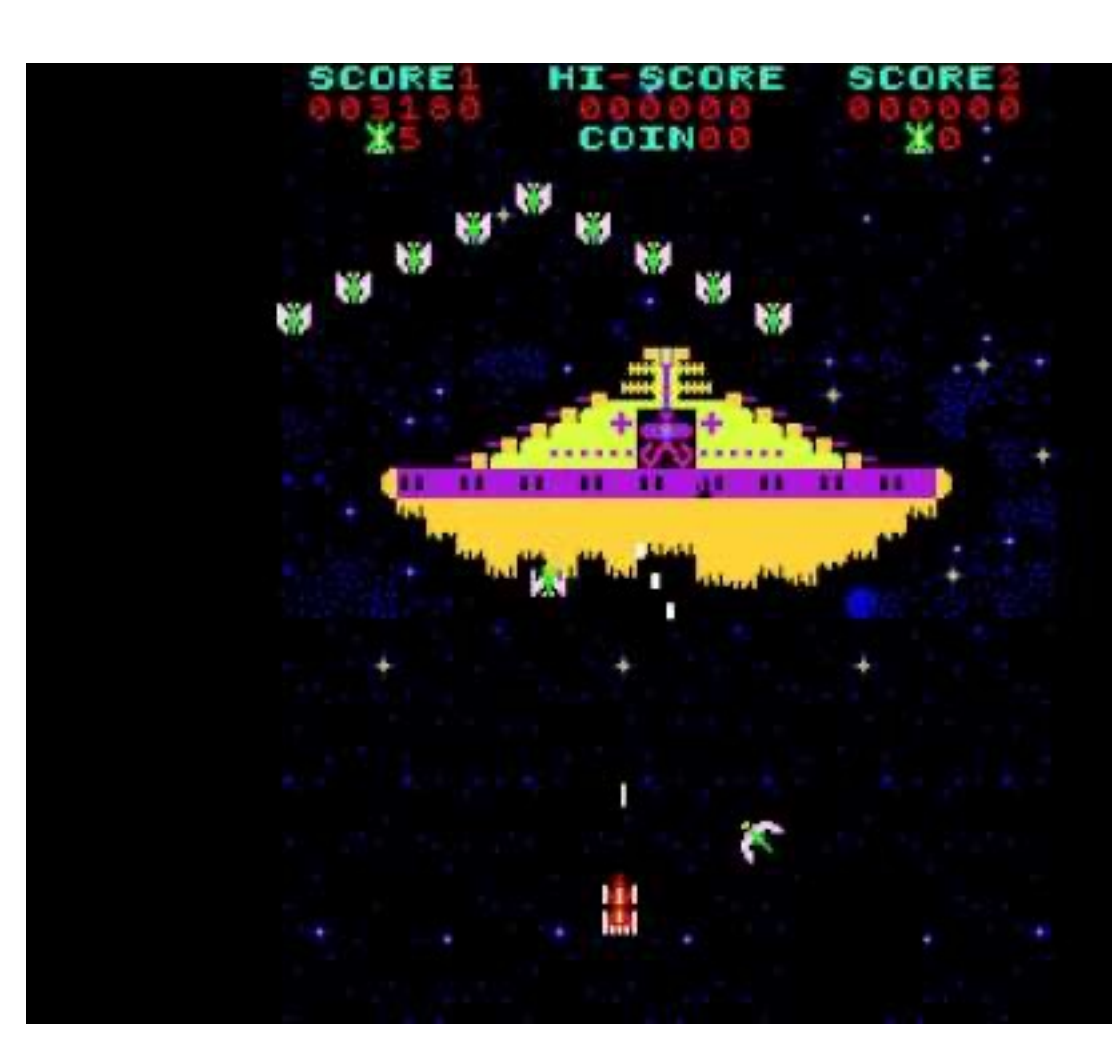

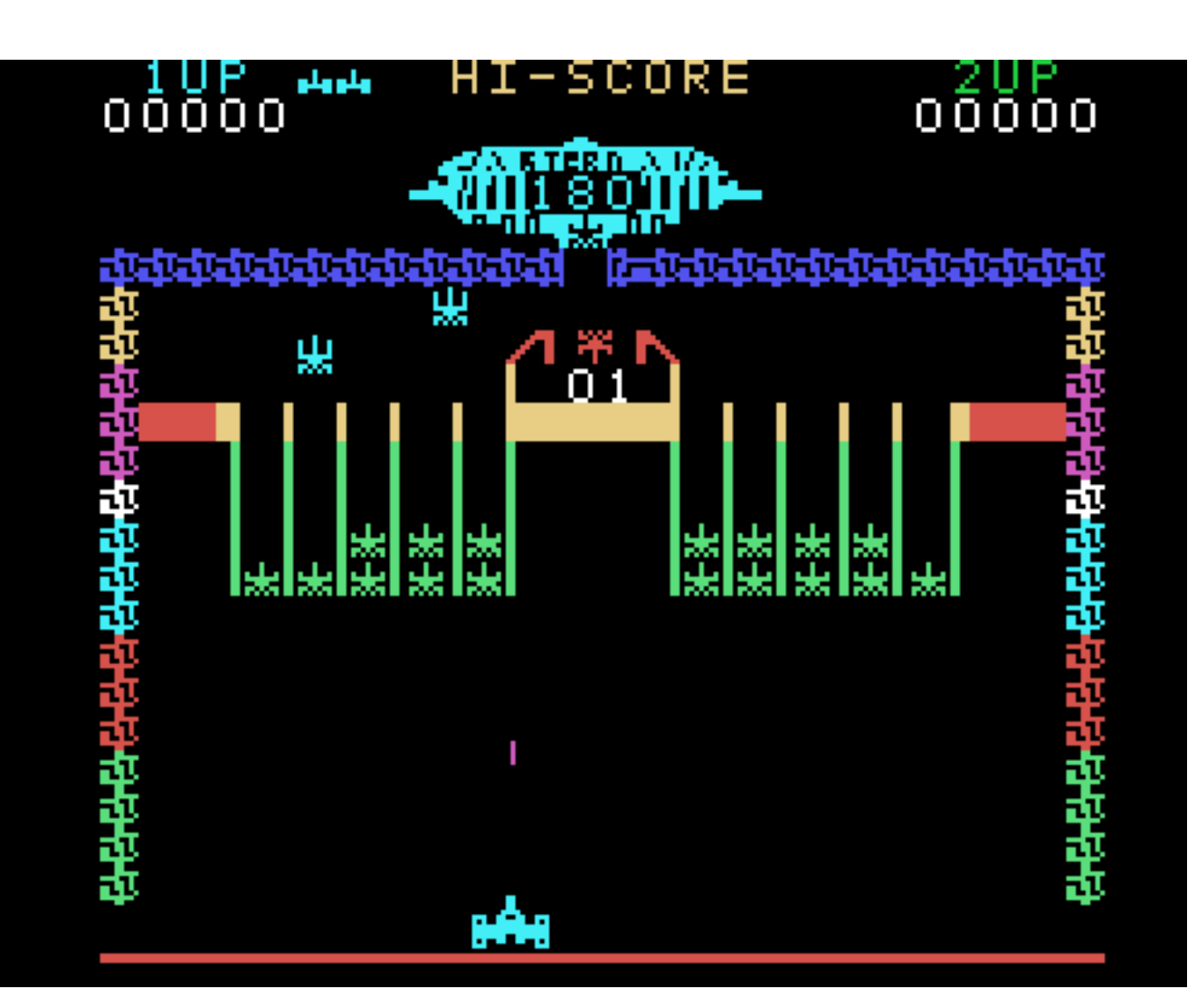

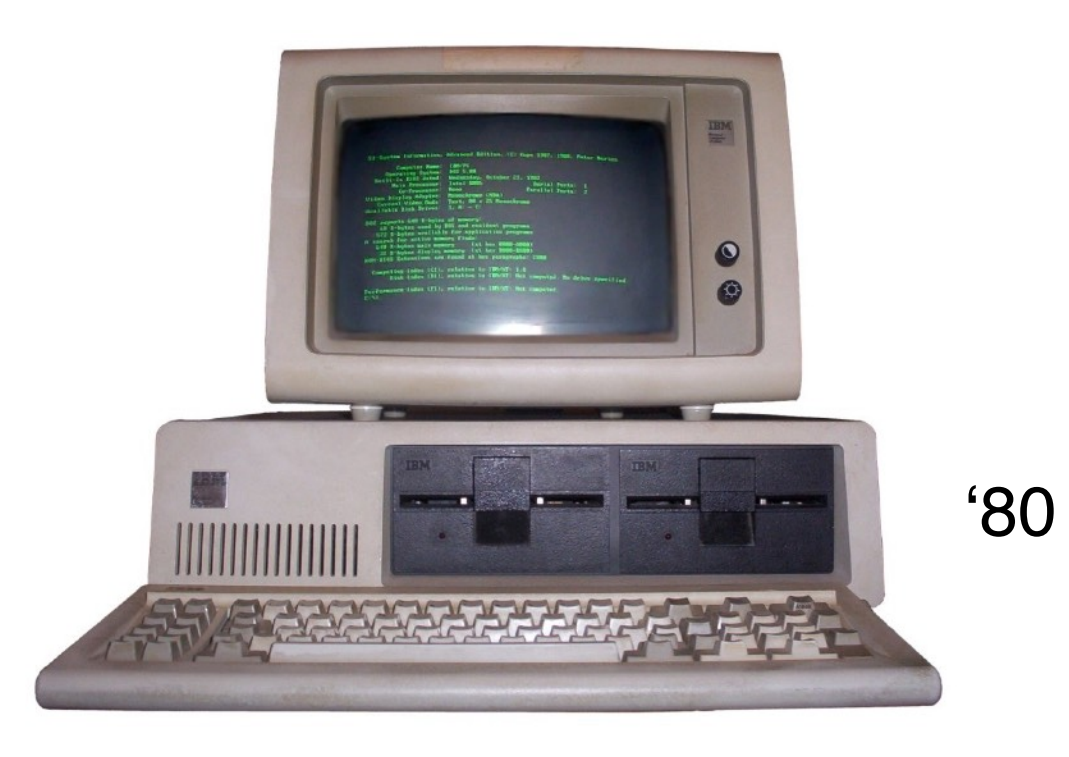

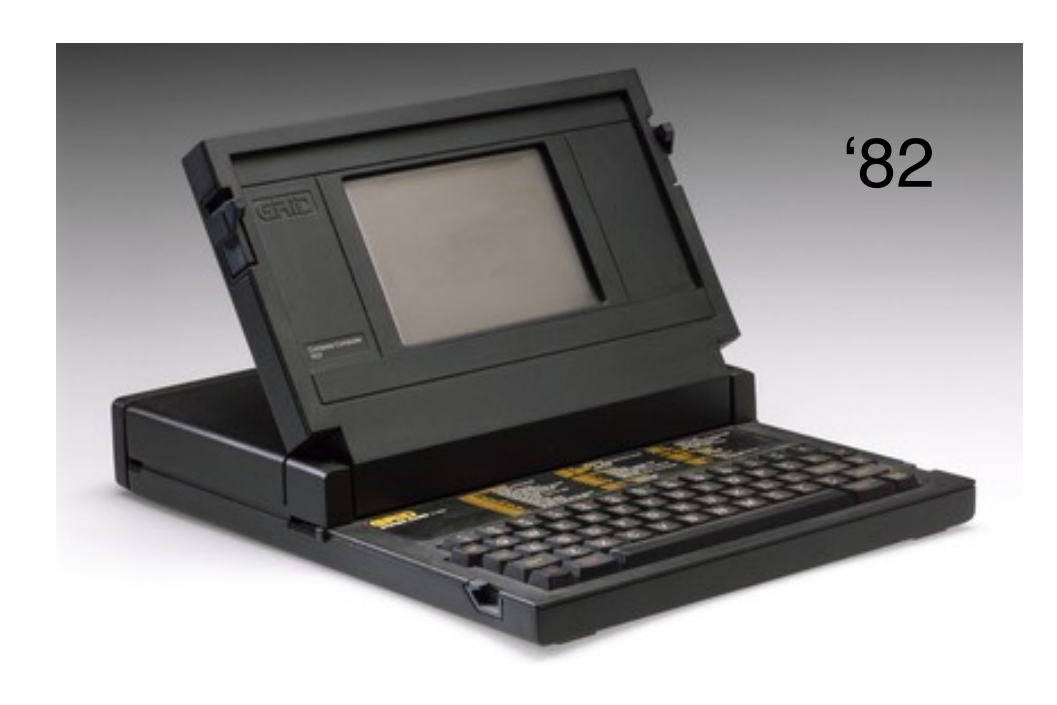

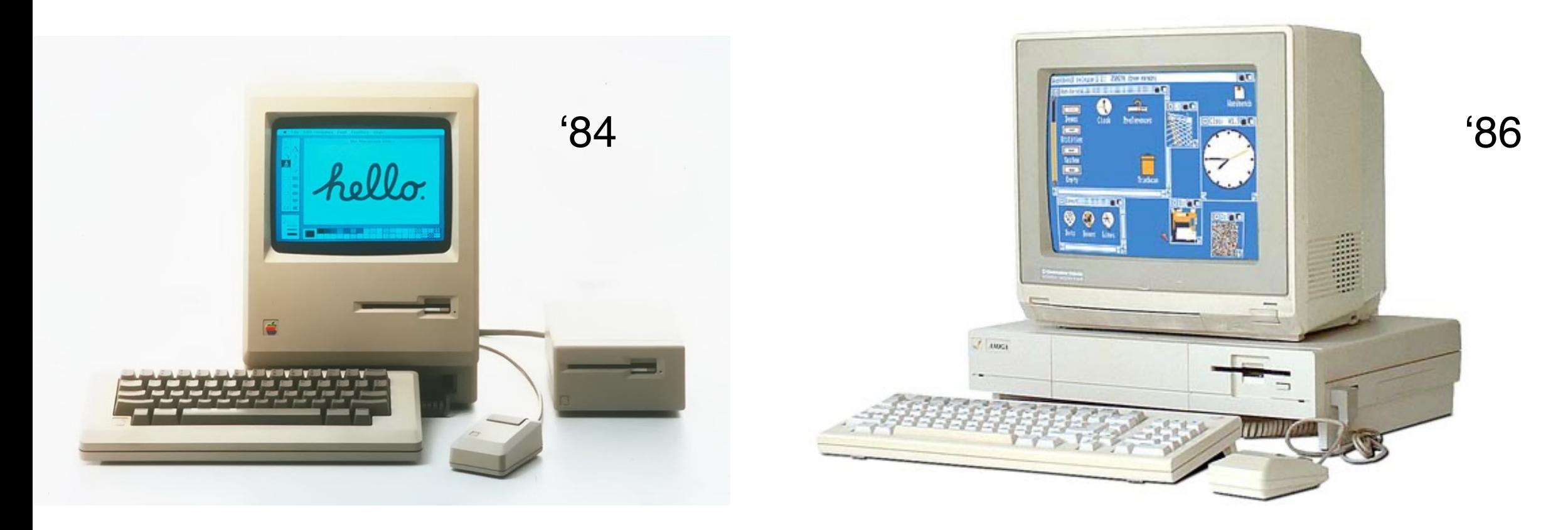

Mi a különbség az alábbi gépek között?

1990-95

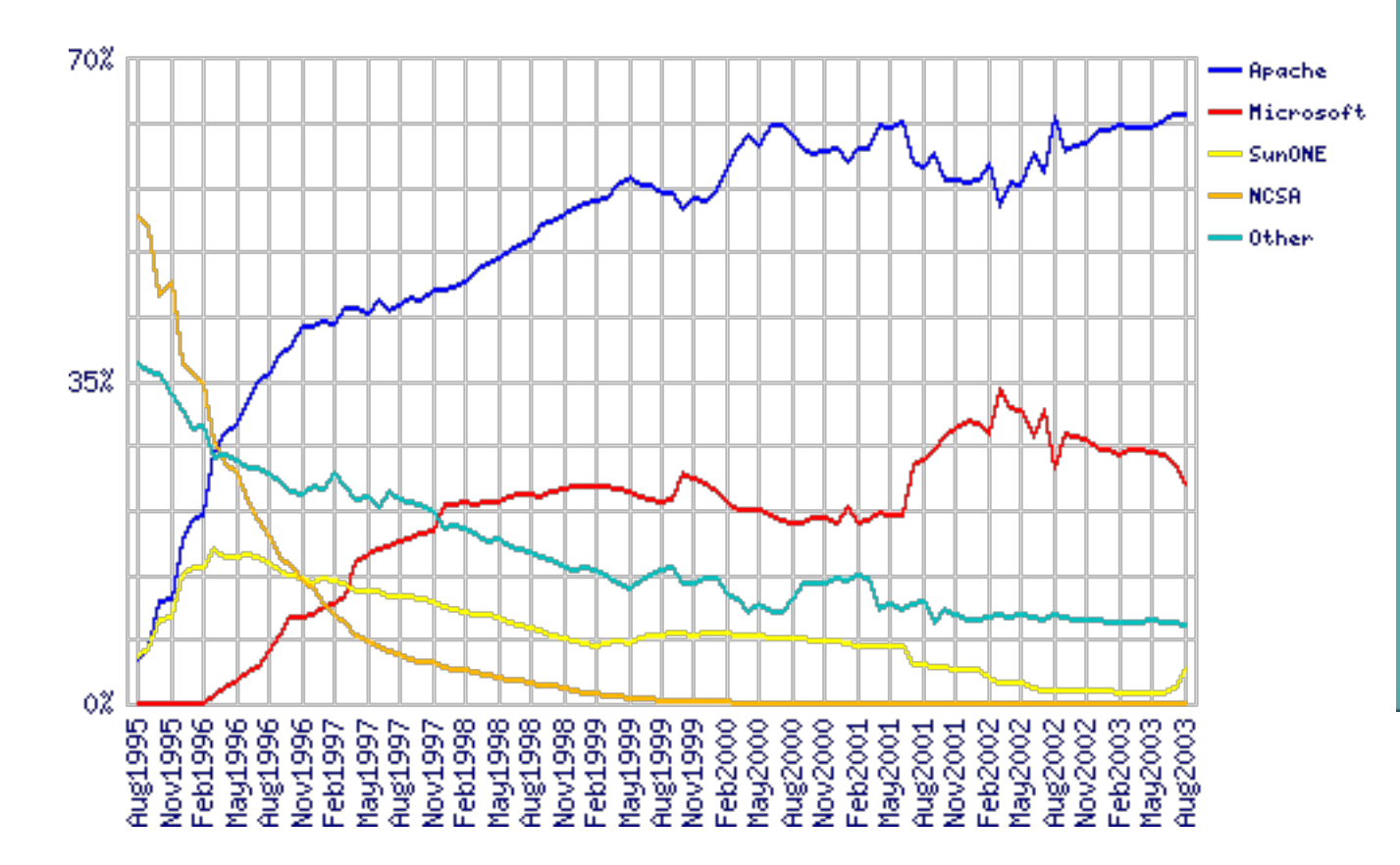

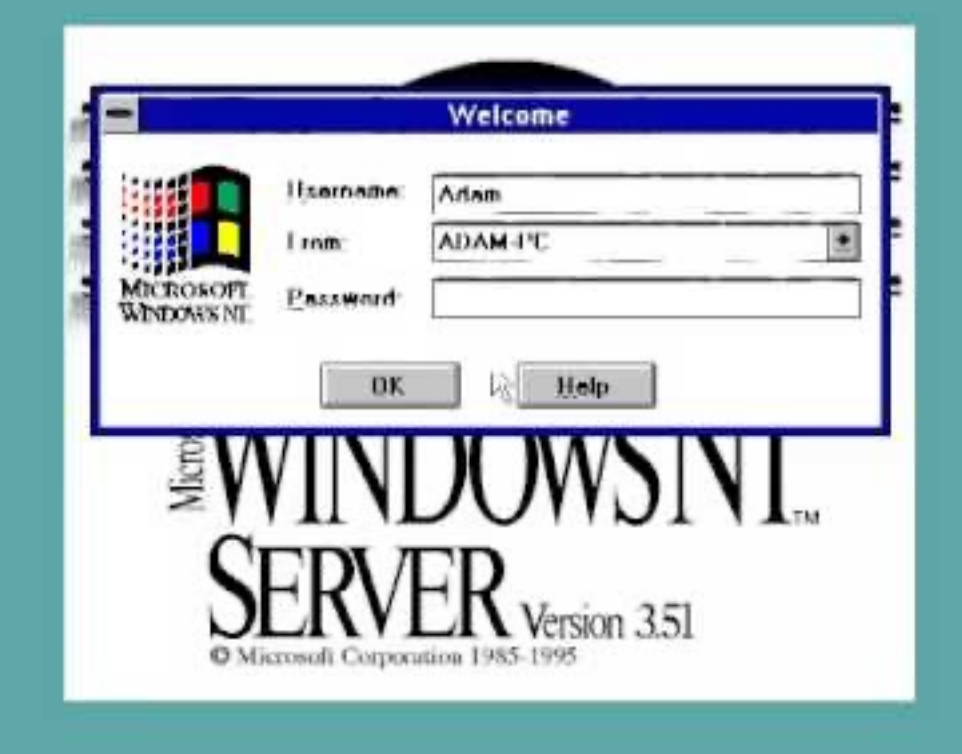

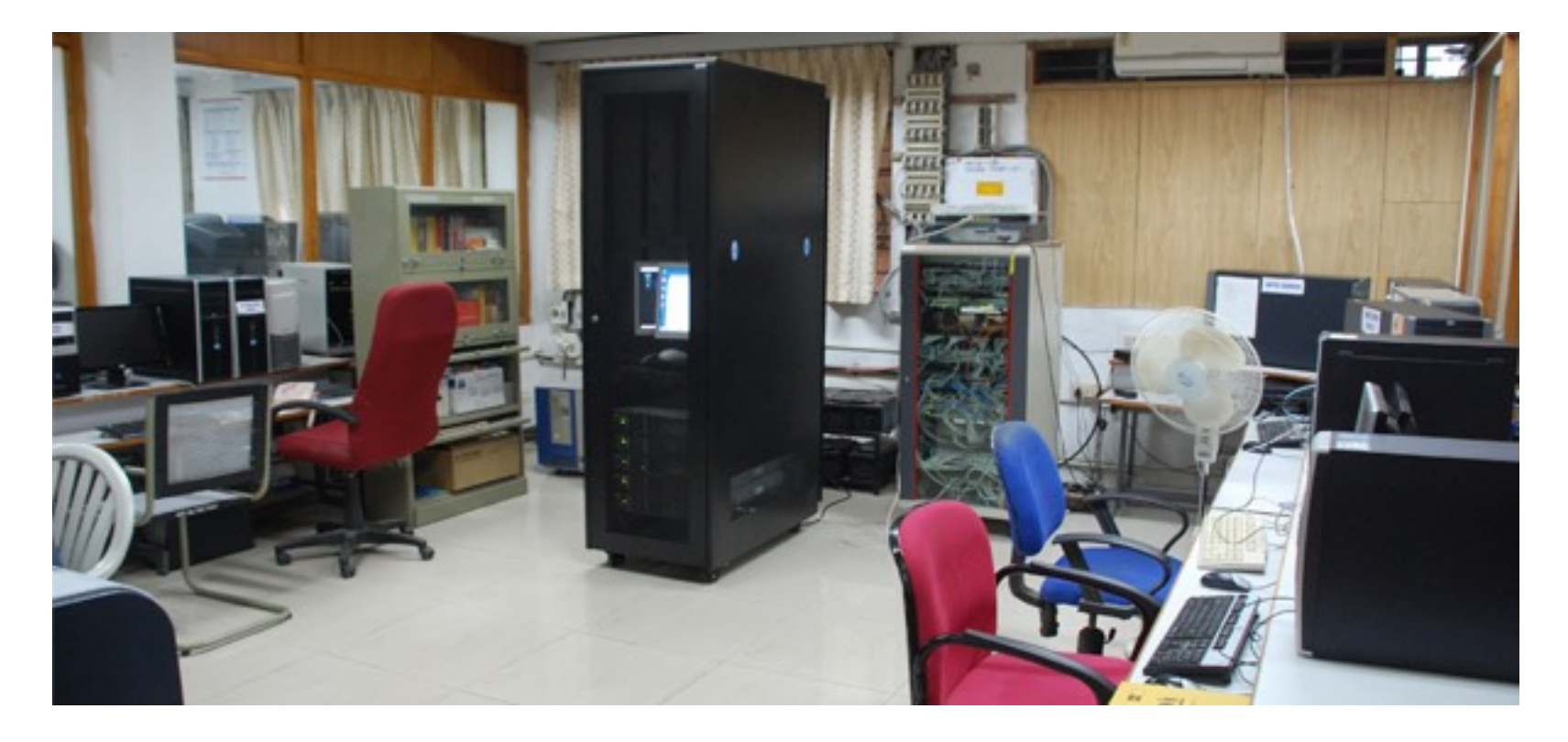

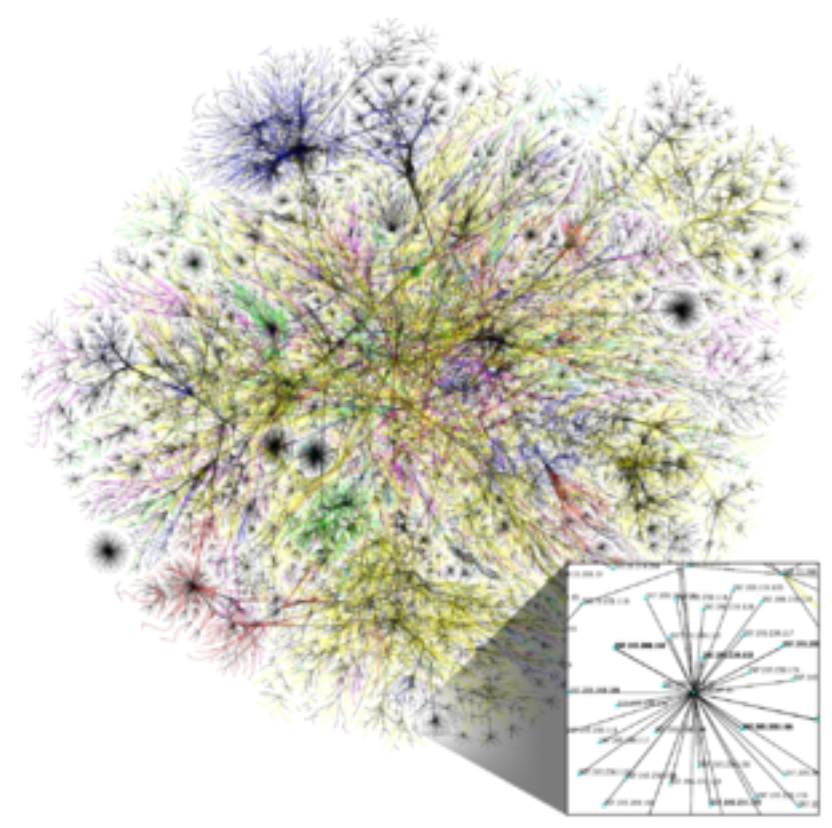

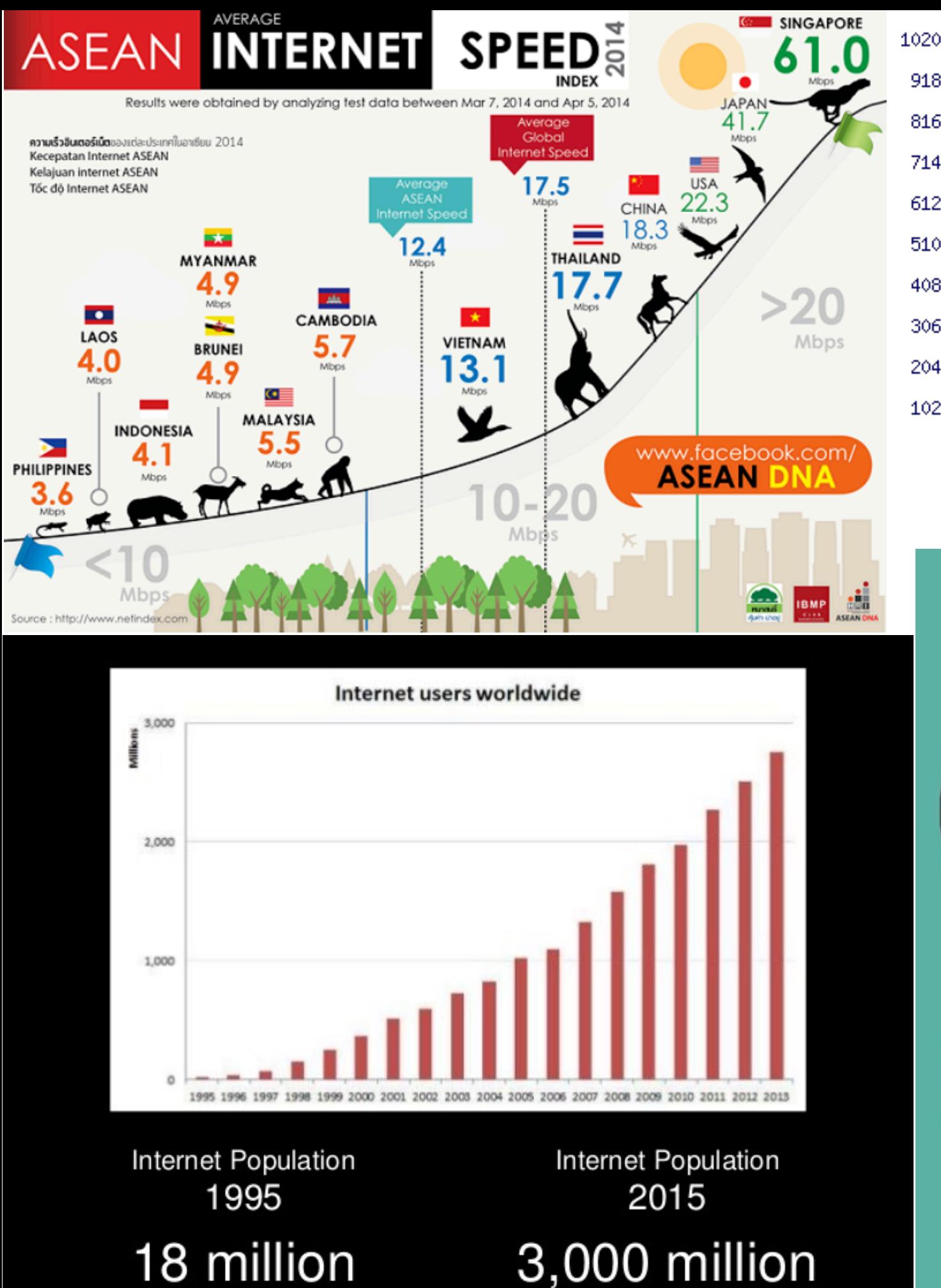

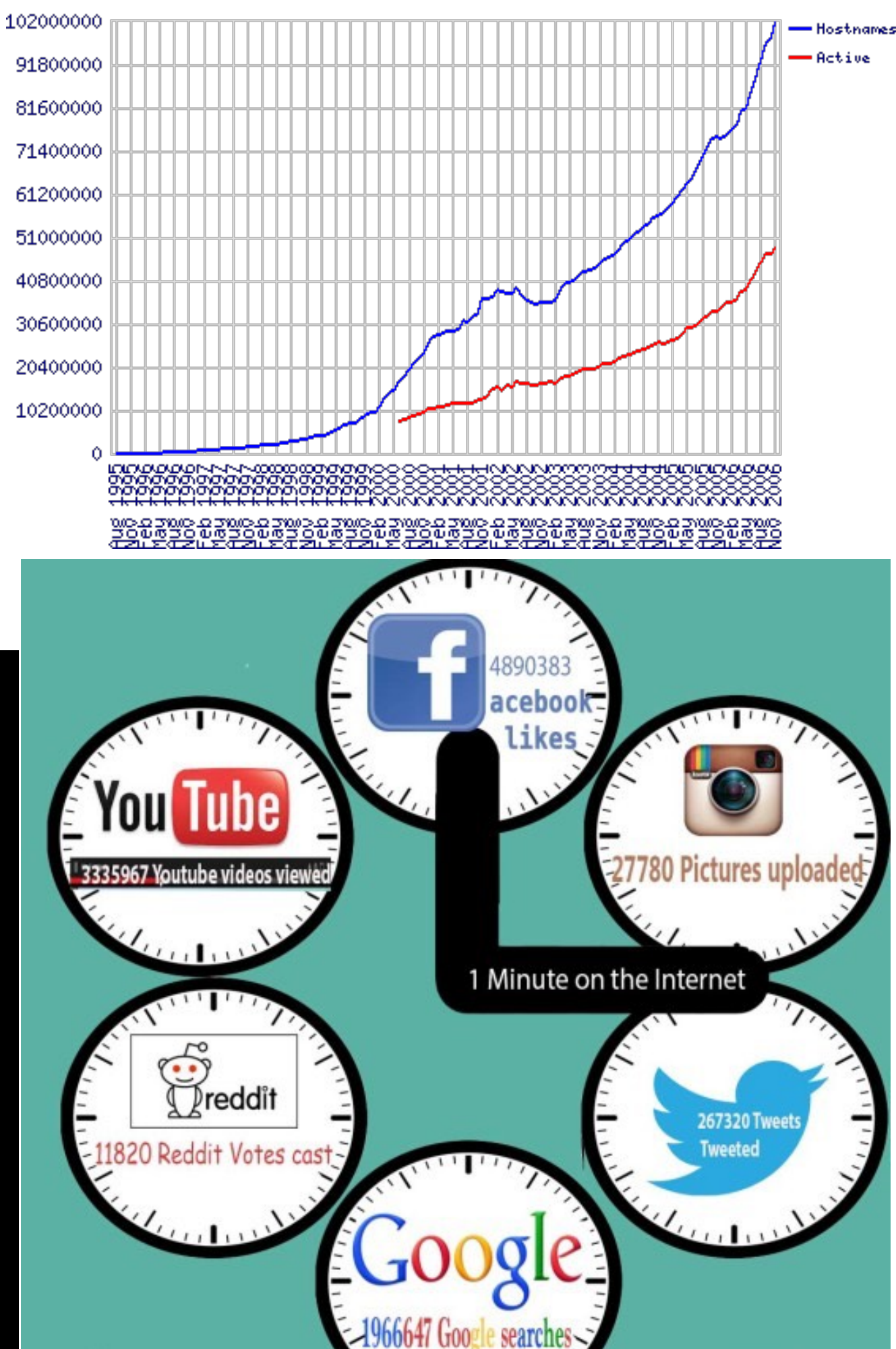

**Moore-törvénynek** nevezzük azt a tapasztalati megfigyelést a [technológiai](http://hu.wikipedia.org/wiki/Technol%C3%B3gia) fejlődésben, mely szerint az [integrált áramkörök](http://hu.wikipedia.org/wiki/Integr%C3%A1lt_%C3%A1ramk%C3%B6r) összetettsége – a legalacsonyabb árú ilyen komponenst figyelembe véve – körülbelül 18 hónaponként megduplázódik.

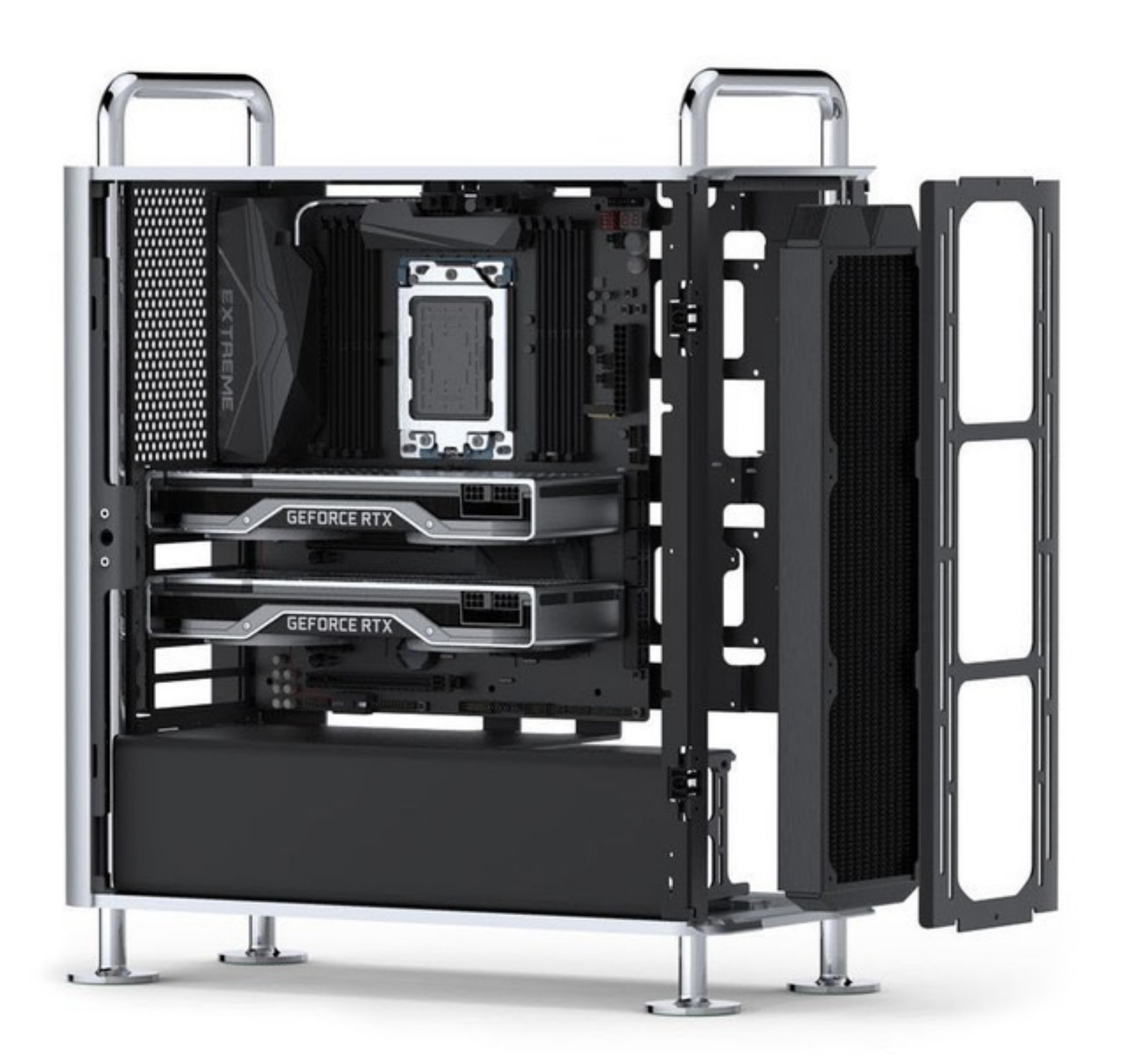

## Számítógép konfiguráció

15 hüvelykes Retina kijelzős MacBook Pro: 2,3 GHz

15 hüvelykes Retina kijelzős MacBook Pro: 2,6 GHz

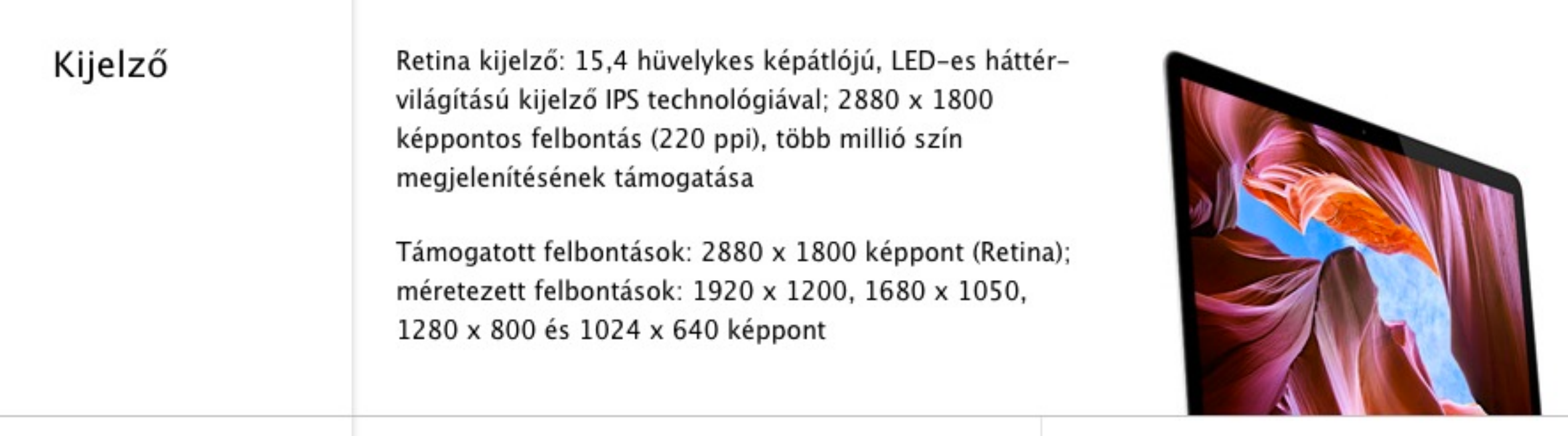

#### Processzor

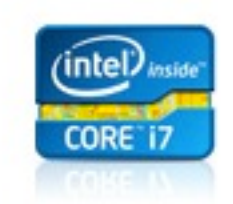

2,3 GHz-es, négymagos Intel Core i7 processzor (Turbo Boost technológiával akár 3,3 GHz) 6 MB megosztott L3 gyorsítótárral

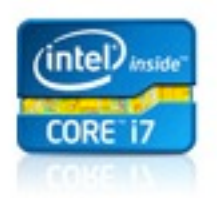

2,6 GHz-es, négymagos Intel Core i7 processzor (Turbo Boost technológiával akár 3,6 GHz) 6 MB megosztott L3 gyorsítótárral

2,7 GHz-es, négymagos Intel Core i7 processzorral is konfigurálható (Turbo Boost technológiával akár 3,7 GHz).

## Számítógép konfiguráció

15 hüvelykes Retina kijelzős MacBook Pro: 2,3 GHz

15 hüvelykes Retina kijelzős MacBook Pro: 2,6 GHz

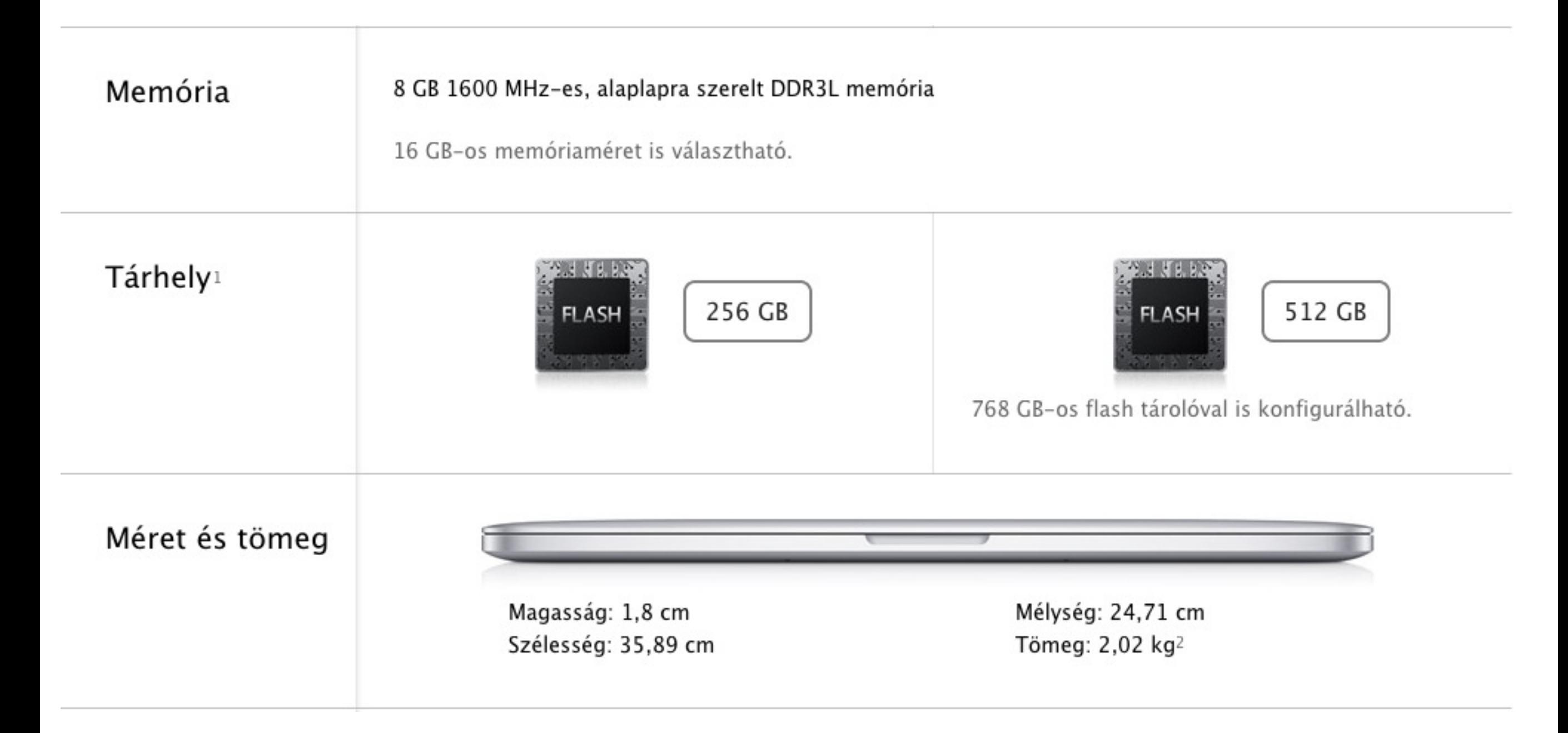

## Számítógép konfiguráció

#### 15 hüvelykes Retina kijelzős MacBook Pro: 2,3 GHz

15 hüvelykes Retina kijelzős MacBook Pro: 2,6 GHz

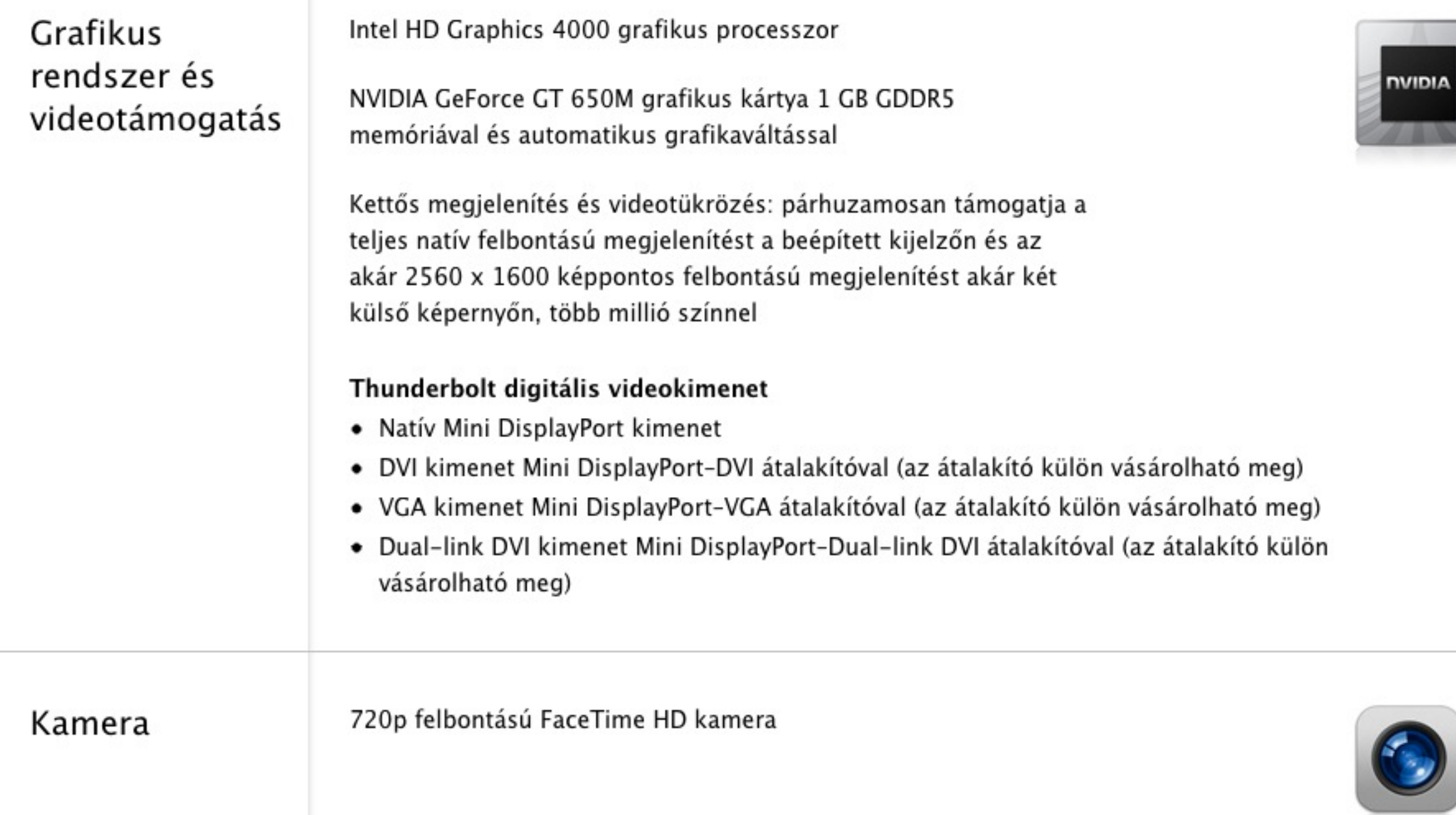

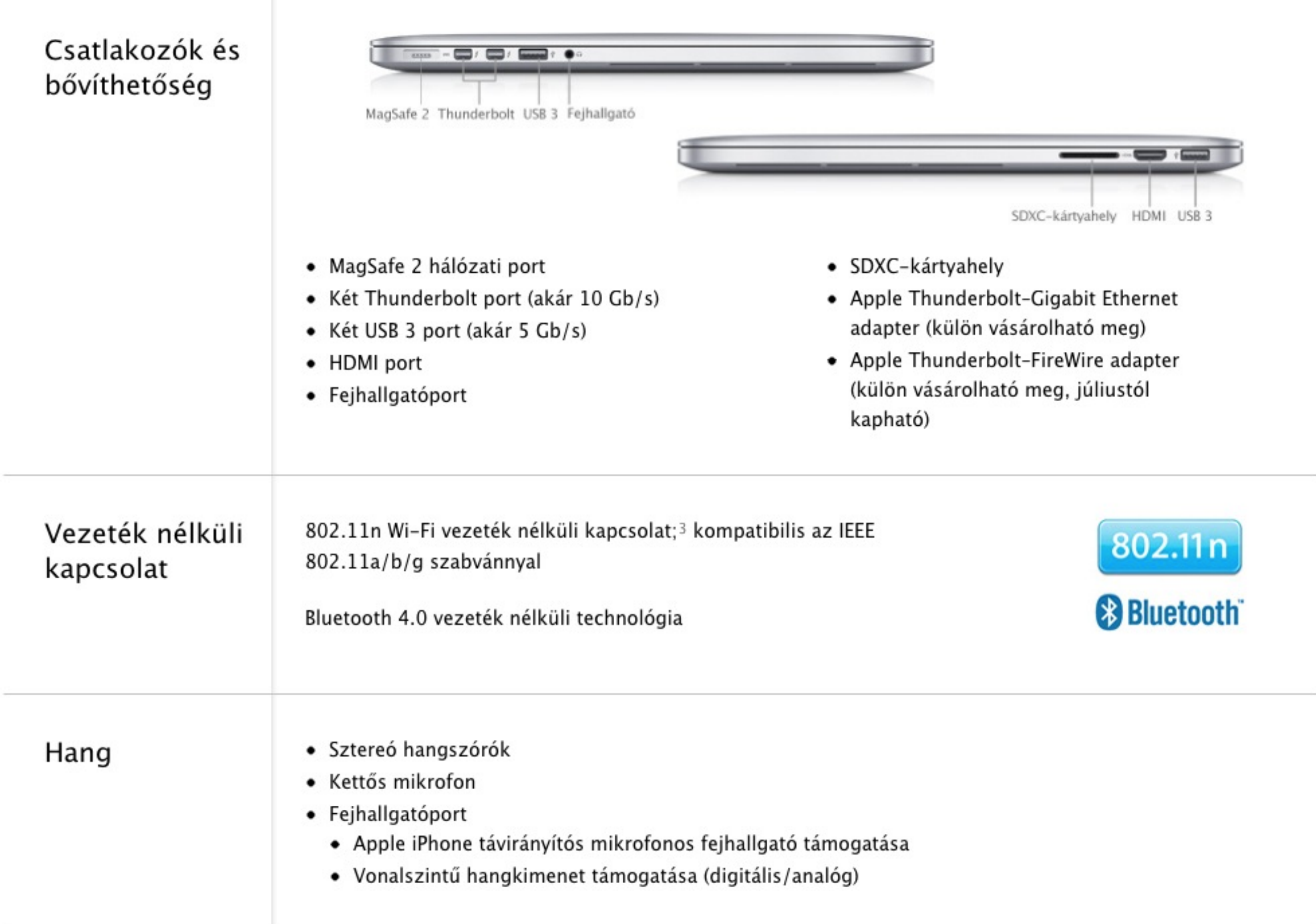

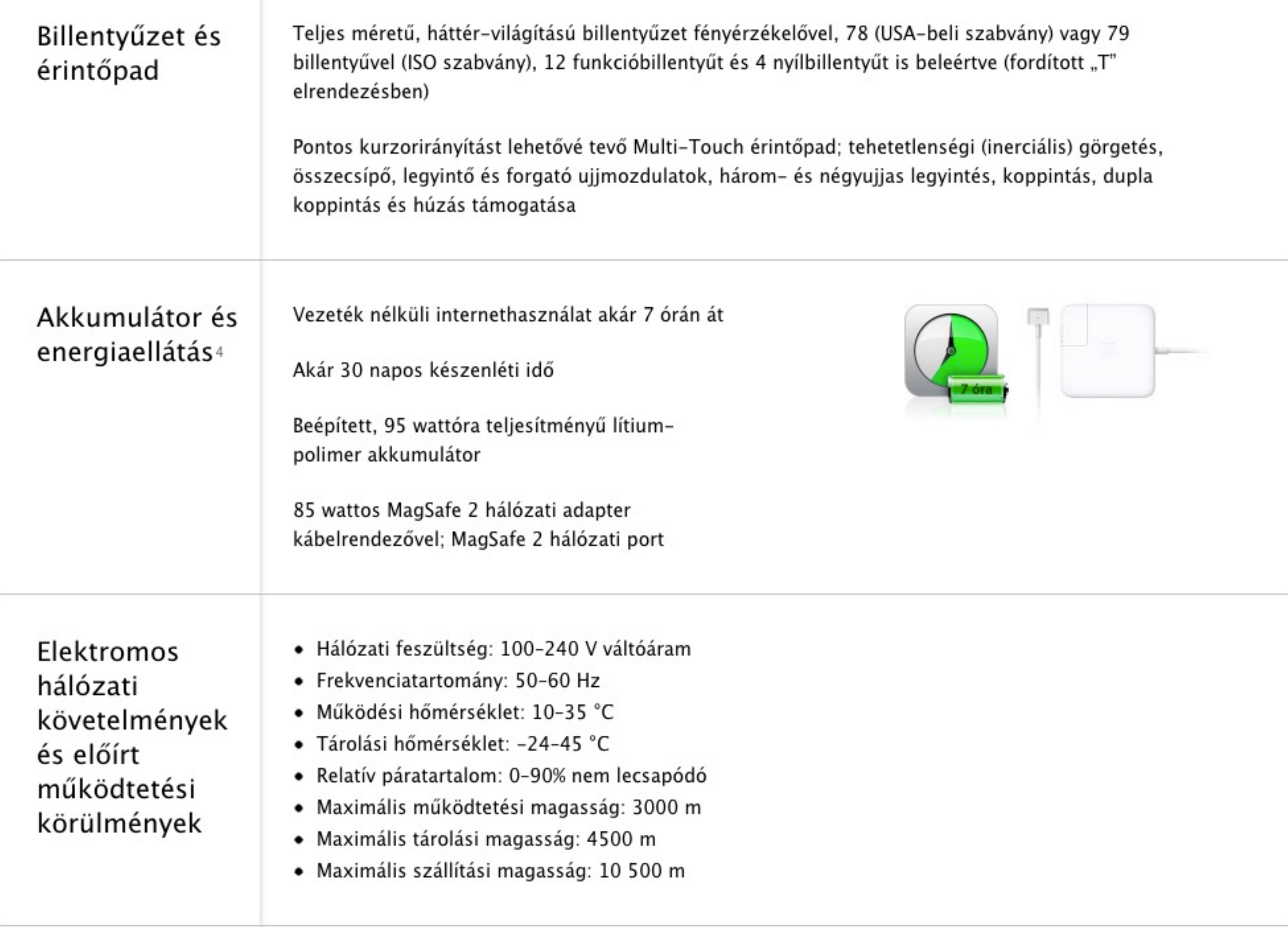

# Gépi adatábrázolás

Adattípusok

Szám: pozitív egész, egész, valós, dátum + idő, ...

Szöveg, Formázott szöveg

*Kép Hang Mozgókép+Hang*

### **Interaktív tartalmak (program)**

Összetett adattípusok, Fájlok, Fájlrendszer

# Karakterek ábrázolása ASC II

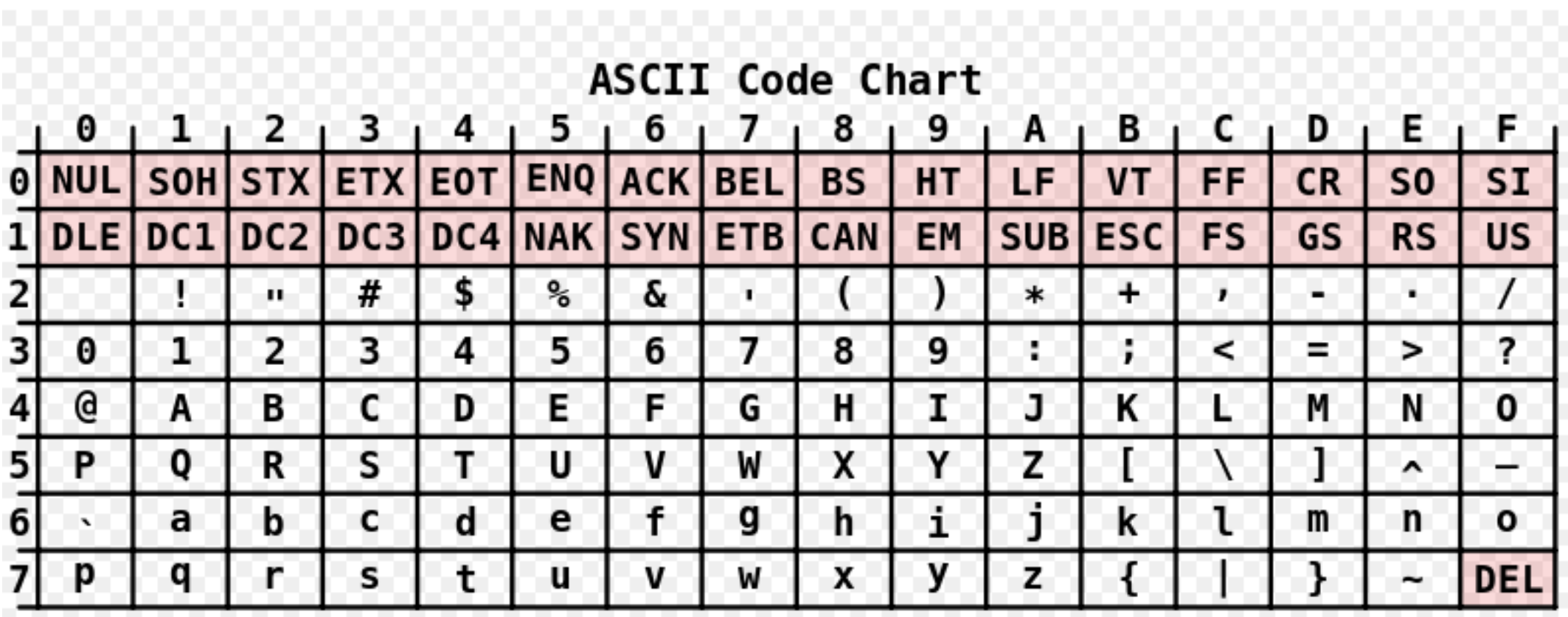

## Karakter ábrázolása

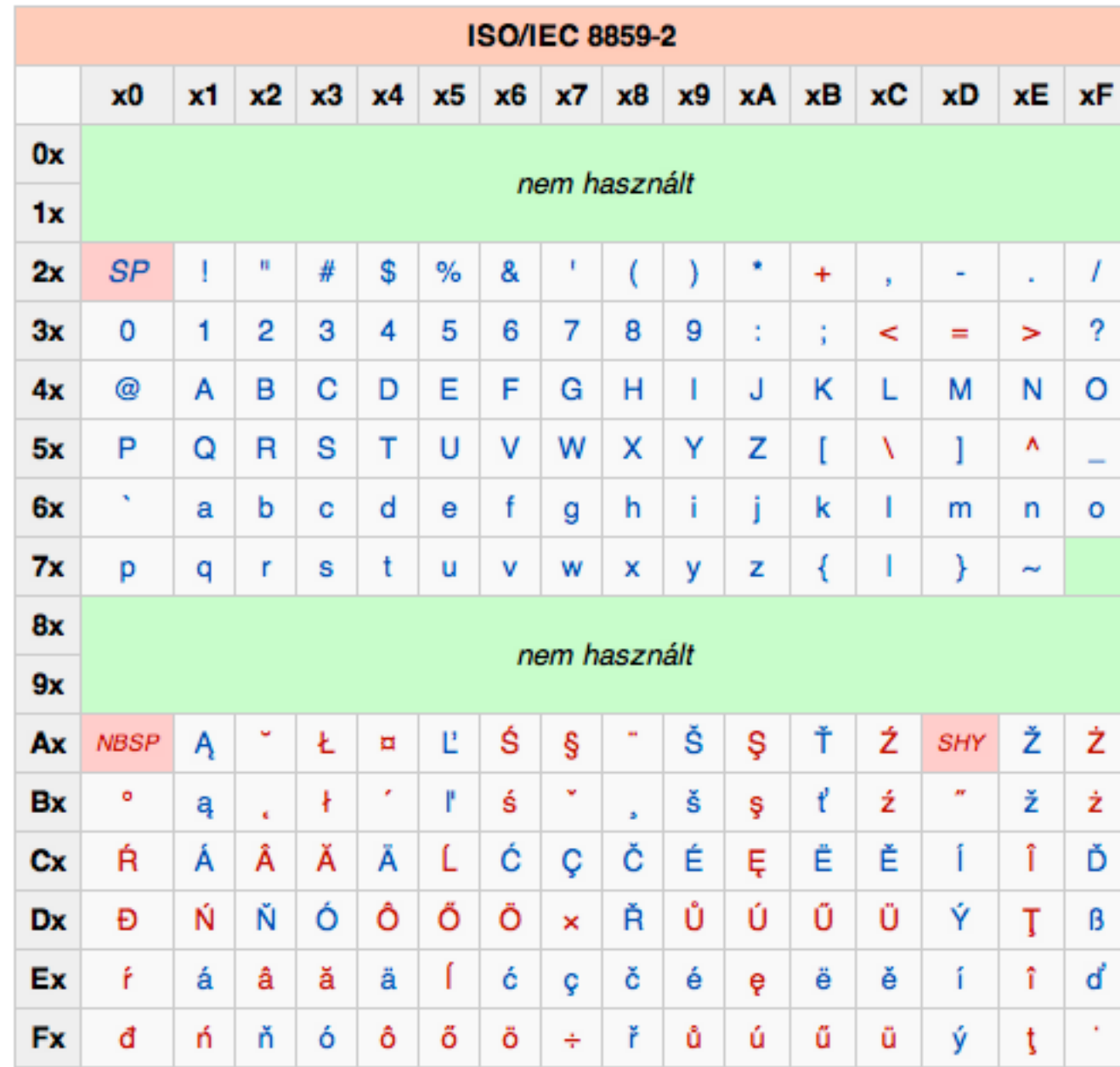

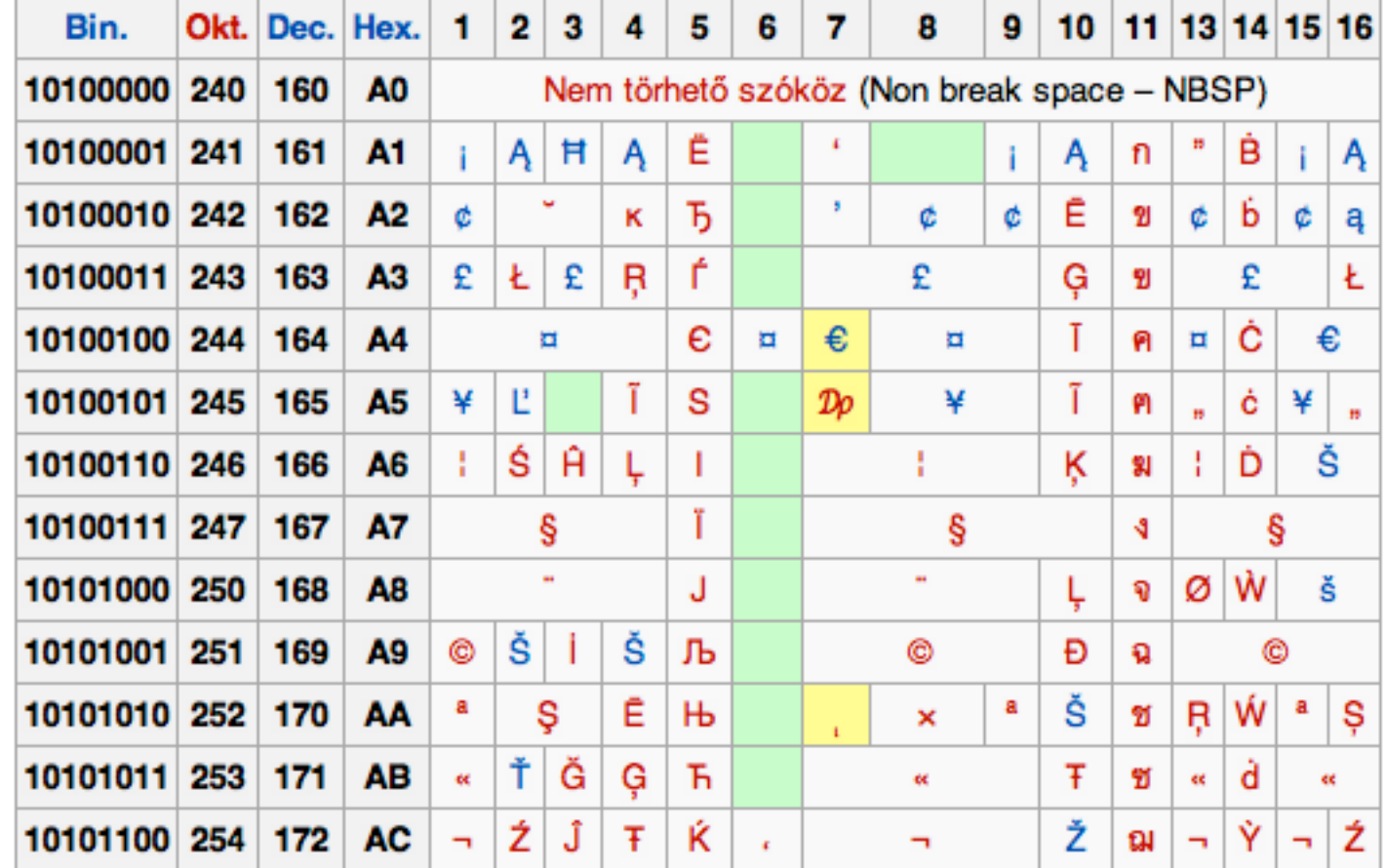

#### A különböző ISO 8859 összehasonlításához

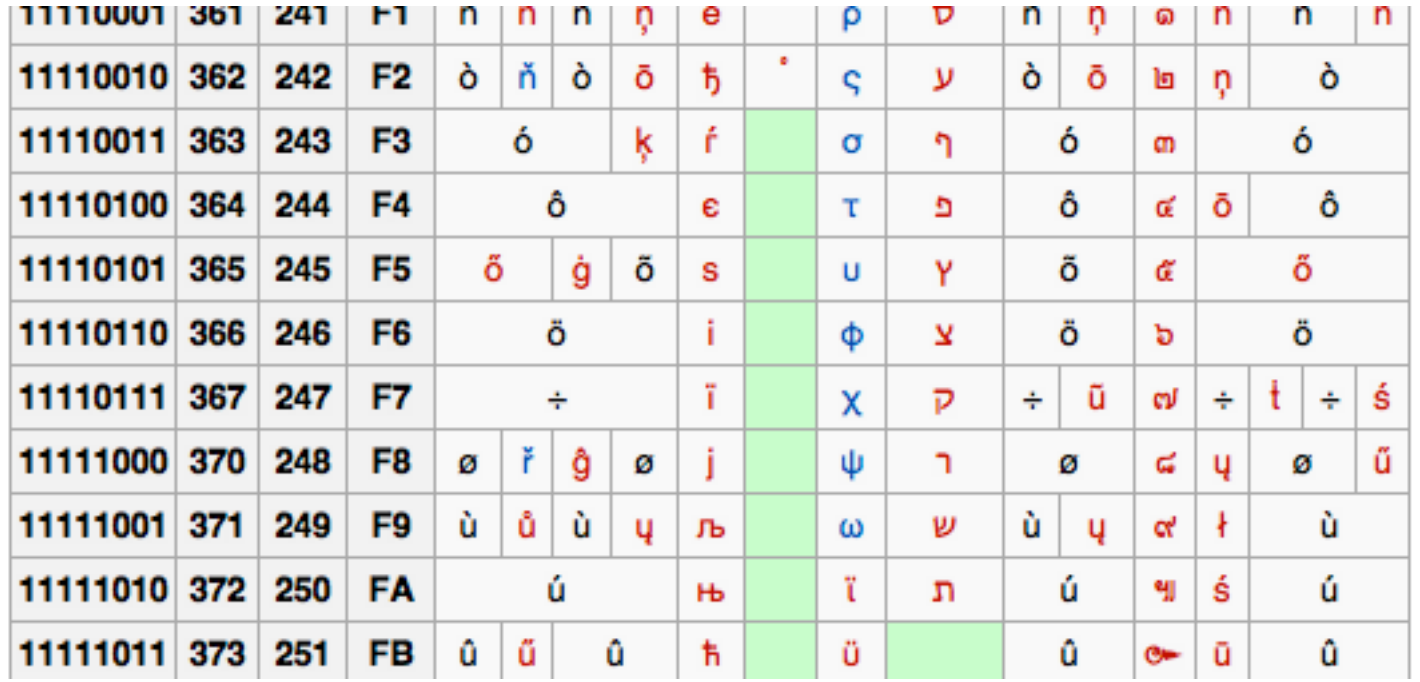

 $\ddot{\bullet}$ 

## UTF-8

Az UTF-8 kód bináris alakban 0-val kezdődő bájtjai 7 bites ASCII karaktereket jelölnek, a 11-gyel kezdődőek több bájtos karakterszekvencia kezdetét, a 10-zel kezdődőek pedig a folytatását.

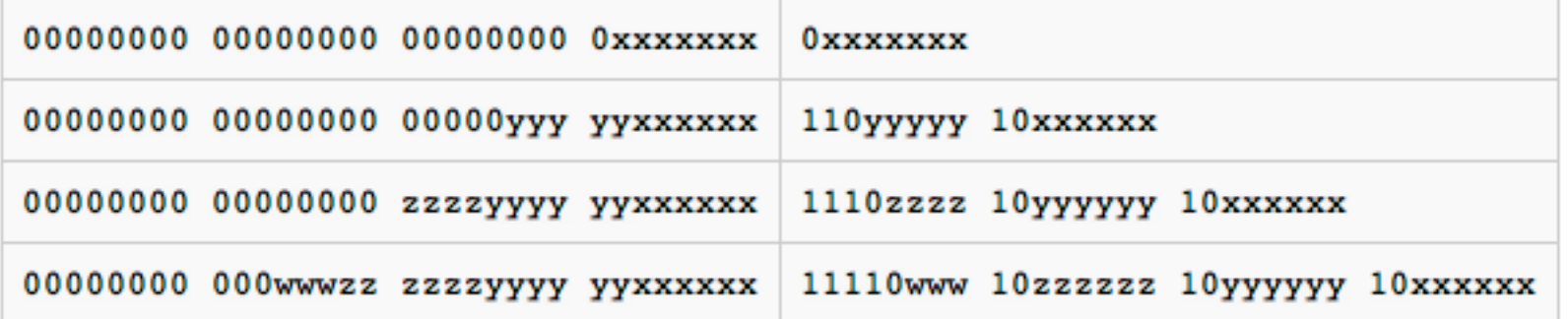

# Egész szám ábrázolása

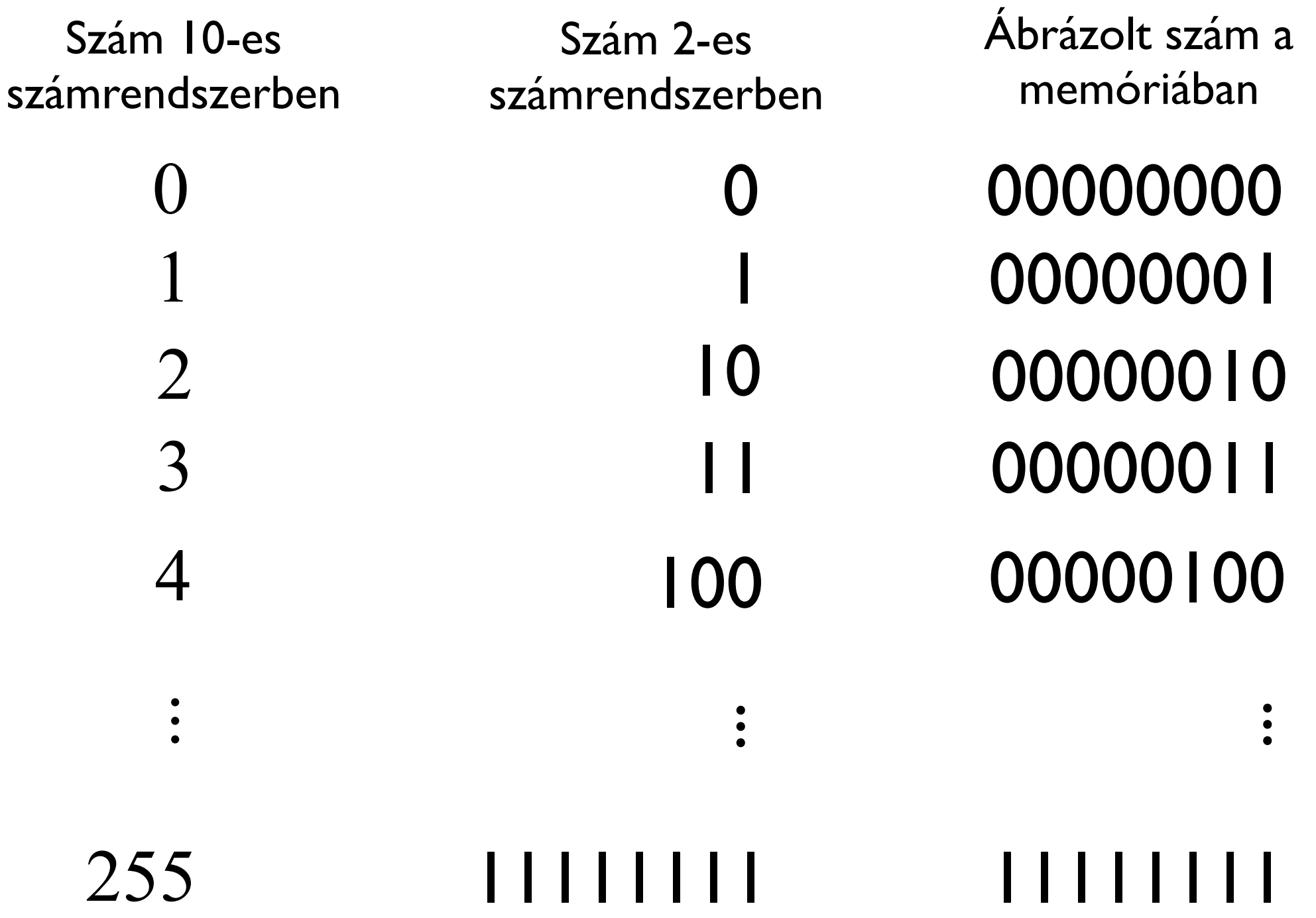

# Egész számok tárolása

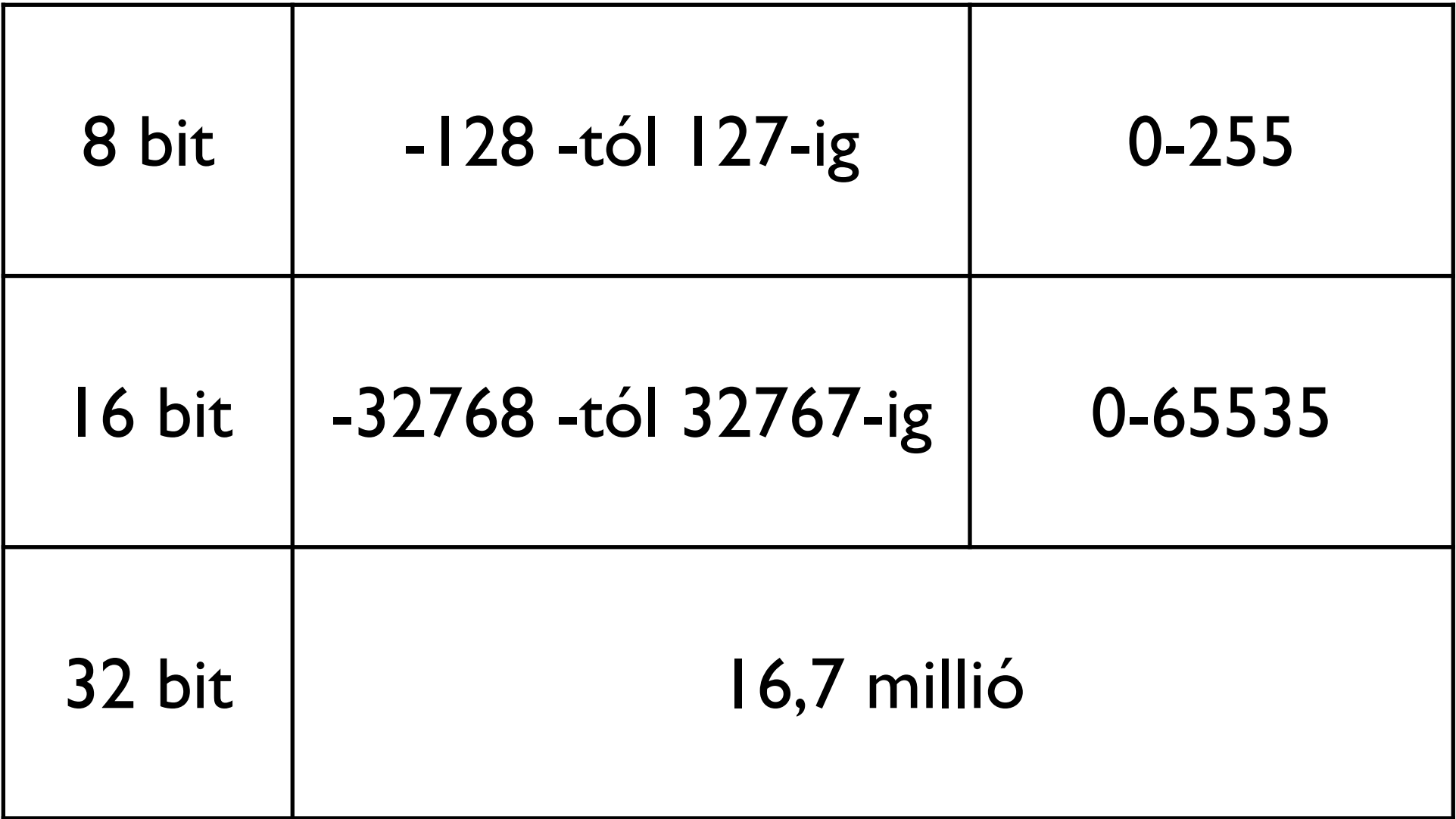

# Valós szám ábrázolása

### -29274.293856

## 111001001011010.01001011001110100010... 1.1100100101101001001011001110100010... 14 1110 00001110

00001110 11001001011010010010110 1 8 23 előjel karakterisztika (kitevő) mantissza

### 10000111011001001011010010010110

-29274.29296875

# RTF

Az RTF formátumot a [Microsoft](http://hu.wikipedia.org/wiki/Microsoft) alakította ki [1987](http://hu.wikipedia.org/wiki/1987) -ben; kifejezetten a [platformfüggetlen](http://hu.wikipedia.org/wiki/Platformf%C3%BCggetlens%C3%A9g) (*crossplatform*) dokumentumcsere céljaira, ezért a specifikációja nyilvános és majdnem minden jelentős platform [dokumentumszerkeszt](http://hu.wikipedia.org/wiki/Dokumentumszerkeszt%C5%91)ő vagy -olvasó programjai képesek ezt a formátumot kezelni (olvasni ill. írni).

# HTML5

A **HTML5** a következő, jelentősen átdolgozott változata a [HTML](http://hu.wikipedia.org/wiki/HTML)-nek (Hypertext Markup Language), a [WEB](http://hu.wikipedia.org/wiki/Web) fő jelölő[nyelvének](http://hu.wikipedia.org/wiki/Jel%C3%B6l%C5%91nyelv). Egyik fő tervezési célja, hogy a webes alkalmazásokhoz ne legyen szükség pluginek (pl. Adobe [Flash,](http://hu.wikipedia.org/wiki/Adobe_Flash) [Microsoft Silverlight](http://hu.wikipedia.org/wiki/Microsoft_Silverlight), [Oracle](http://hu.wikipedia.org/wiki/Oracle) [JavaFX](http://hu.wikipedia.org/w/index.php?title=JavaFX&action=edit&redlink=1)) telepítésére.

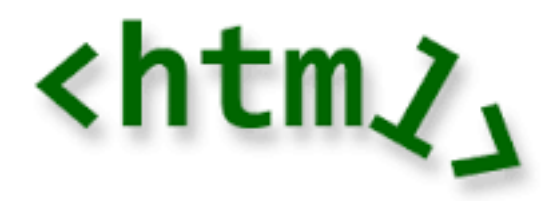

### A CLOSER LOOK AT TAGS

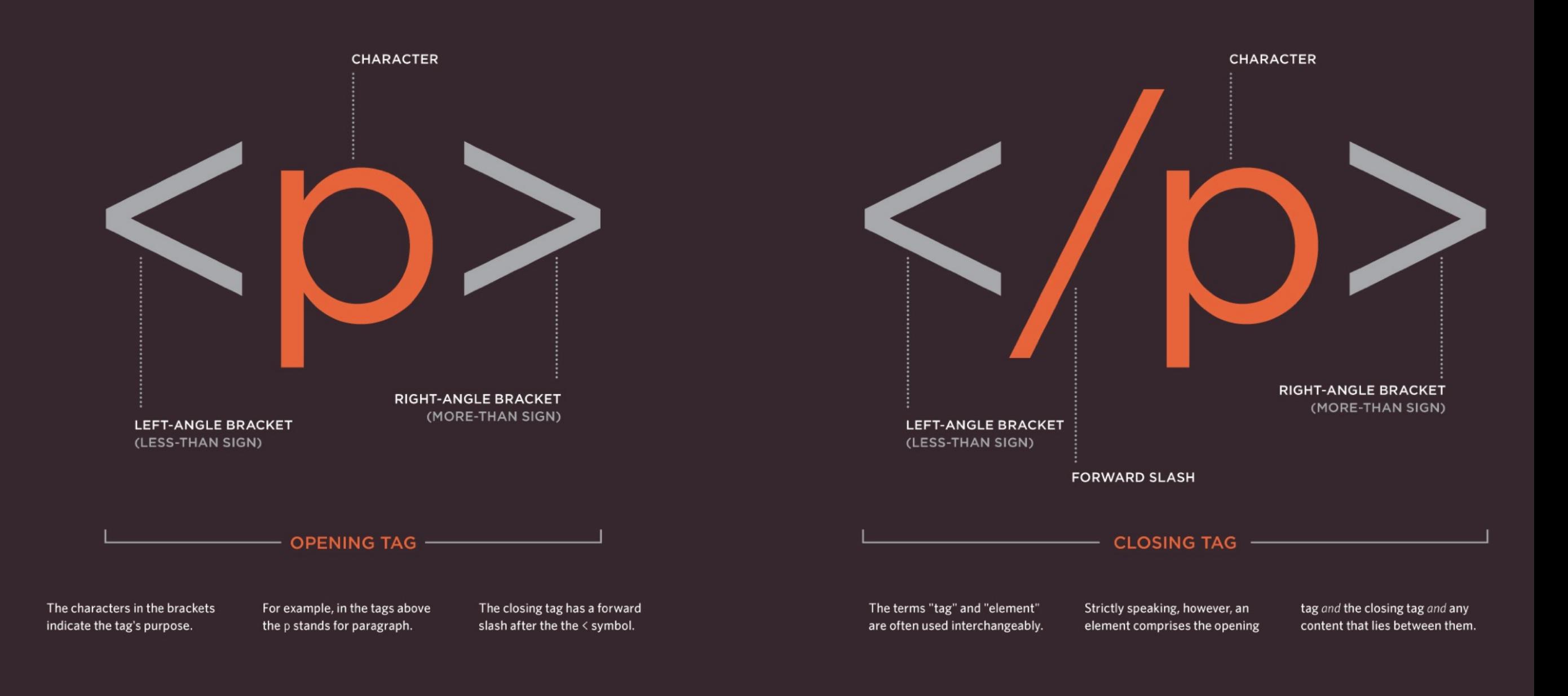

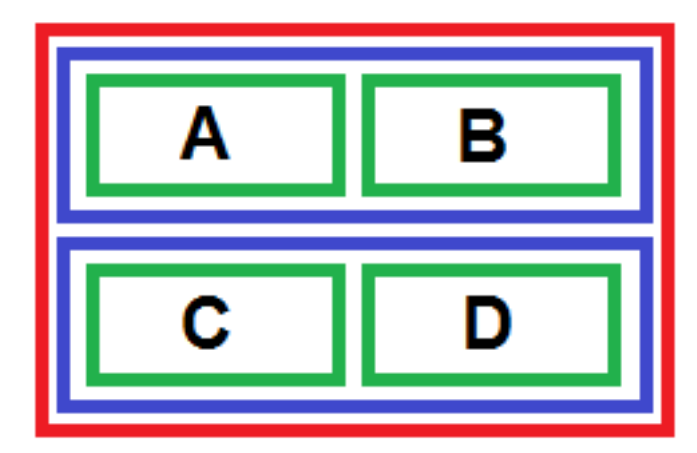

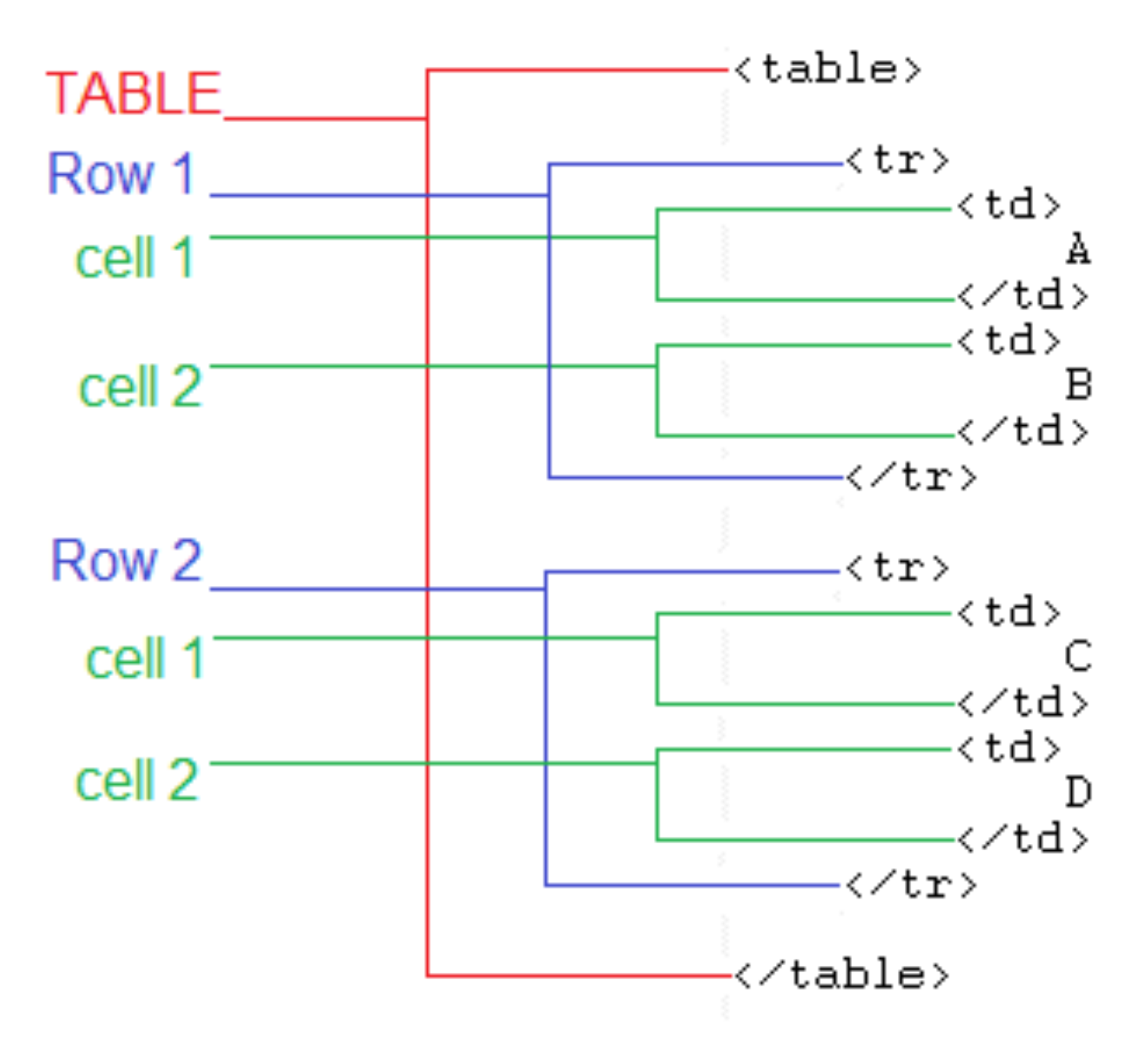

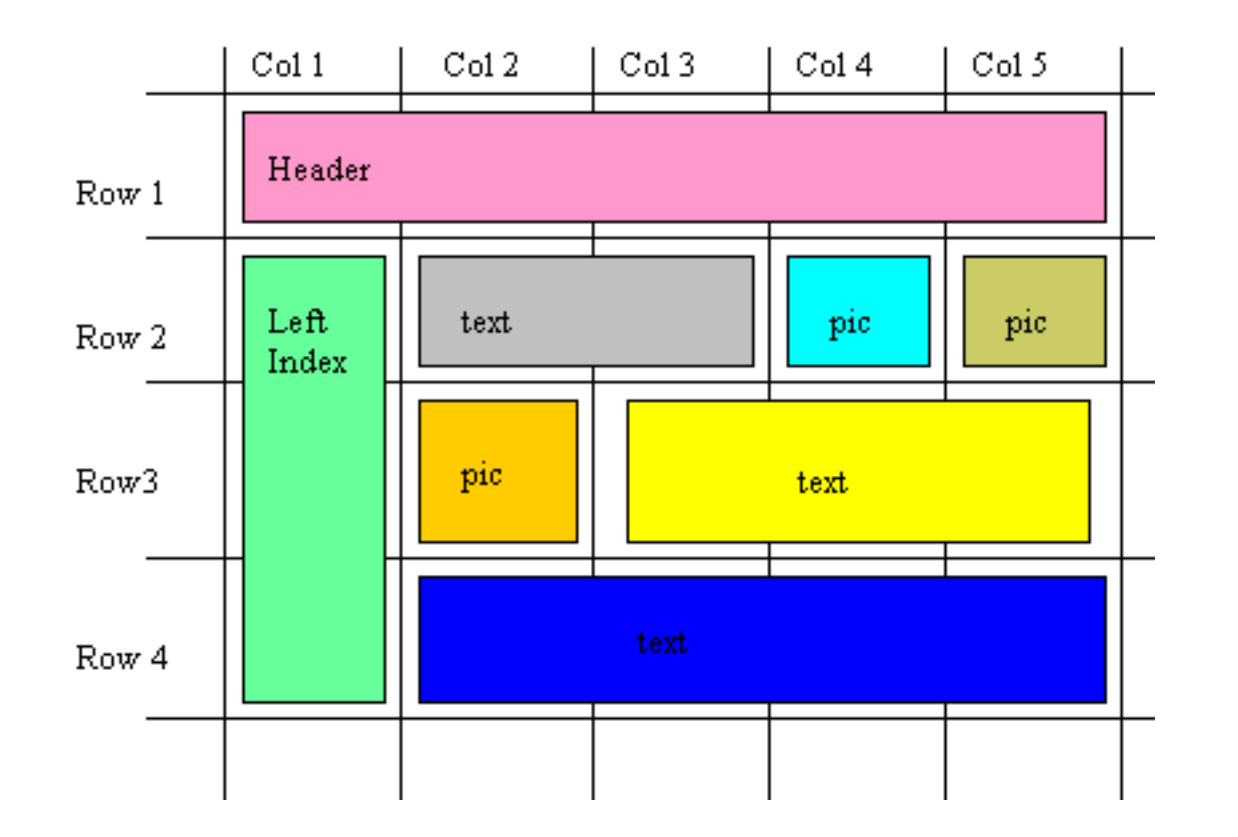

#### <table>

 $\langle$ tr $>$  \*\* Row 1 \*\* <td colspan="5">HEADER</td>  $\langle t \rangle$ 

 $\langle$ tr> \*\* Row 2 \*\* <td rowspan="3">LEFT INDEX</td> <td colspan="2">TEXT 1</td> <td>PIC 1</td> <td>PIC 2</td>  $\langle tr \rangle$ 

 $\langle$  dr>  $\star\star$  Row 3  $\star\star$ <td>PIC 3</td> <td colspan="3">TEXT 2</td>  $\langle tr \rangle$ 

 $\langle$ tr> \*\* Row 4 \*\* <td colspan="4">TEXT 3</td>  $\langle tr \rangle$ 

</table>

# PDF

A **portable document format** (PDF) az [Adobe Systems](http://hu.wikipedia.org/wiki/Adobe_Systems) által kifejlesztett [bináris](http://hu.wikipedia.org/wiki/Kettes_sz%C3%A1mrendszer) [fájlformátum](http://hu.wikipedia.org/wiki/F%C3%A1jlform%C3%A1tum). Ebben a formátumban dokumentumok tárolhatók, amelyek különböző [szoftverekkel,](http://hu.wikipedia.org/wiki/Szoftver) [hardverekkel](http://hu.wikipedia.org/wiki/Hardver) és operációs [rendszerekkel](http://hu.wikipedia.org/wiki/Oper%C3%A1ci%C3%B3s_rendszer) olvashatók és létrehozhatók. A PDF alkalmas szöveget, ábrát és képeket tartalmazó dokumentum leírására [eszközfüggetlen](http://hu.wikipedia.org/w/index.php?title=Eszk%C3%B6zf%C3%BCggetlen&action=edit&redlink=1) és [felbontásfüggetlen](http://hu.wikipedia.org/w/index.php?title=Felbont%C3%A1s&action=edit&redlink=1) formában. A dokumentum lehet egyoldalas, és több ezer oldalas is, egyszerű vagy összetett: sokféle betűtípussal, ábrával, színnel és képpel, továbbá tartalmazhat interaktív beviteli mezőket, nyomógombokat stb., lehetőséget teremtve arra, hogy üres űrlapokat hozzunk létre, amit a felhasználók később elektronikus formában is ki tudnak tölteni.

A PDF egy [nyílt szabvány,](http://hu.wikipedia.org/wiki/Ny%C3%ADlt_szabv%C3%A1ny) emiatt bárki jogdíjmentesen írhat alkalmazásokat, amelyek olvasnak vagy írnak PDF formátumot. Azonosító: ISO 32000-1:200[8\[1\]](http://hu.wikipedia.org/wiki/Pdf#cite_note-0)
## Képek ábrázolása

**Encapsulated Postscript** 

eps

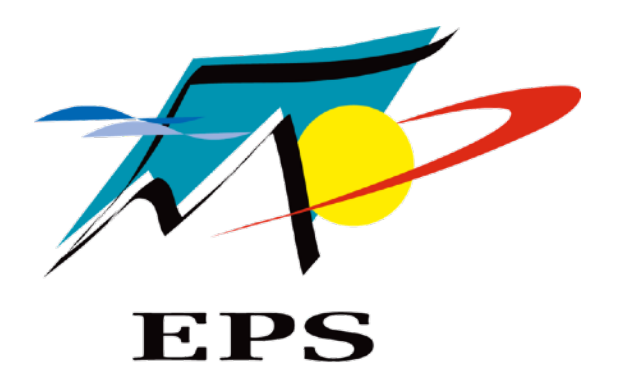

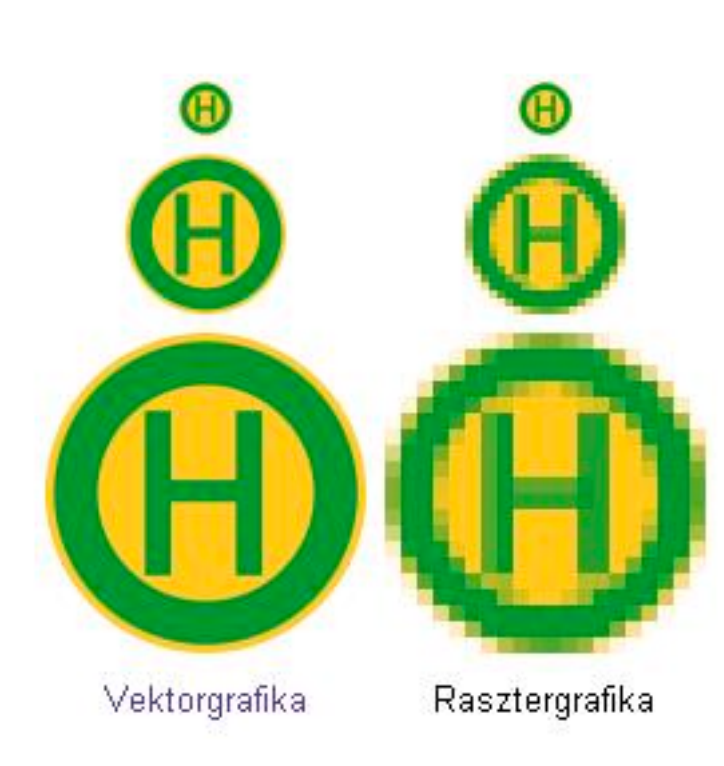

Nyers tömörítetlen formátumok

raw, dng

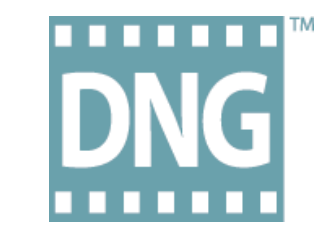

Joint Photographic Experts Group

jpeg

## RGB

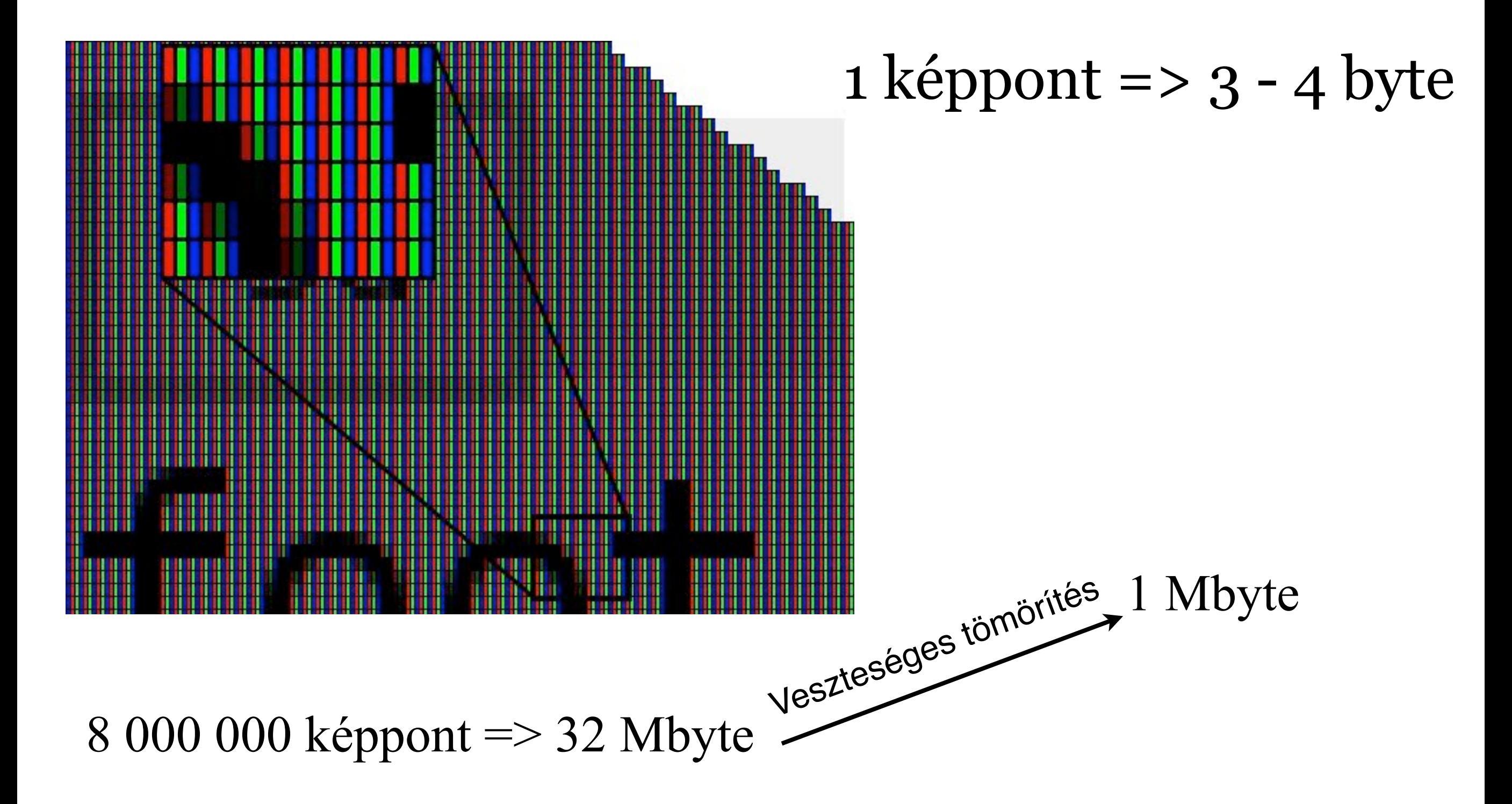

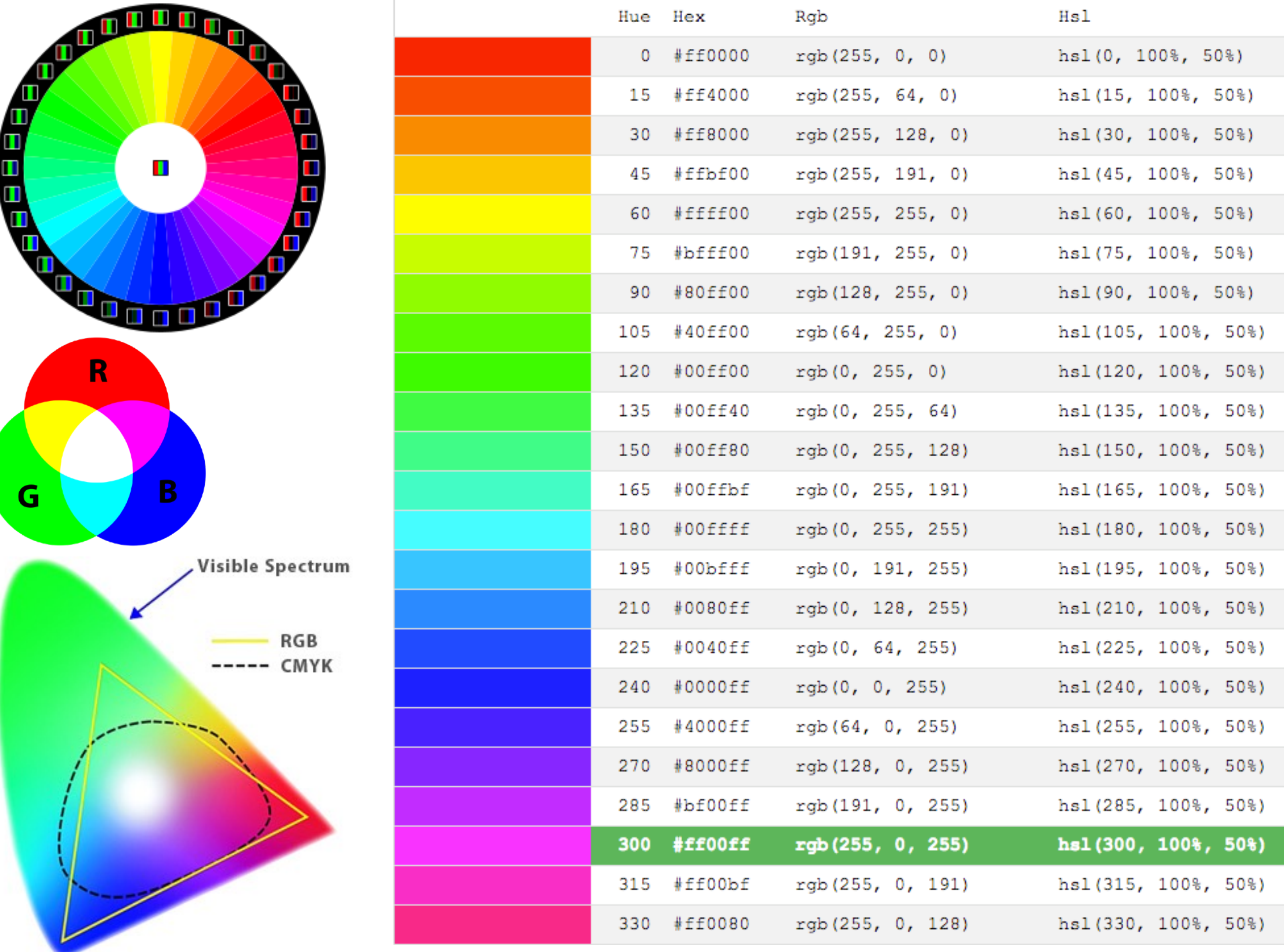

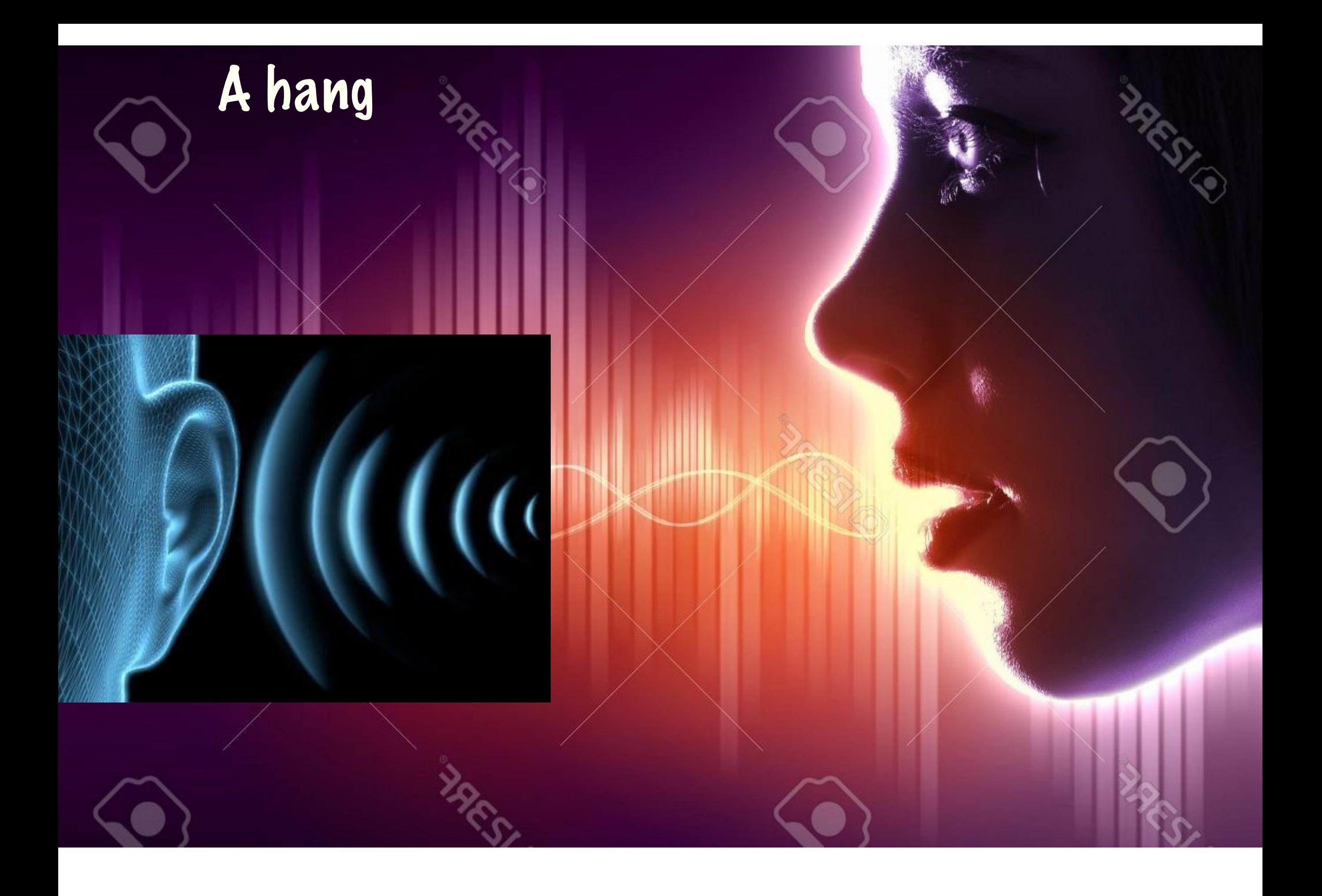

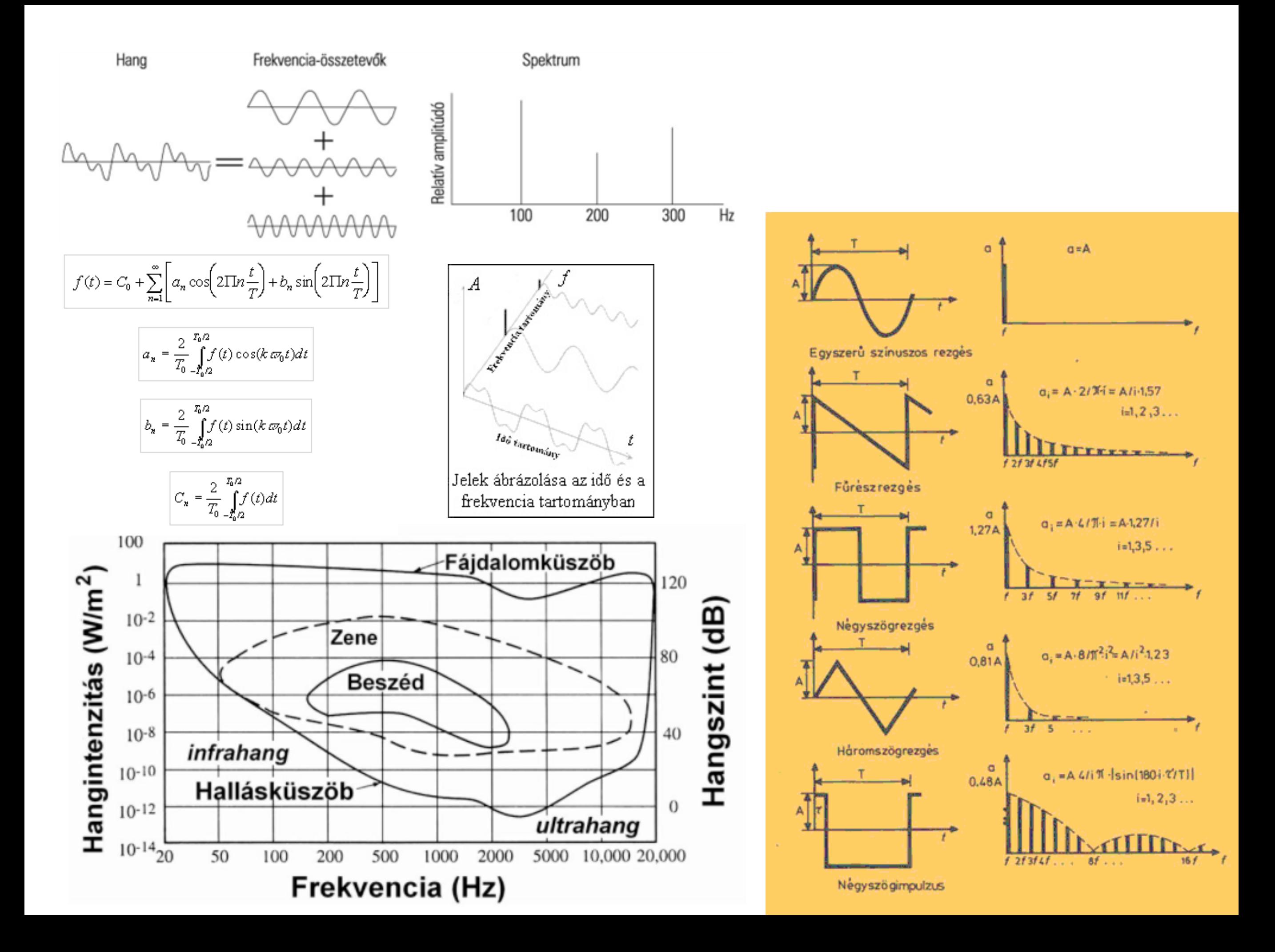

# Hang digitalizálása

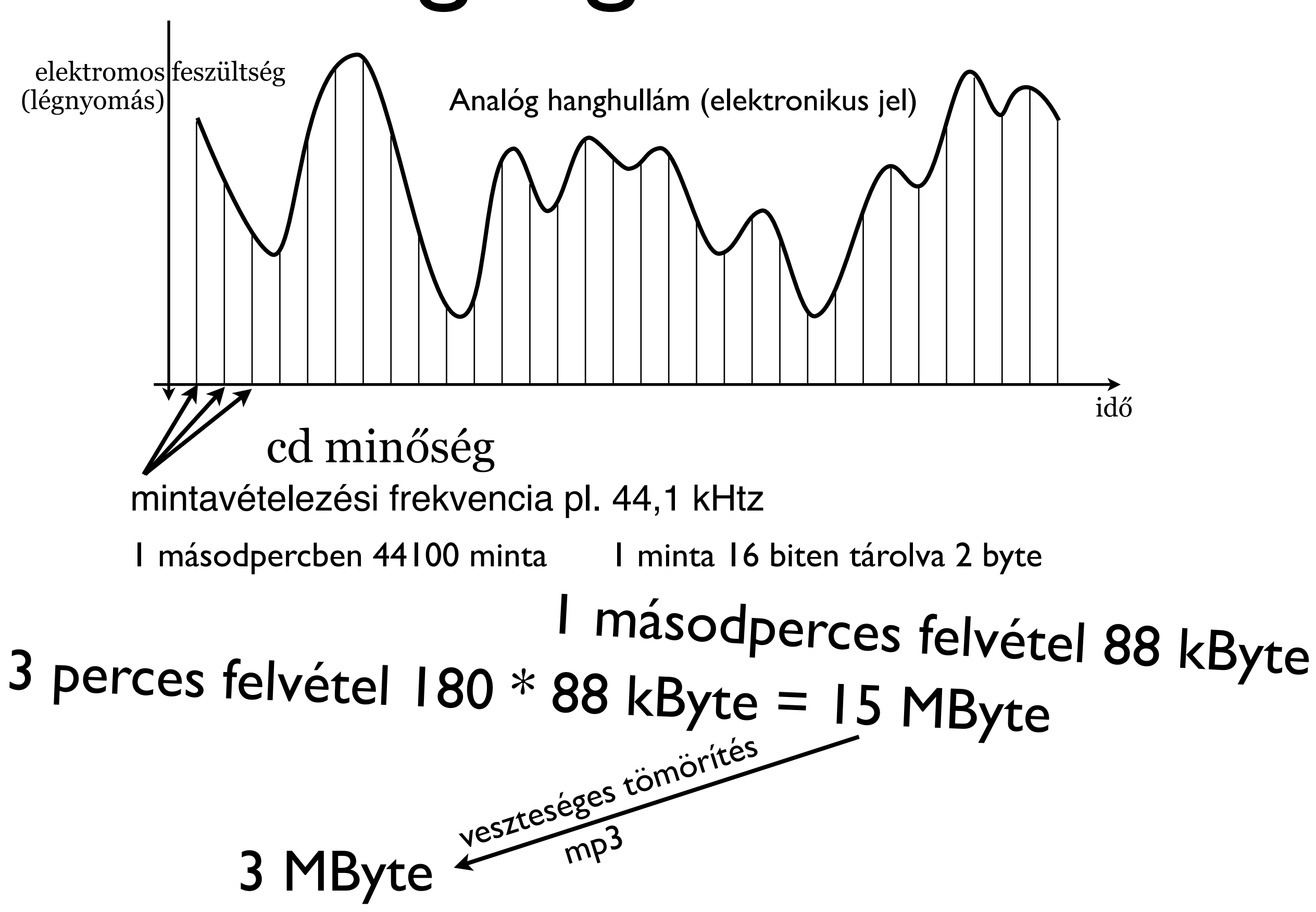

### **Szoftver alapismeretek I. algoritmus, program fogalma, folyamatábra elemei**

### A számítógép működése

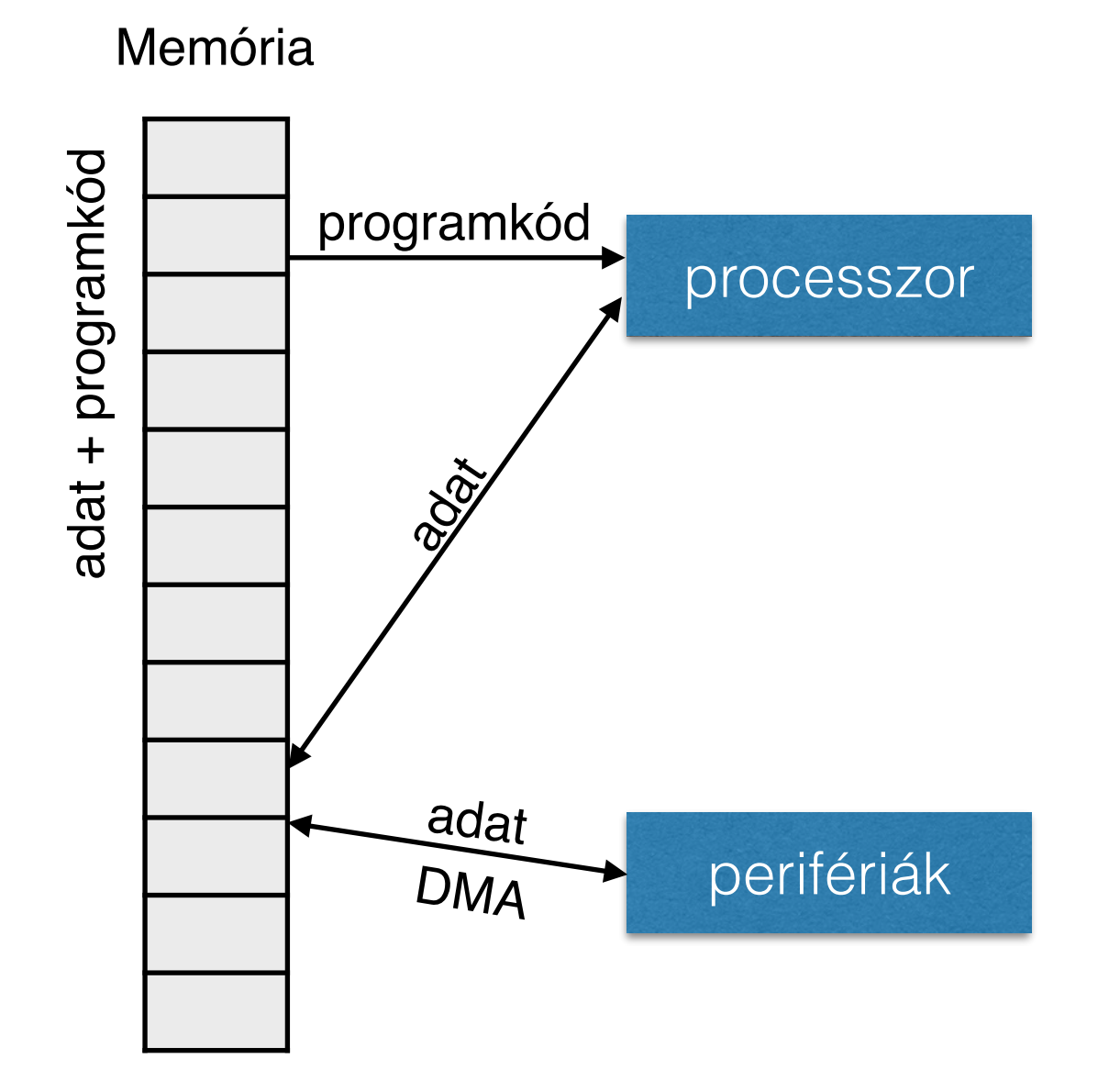

szekvenciális végrehajtás elágazás (feltételes ugró utasítás)

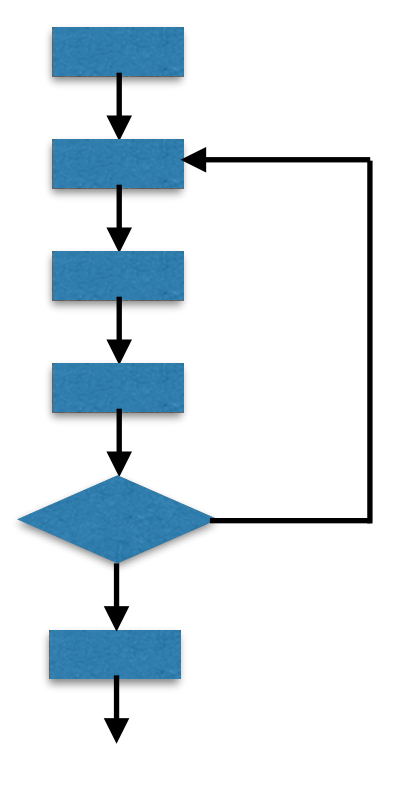

### Számítógépes algoritmus fogalma

#### Hozzávalók:

- » 1/2 kg szárazbab
- » 1 db (kb. 1 kg) főtt, füstölt tarja (vagy csülök)
- » leveszöldség (2–3 répa, fehérrépa, zeller)
- » 3-4 gerezd fokhagyma
- » 1/2 kg krumpli
- » 1 kis csomag (ötdarabos) füstli
- » olai
- » liszt
- » só
- » bors
- » babérlevél
- » pirospaprika
- » 1 tojás

#### Elkészítés:

A szárazbabot kiválogatom, egy éjszakára beáztatom. Másnap a tarjával vagy csülökkel felteszem főni. Annyi vizet engedek rá, amennyi levest akarok (én 10 literes fazékban szoktam főzni, egy jó tenyérnyi marad a fazék tetejétől). Sózom, borsozom, beledobok 3-4 babérlevelet, belenyomom a fokhagymát. Kb. fél órát főzöm, addig a leveszöldséget megtisztítom, és hasábokra vágom. Fél óra után a tarját (csülköt) kiveszem, beleteszem a levesbe a zöldséget. Kb. 20 perc után beleteszem a megtisztított, felkockázott krumplit. Még 20 perc: jöhet a rántás, ami a leves mennyiségétől függően 4–5 evőkanál olaj, 3–4 evőkanál liszt és egy mokkáskanál pirosparika keveréke. Ezután beleteszem a félbevágott füstliket, majd 1 tojásból és 10 dkg lisztből kevés sóval készített csipetkét szaggatok bele. Ezután már csak addig kell forralni, amíg a csipetke feljön a tetejére. Friss kenyérrel, kis tejföllel meglocsolva szoktuk enni (mint a Jókaibablevest). Jó étvágyat!

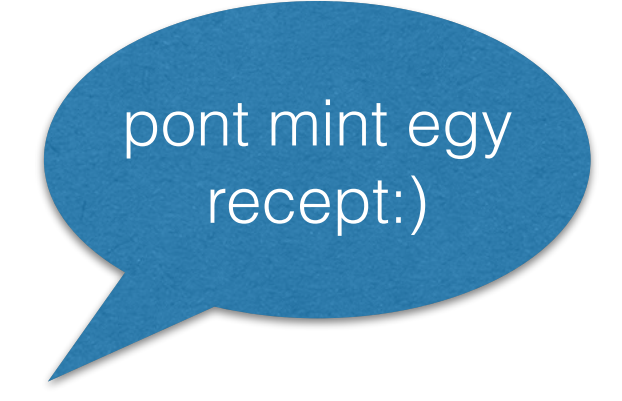

### **Számítógépes algoritmusok - alapfogalmak**

### parancs (parancssorból vagy grafikus környezetből indított)

(program) utasítás

### **Számítógépes algoritmusok elemei**

- 1. utasítások végrehajtása sorban egymás után
- 2. utasítások végrehajtása ha egy <u>feltétel</u> teljesül
- 3. utasítás végrehajtása sokszor ciklus
	- megmondom előre hányszor (ciklusváltozó)
	- abbahagyom ha valamilyen feltétel teljesül
- **Változó** mint x az egyenletben

van valami neve és van mögötte valami érték

### A számítógép működése

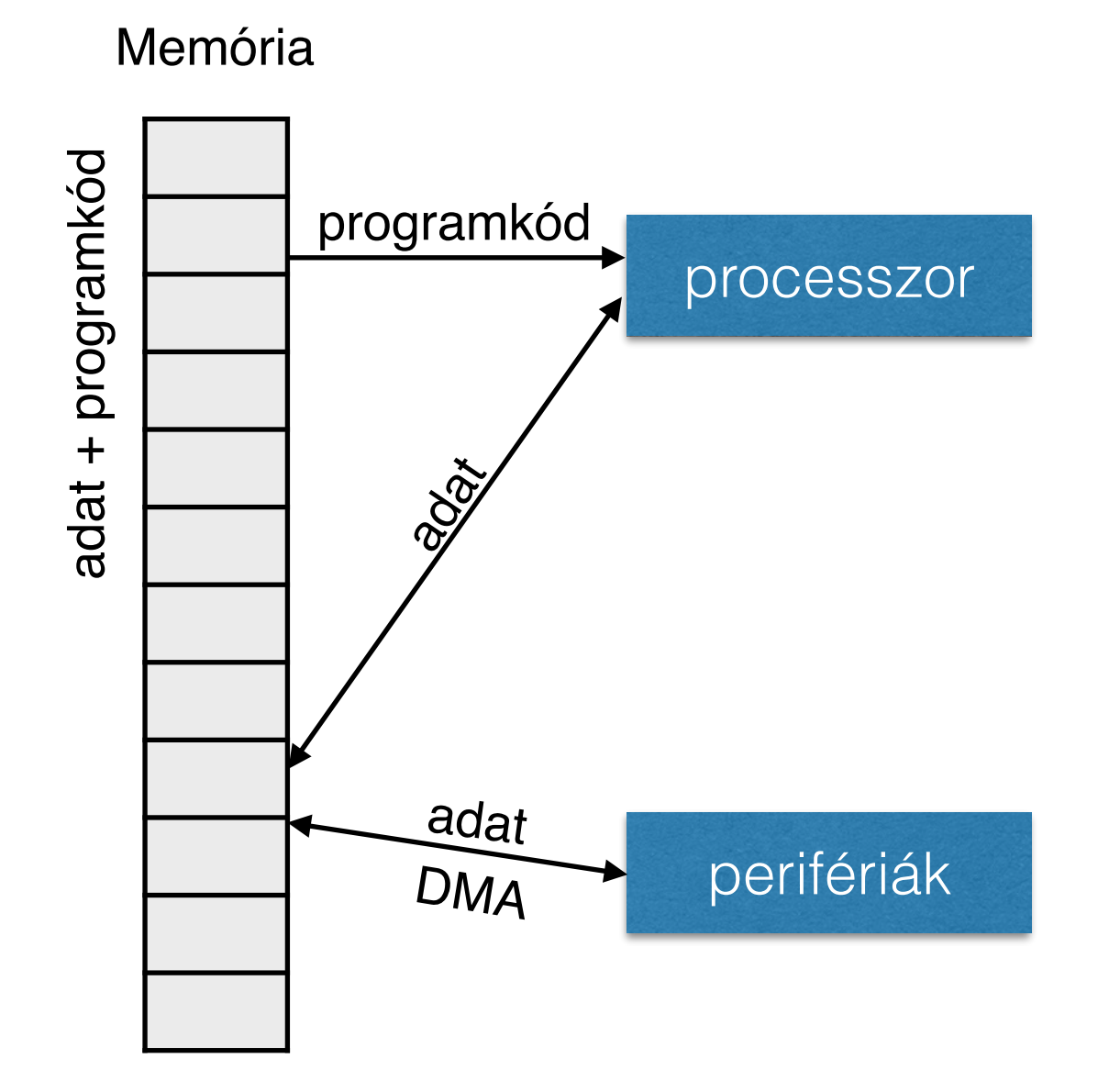

szekvenciális végrehajtás elágazás (feltételes ugró utasítás)

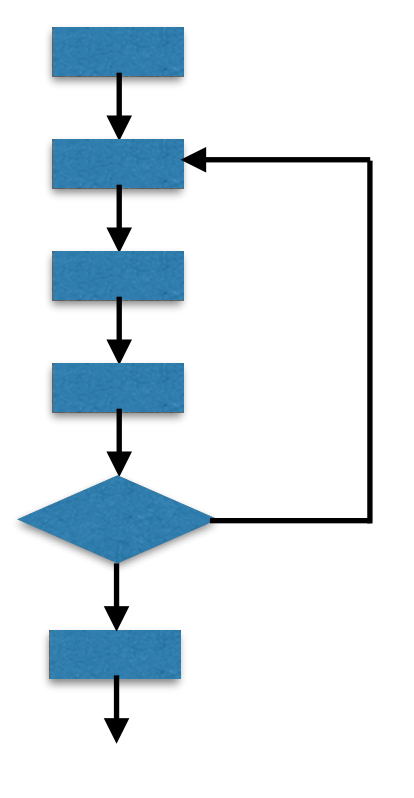

### **Számítógépes algoritmusok elemei**

- 1. utasítások végrehajtása sorban egymás után
- 2. utasítások végrehajtása ha egy <u>feltétel</u> teljesül
- 3. utasítás végrehajtása sokszor ciklus
	- megmondom előre hányszor (ciklusváltozó)
	- abbahagyom ha valamilyen feltétel teljesül
- **Változó** mint x az egyenletben

van valami neve és van mögötte valami érték

Algoritmus megadási módok (hogy mondom meg mit kell csinálni)

Az emberek számára

szóban elmagyarázom magyarul részletesen leírom magyarul részletesen leírom és rajzokkal egyértelműsítem matematikai nyelven egyéb szabványos szakmaspecifikus megadás folyamatábra, struktúradiagram, UML, ...

A számítógép számára

valamilyen programozási nyelven

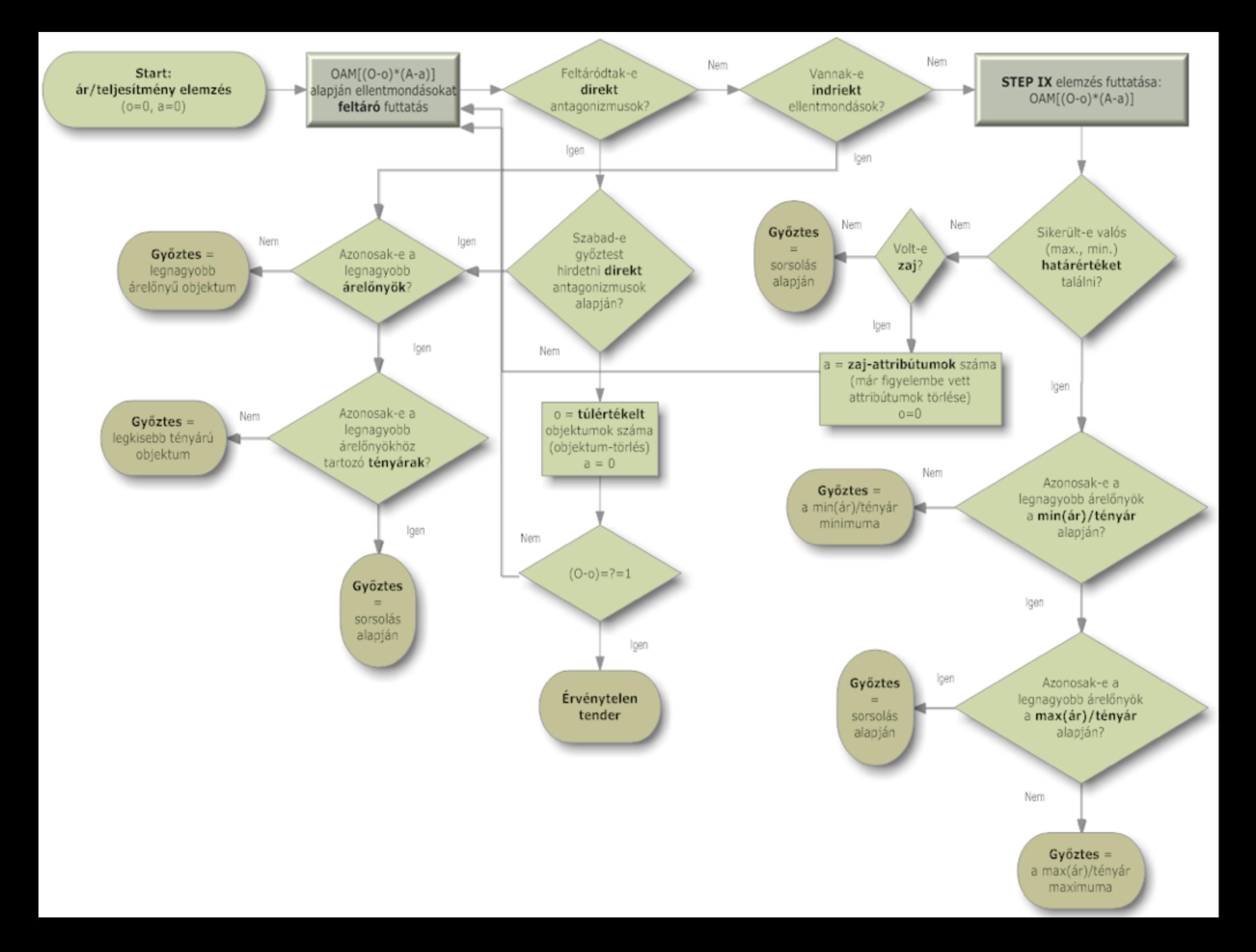

### A számítógép működése

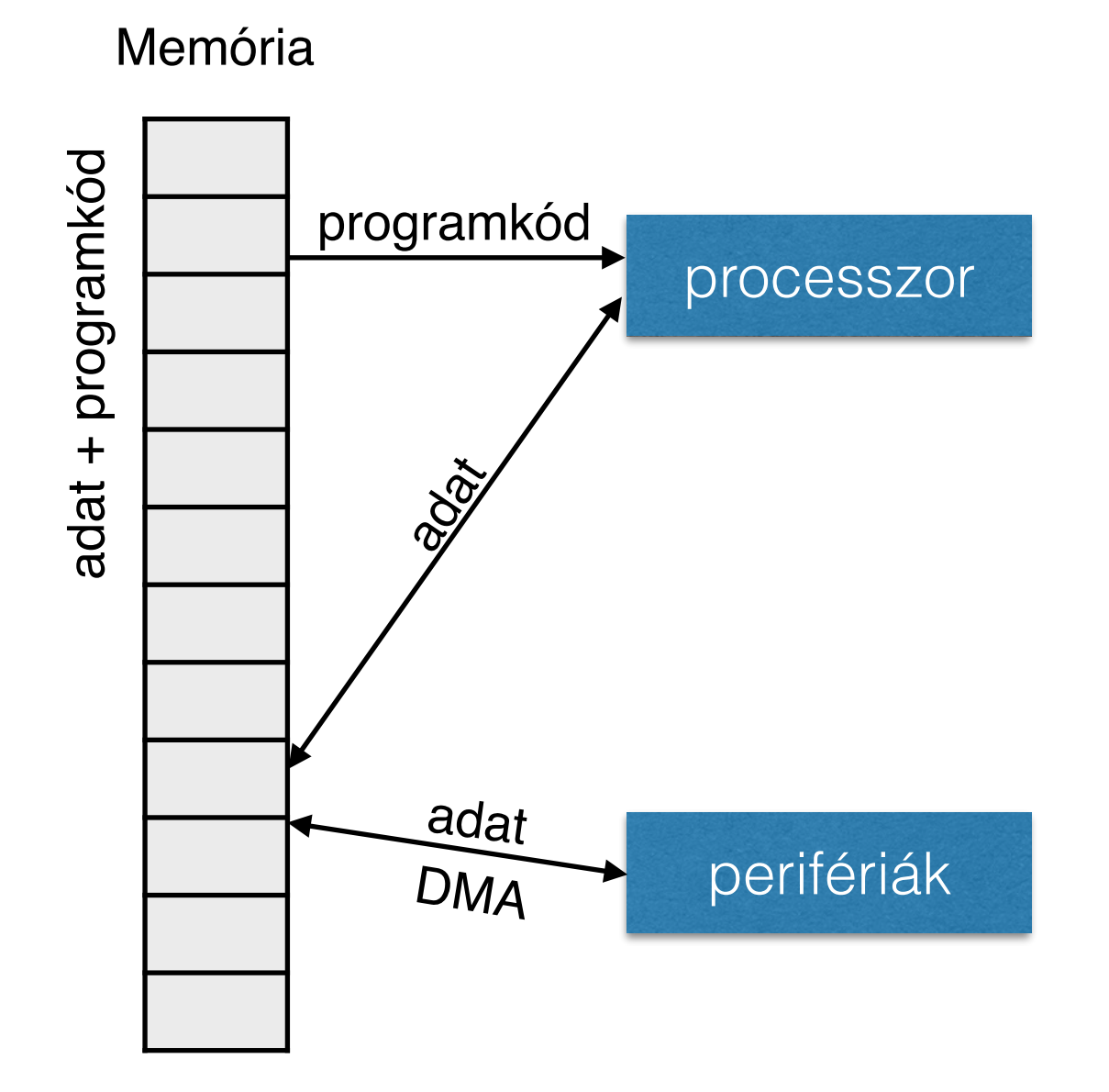

szekvenciális végrehajtás elágazás (feltételes ugró utasítás)

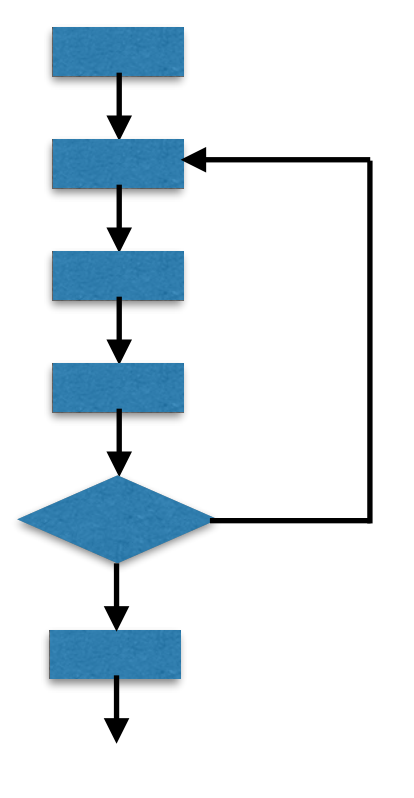

### Parancs/Utasítás/Eljárás/Függvény hívás

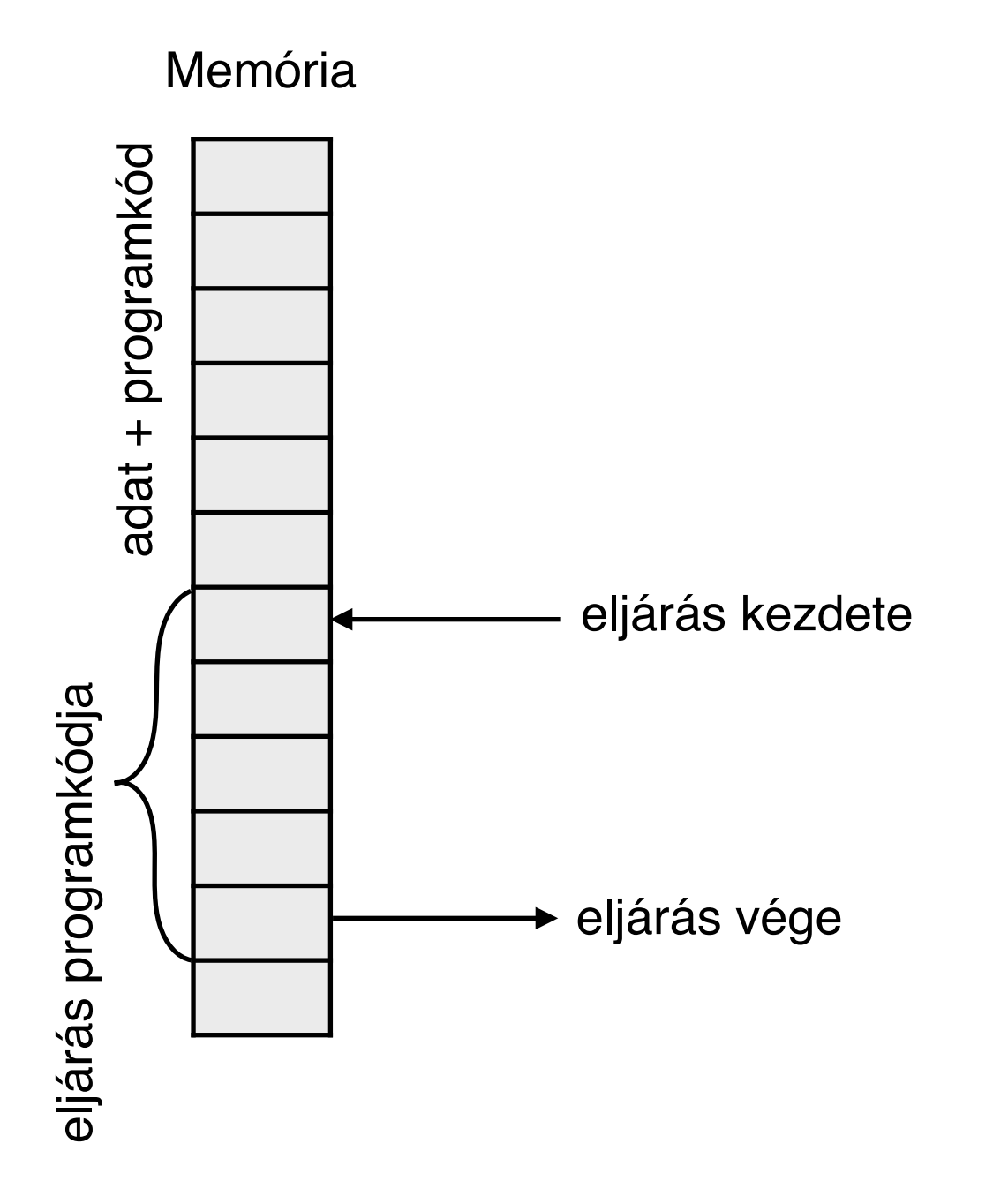

### Példák algoritmusokra

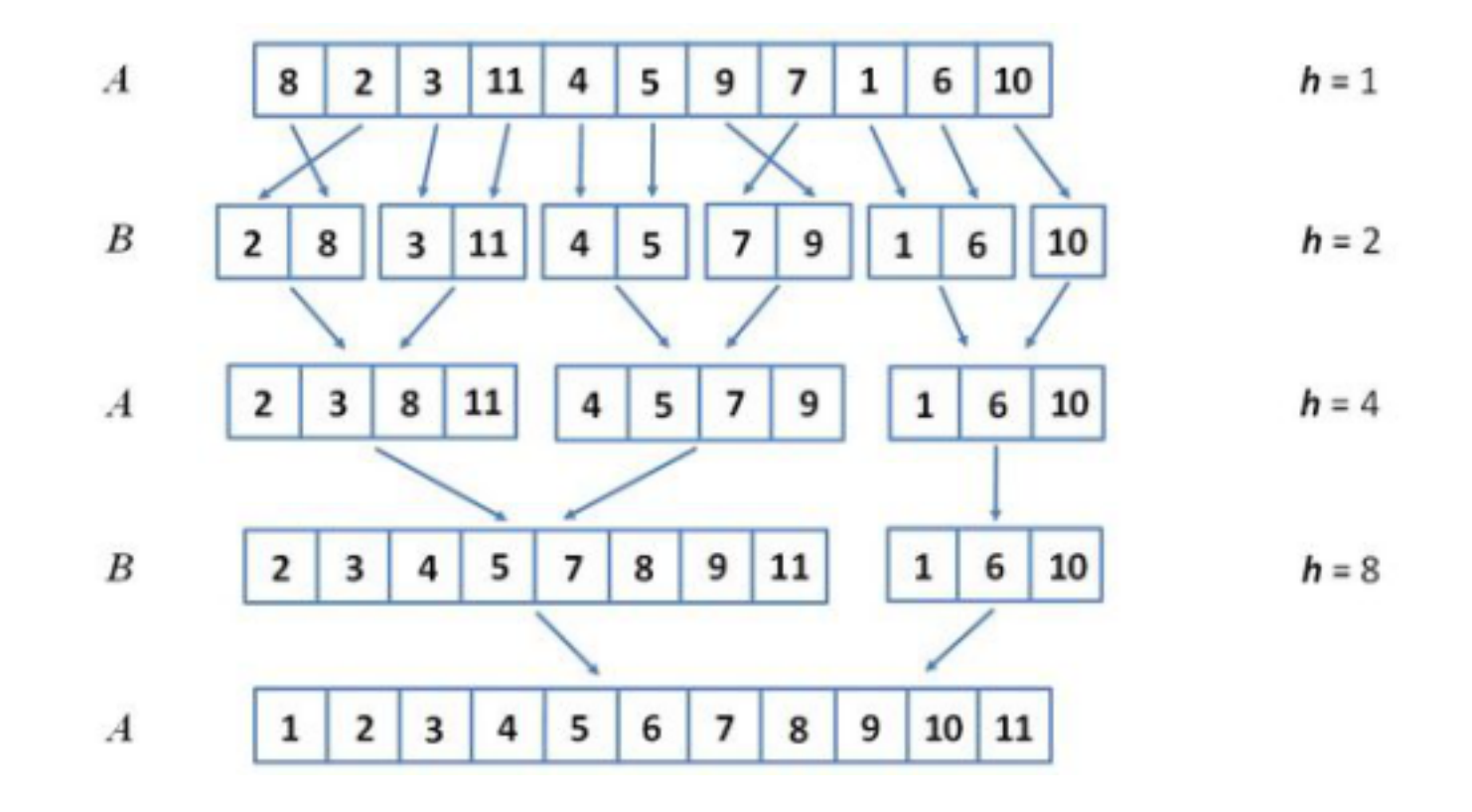

### Keresés keresőfában

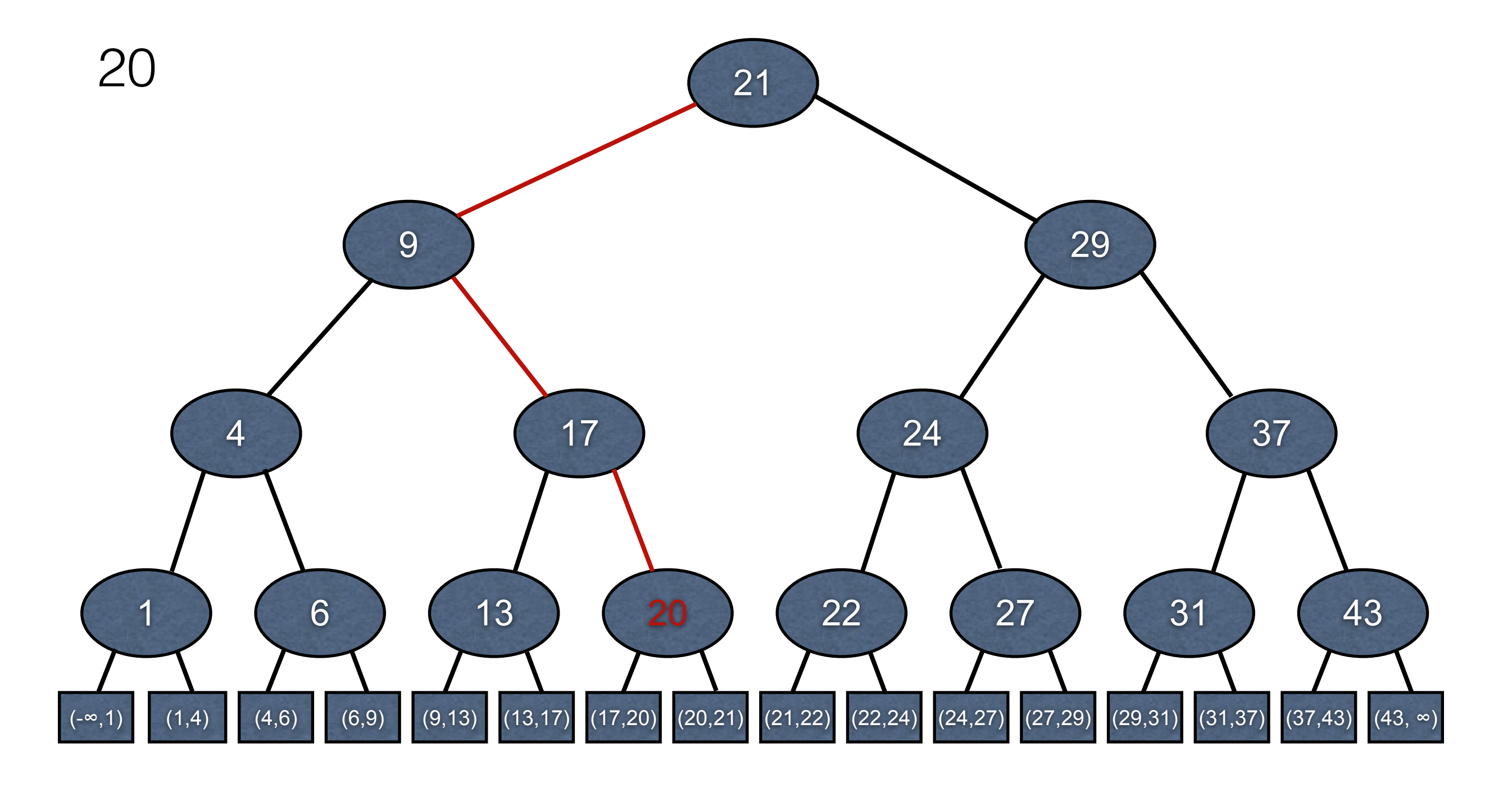

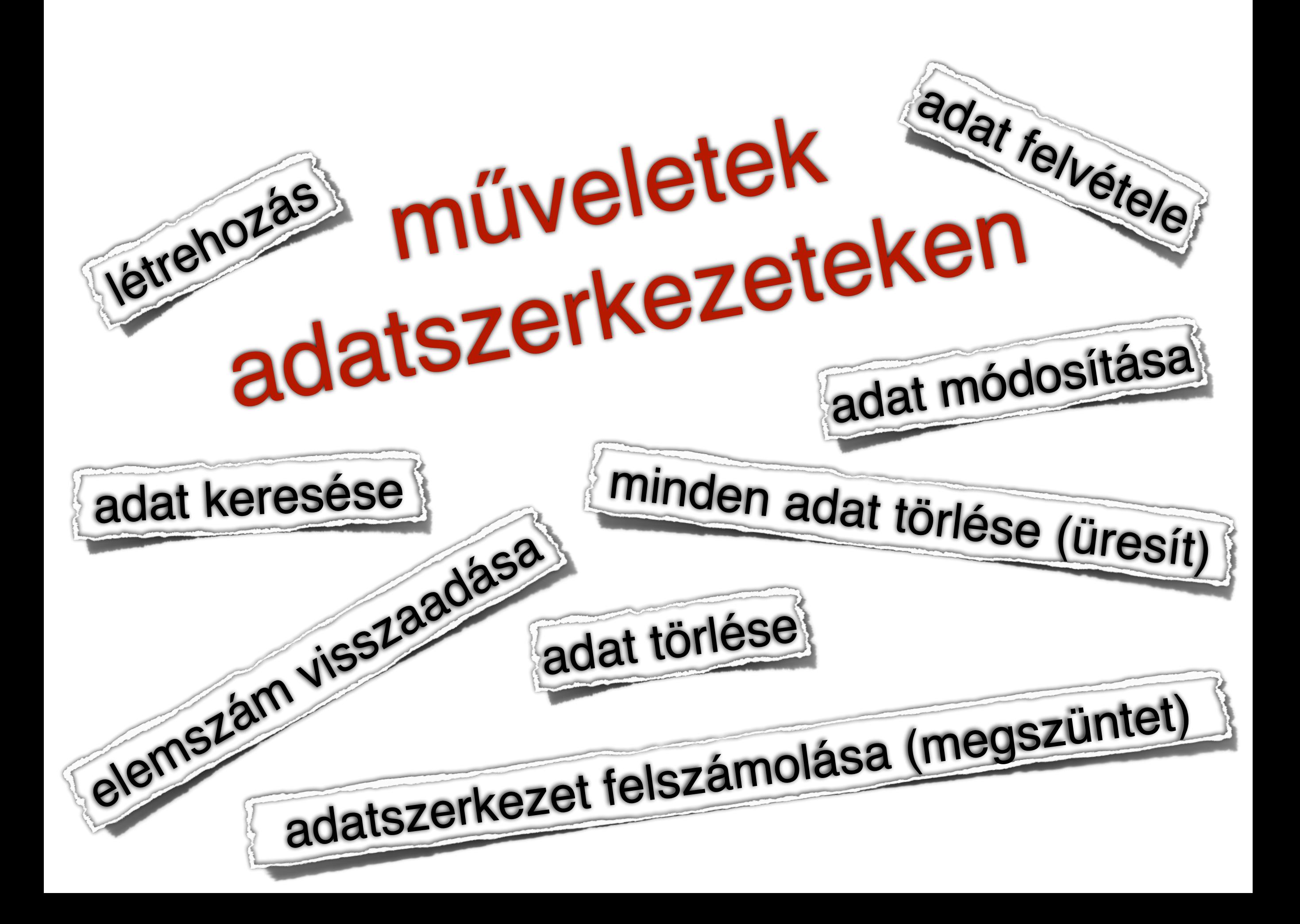

### Verem **• LIFO (Last In First Out)**

- **Műveletek:** 
	- Verembe
	- · Veremből

Sor **• FIFO (First In First Out)** 

**Műveletek:** 

- · Sorba
- · Sorból

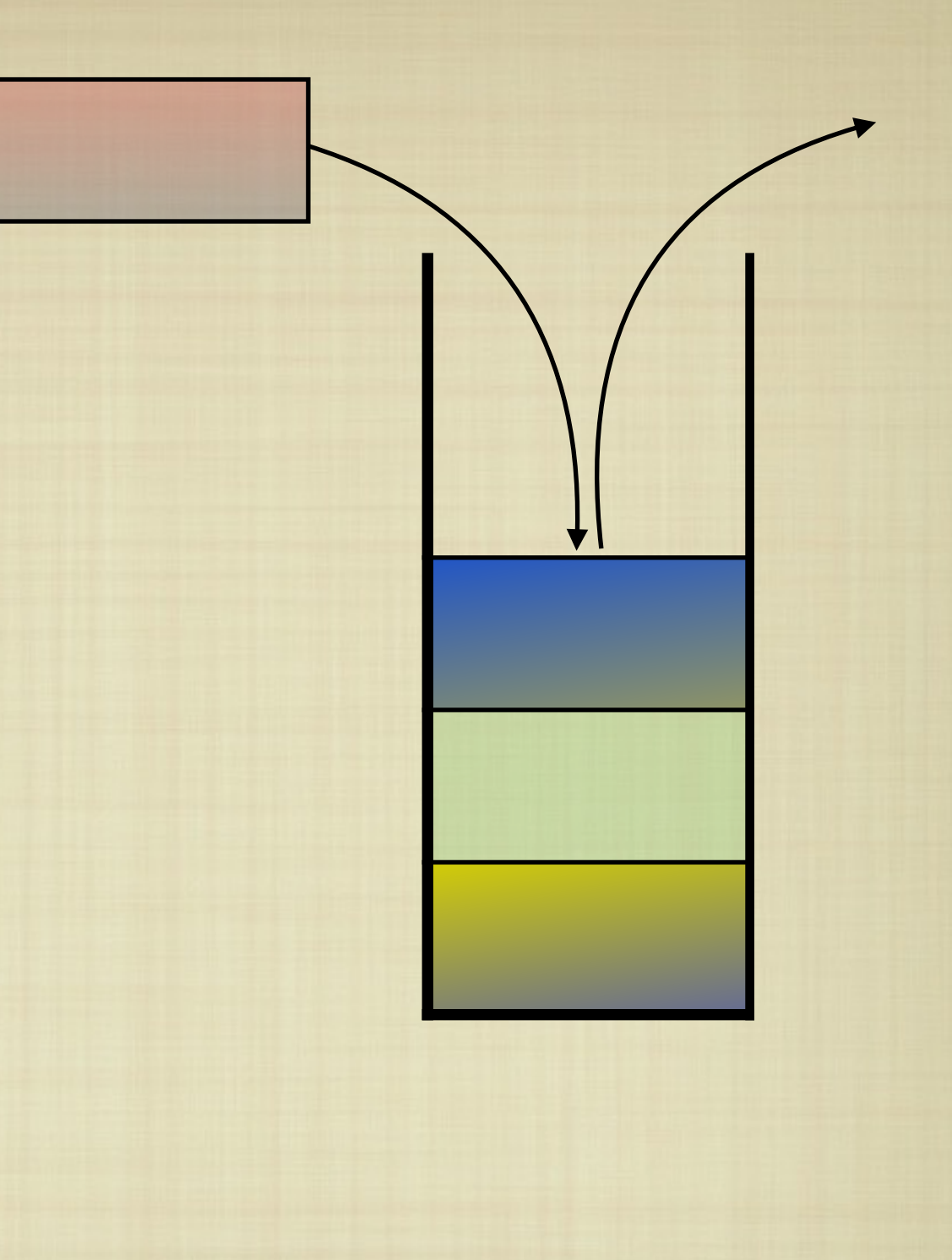

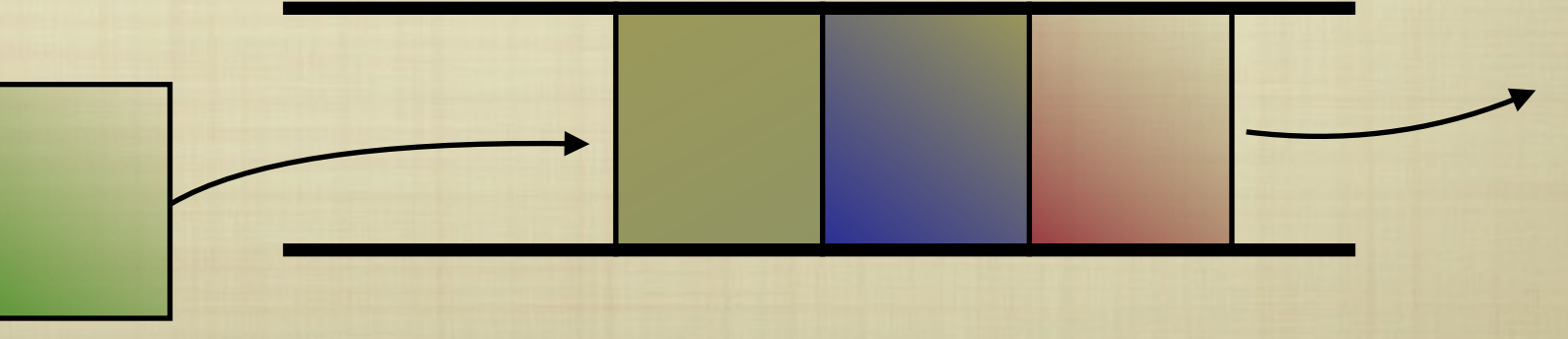

## Verem, sor megvalósítása

alapműveletek: push, pop

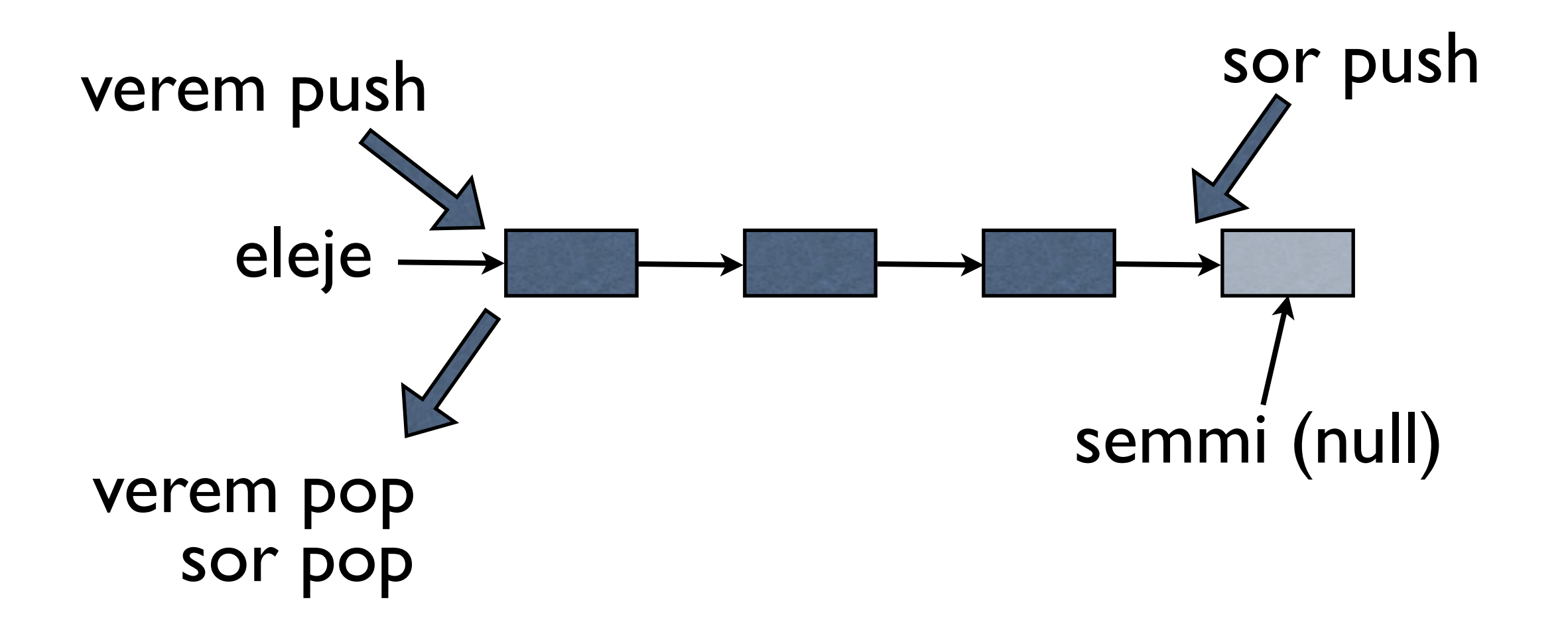

### Parancs/Utasítás/Eljárás/Függvény hívás

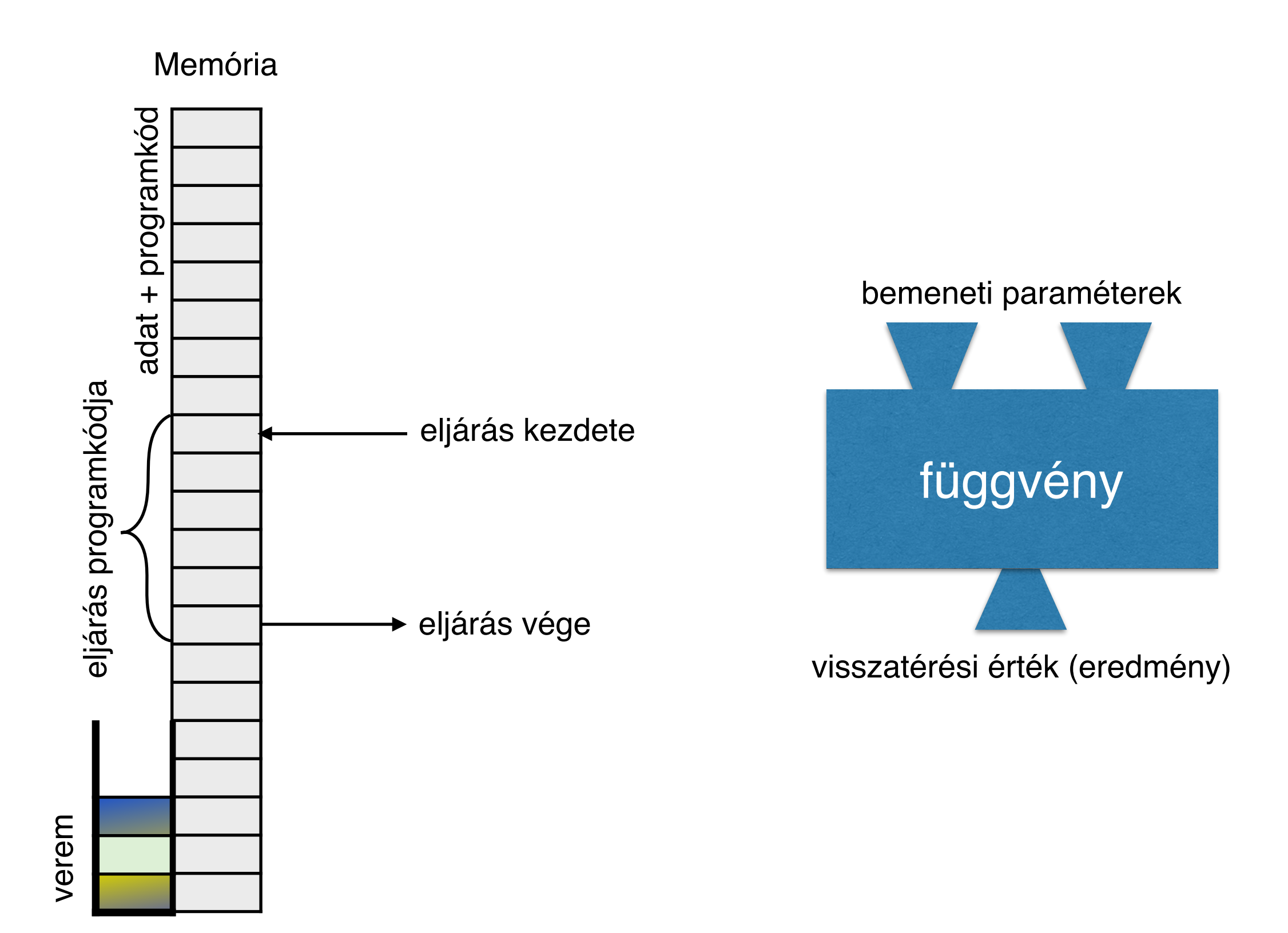

### Szélsségi keresés - legrövidebb út Elérhetőség gráfokban - bejárás 5 2 8  $\begin{pmatrix} 1 \end{pmatrix}$   $\qquad \qquad \begin{pmatrix} 4 \end{pmatrix}$   $\qquad \qquad \begin{pmatrix} 6 \end{pmatrix}$   $\qquad \qquad \begin{pmatrix} 9 \end{pmatrix}$ 9 6 4 1 8 2 5 N 1 2 3 4 5 6 7 8 9 2 3 7 2 N 8 5 8 8 SOR<br>41825 N V

A=5, Sorba(A),  $V[A]$ ="-"

**Ciklus** 

Sorból(x)

 Az összes (x fia i)-re ha V[i]==0 akkor Sorba(i), V[i]=x Ciklus vége, ha a sor üres

### LEGRÖVIDEBB ÚT Y-BÓL B-BE

11,5 6,6 5,10 12,11 11,6 6,9 6,7 6,10 12,10 12,6 6,8 6,11 12,9 12,7 7,8 6,12 12,8 8,8 7,12 11,8 8,9 8,12 10,8 8,10 9,12 10,9 9,10 10,12 10,11

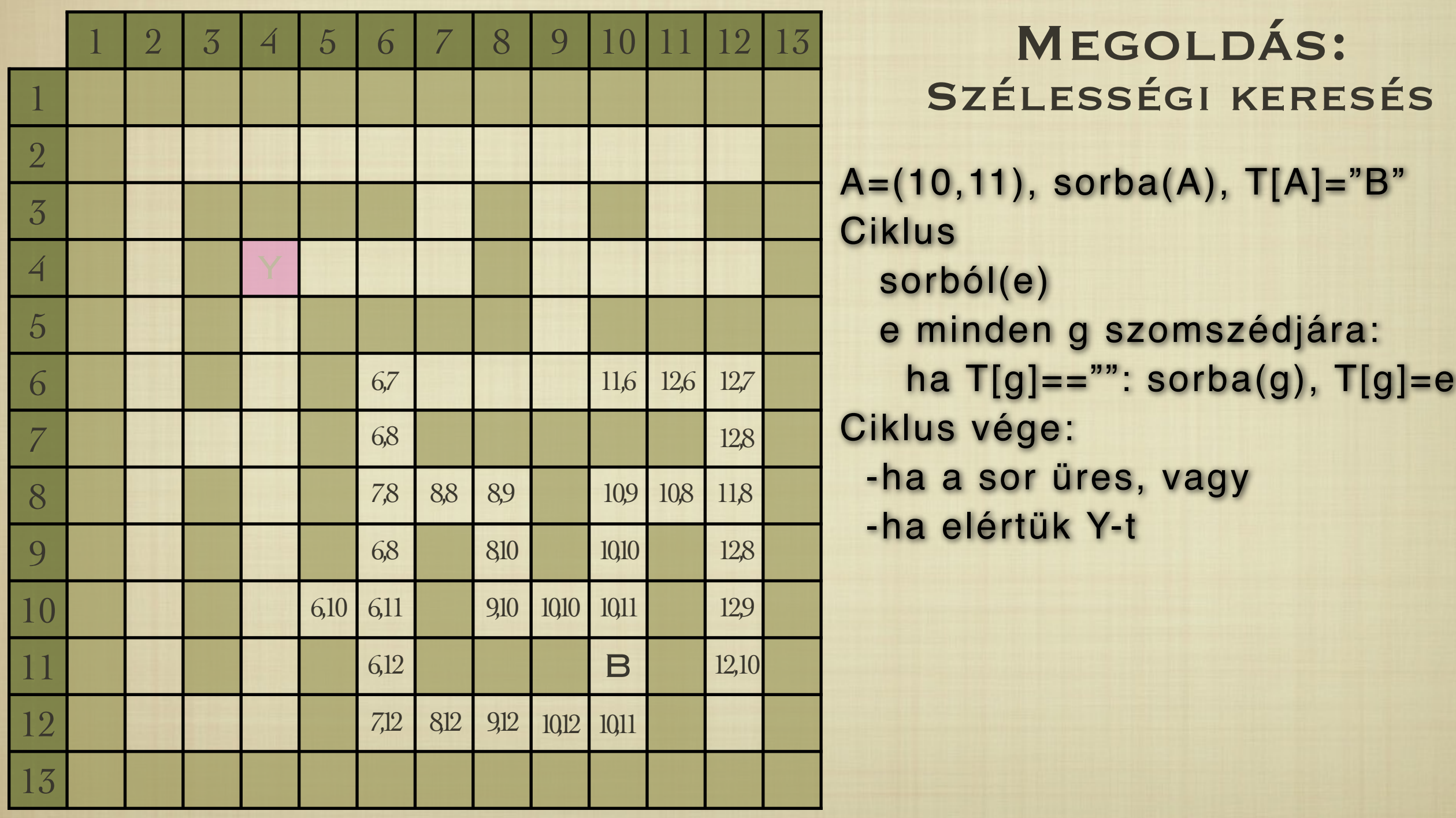

## Rekurzió problémamegoldási stratégia egyszerűsítés

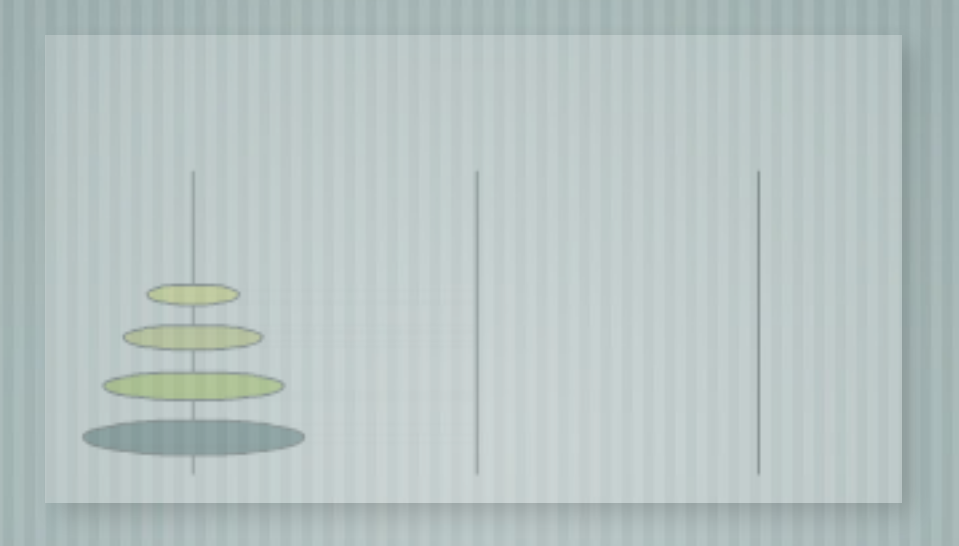

# Hanoi tornyai legendája

- Kolostor, 100 pap
- Adott: 3 rúd, 100 korong.

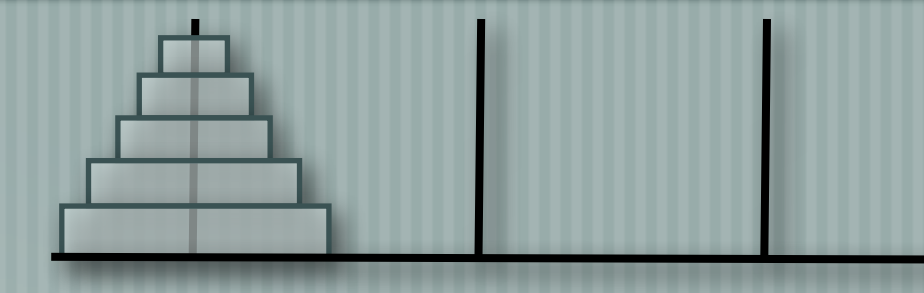

- **†Cél: 1 → 2 úgy, hogy csak nagyobbra rakhatunk kisebbet, és egyszerre csak 1 korongot mozgatunk.**
- Főpap megoldása:
- a tanítványaim átpakolják a felső 99-et 1 **→** 3
- én átrakom a legalsót 1 **→** 2
- a tanítványaim átpakolják a 99-et 3 **→** 2

# Rekurzió módszere

Vizsgáljuk meg a problémát! Van-e ekvivalens részprobléma?

Oldjuk meg a problémát, mintha ismernénk a részprobléma megoldását!

Ha elemi problémához jutunk, oldjuk meg!

# Rekurzív definíció

- $\lnot$  legyen f(n,a,b) jelentése: pakolunk n magasat a  $\Rightarrow$  b
- a,b a rúd sorszáma 1, 2 vagy 3.
- $\overline{\phantom{a}}$ definíció:
	- $f(n,a,b) = a \implies b$  ,ha n = 1
	- $f(n,a,b) = f(n-1,a,6-a-b) + a \implies b + f(n-1,6-a-b,b)$ , ha n > 1

a 6-a-b mindig azt rudat jeleni amelyiknek a sorszáma nem a és nem b, mivel a rudak sorszámának összege 6:  $a + b + c = 6 \Rightarrow c = 6 - a - b$ 

## Hanoi tornyai megoldás

 $\left\{ \frac{\text{legyen a torony 3 magas, cél: összes }1 \Rightarrow 2 \right\}$  $f(n,a,b) = a \Rightarrow b \quad$ , ha n=1  $f(n,a,b) = f(n-1,a,6-a-b) + a \implies b + f(n-1,6-a-b,b)$ 

$$
f(f(3,1,2)) = f(2,1,3) + 1 \Rightarrow 2 + f(2,3,2)
$$
  

$$
f(f(2,1,3)) = f(1,1,2) + 1 \Rightarrow 3 + f(1,2,3)
$$
  

$$
f(f(2,3,2)) = f(1,3,1) + 3 \Rightarrow 2 + f(1,7,2)
$$

 $-1 \Rightarrow 2, 1 \Rightarrow 3, 2 \Rightarrow 3, 1 \Rightarrow 2, 3 \Rightarrow 1, 3 \Rightarrow 2, 1 \Rightarrow 2$ 

#### Példák adatszerkezetekre

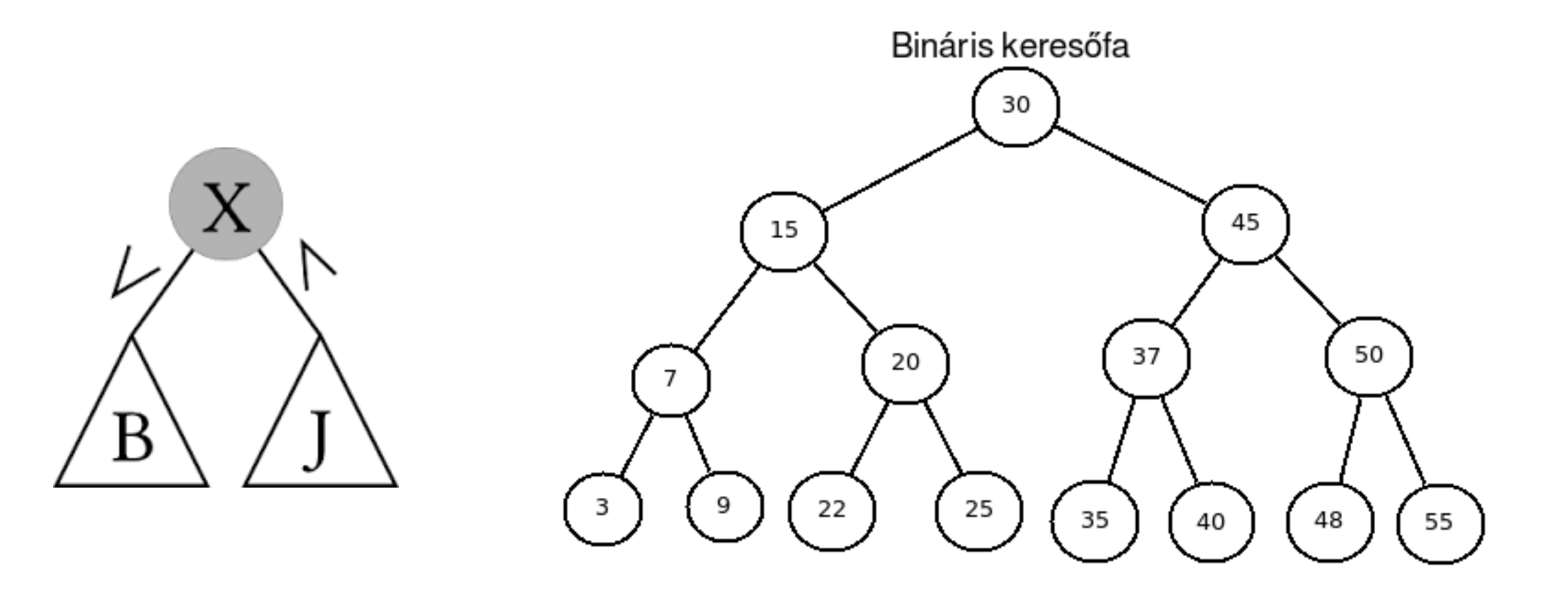

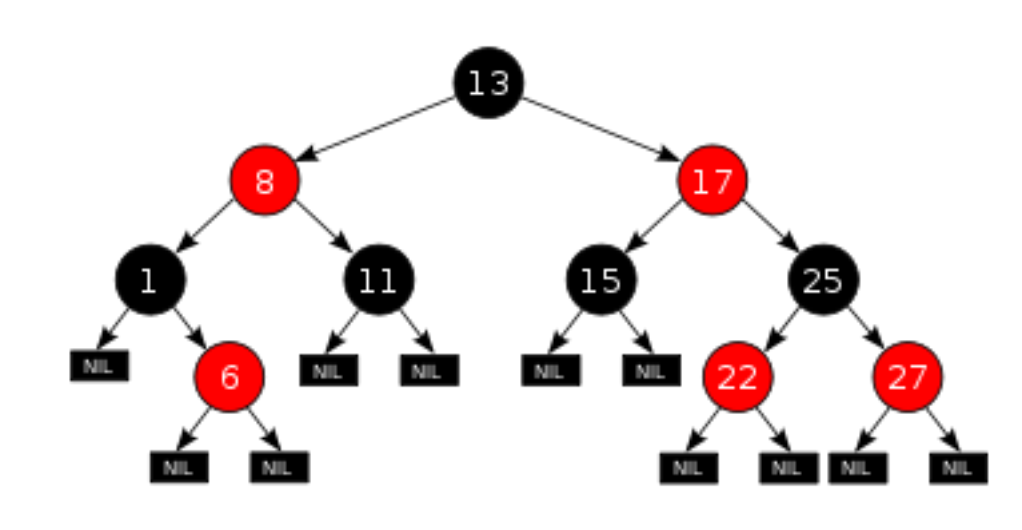

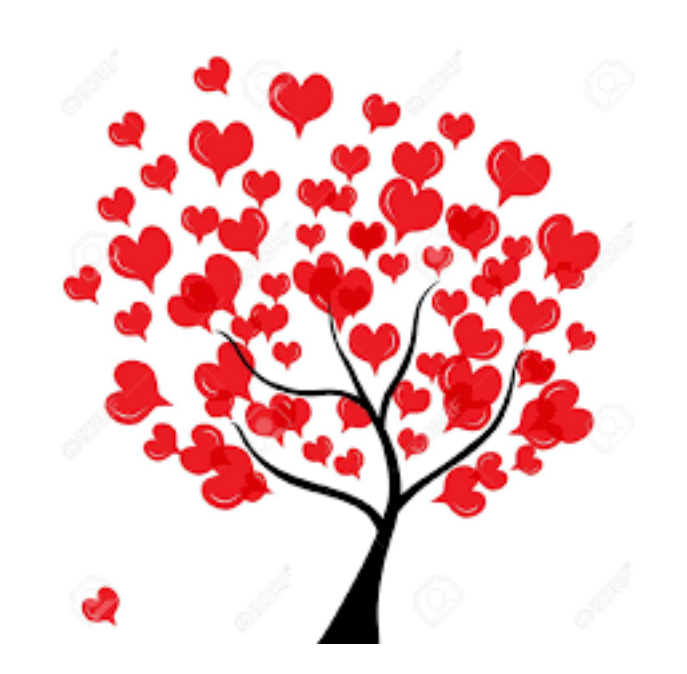

#### Példák adatszerkezetekre

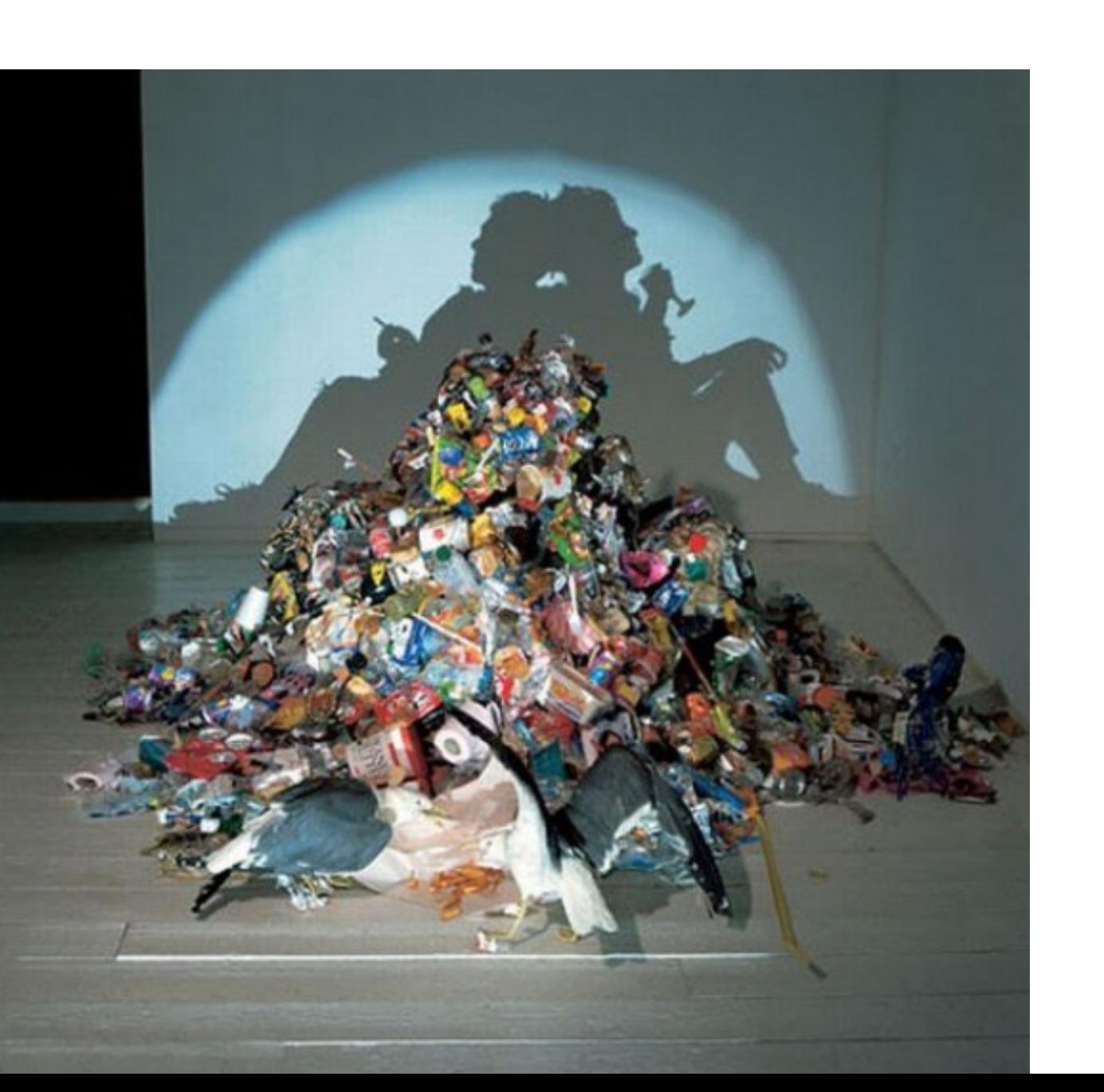

 $\forall p \in Q_{\scriptscriptstyle{pac}} : p_{\scriptscriptstyle{qlcs}} \leq \min(\langle p_{\scriptscriptstyle{bal}} \rangle_{\scriptscriptstyle{qlcs}} \langle p_{\scriptscriptstyle{jobb}} \rangle_{\scriptscriptstyle{qlcs}})$ 

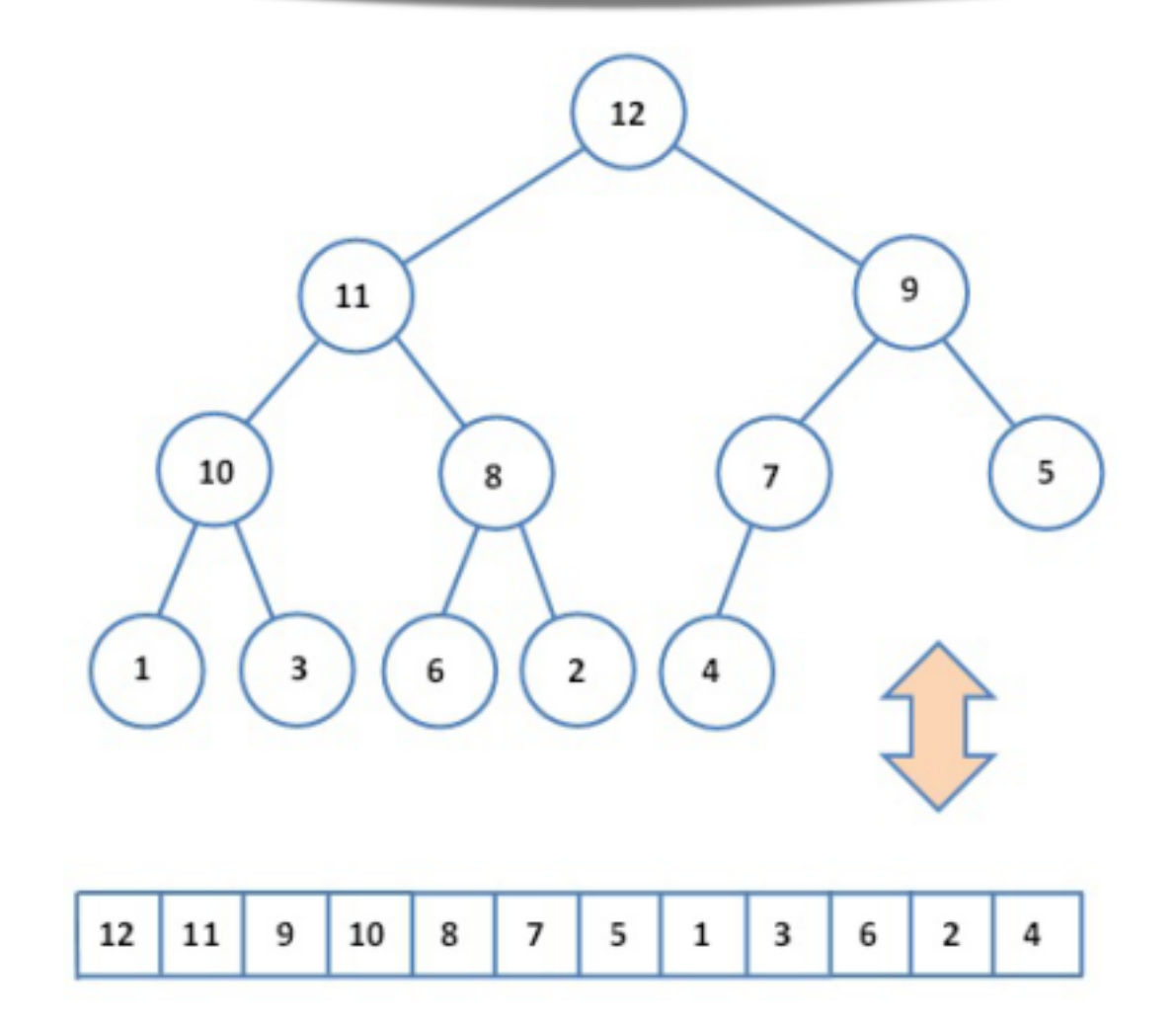

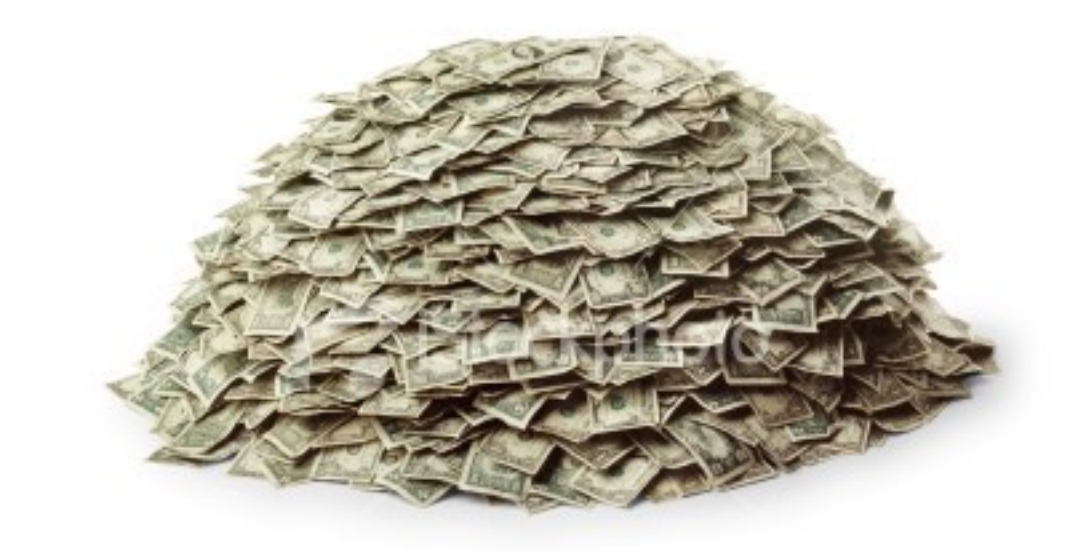

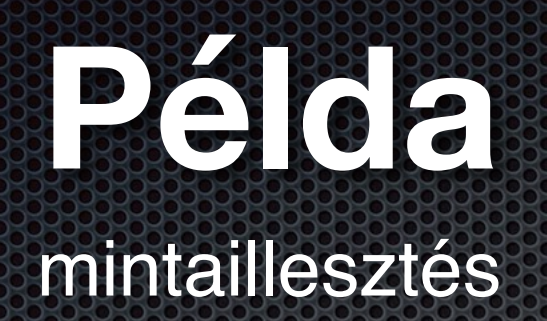

#### $\overline{b}$ a

t

m

 $\mathbf{r}$ 

d

 $\overline{O}$ 

algoritmus futási ideje

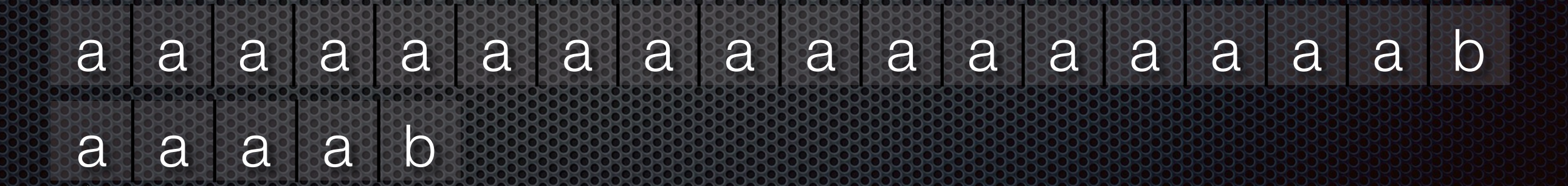

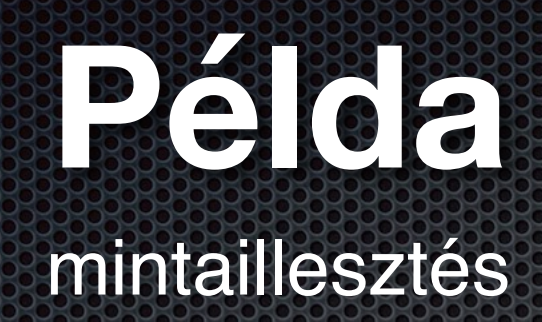

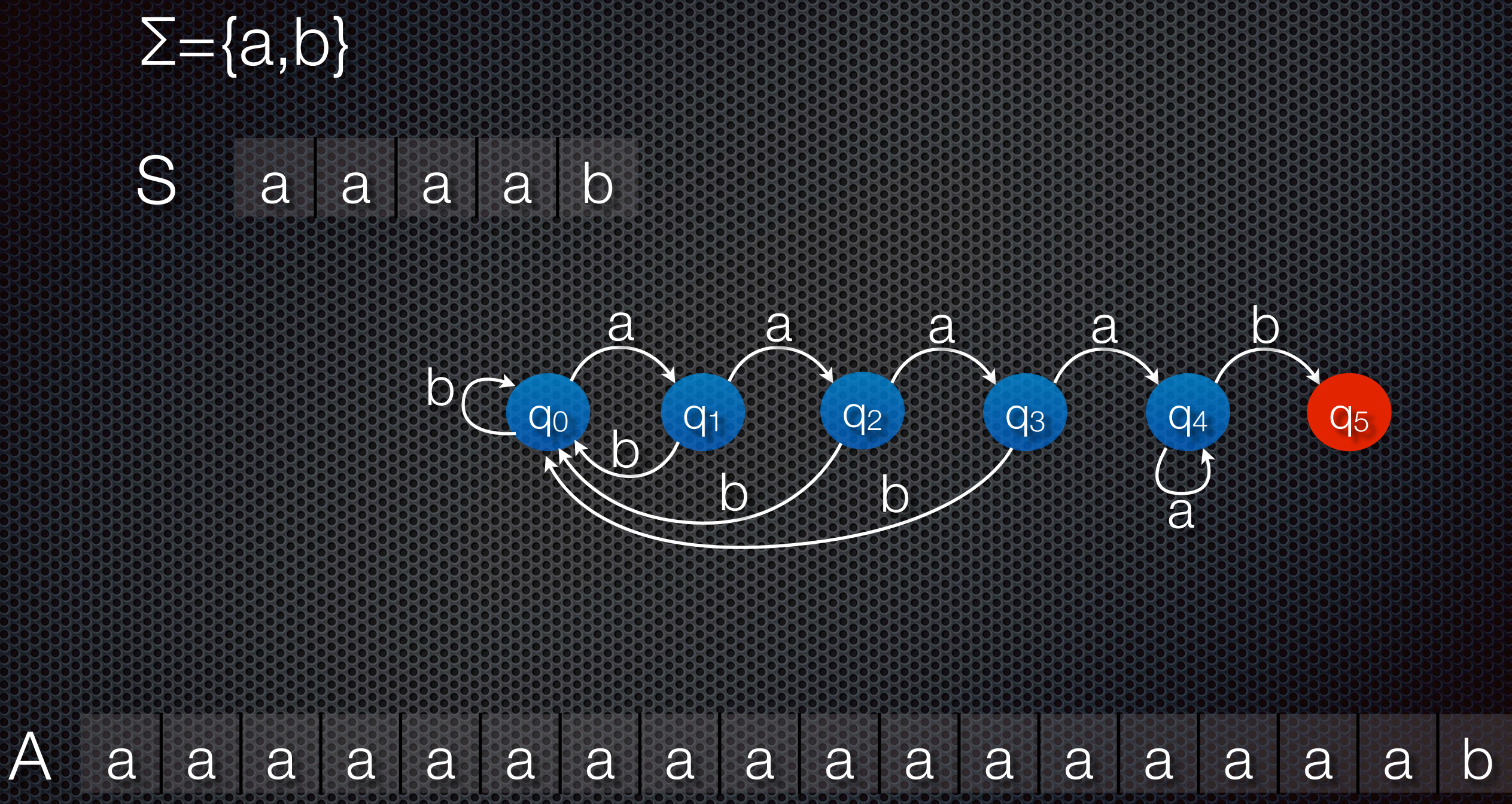

### **Szoftver alapismeretek II. fájlrendszer, programok típusai, operációs rendszerek**

## Felhasználók kezelése

- felhasználónév
- jelszó
- profil
- jogosultságok
- csoportok
- szülői felügyelet
## Fájlstruktúra (mappaszerkezet)

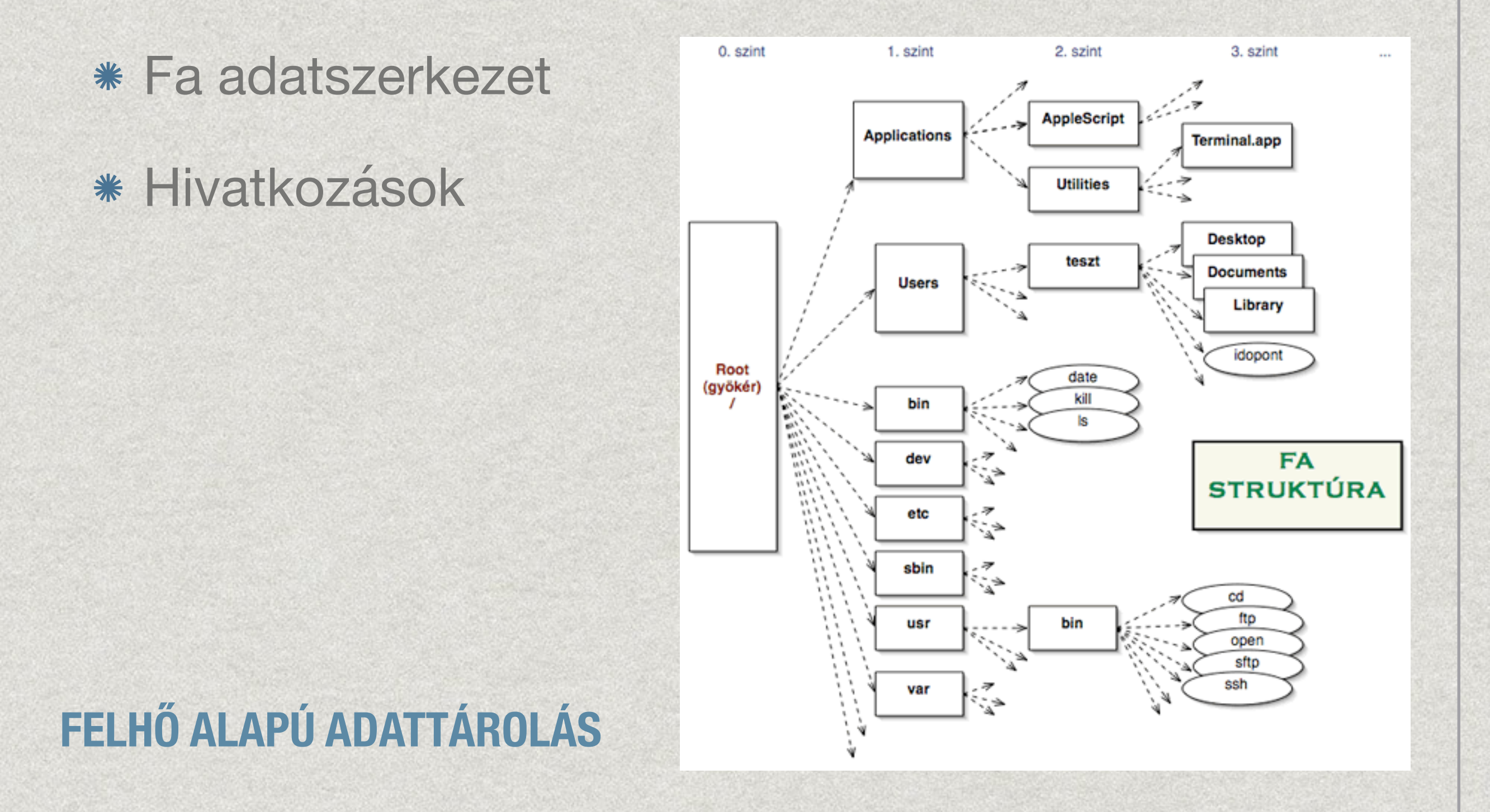

## Fájltípusok

Programfájl

- Bináris program (Operációs rendszer függő)
- Byte-kód (Virtuális gép platformfüggetlen)
- Forráskód (Értelmezővel futtatható: PHP, Basic)
- Adatfájl
	- Programspecifikus adatfájl (doc, xls, indd)
	- Szabványos adatfájl (pdf, jpg, mp3, avi, odt)
	- Forráskód (cpp, java), programok elemei

### **[HTTP://EN.WIKIPEDIA.ORG/WIKI/LIST\\_OF\\_FILE\\_FORMATS](http://en.wikipedia.org/wiki/List_of_file_formats)**

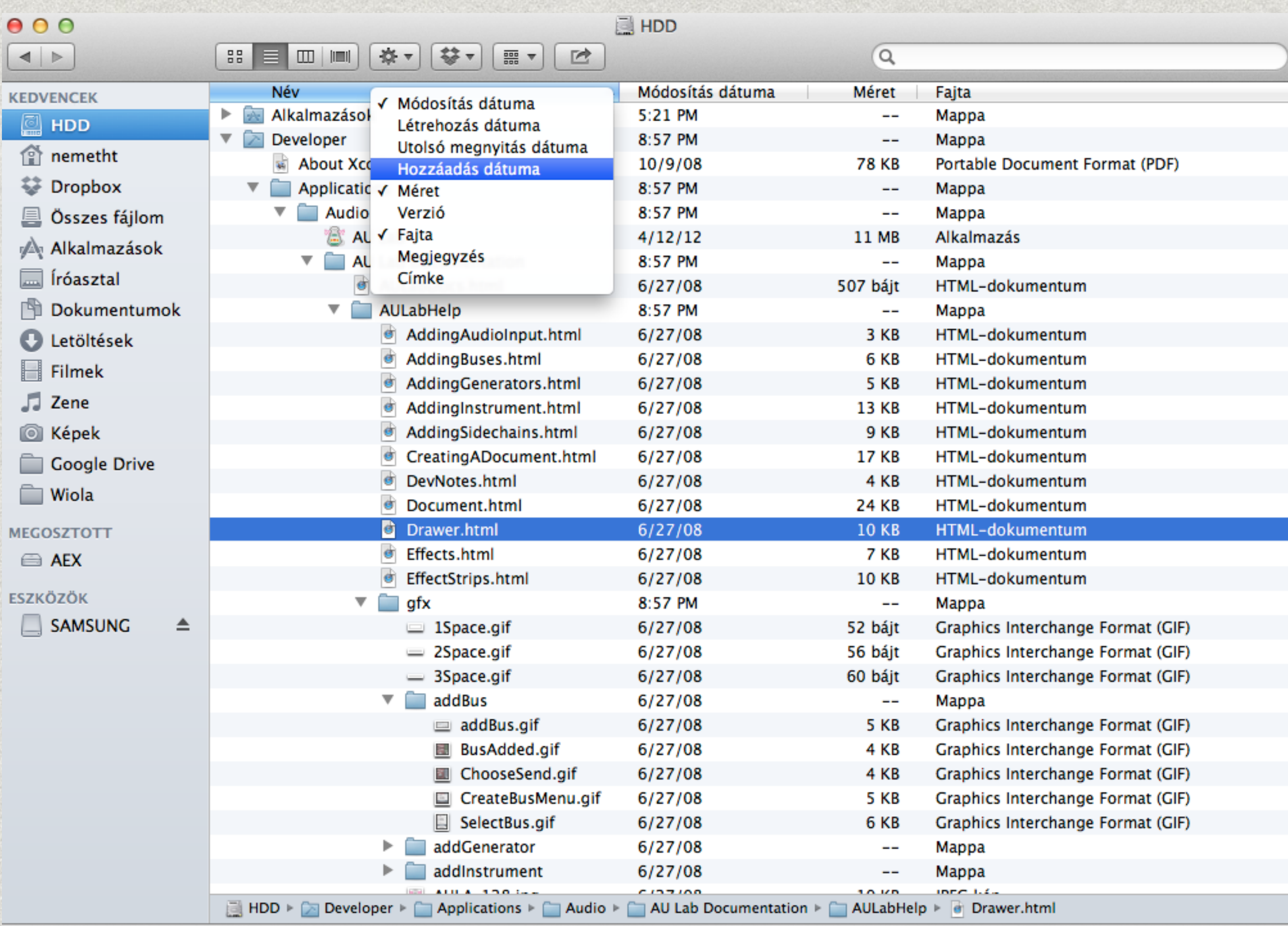

86 közül 1 kijelölve, 63.45 GB szabad

## Fájltípusok

### fájlnév

- \* kiterjesztés (fájltípusra utalhat)
- tárolt információk metaadatok (létrehozási idő, utolsó modosítás ideje, ikon)
- egyéb információk (méret)
- jogosultságok: felhasználónként vagy csoportonként) fájl: olvasás, írás (+törlés), futtatás mappa fájljai: olvasás (bedobós mappa), létrehozás

### Program társítás fájltípushoz

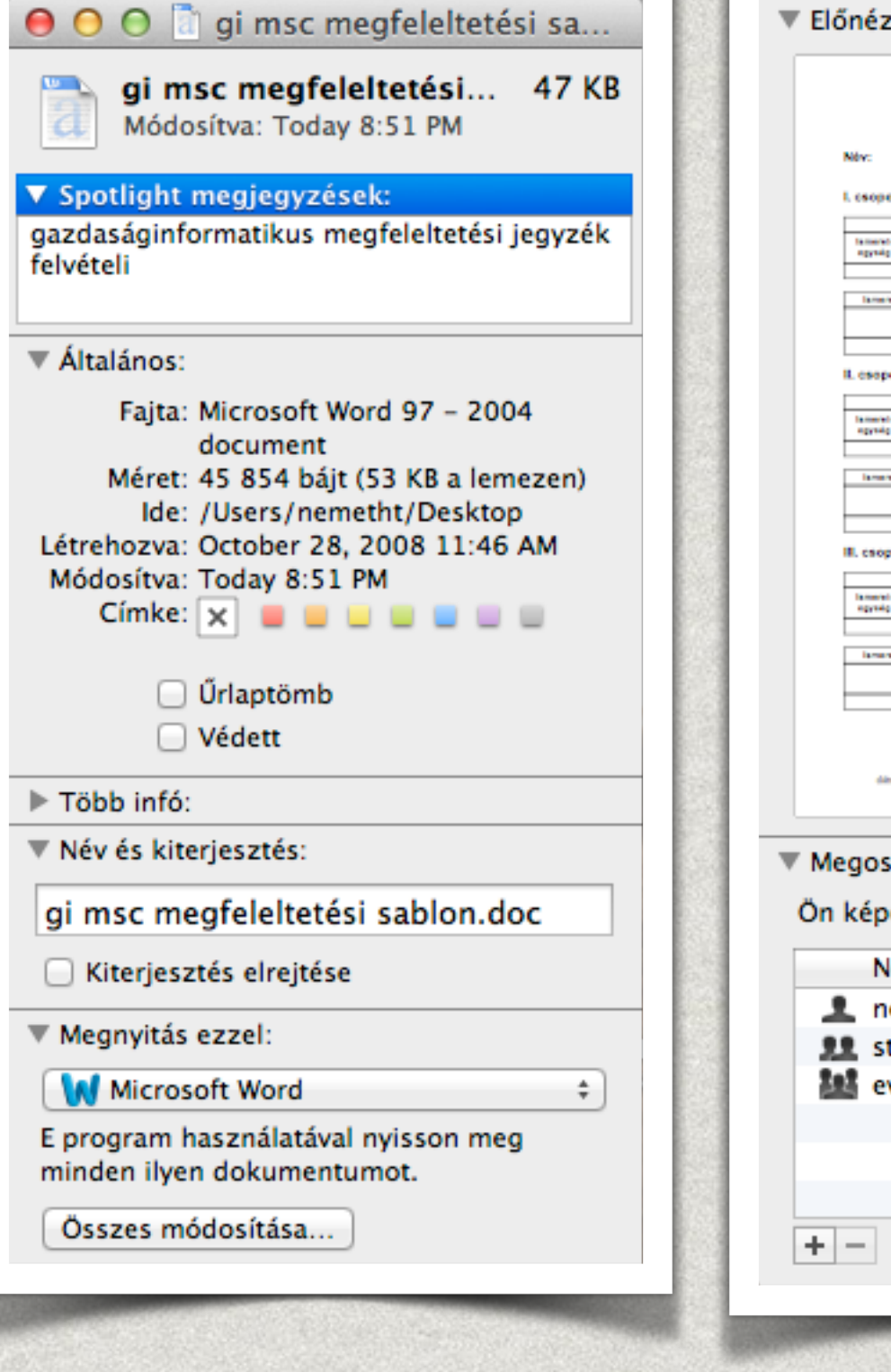

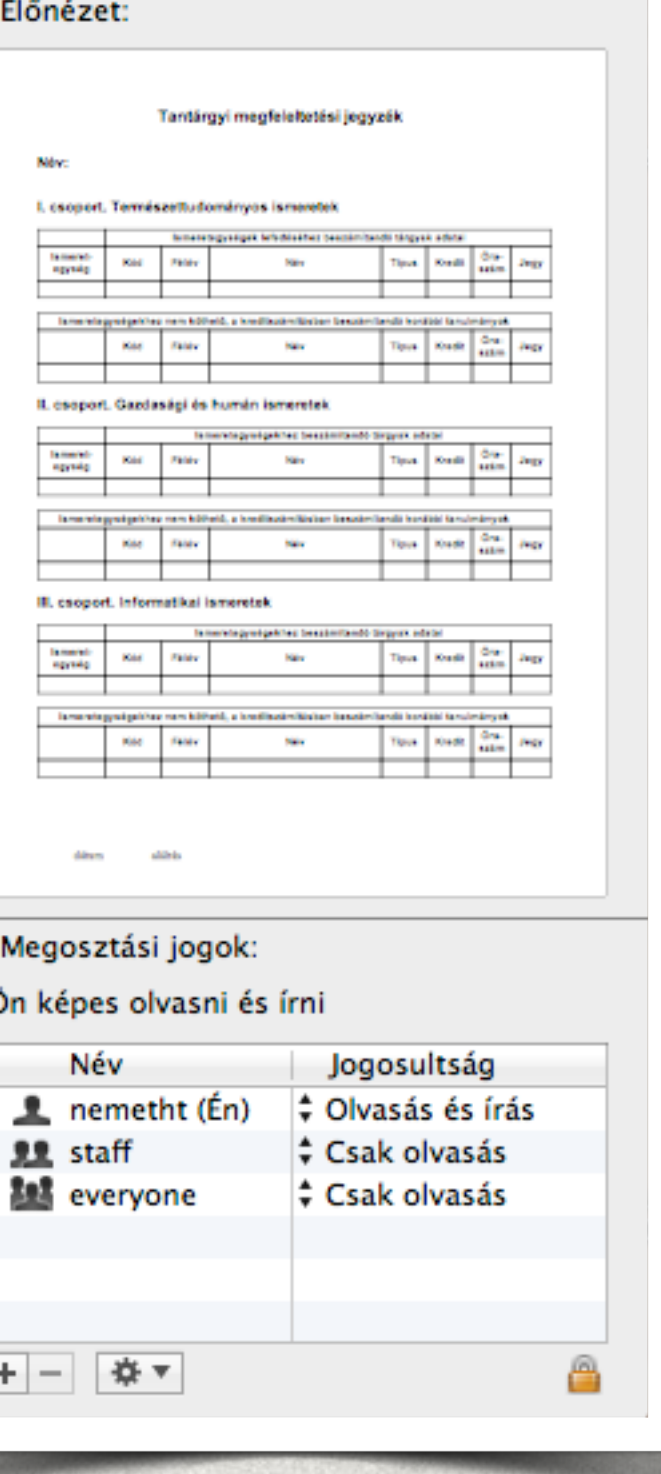

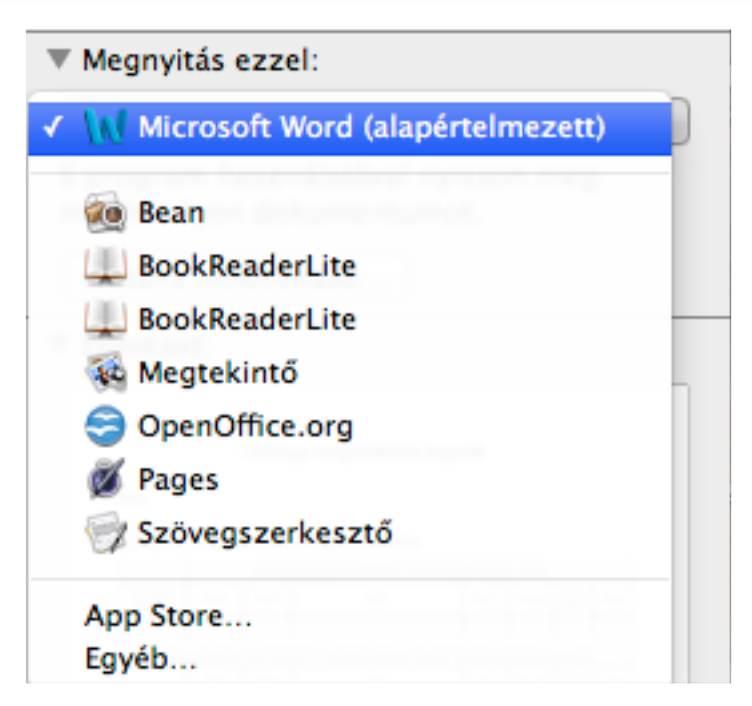

## Fájlok keresése

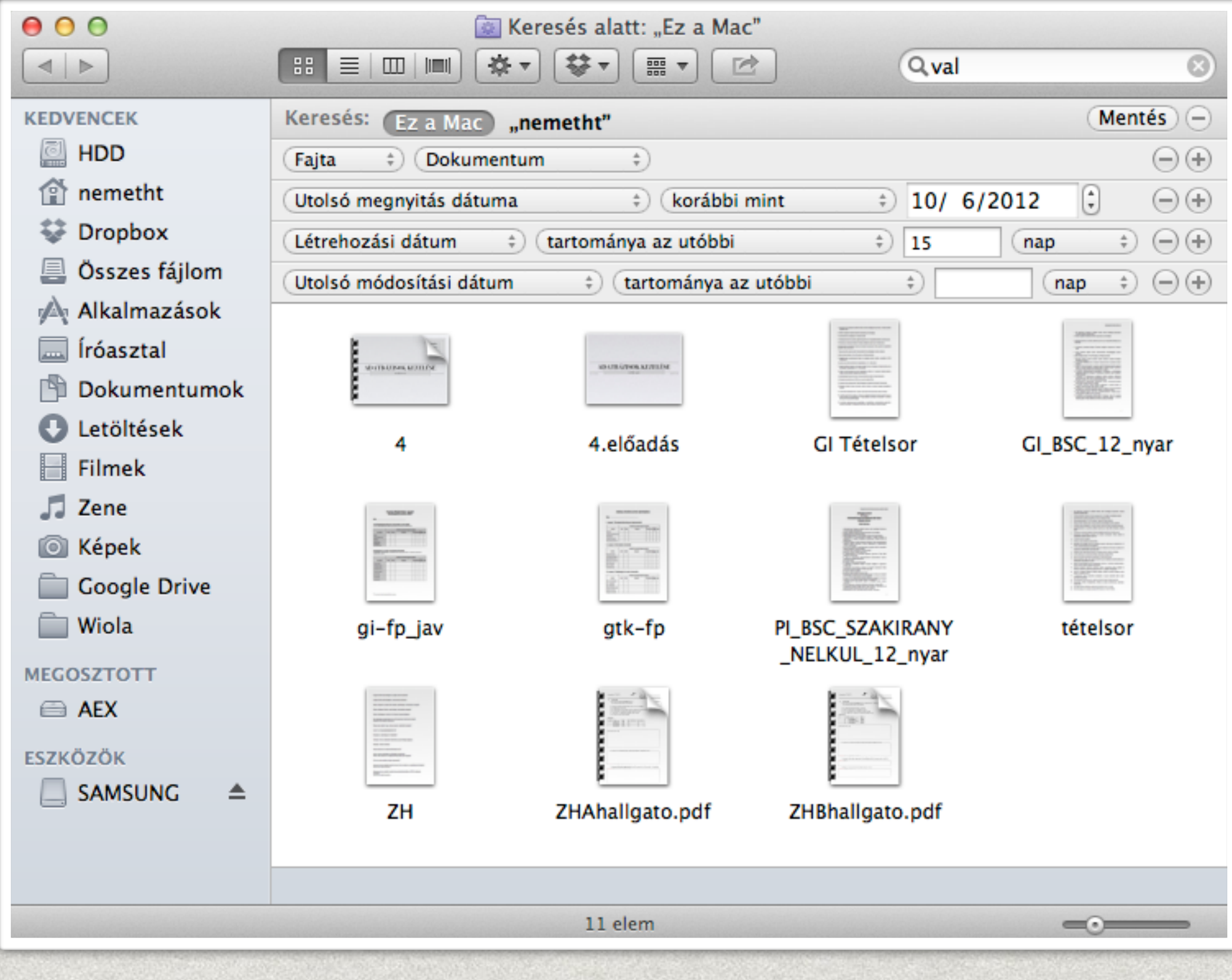

Jelölje ki a keresési attribútumot:

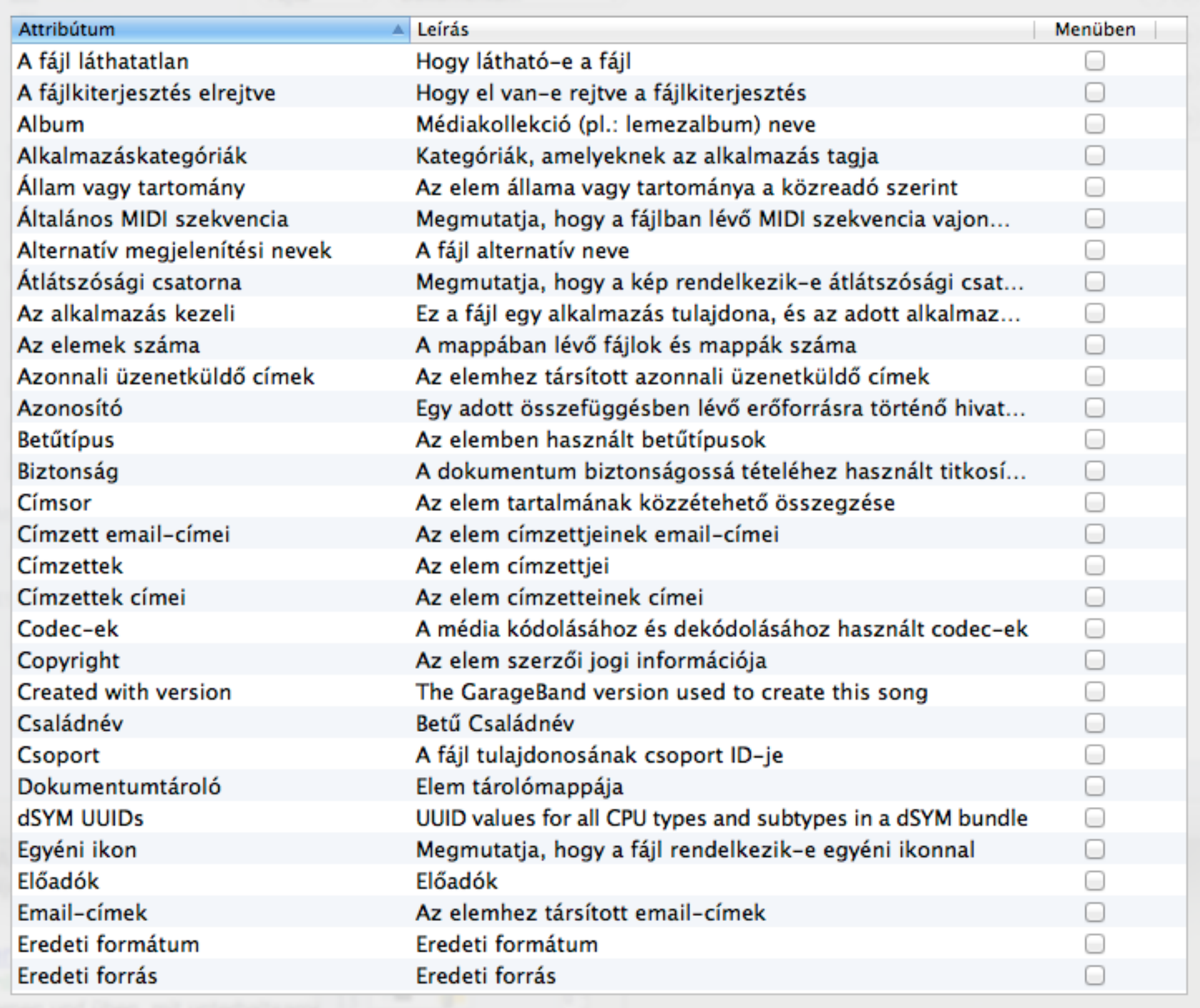

Mégsem

 $\overline{a}$ 

 $OK$ 

**FÁJLRENDSZER KÖVETELMÉNYEK**

**TITKOSÍTÁS JOGOSULTSÁGOK KEZELÉSE**

### **MAXIMÁLIS FÁJLMÉRET MEGOSZTOTT HASZNÁLAT**

### **NAPLÓZÁS**

**KERESÉS**

**CASE-SENSITIVITY**

## Fájlrendszerek

### **FAT NTFS EXT4 MAC**

# Operációs rendszer

Közvetlenül kezeli a [hardvert,](http://hu.wikipedia.org/wiki/Hardver) és egy egységes környezetet biztosít a számítógépen futtatandó [alkalmazásoknak](http://hu.wikipedia.org/wiki/Alkalmaz%C3%A1s_(sz%C3%A1m%C3%ADt%C3%A1stechnika))

A kezelt hardvererőforrásoknak része többek között a [memória,](http://hu.wikipedia.org/wiki/Mem%C3%B3ria_(sz%C3%A1m%C3%ADt%C3%A1stechnika)) a [processzor,](http://hu.wikipedia.org/wiki/Processzor) a [merevlemez](http://hu.wikipedia.org/wiki/Merevlemez) és a [perifériális](http://hu.wikipedia.org/wiki/Perif%C3%A9ria) eszközök használata.

"Olyan programrendszer, amely a számítógépes rendszerben a programok végrehajtását vezérli: így például ütemezi a programok végrehajtását, elosztja az erőforrásokat, biztosítja a felhasználó és a számítógépes rendszer közötti kommunikációt."

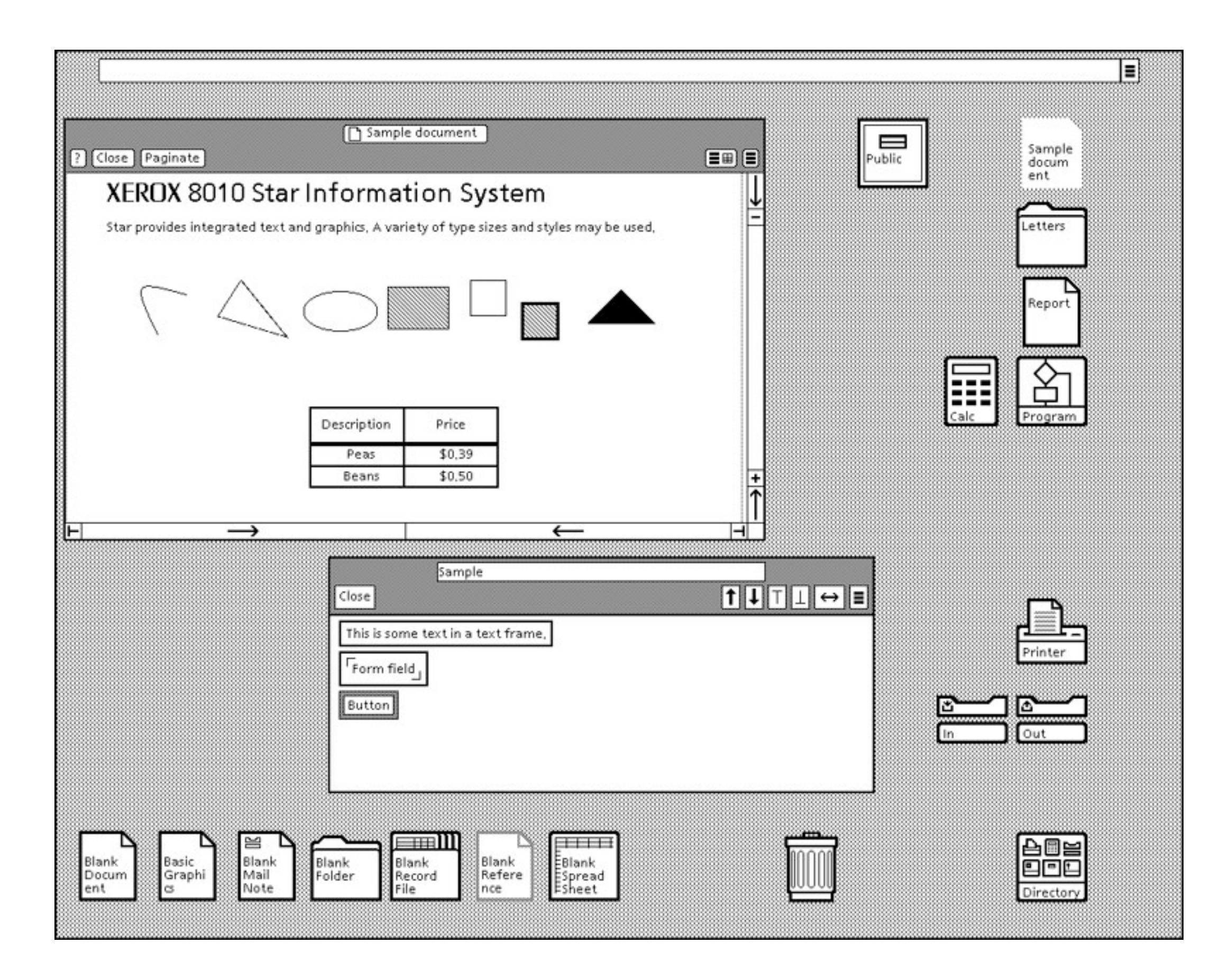

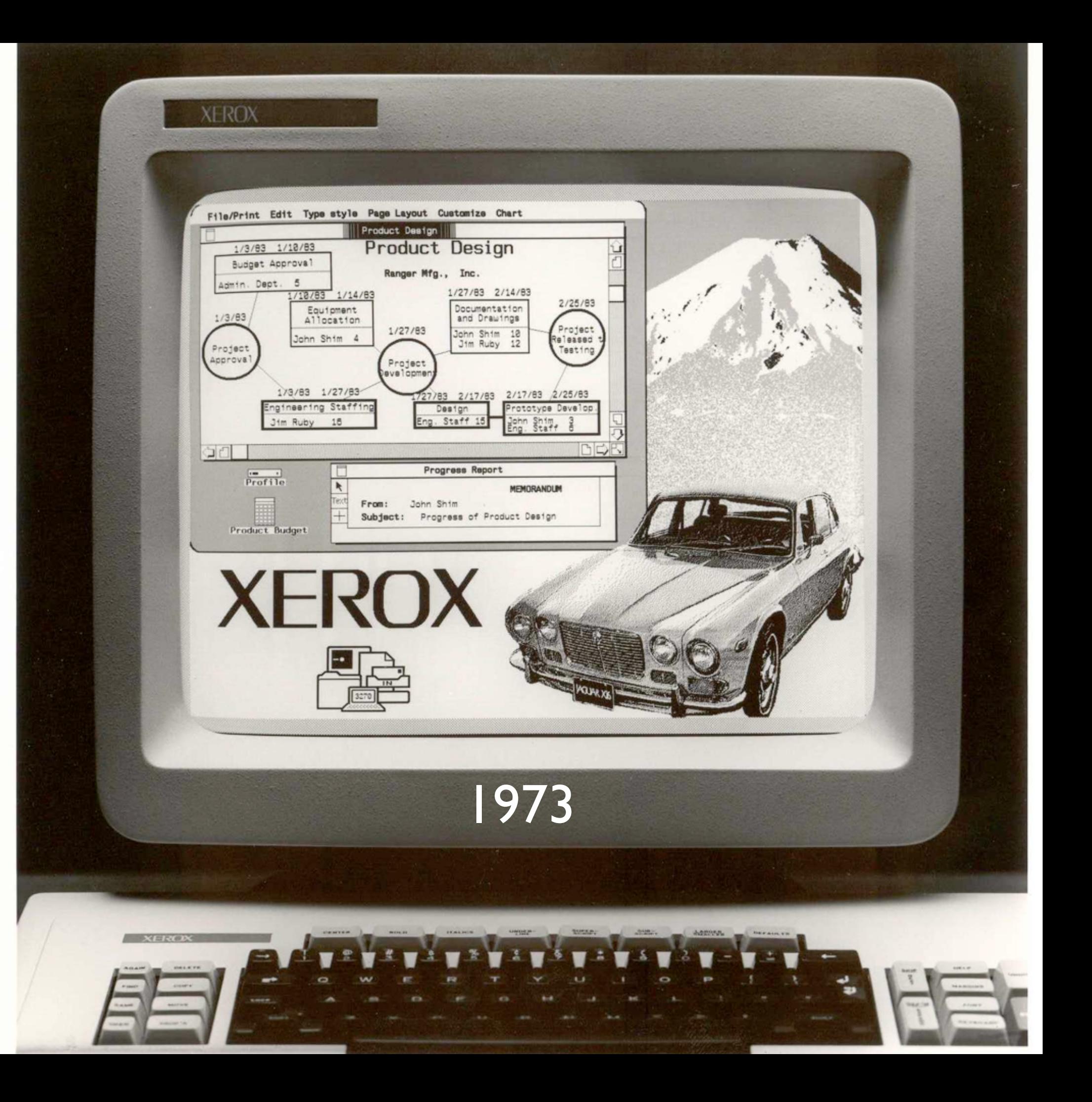

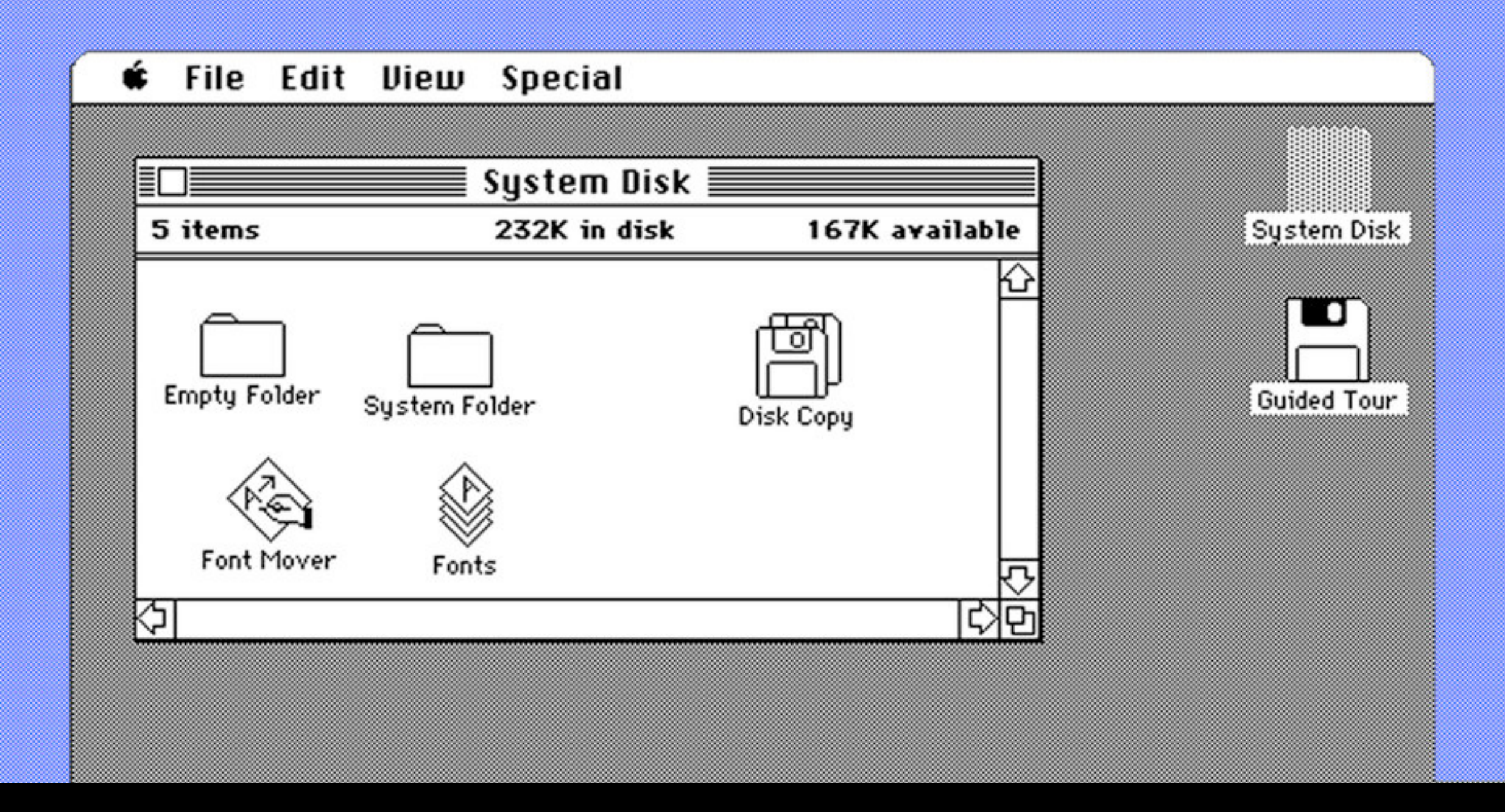

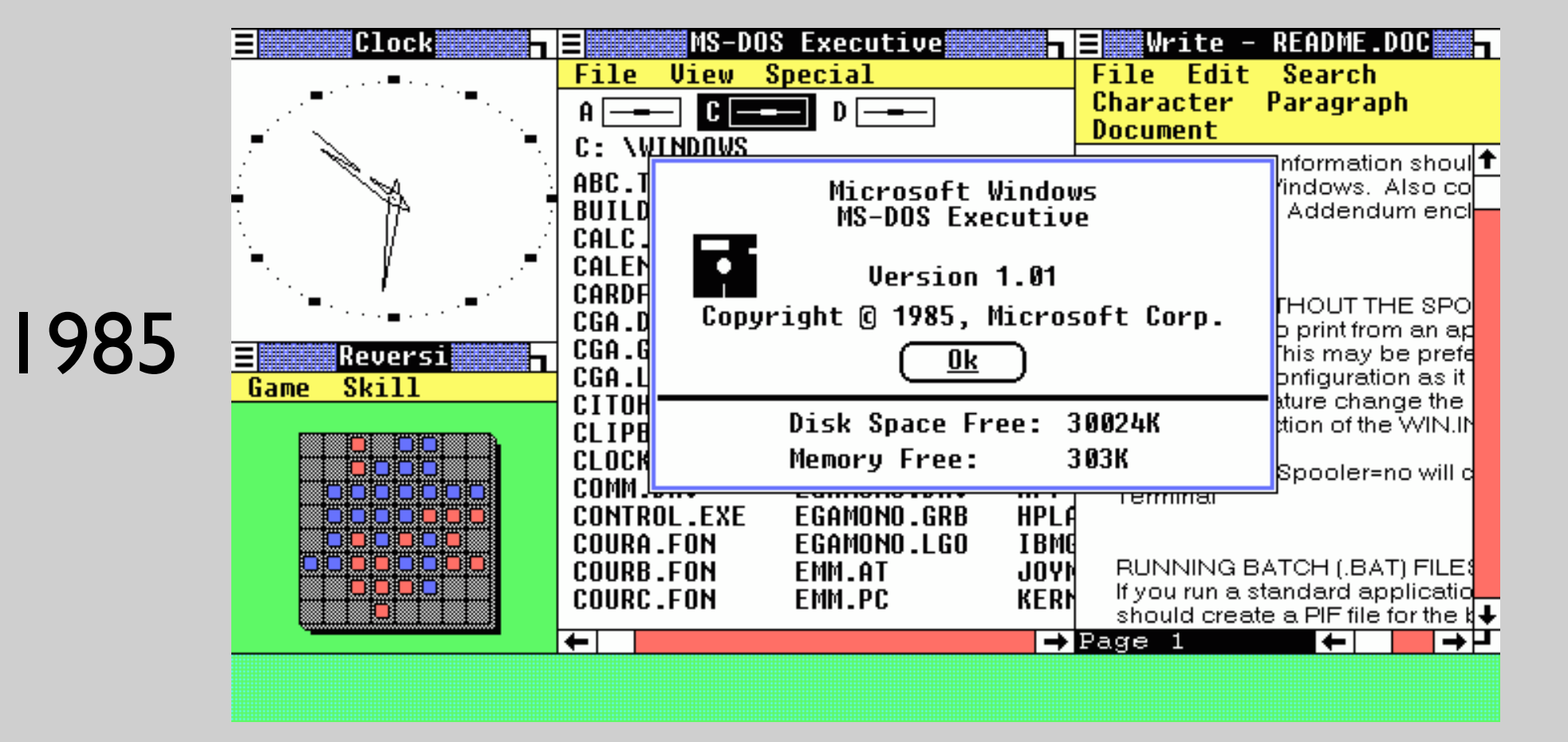

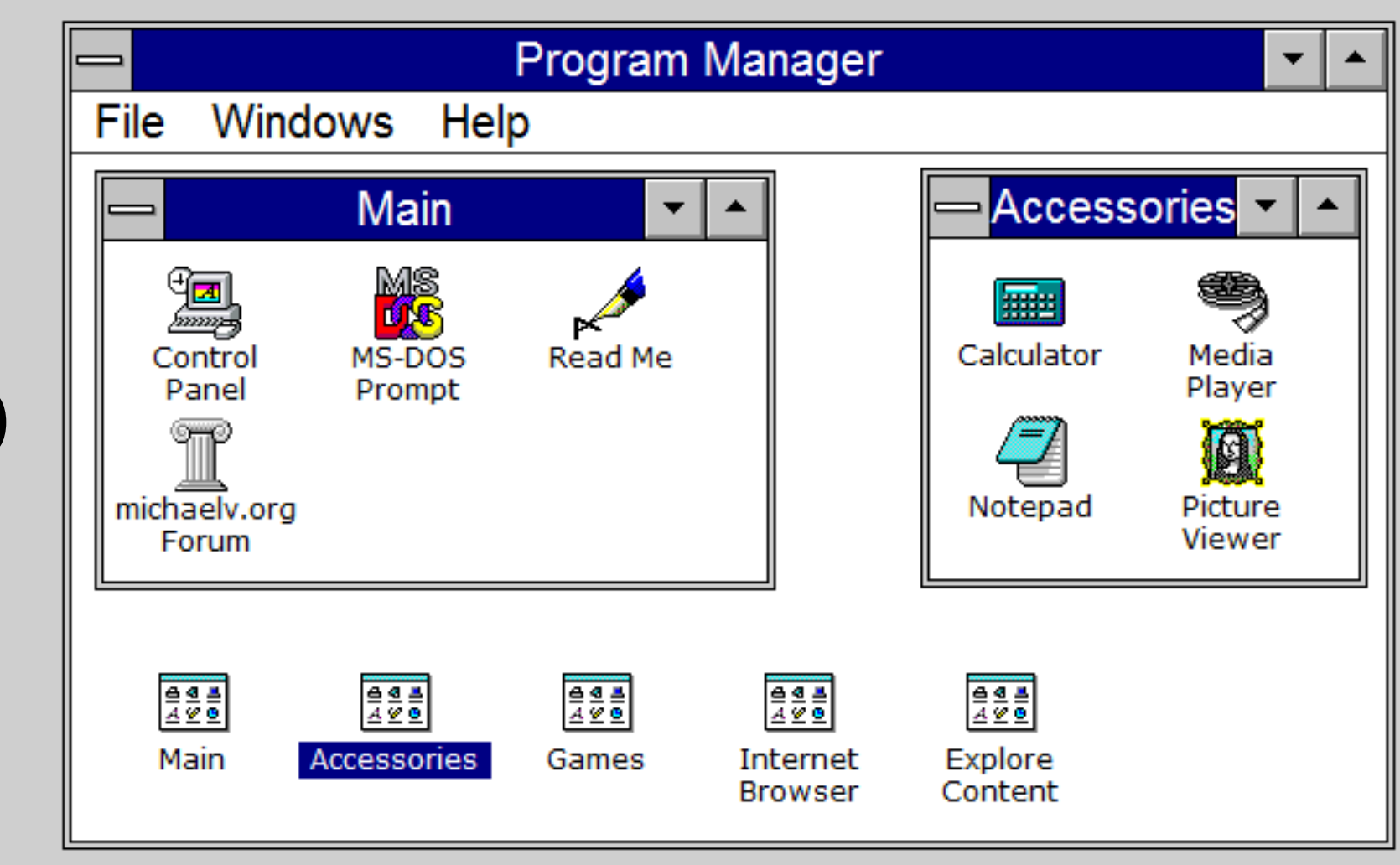

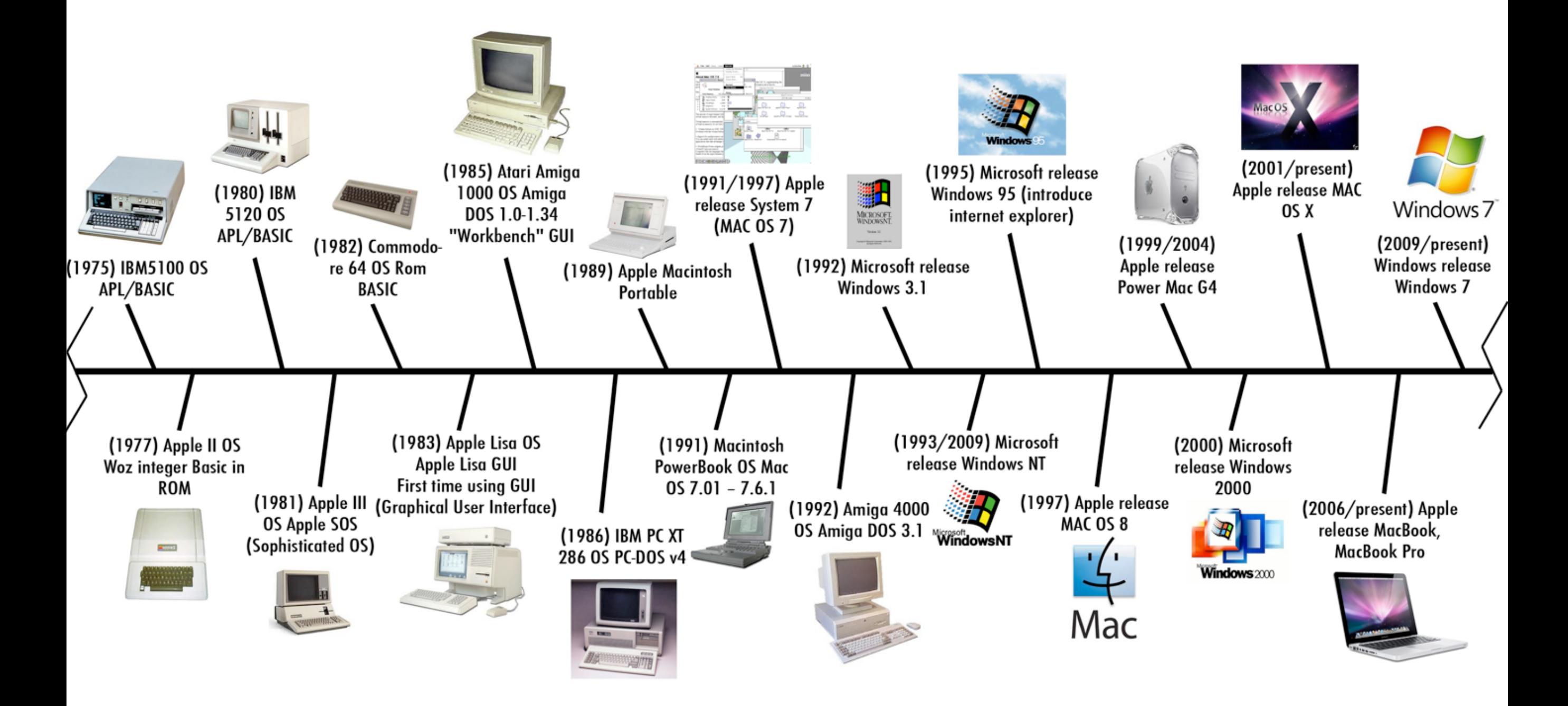

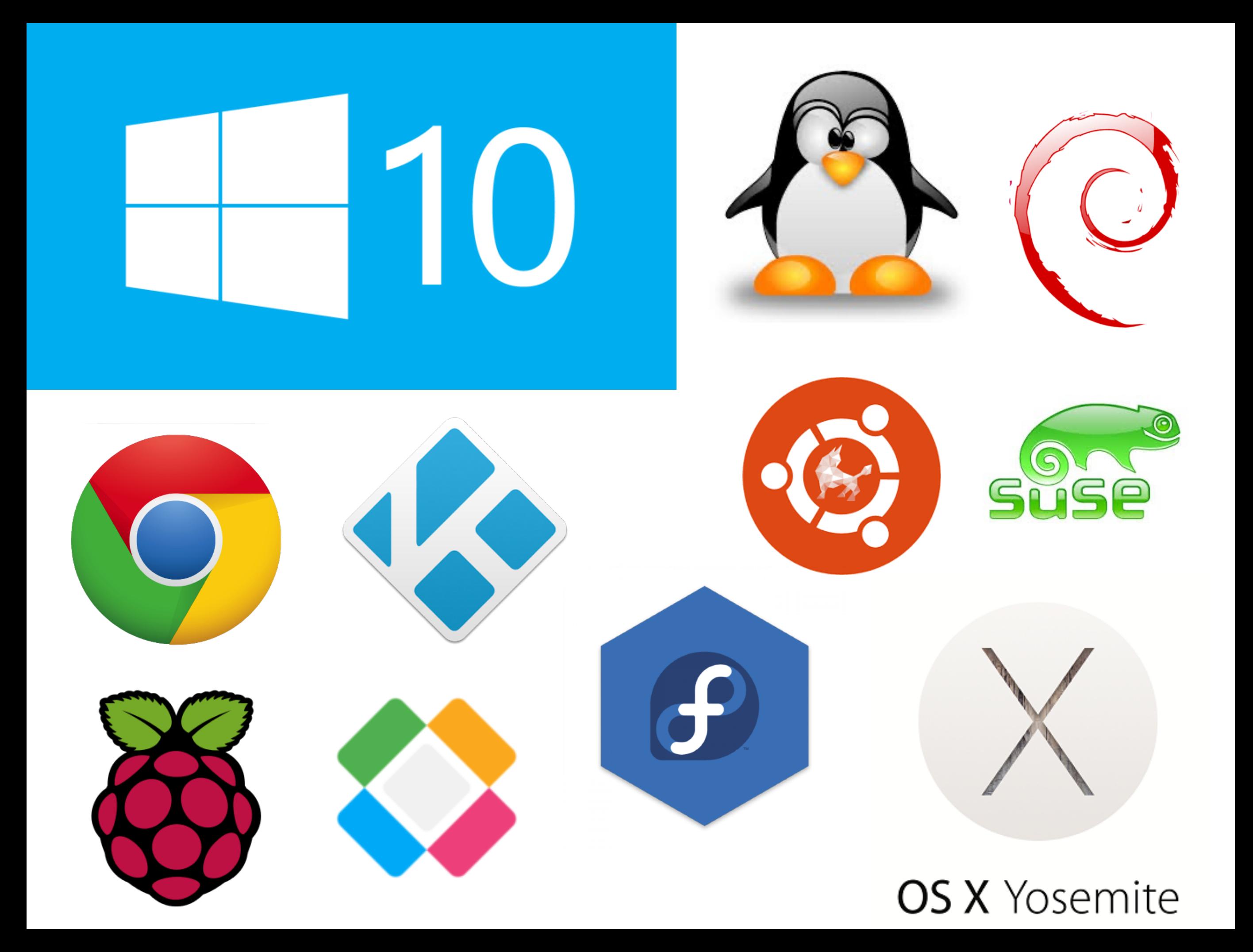

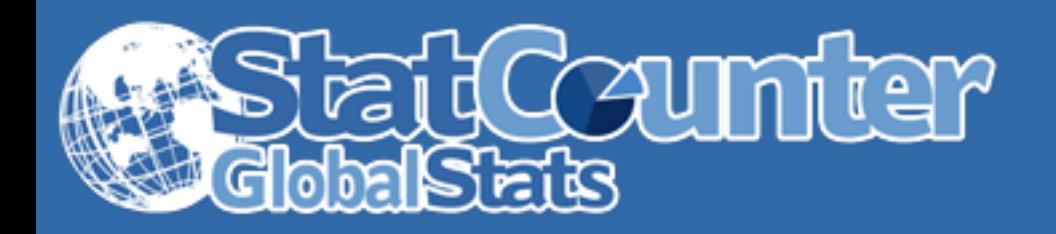

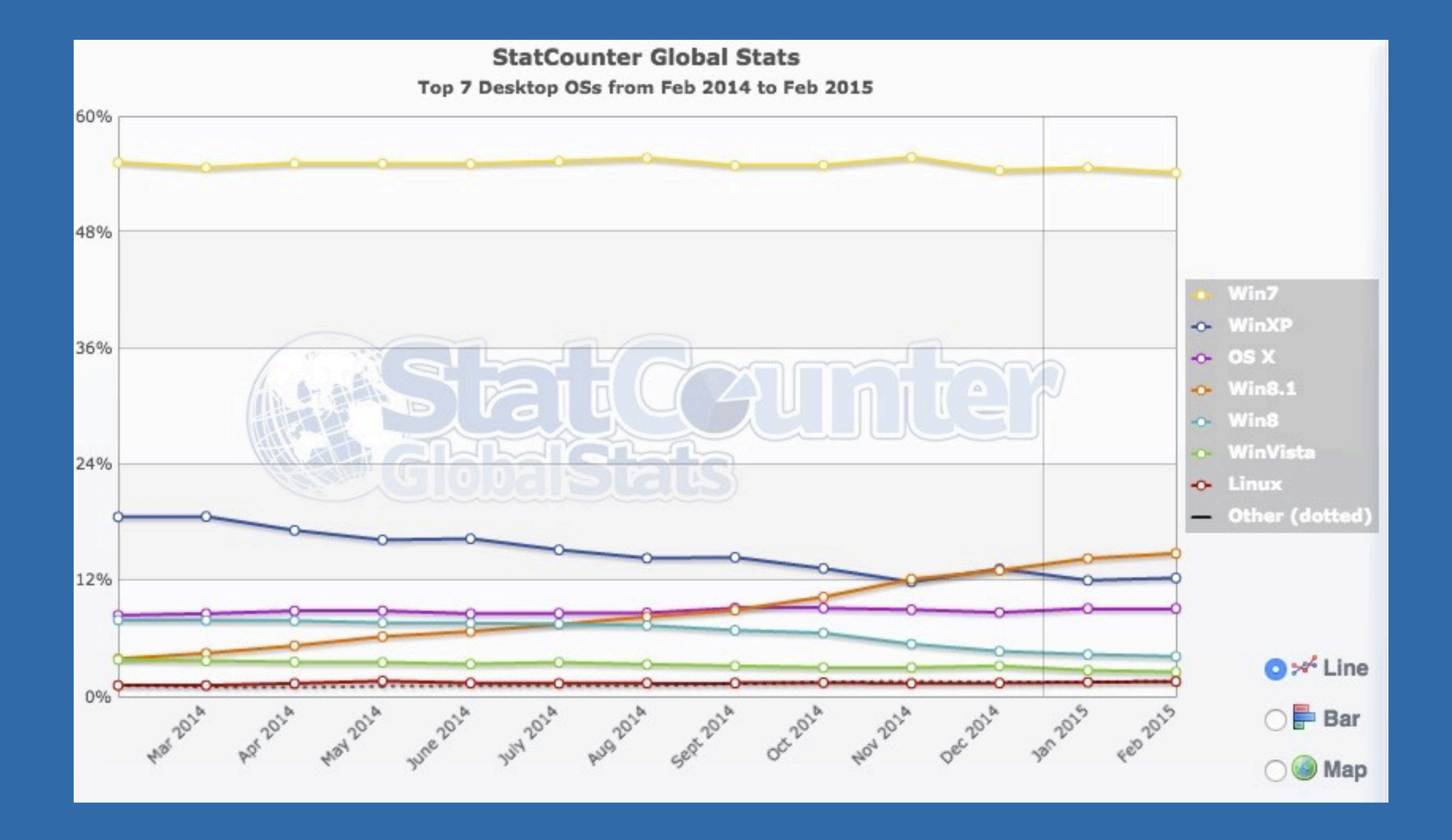

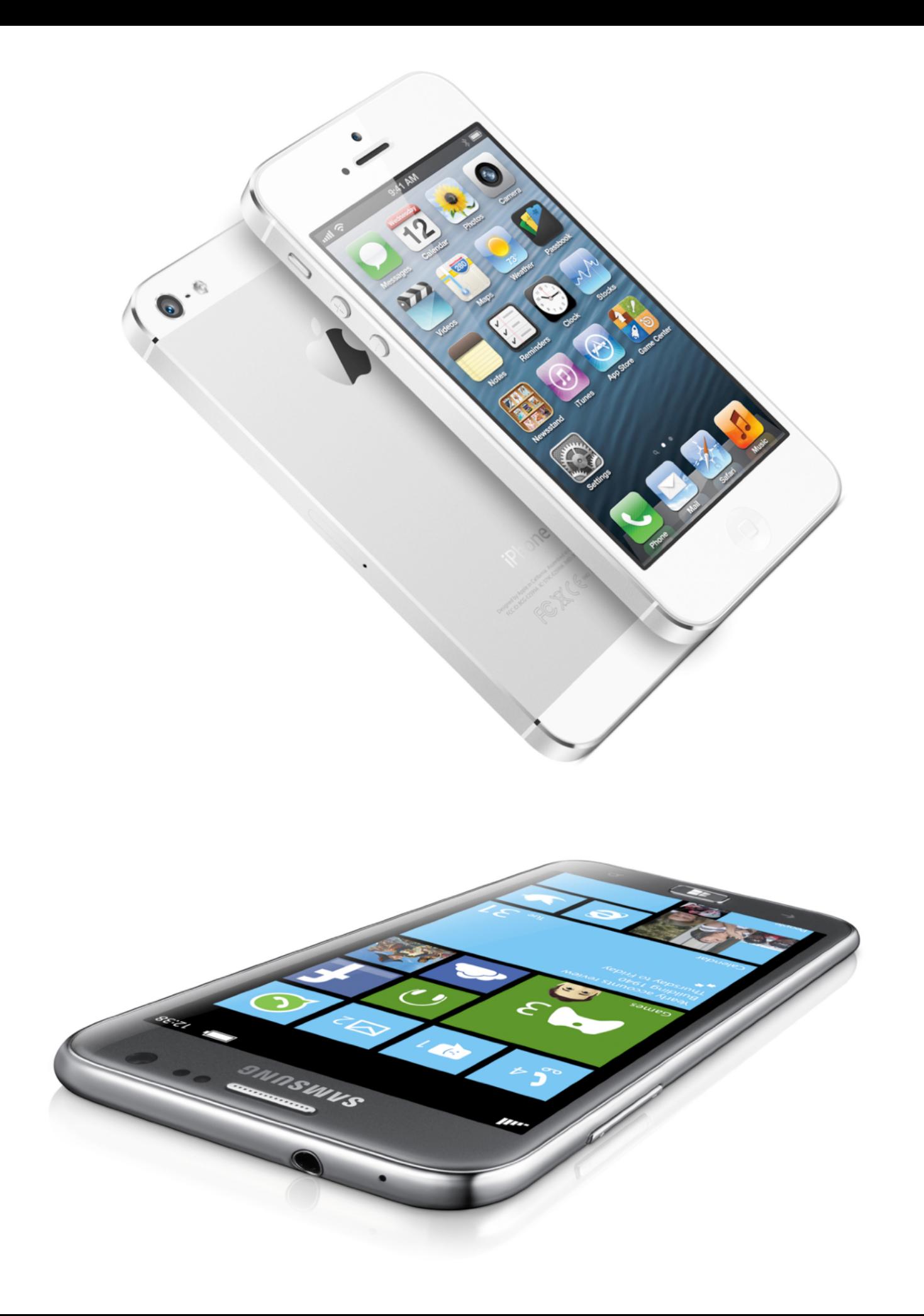

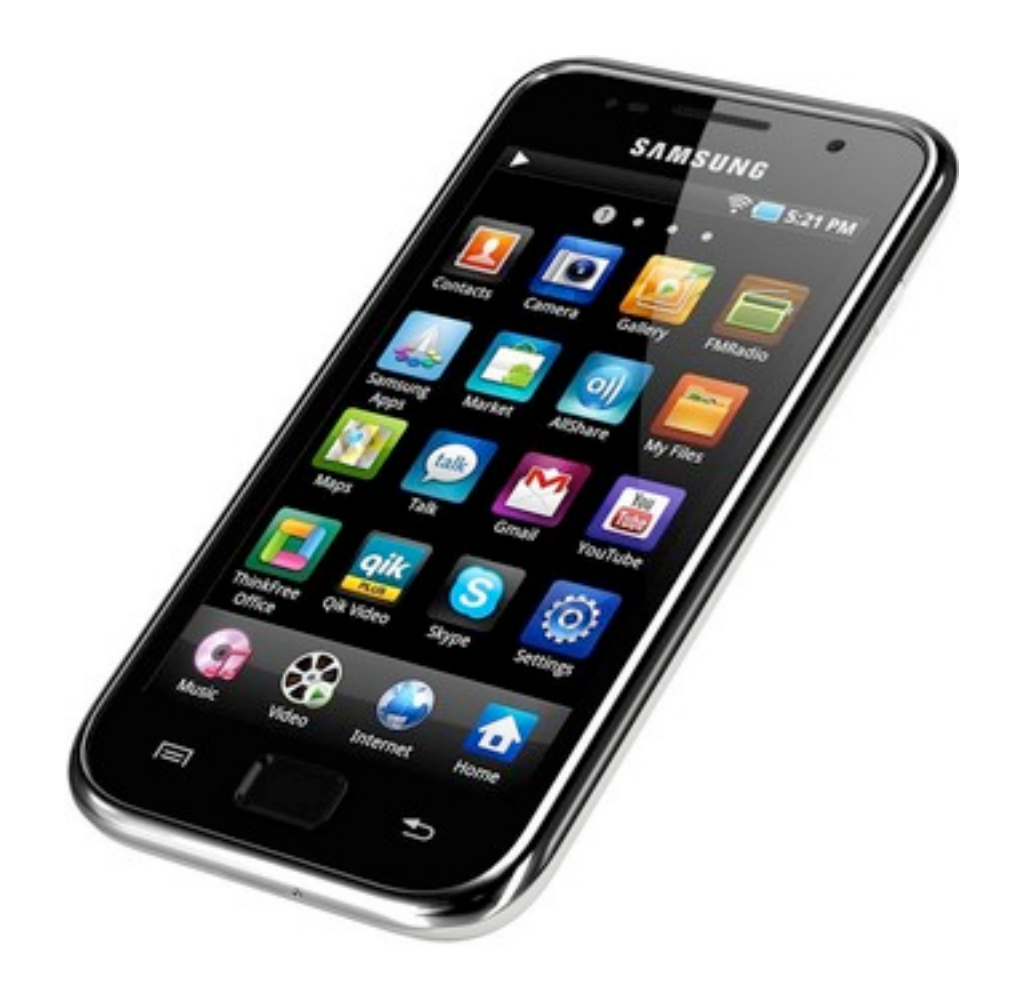

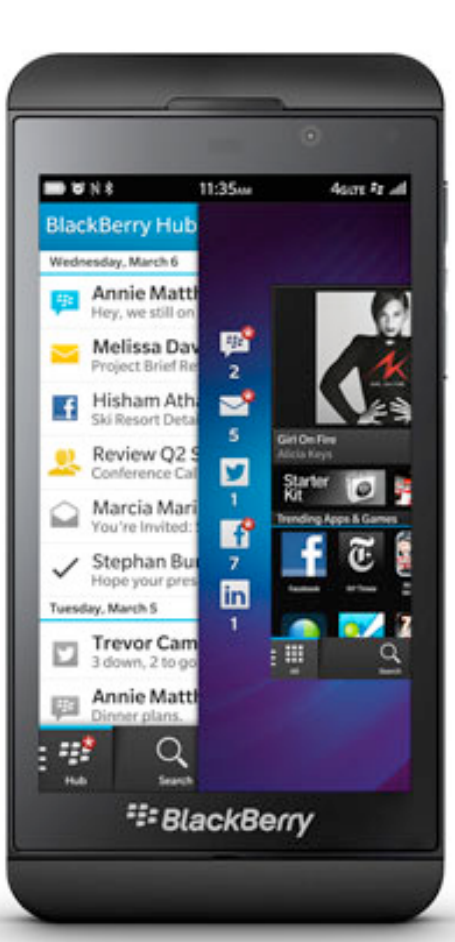

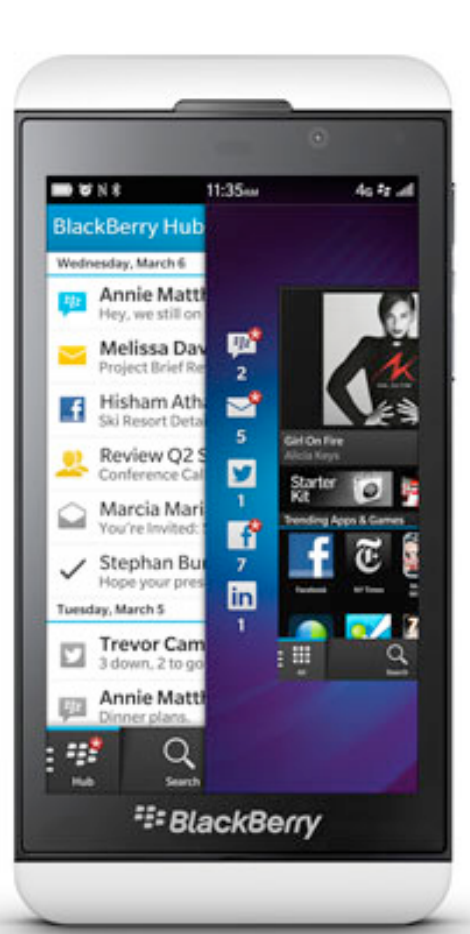

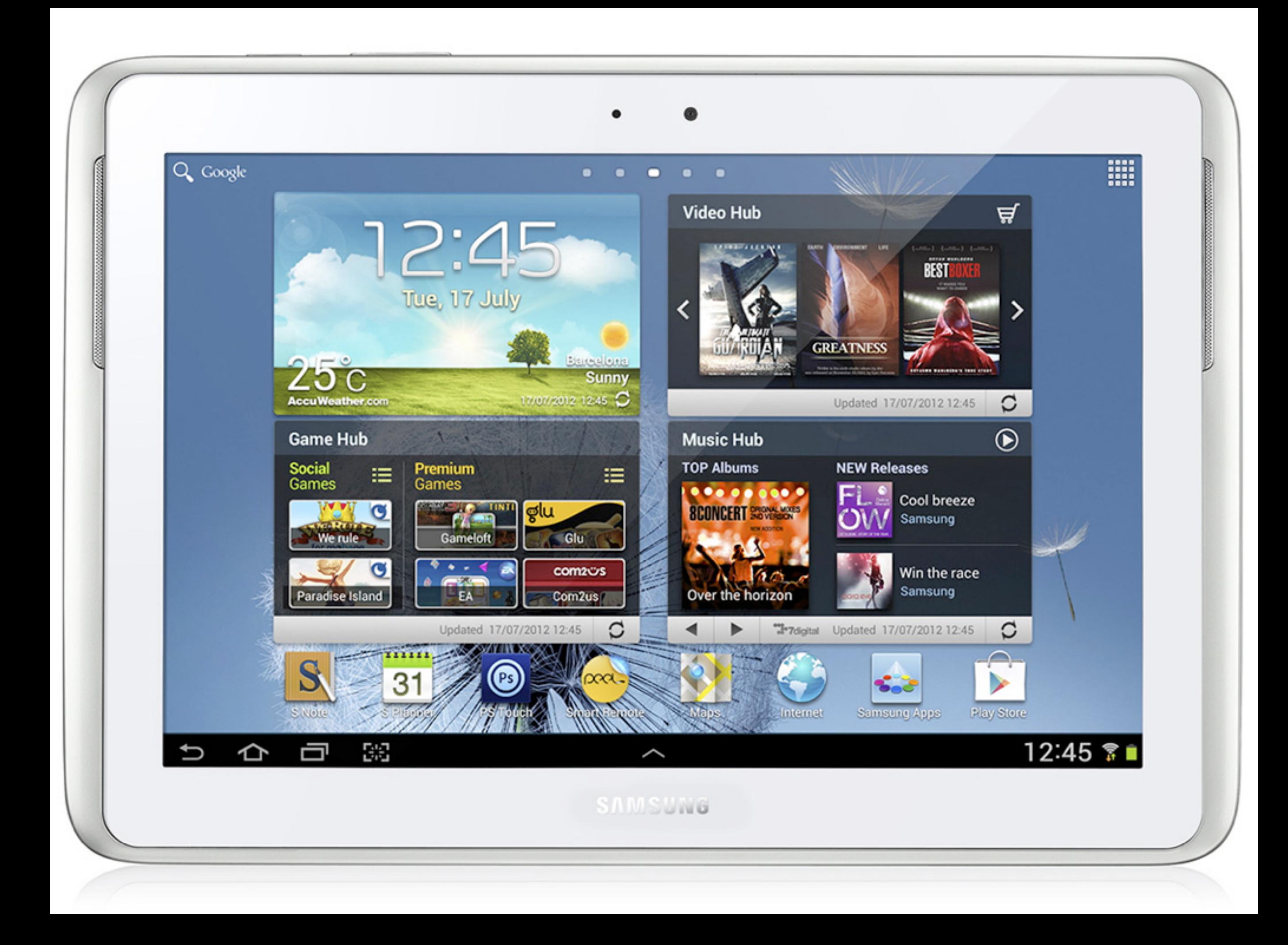

#### Mobil eszközök térhódítása

#### Internet usage - Mobiles VS. Ordinateurs

The projection of global internet users conducted by Morgan Stanley Research: Mobiles VS. Computers from 2007 to 2015.

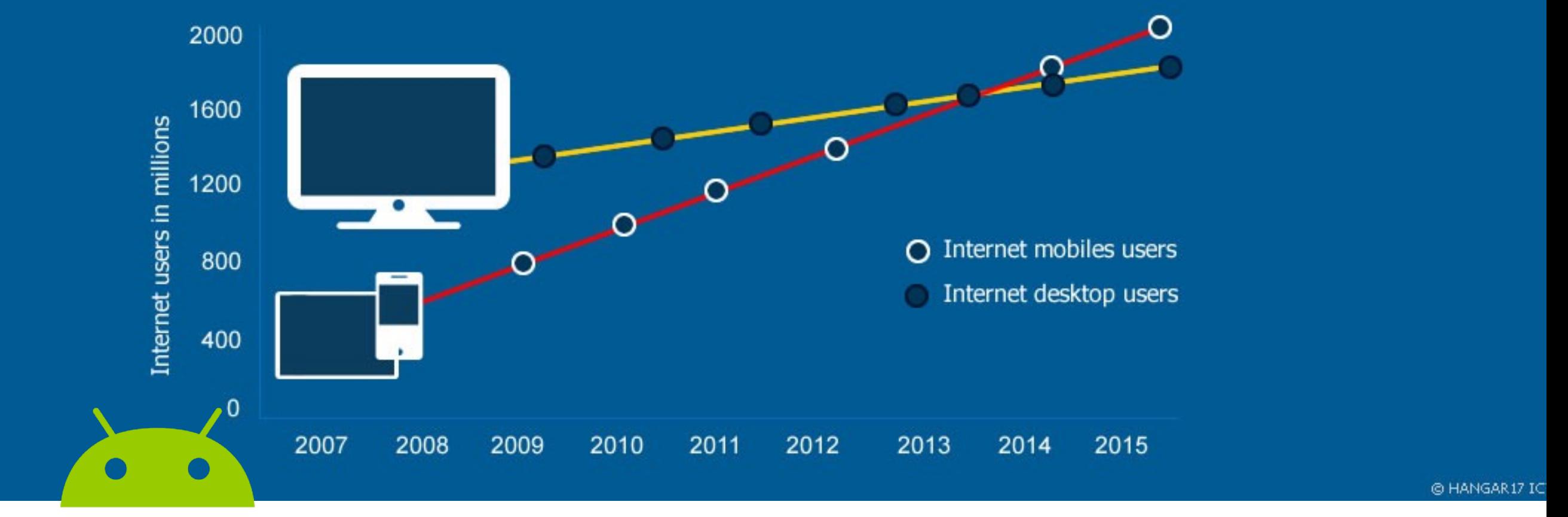

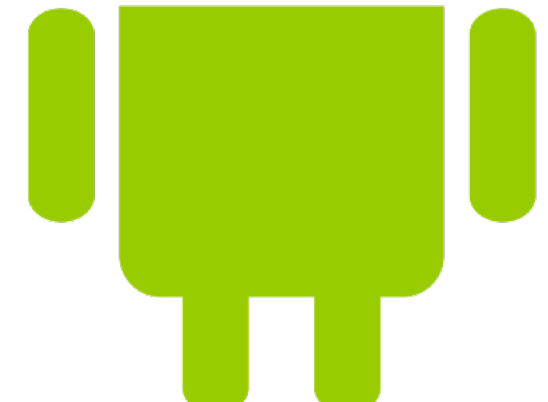

### **Desktop Declines**

U.S. desktop ad spending falls as mobile grows (in billions)

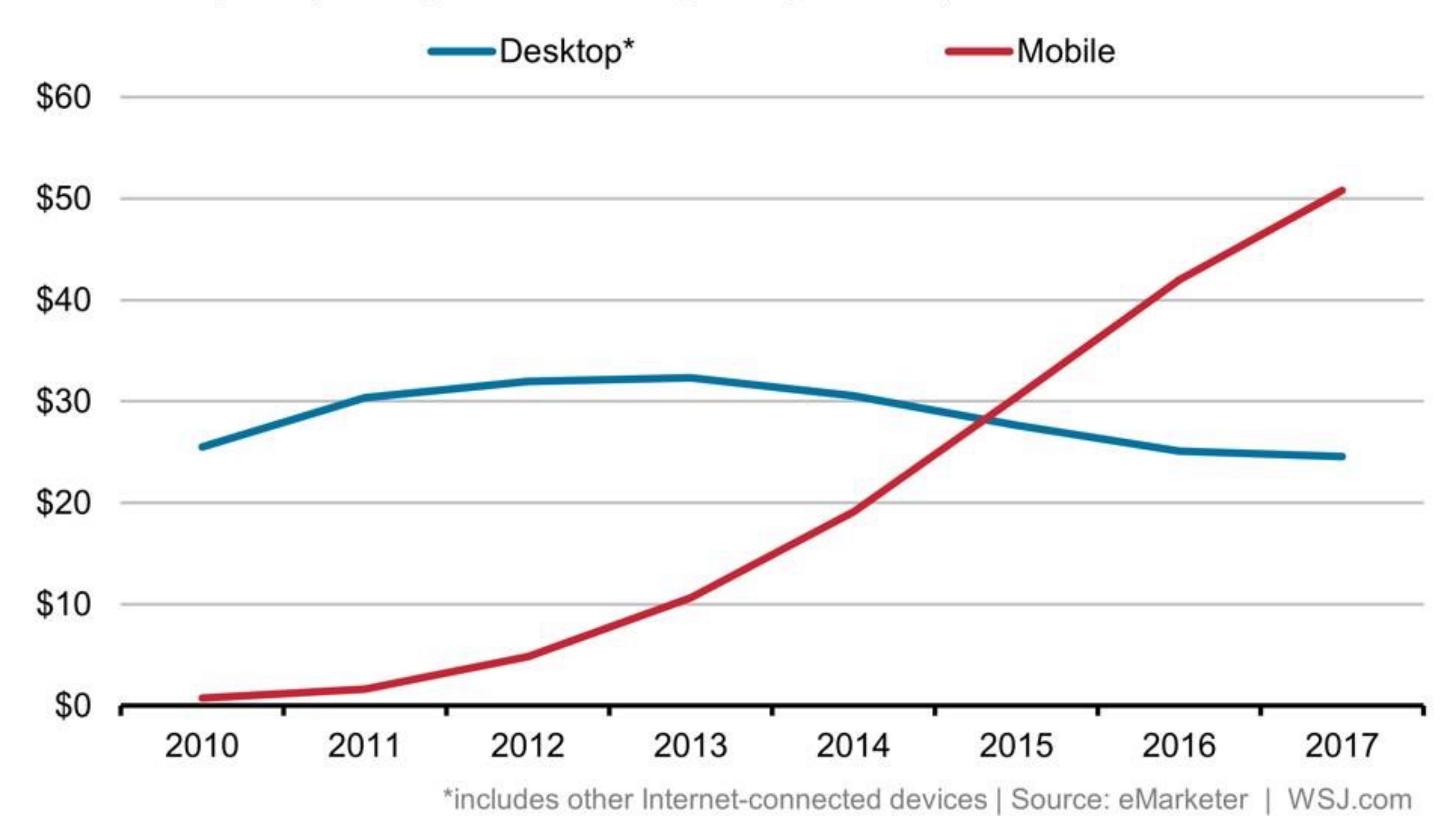

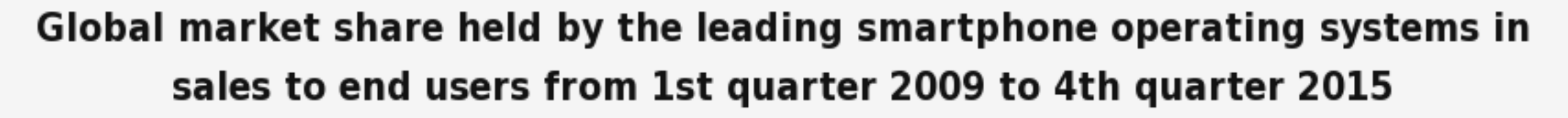

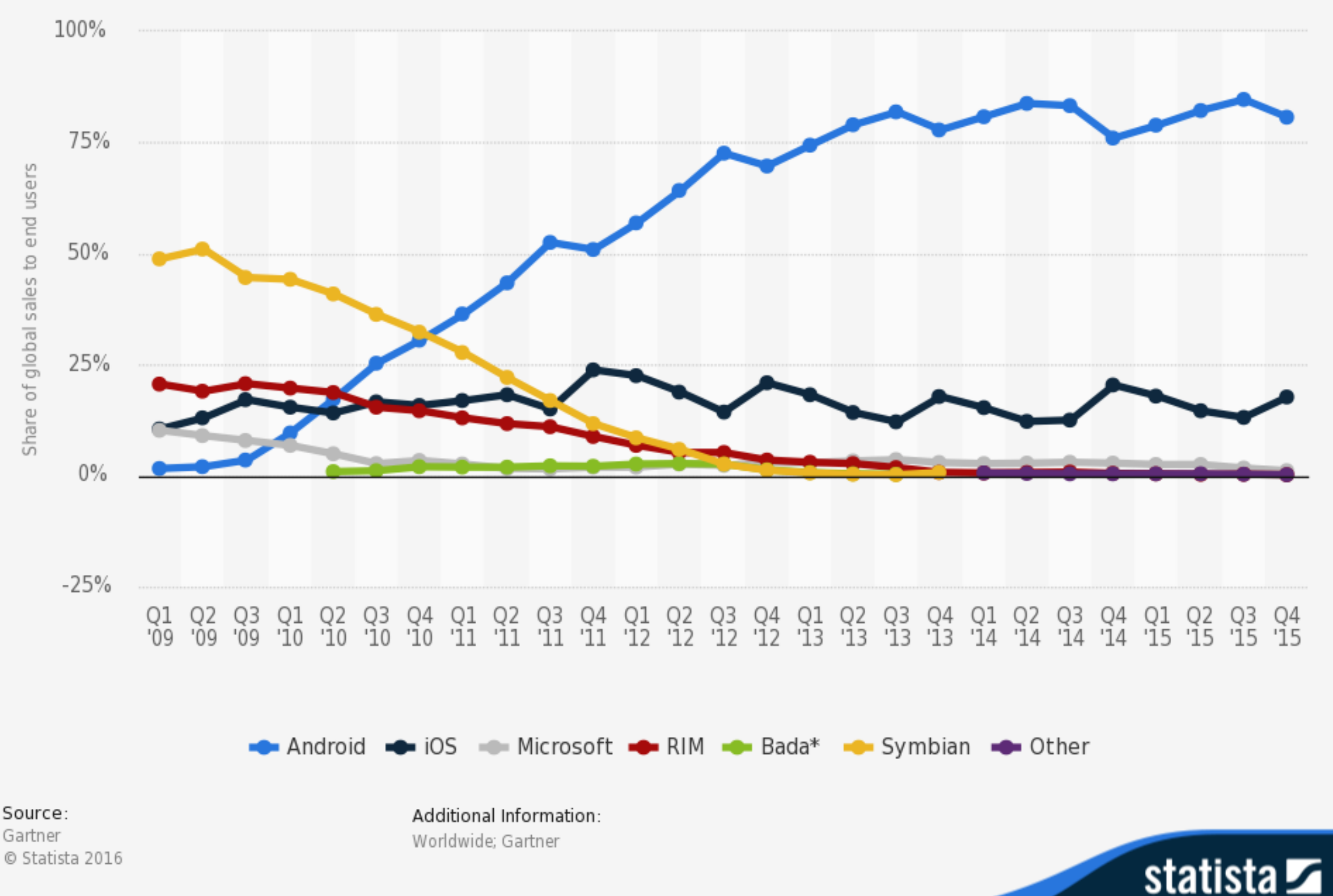

# Funkciók fejlődése

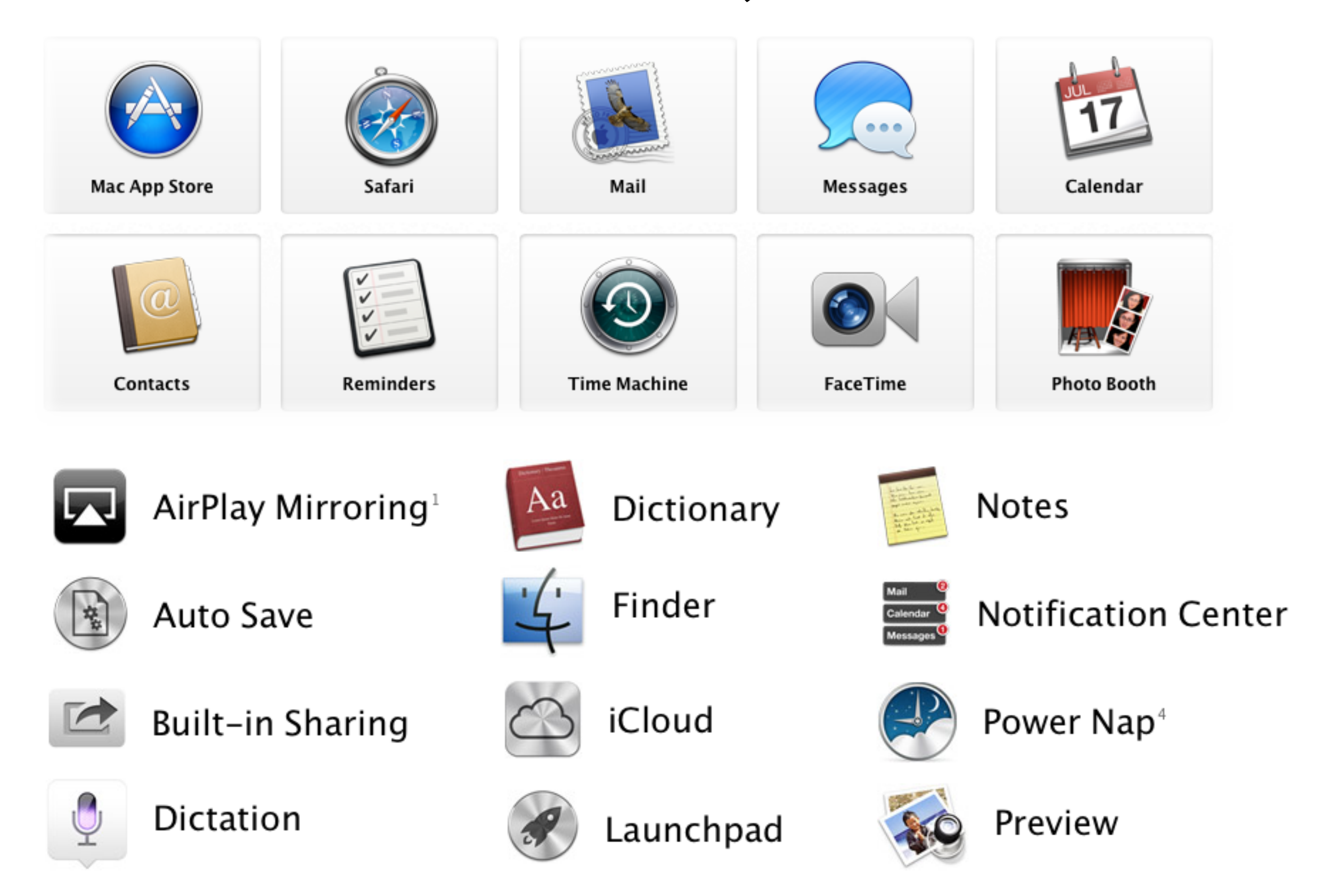

## *Alapvető műveletek*

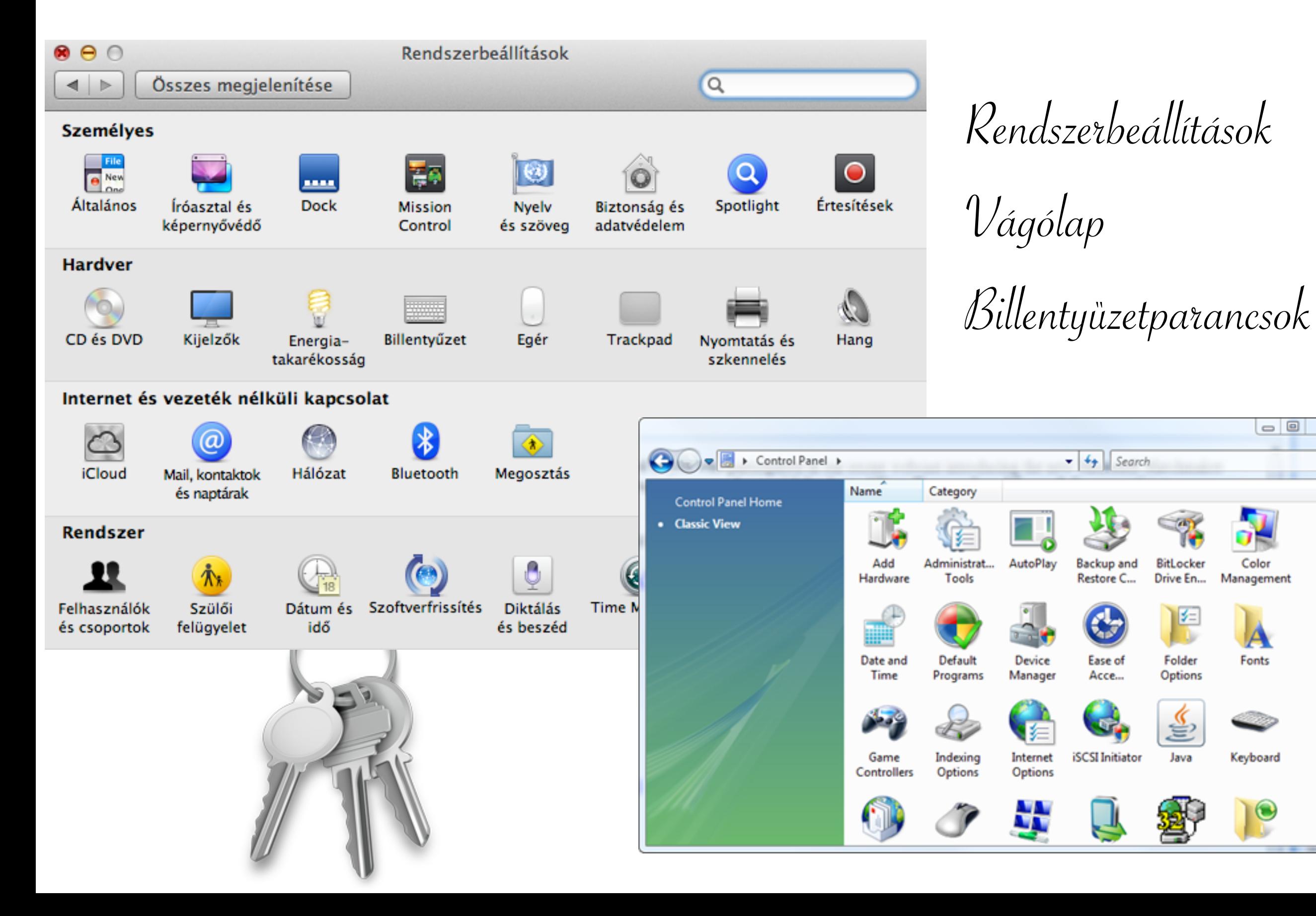

 $\Sigma$ m

۹

### Felhőtechnológiák

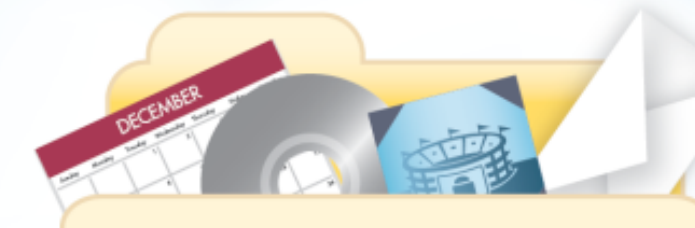

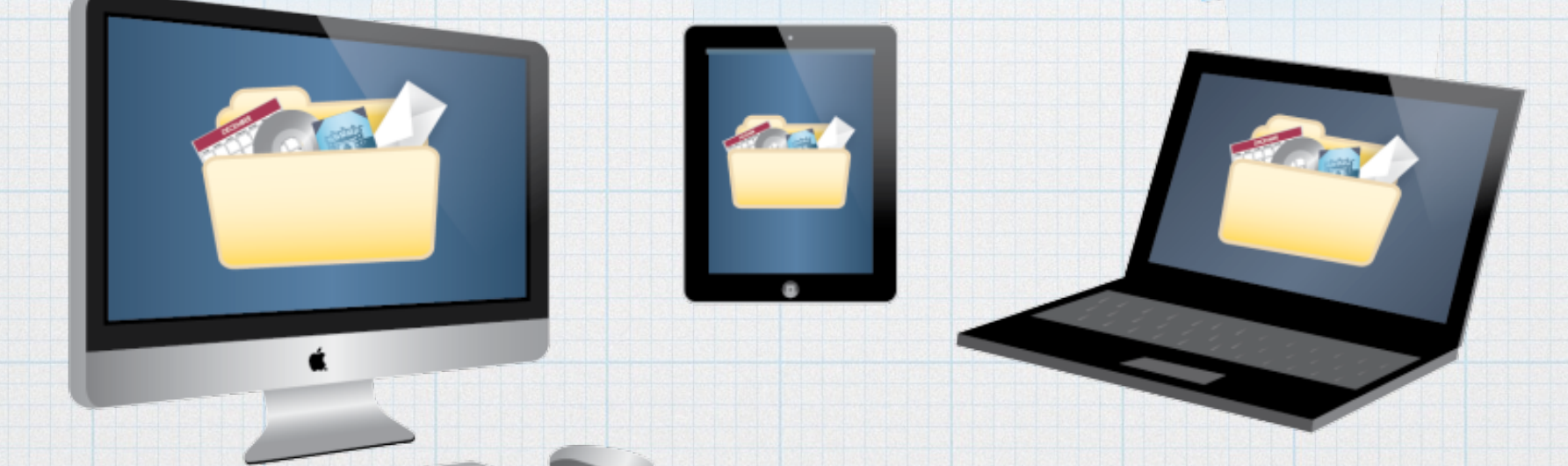

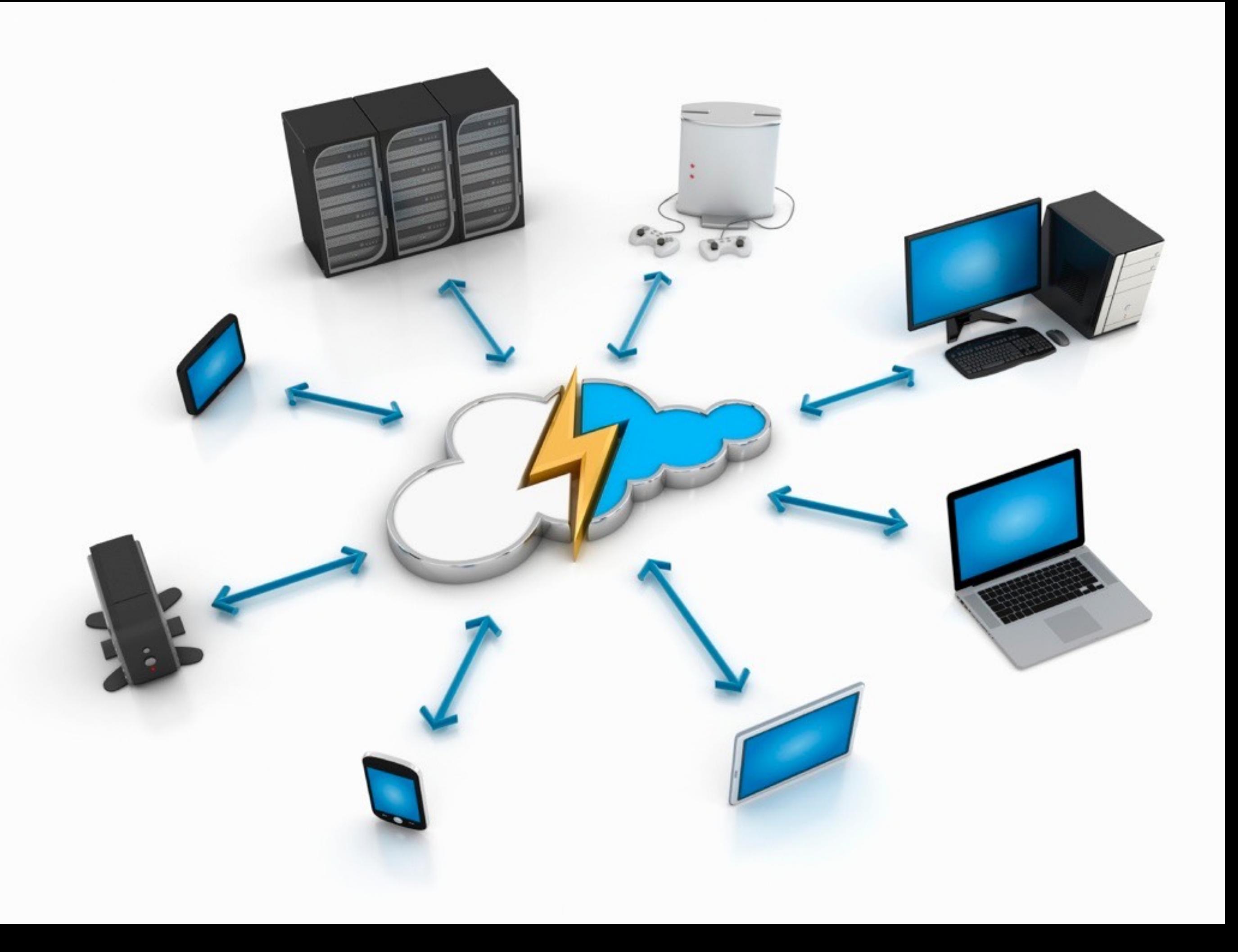

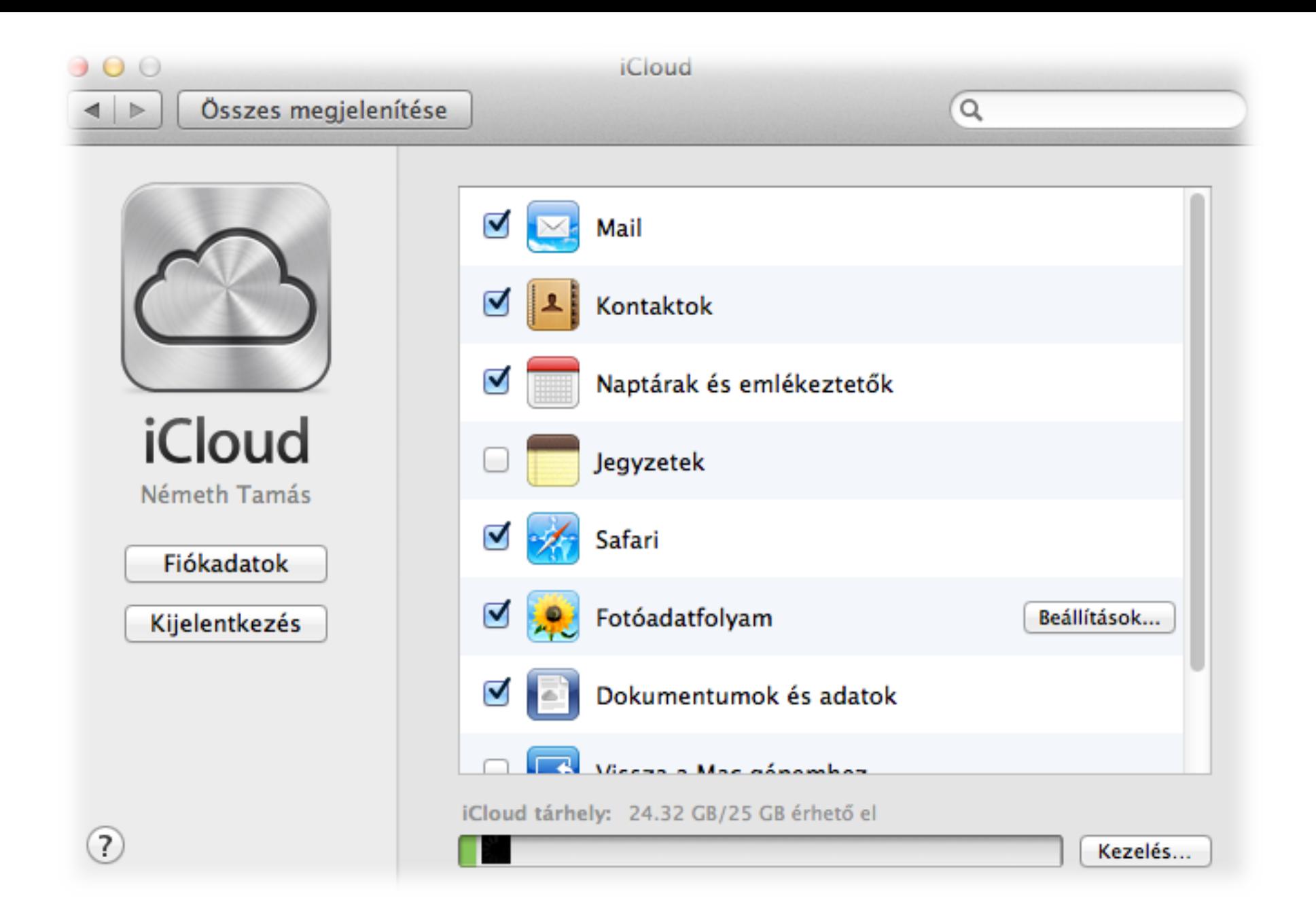

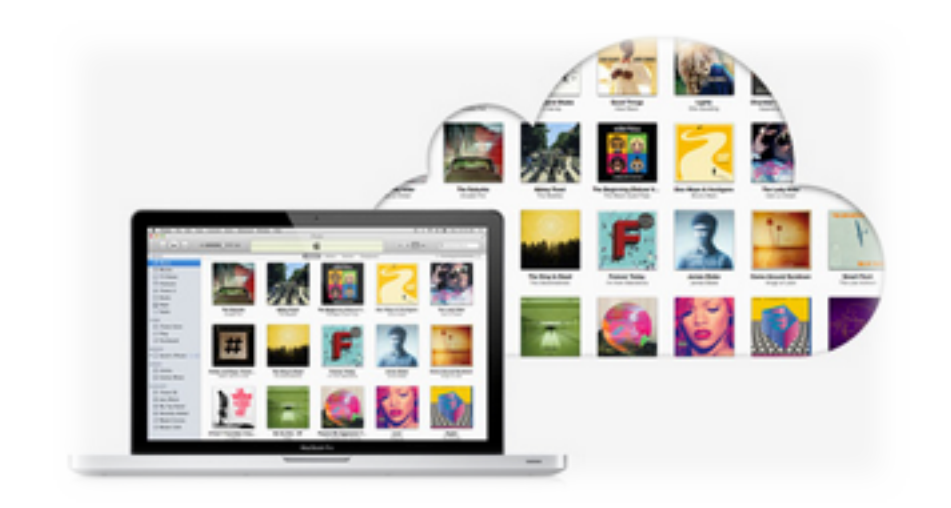

## FELHŐ ALAPÚ OPERÁCIÓS RENDSZEREK Chrome OS

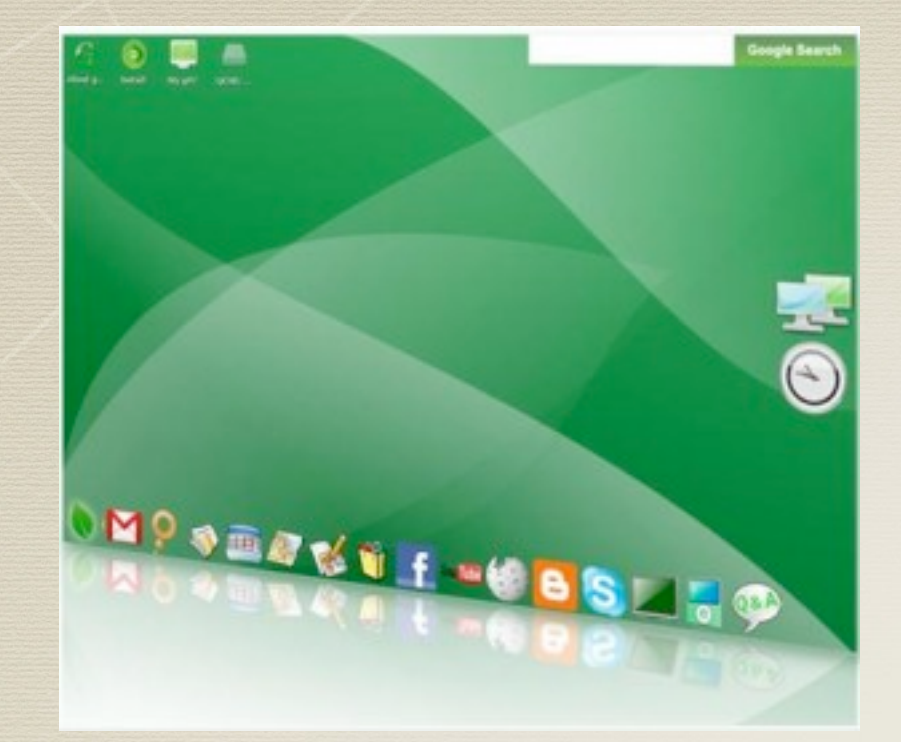

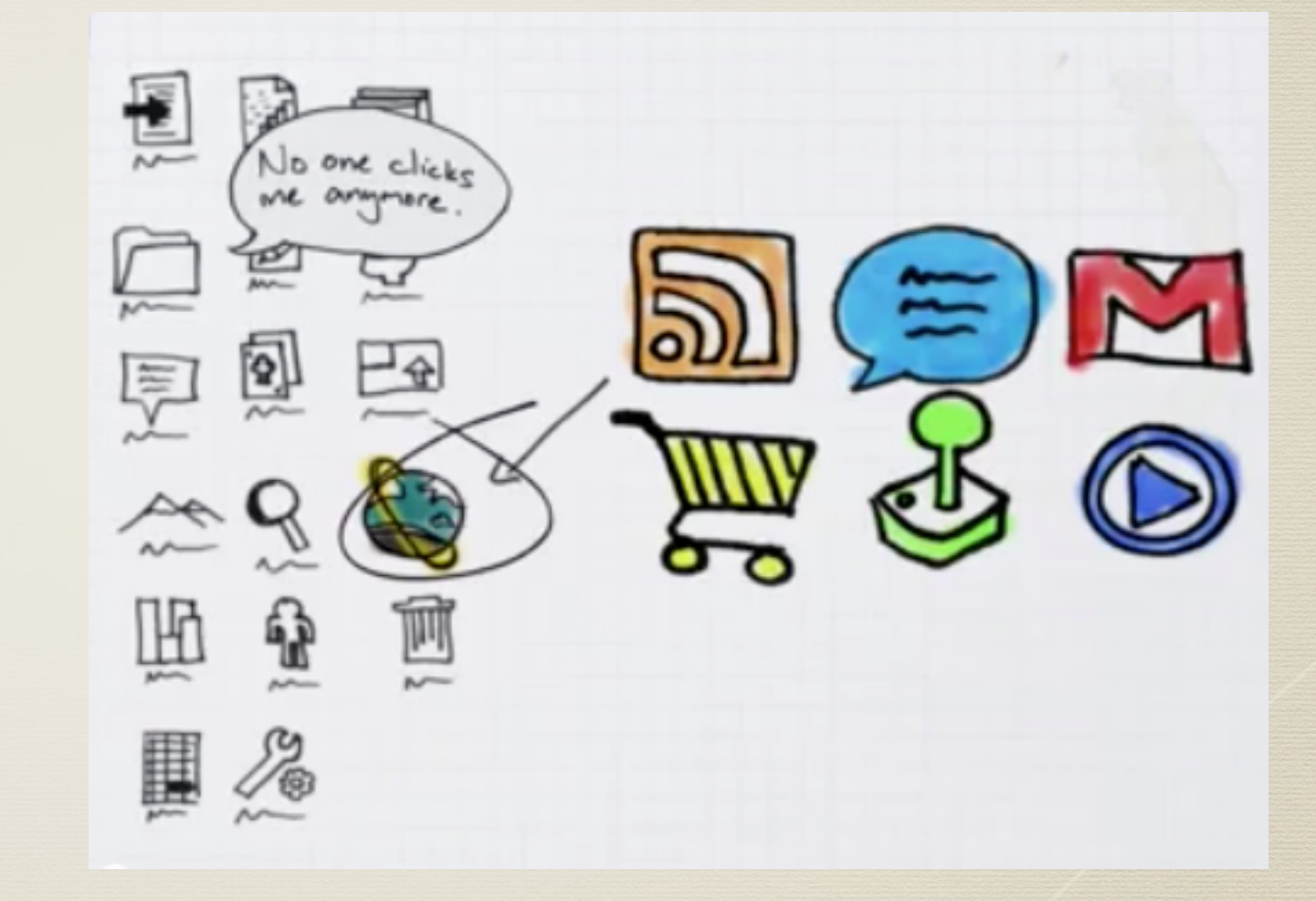

### http://www.youtube.com/watch?v=0QRO3gKj3qw

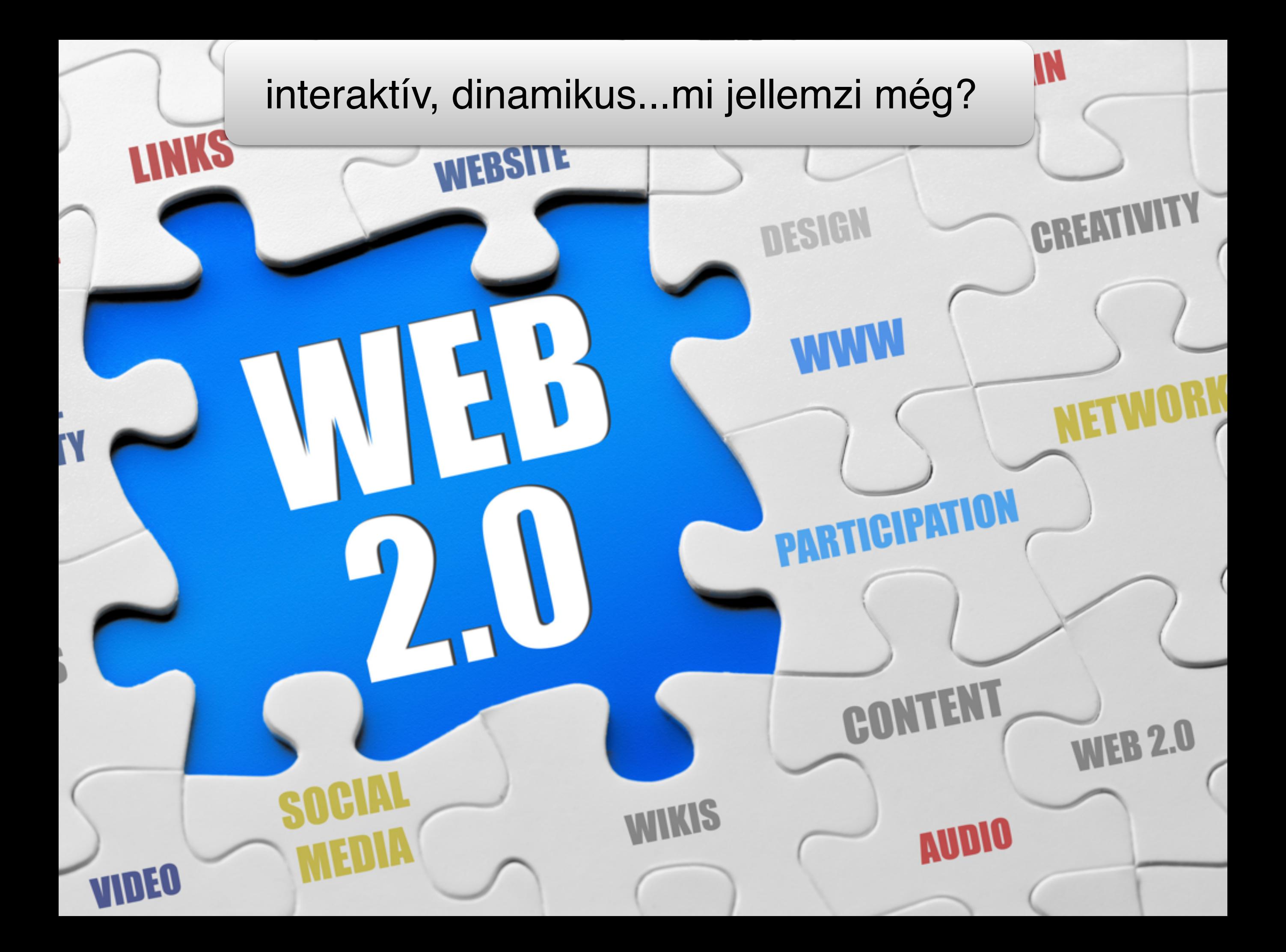

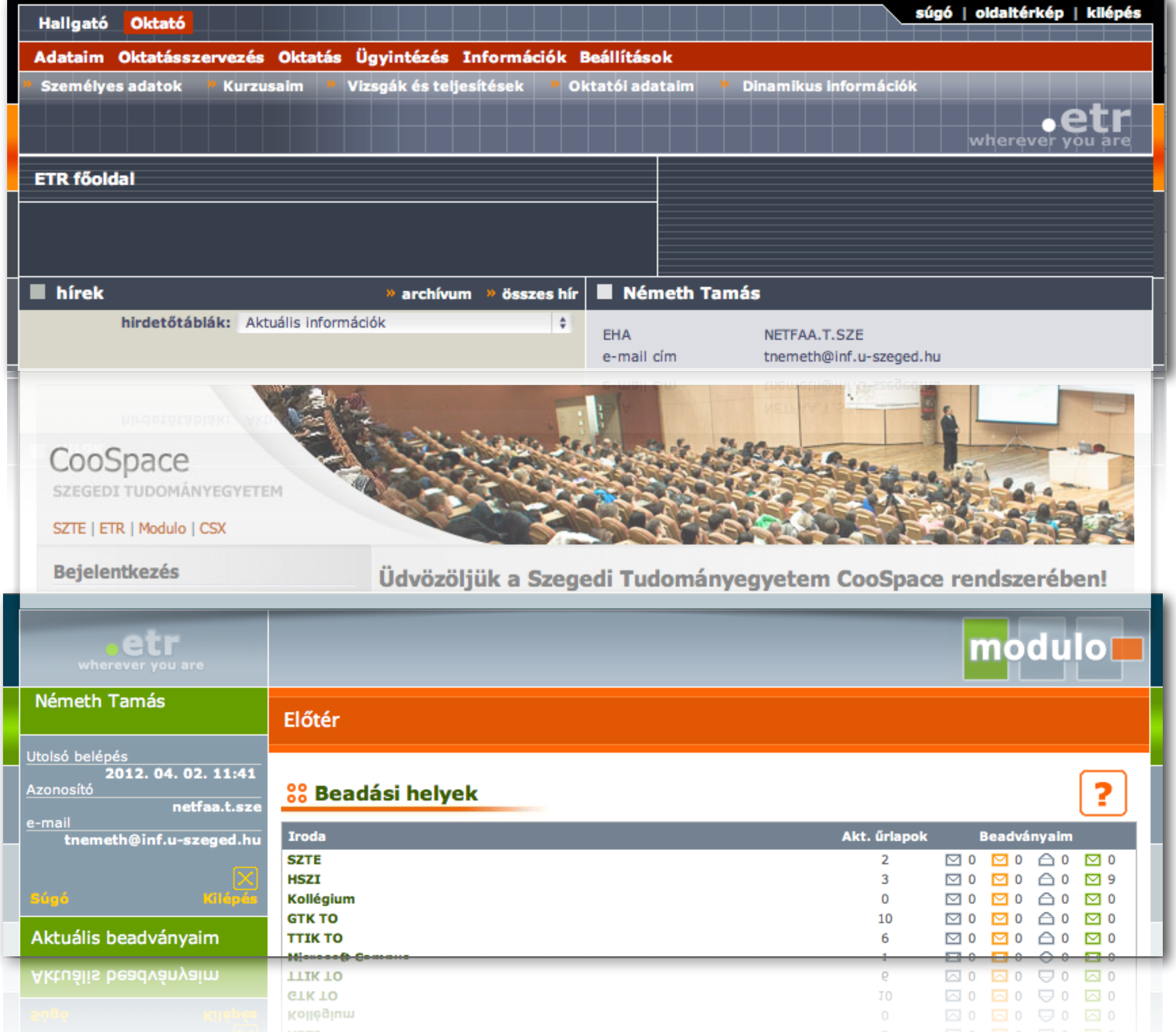

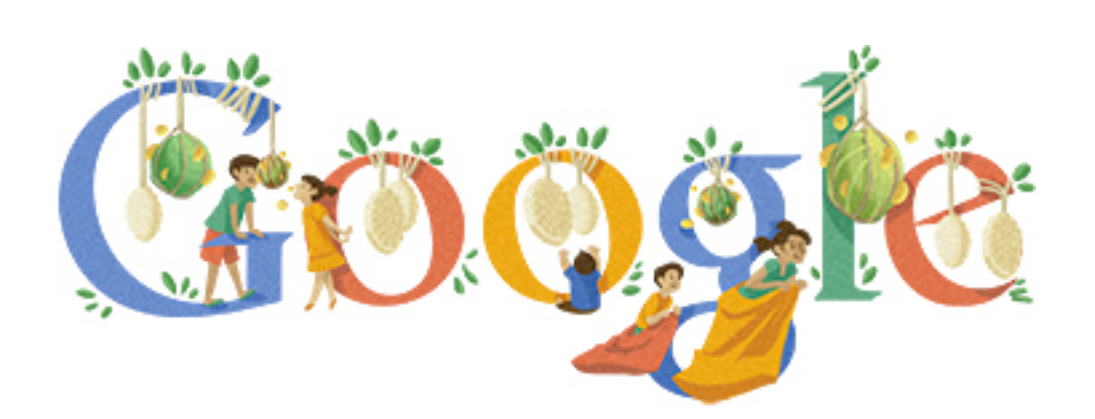

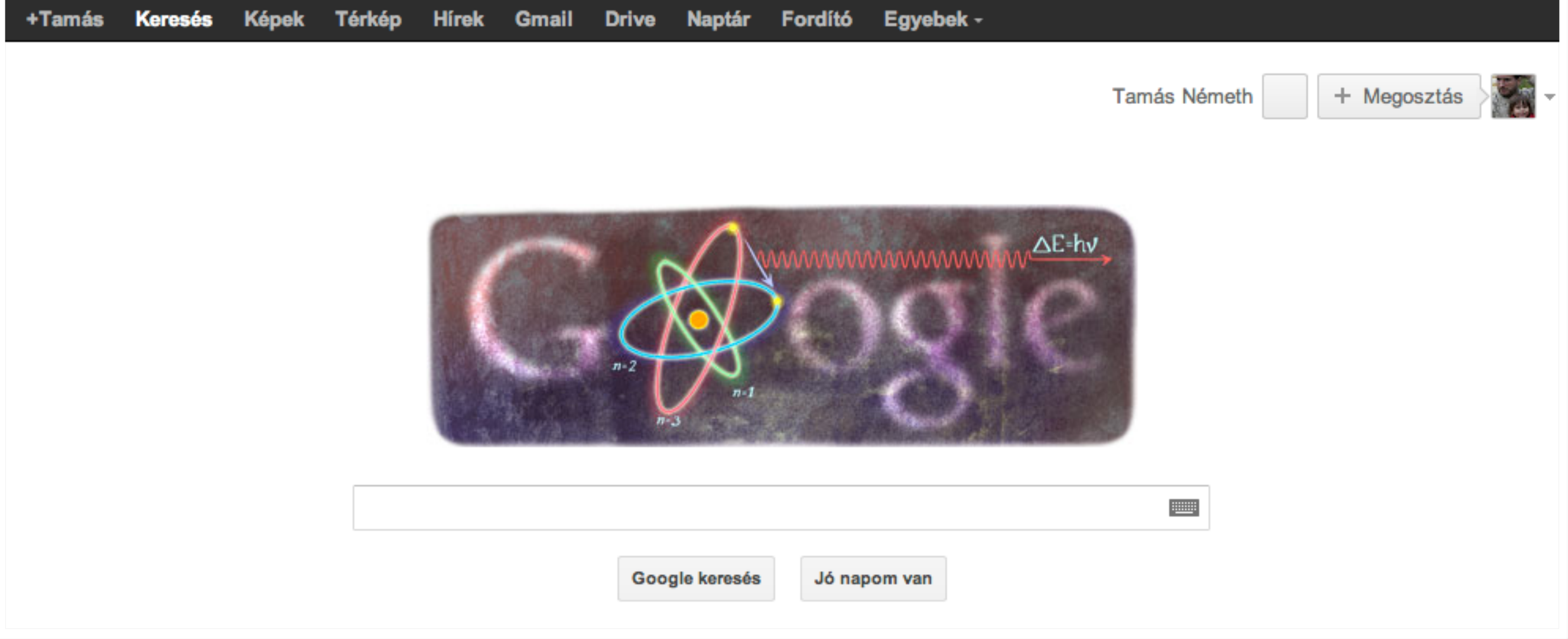

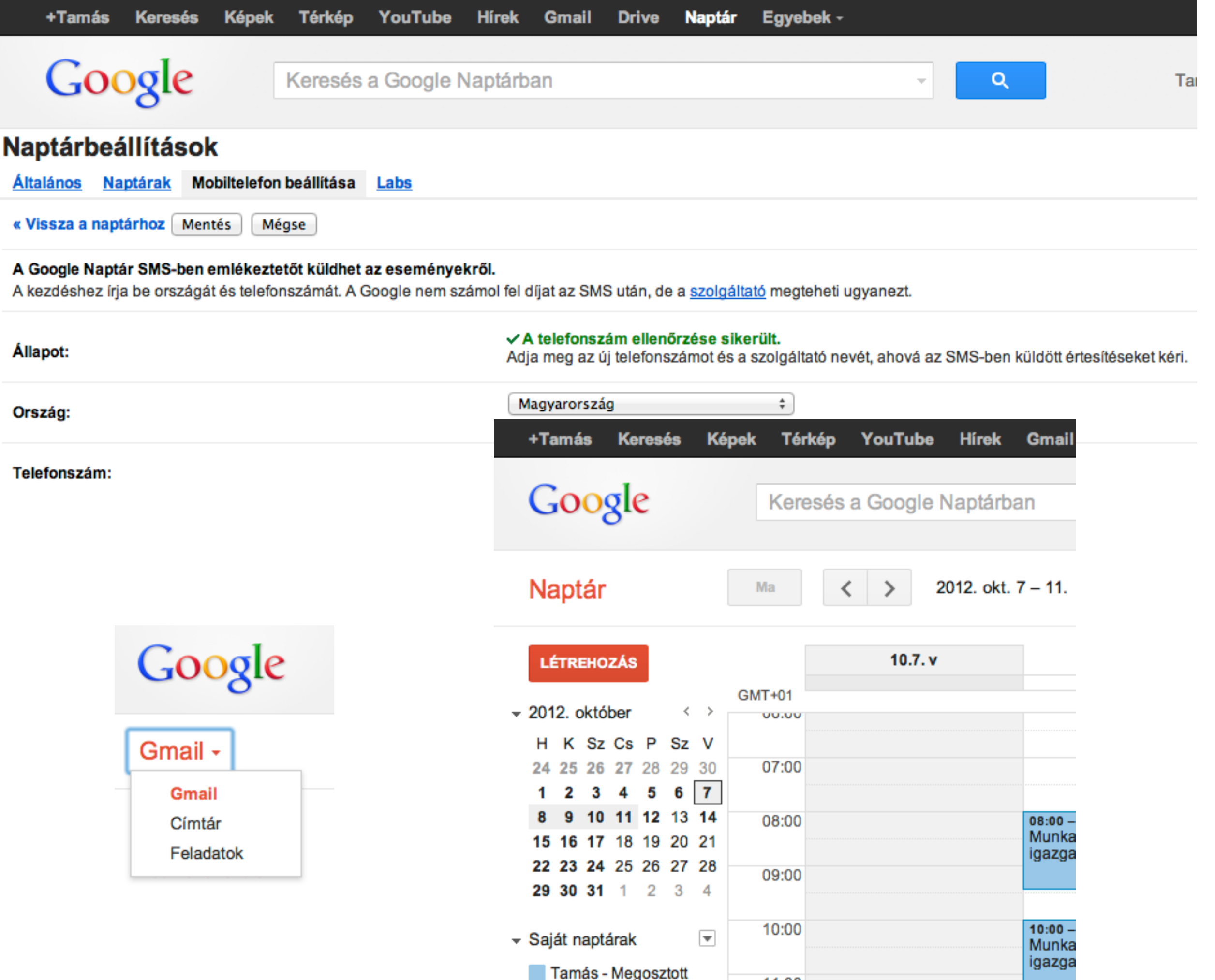

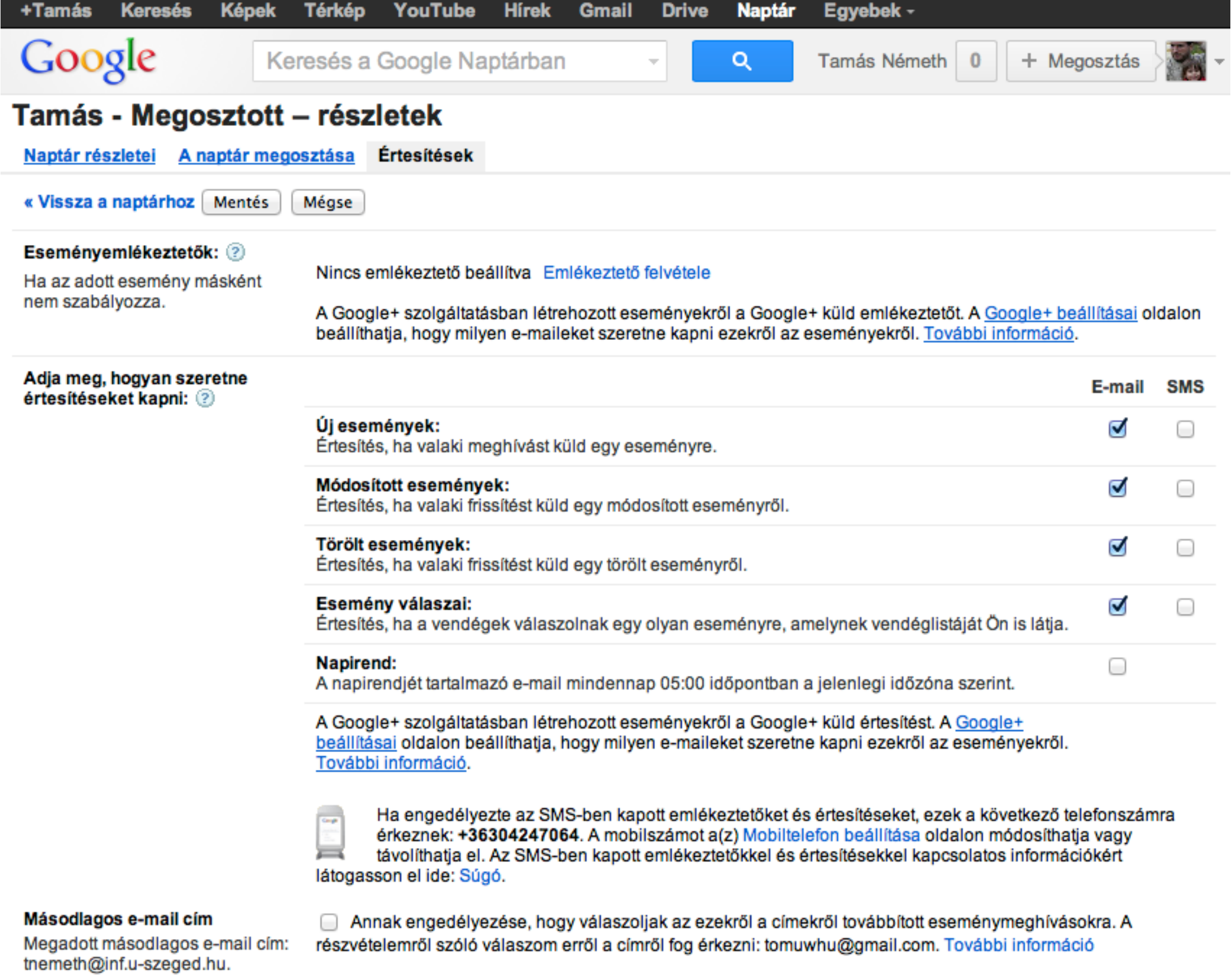

« Vissza a naptárhoz Mentés

Mégse

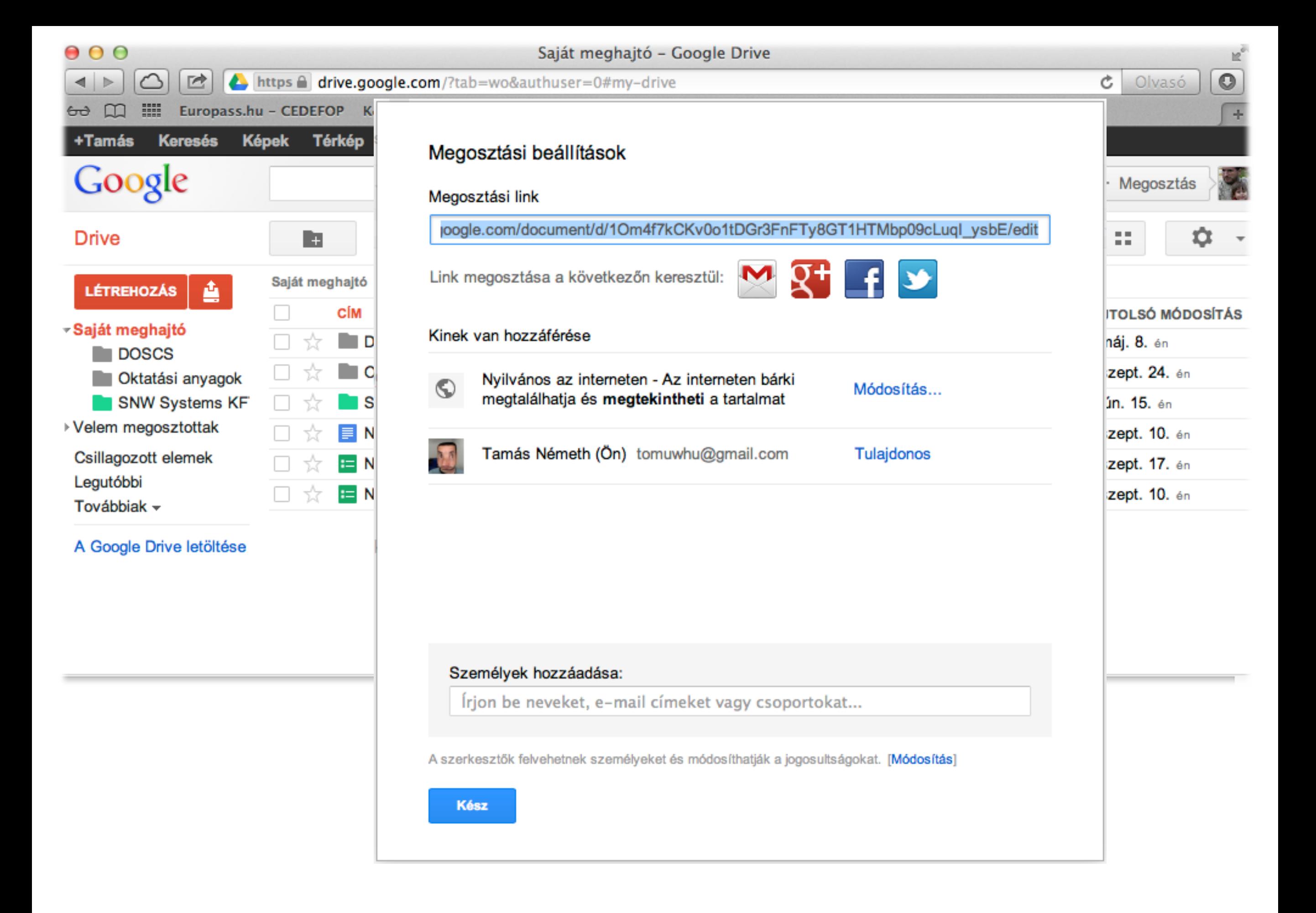

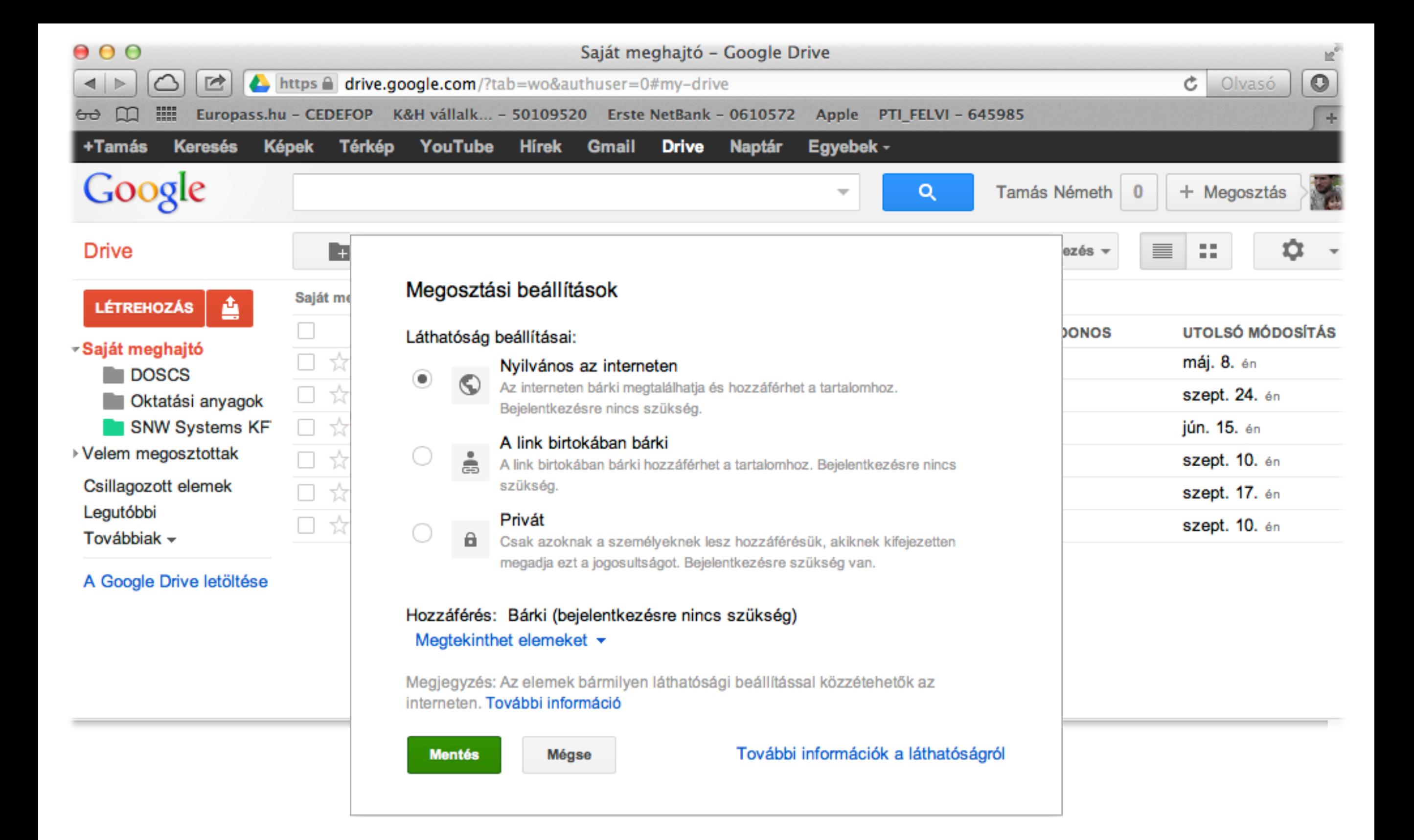

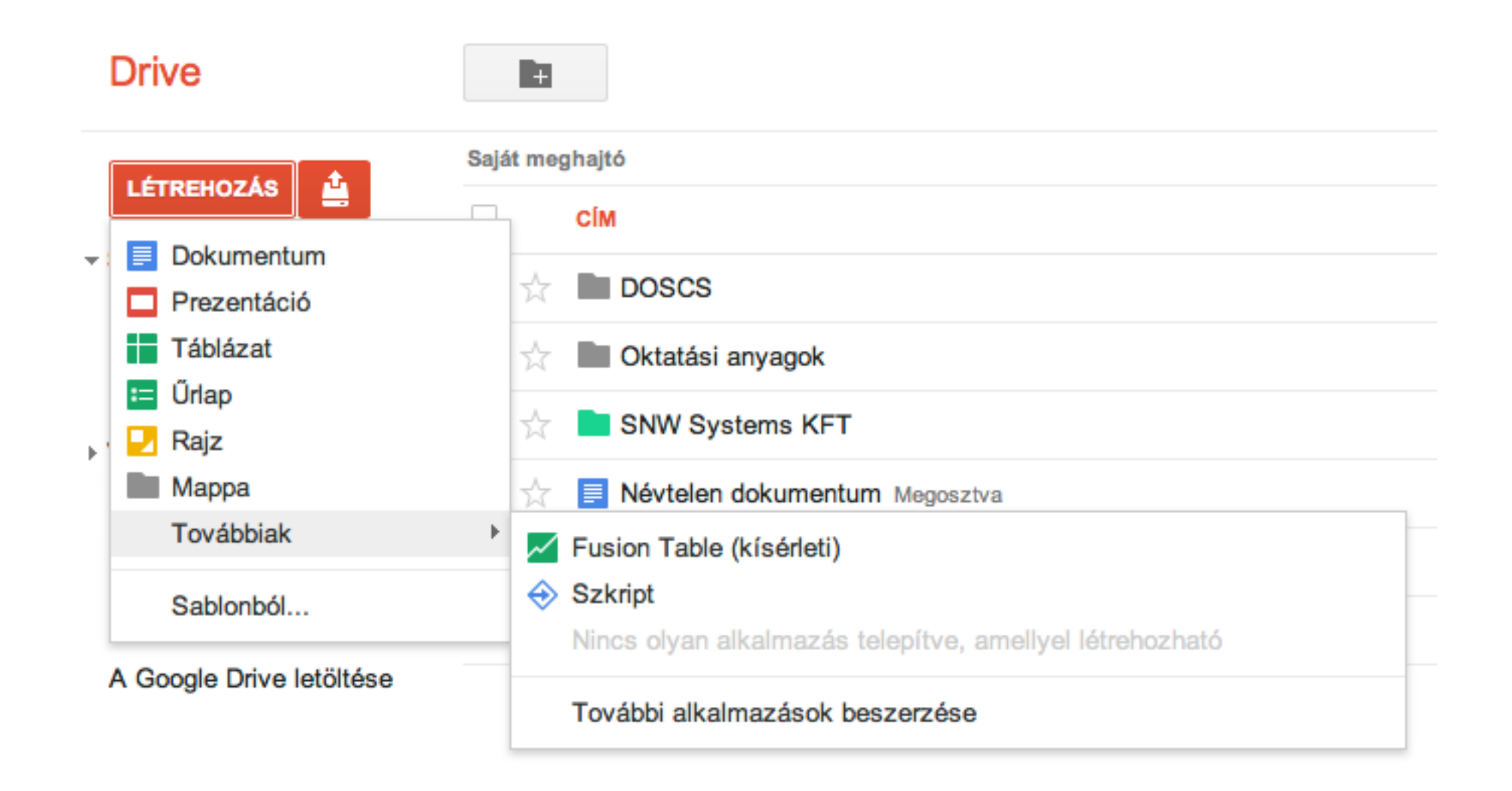

hozzon létre dokumentumot, táblázatot, prezentációt és hasonlítsa össze az gépén futó hasonló alkalmazások funkcióival
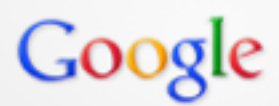

Útvonaltervezés Saját helyek

**GD** 

#### Időjárás

°C | °F km/6 | mérföld/óra | m/s

#### Szeged, Magyarország időjárása

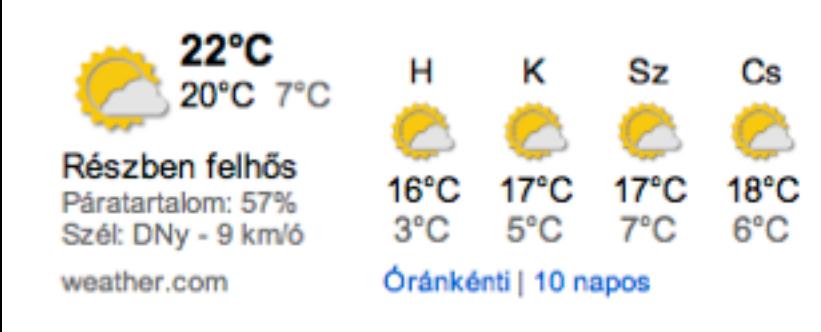

Térkép Labs - Súgó

Google Térkép - @2012 Google - Használati feltételek - Adatvédelem

#### kiskertek Trolibusz-remiz lencsés tó Dugonics<br>- temeto  $\blacksquare$  $M_2 =$ المائك Brüsszeli körüf Þп Kalvaria sugarut-Szeged Kalvária ter-Vadaspark Sancer-tavak Néplig 圓 Szegedi<br>W Paprika Zrt Kendergyan Gyors Lassú Közlekedési élőkép --módosítás teherpalyaudva P Szaamigyár

Q

四

Tamás Németh

+ Me

0

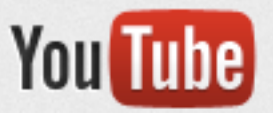

#### Jelentkezz be, hogy csatornákat adhass a kezdőlapodhoz

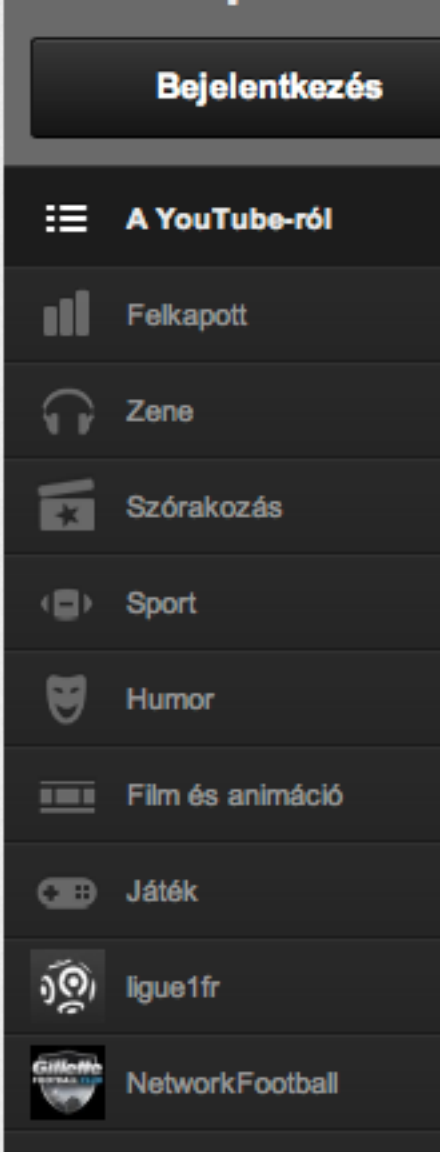

összes megjelenítése »

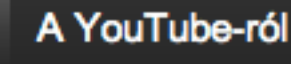

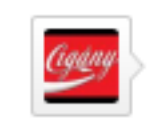

Ħ.

ECN

CiganyBunozokVideoi feltöltött egy videót 3 nappal ezelőtt

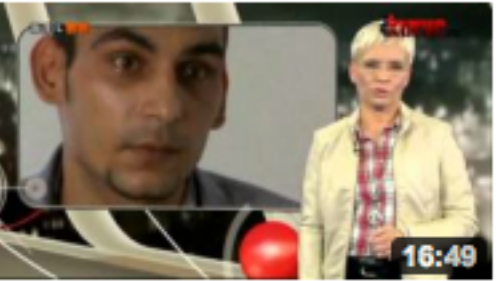

Interjú péntek lászlóval... CiganyBunozokVideoi -51.212 megtekintés

**HELL!** 

Q

#### pingvinharcos feltöltött egy videót 2 nappal ezelőtt

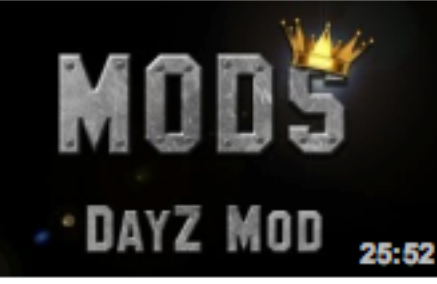

#### Minecraft - Legjobb mo...

pingvinharcos -17.224 megtekintés

Armall-höz készült DayZ modot,

HollywoodNewsAgency feltöltött egy videót 21 órával ezelőtt

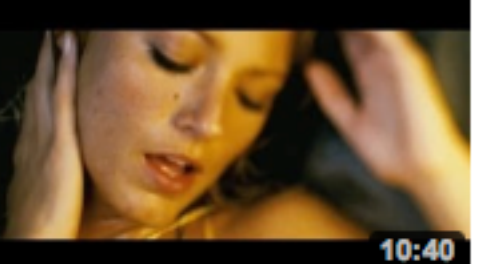

#### Több füvet a parlament...

HollywoodNewsAgency . 10.781 megtekintés PÓLÓK: http://hollywoodhirugynokse...

#### FC Nordsjælland feltöltött egy videót 1 nappal ezelőtt

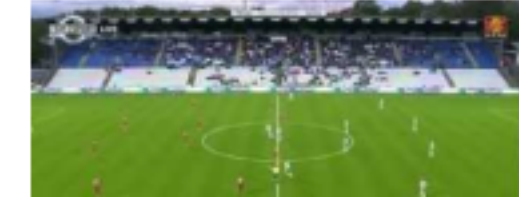

#### OB - FC Nordsjælland (...

**K** FC Nordsjælland 20.132 megtekintés Please visit our website: **Böngészés** Feltöltés

#### **Bejelentkezés**

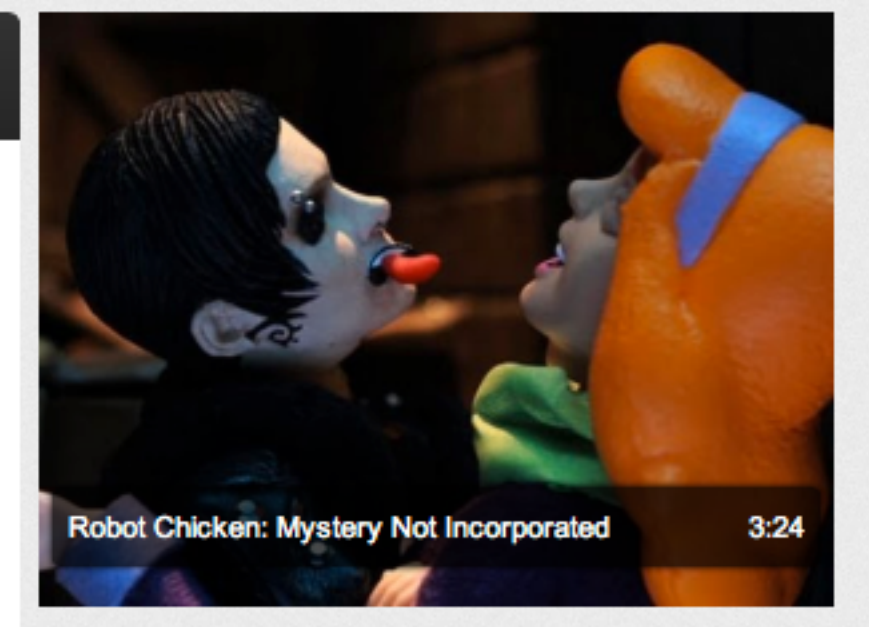

Scooby and the gang meet a tattooed bisexual.

adultswim 54.645 megtekintés

Kiemelt videó

#### Ajánlott »

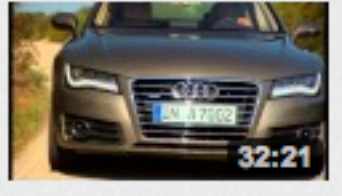

Audi A7 Sportback -Footage (32 min)

-- AudiClubEspana 12.787 megtekintés

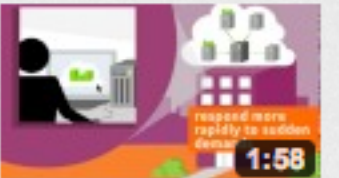

#### **Video What is Ubuntu Enterprise Cloud**

-- CanonicalMatters 11.155 megtekintés

#### Incredible tsunami footage

-- oldboy11x 1.725.069 megtekintés

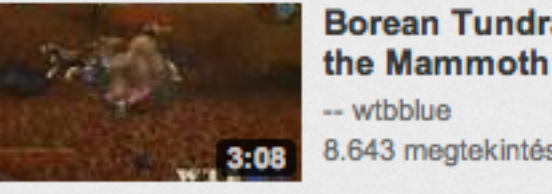

-- wtbblue 8.643 megtekintés

**Borean Tundra: Kaw** 

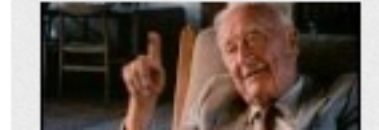

**RETRÓ - Szent-Györgyi Albert** -- ARTmtva

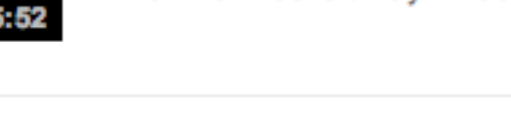

Azok akik ismerik és szeretik az

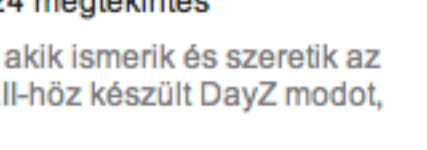

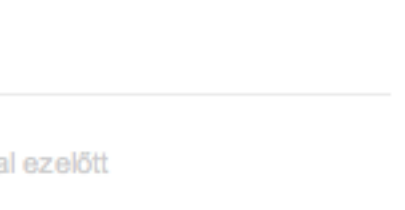

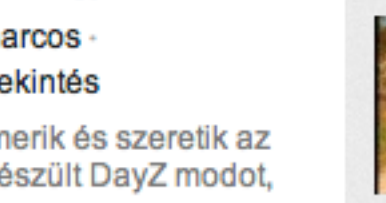

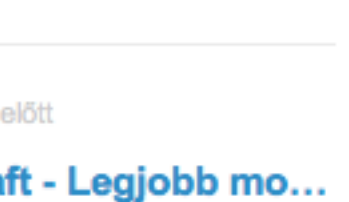

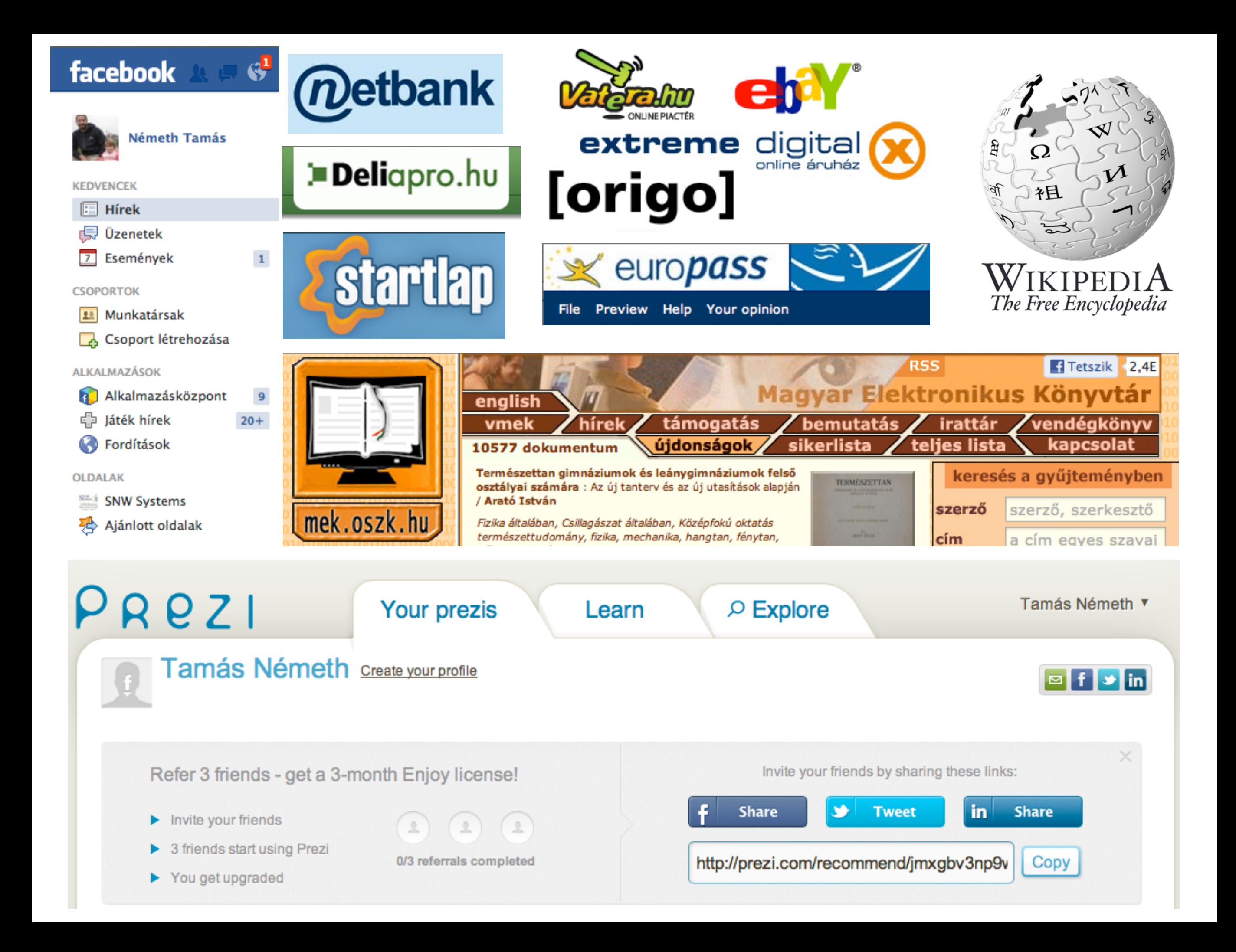

### Egyéb Internetes Szolgáltatások

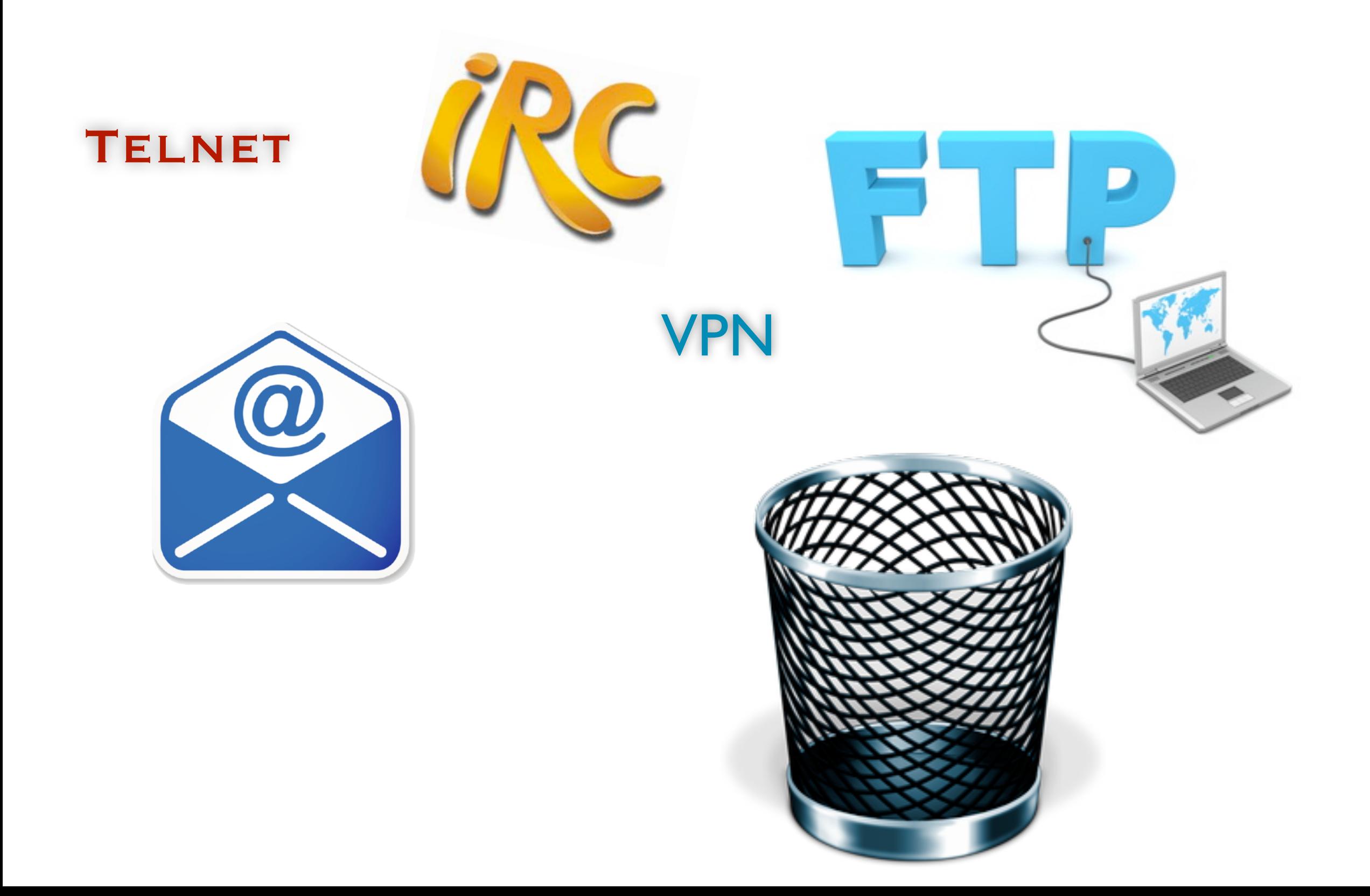

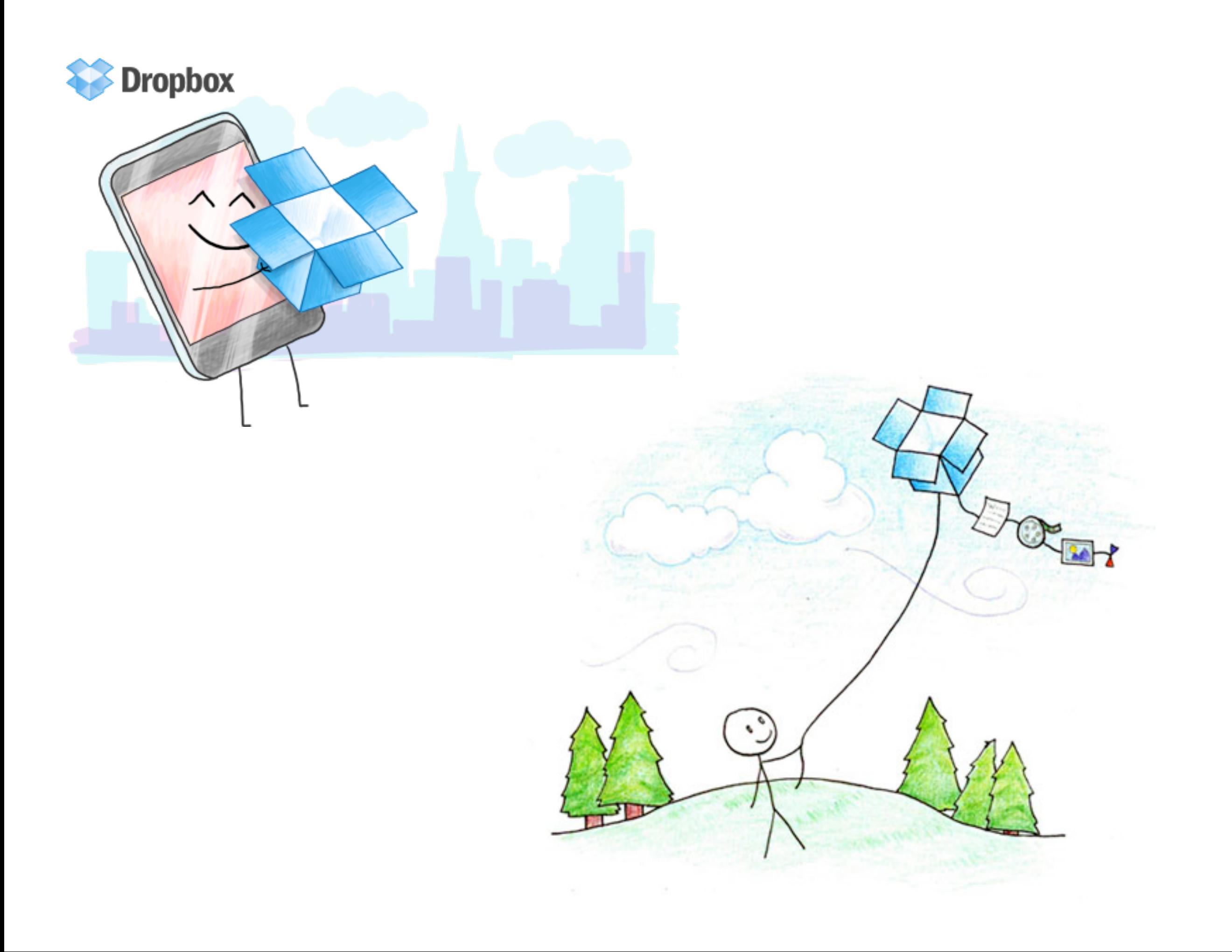

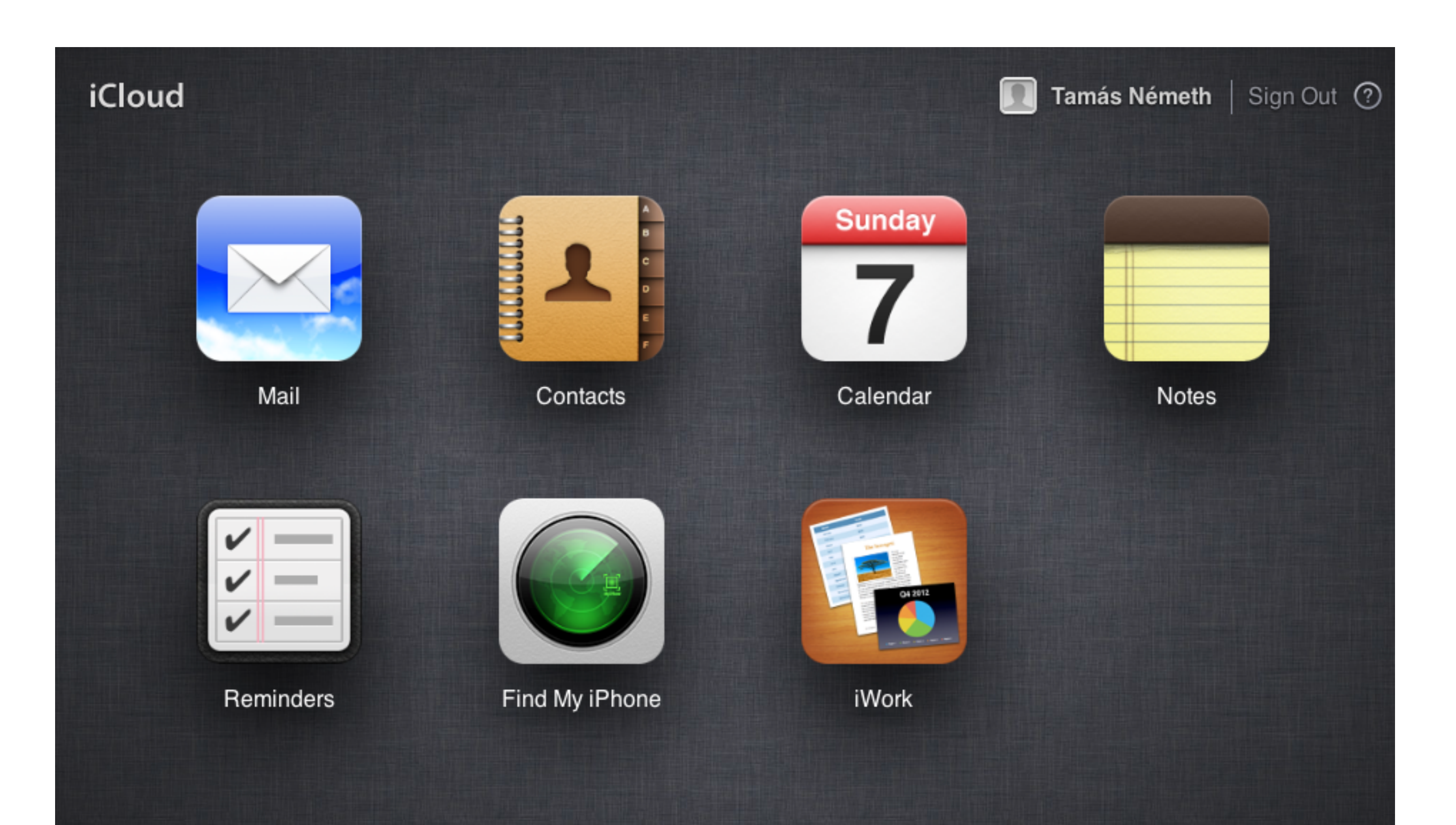

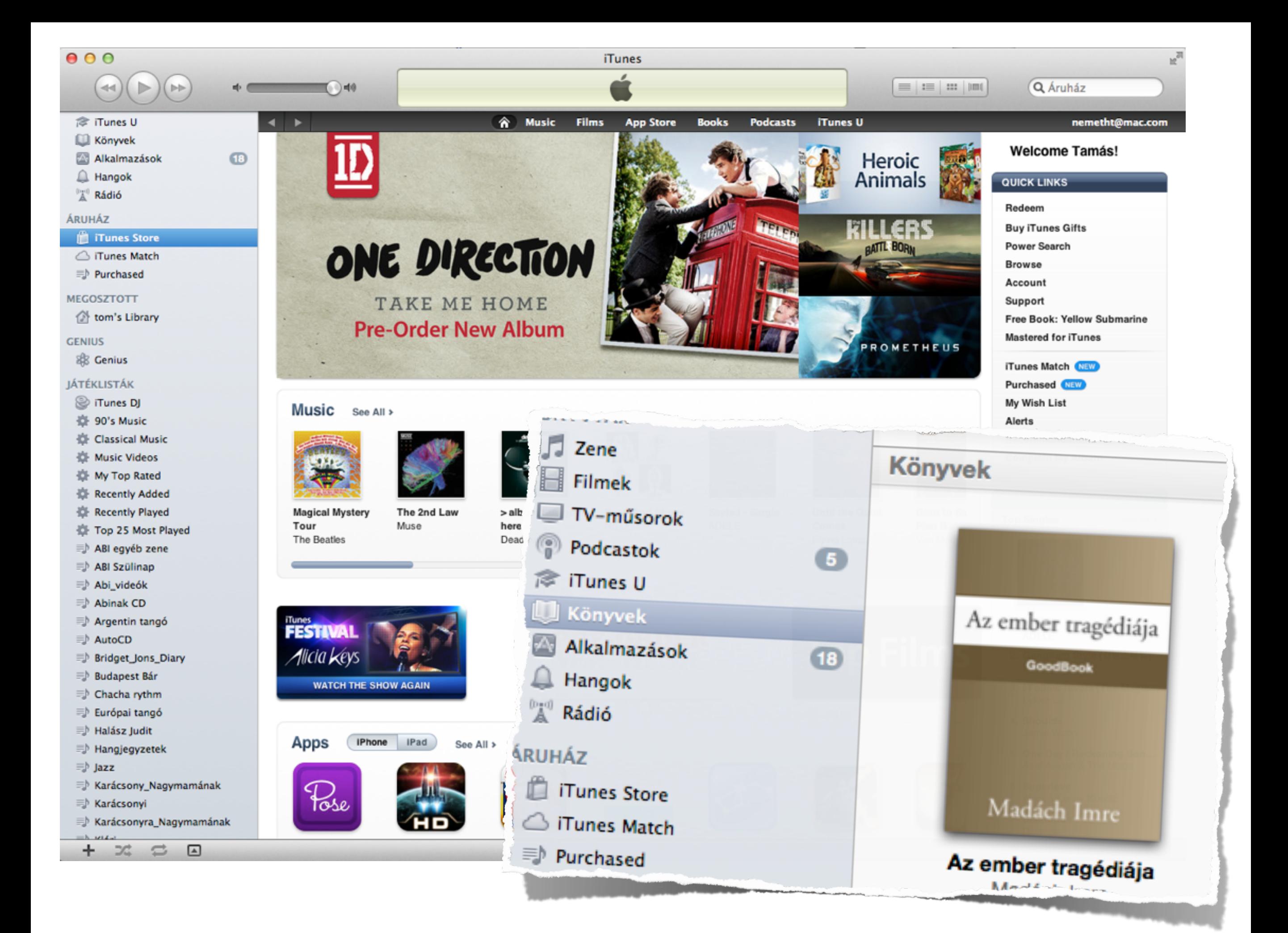

### **iTunes Match**

iTunes Match stores your entire music library in iCloud, including music from CDs, and lets you enjoy it anywhere, anytime, on your iOS devices, computers or Apple TV. That's in addition to the free features you already get with iTunes in the Cloud.

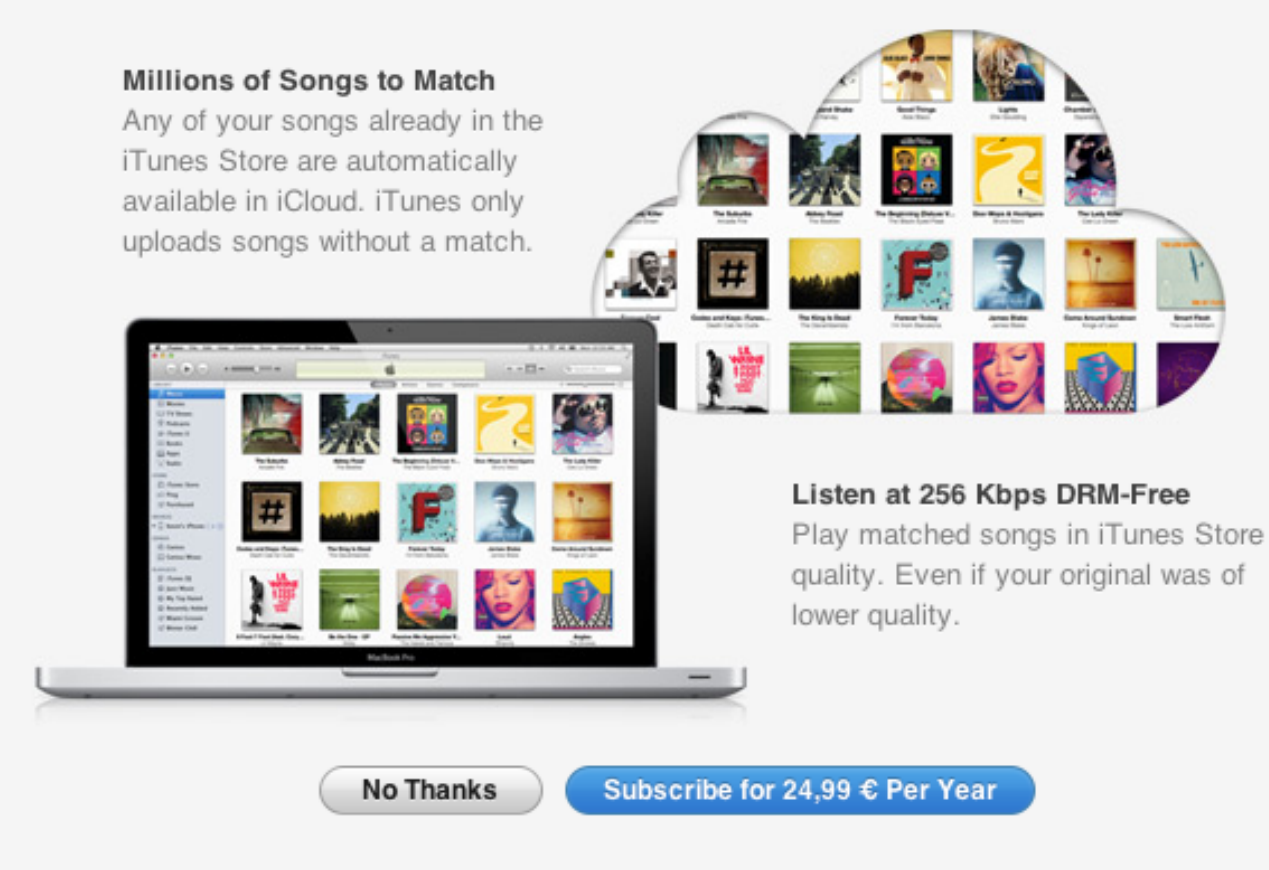

Your library information and unmatched songs will be uploaded to Apple and associated with your Apple ID. iTunes Match requires iOS 5 and Internet access on your iPhone, iPad or iPod touch. 10 device limit. 25,000 song limit; your iTunes purchases are unlimited if available in the iTunes Store. Match, upload times and eligibility will vary.

rendszerezze a felsorolt internetes alkalmazásokat és keressen továbbiakat

## WEB2 technológiák alapjai

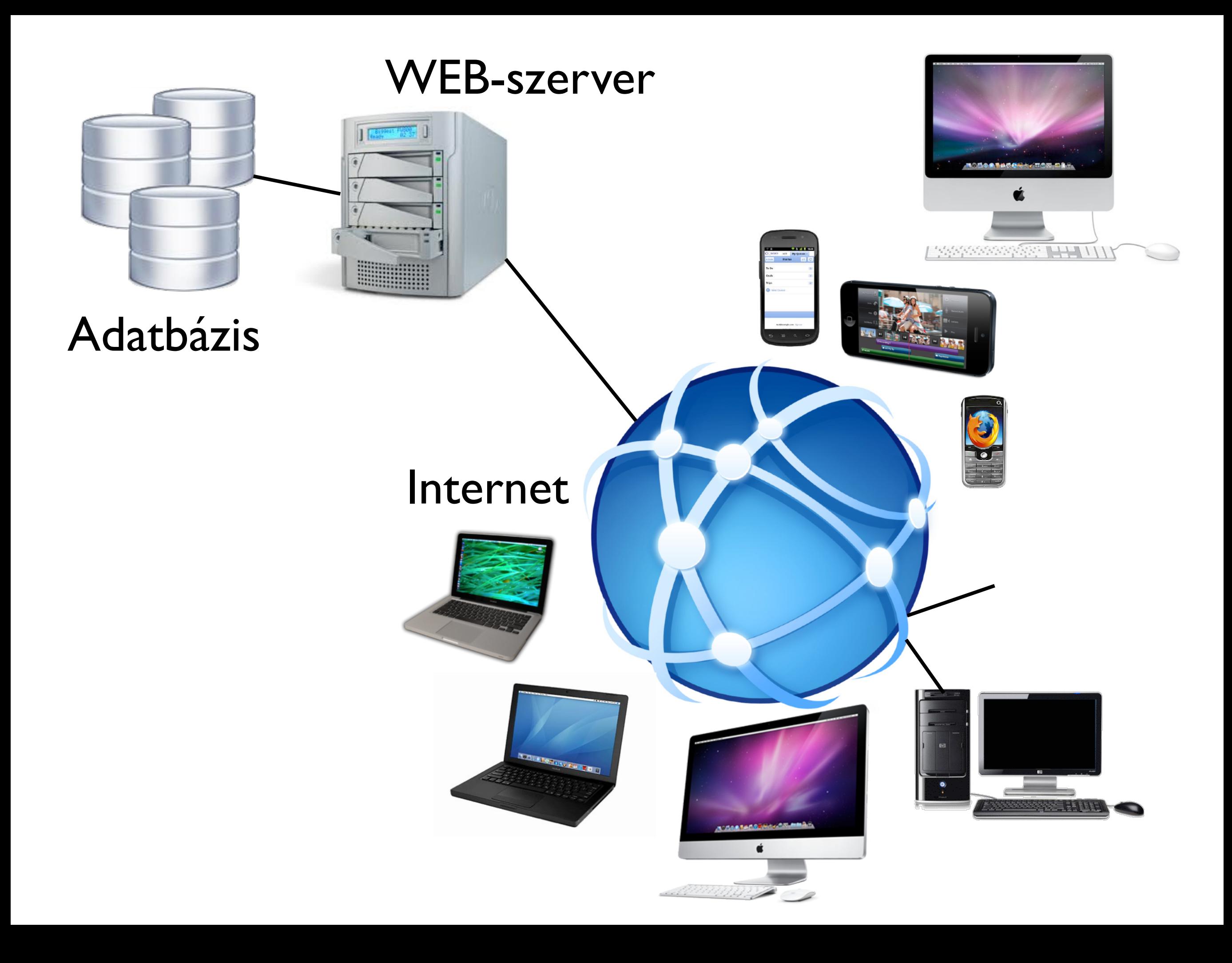

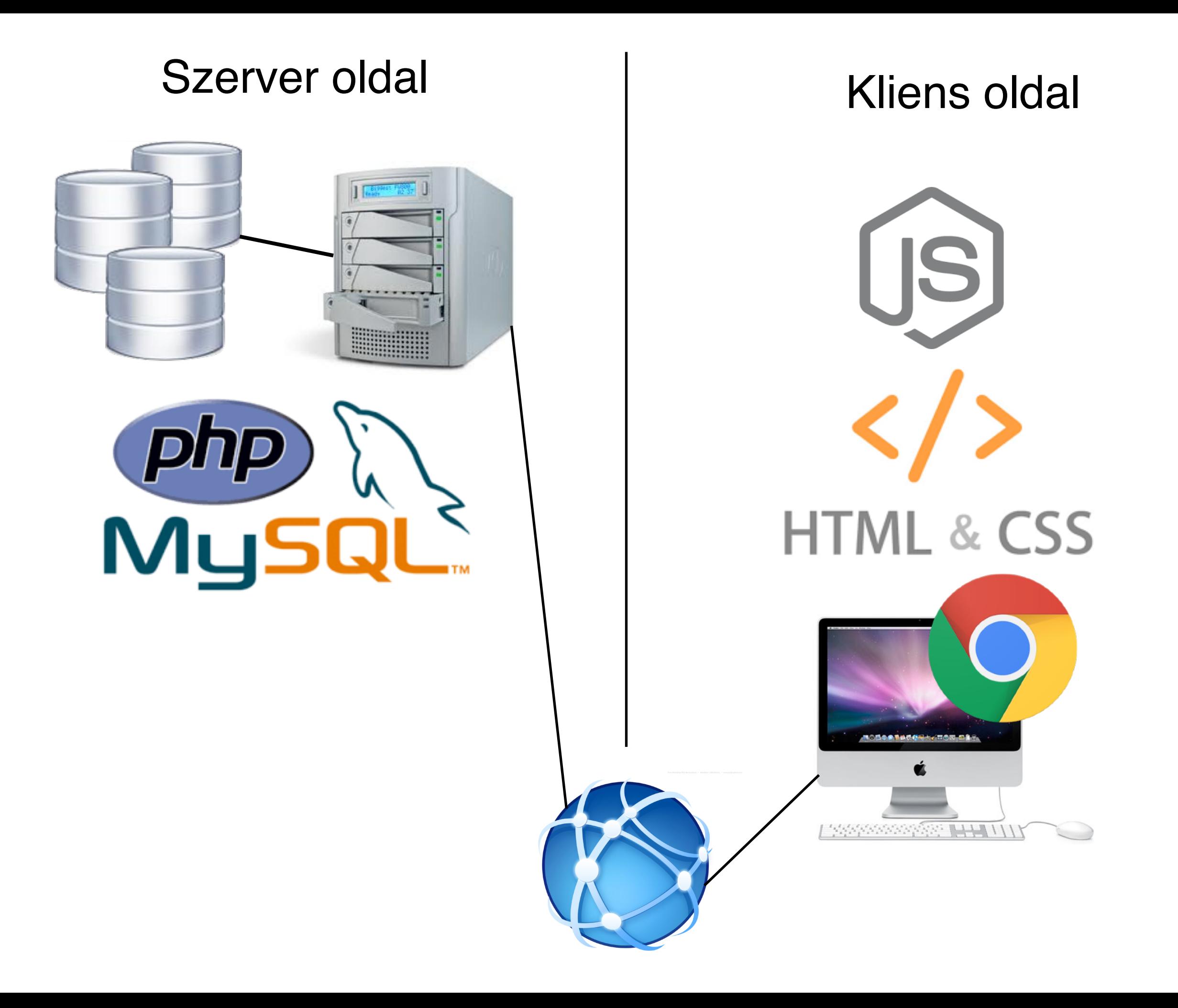

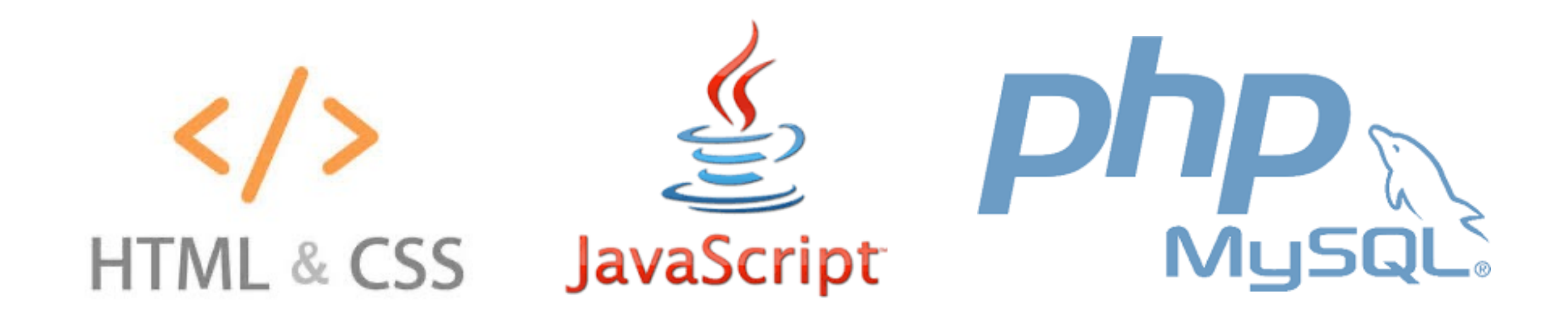

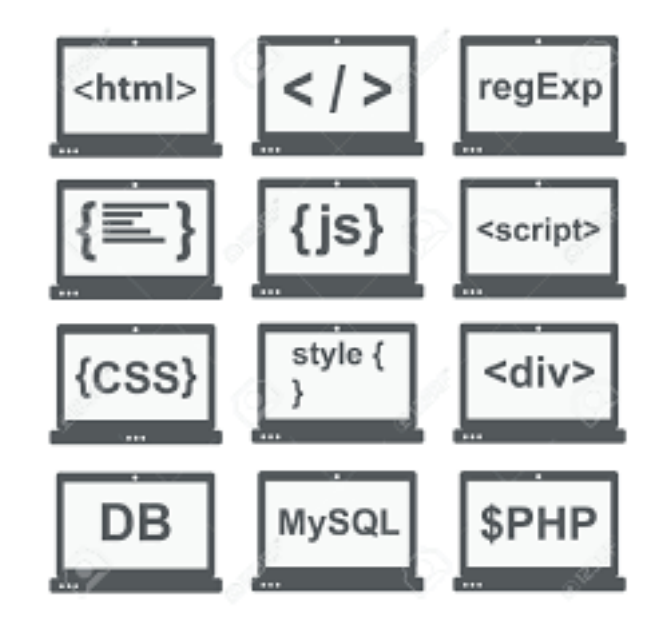

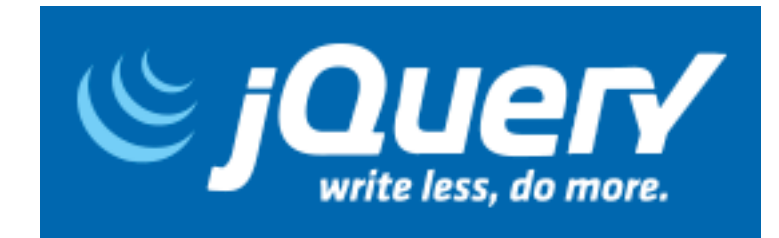

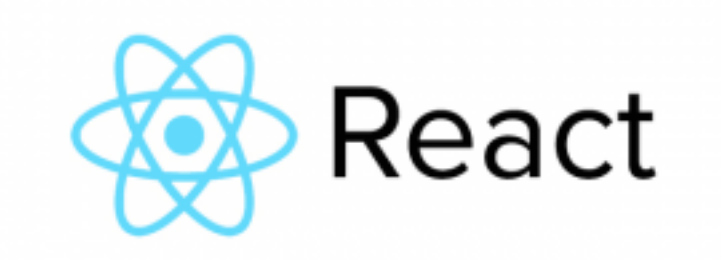

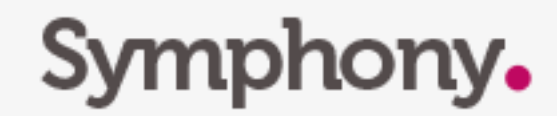

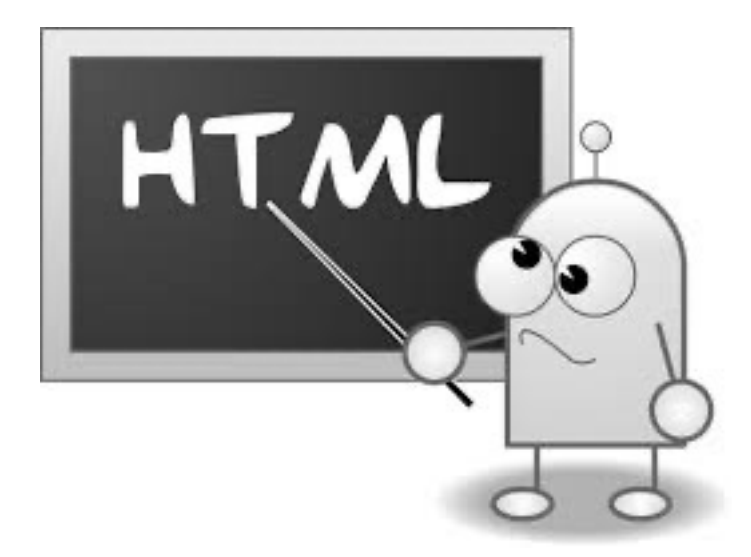

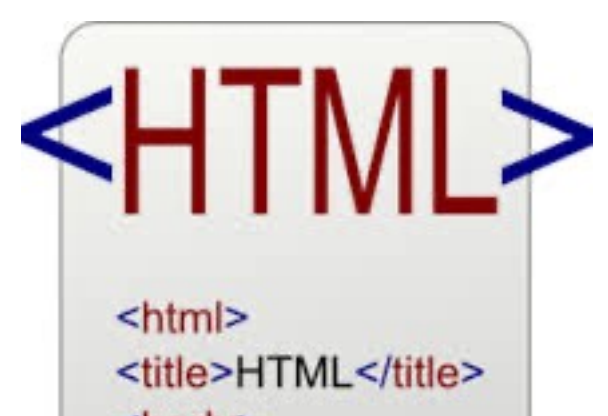

<body> This is HTML! </body>  $<$ /html>

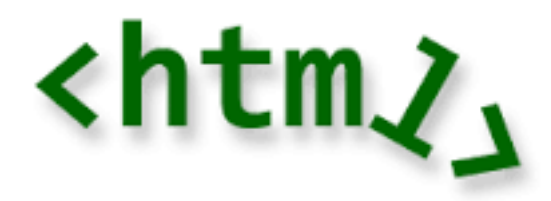

### A CLOSER LOOK AT TAGS

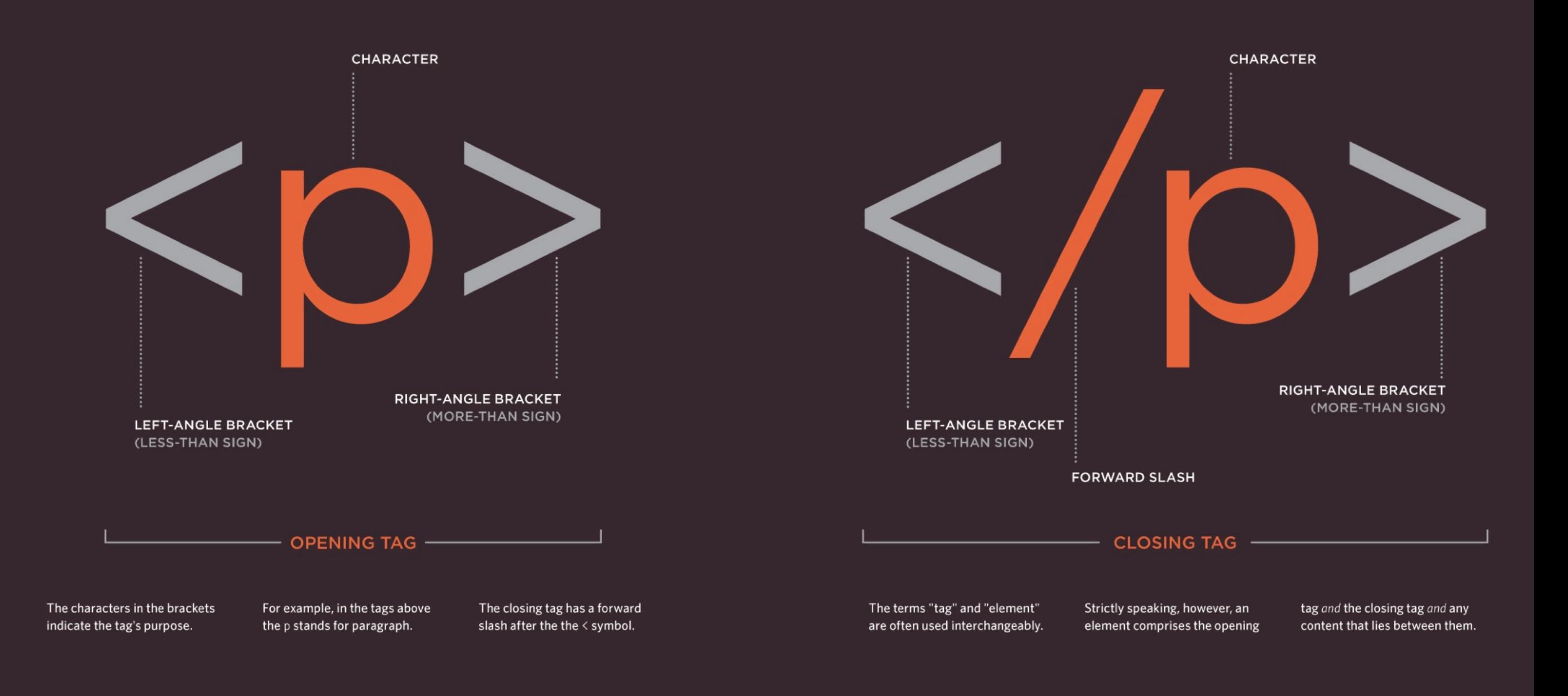

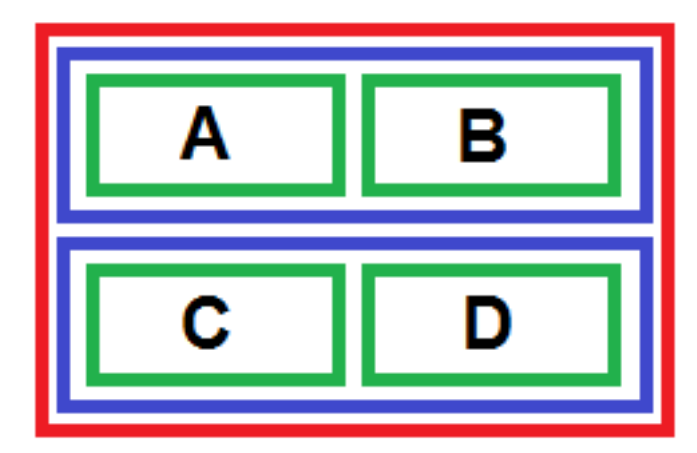

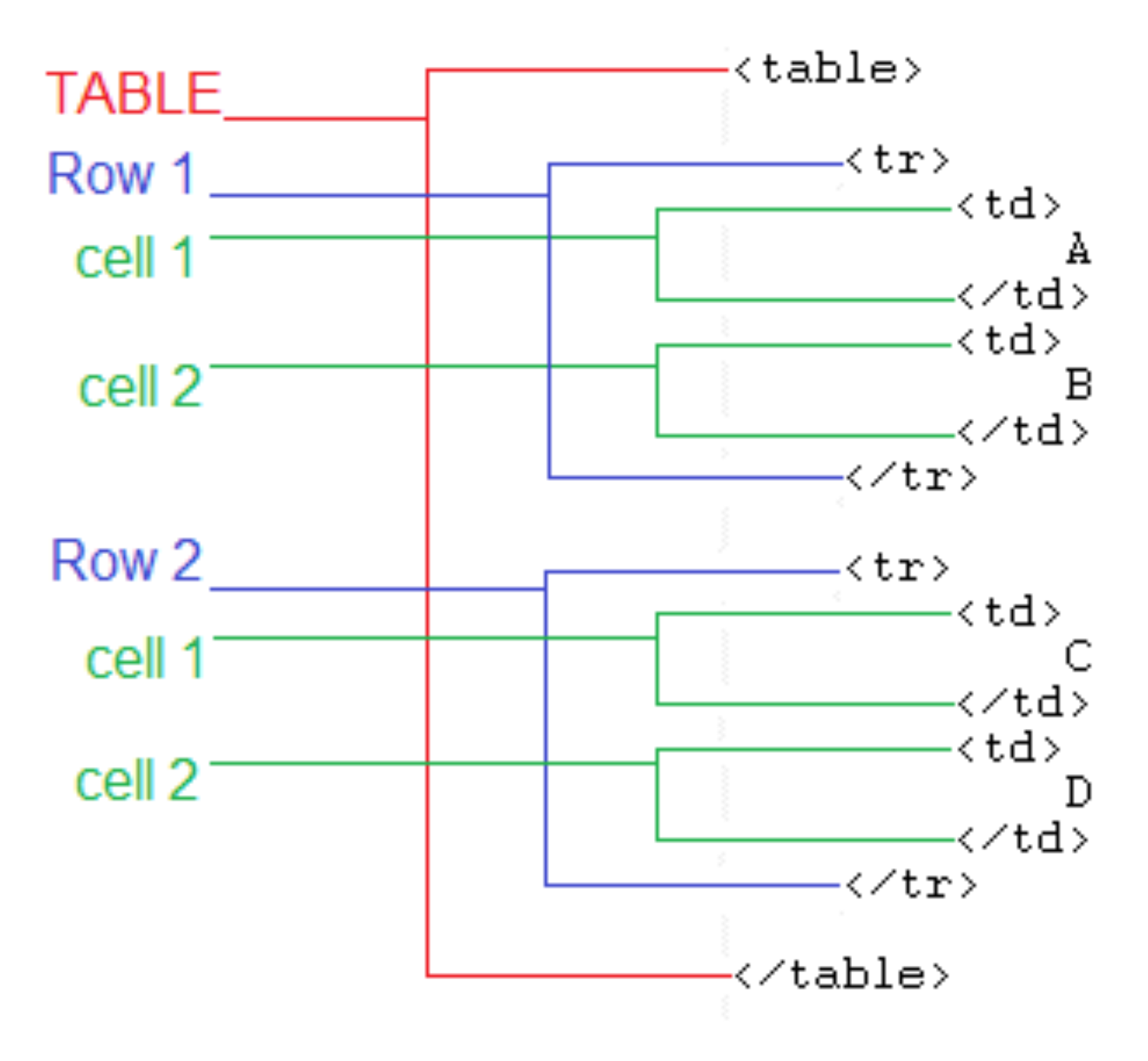

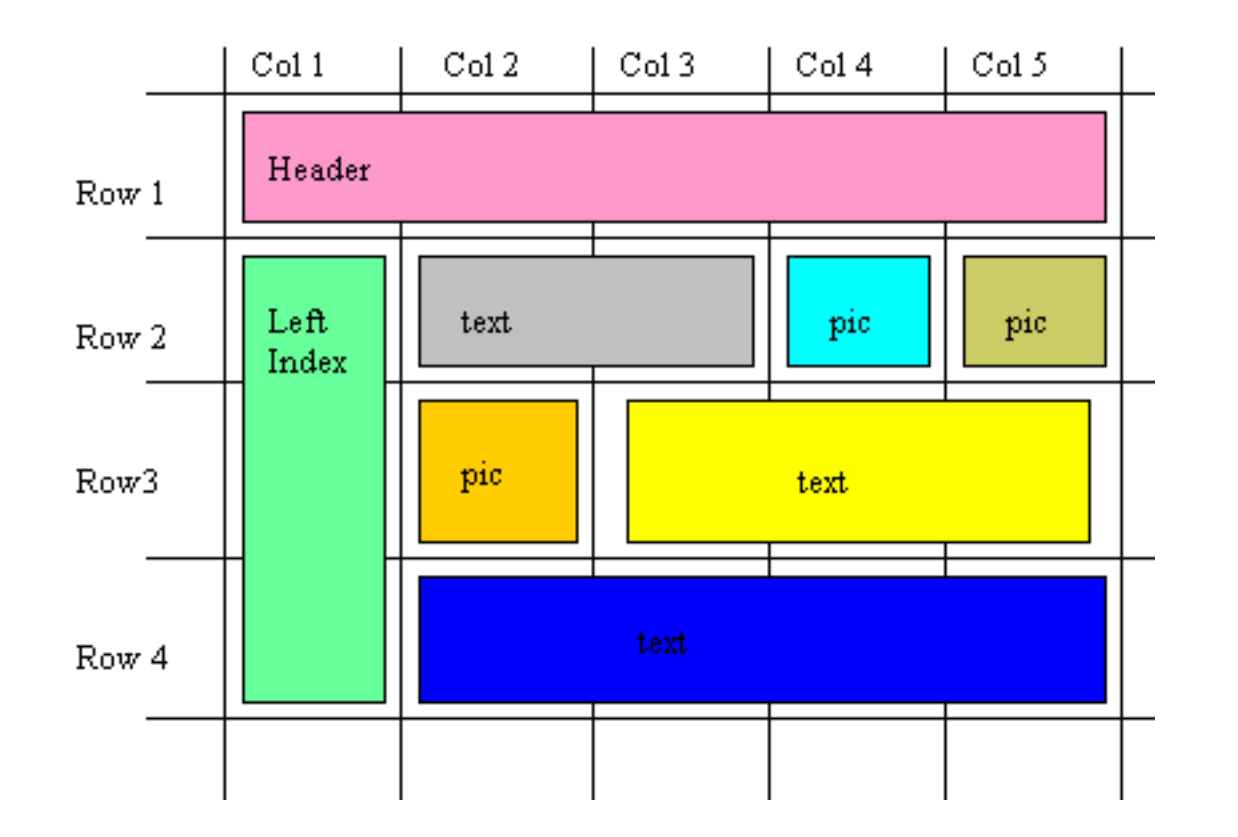

#### <table>

 $\langle$ tr $>$  \*\* Row 1 \*\* <td colspan="5">HEADER</td>  $\langle t \rangle$ 

 $\langle$ tr> \*\* Row 2 \*\* <td rowspan="3">LEFT INDEX</td> <td colspan="2">TEXT 1</td> <td>PIC 1</td> <td>PIC 2</td>  $\langle tr \rangle$ 

 $\langle$  dr>  $\star\star$  Row 3  $\star\star$ <td>PIC 3</td> <td colspan="3">TEXT 2</td>  $\langle tr \rangle$ 

 $\langle$ tr> \*\* Row 4 \*\* <td colspan="4">TEXT 3</td>  $\langle tr \rangle$ 

</table>

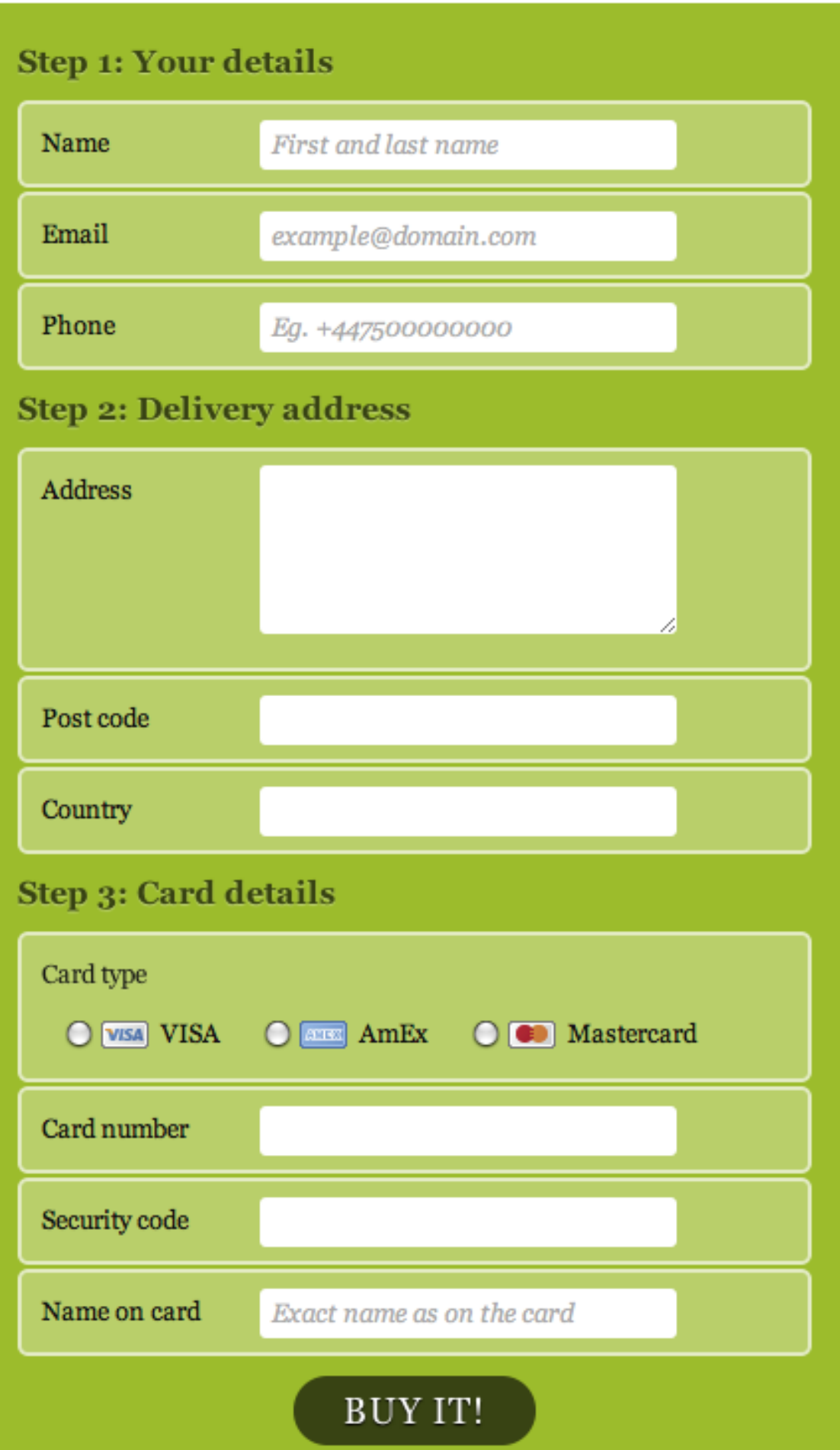

#### <form> <fieldset> <legend>Legend Name</legend> <label for="name">Name</label> <input type="text" name="name" /> </fieldset> </form>

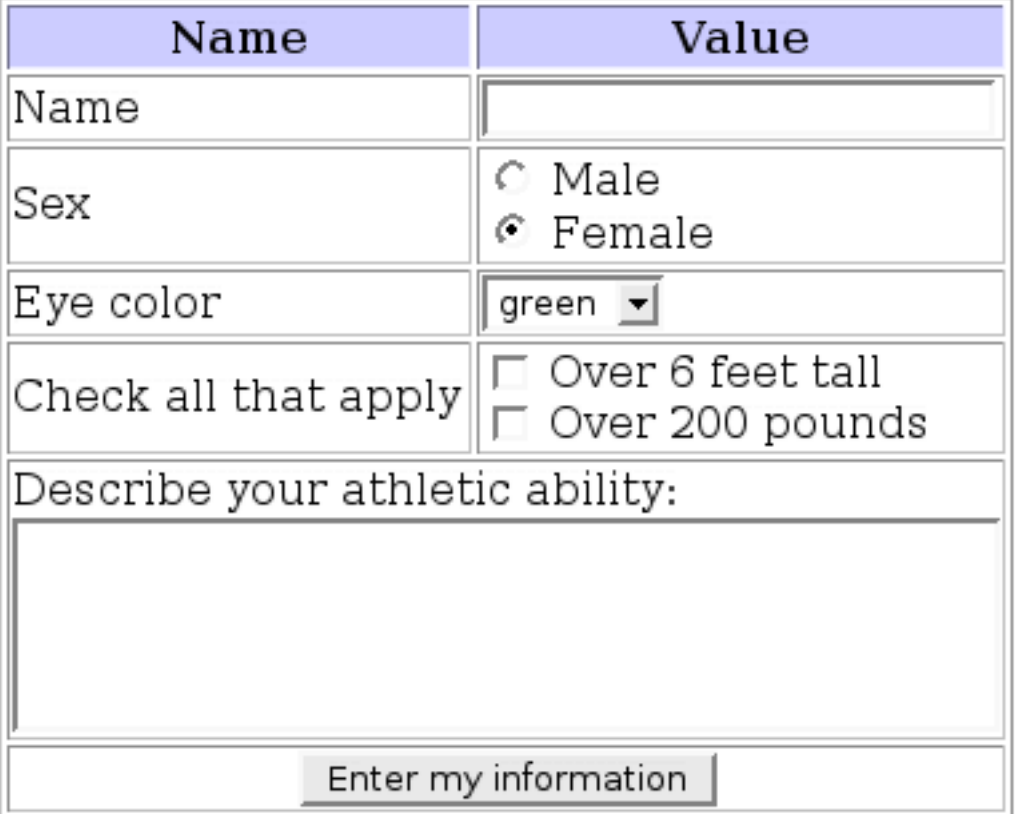

### Appnitro<br>**|•** pForm

### http://www.phpform.org/

STEP 2: Design Your Form

#### **Untitled Form**

This is your form description. Click here to edit.

#### **Text**

#### Paragraph

#### **Multiple Choice**

- $\bigcirc$  First option
- $\bigcirc$  Second option
- $\bigcirc$  Third option

#### **Date**

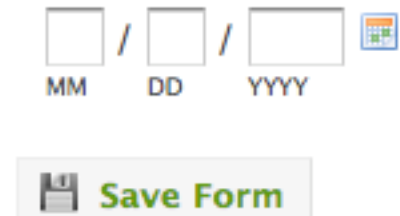

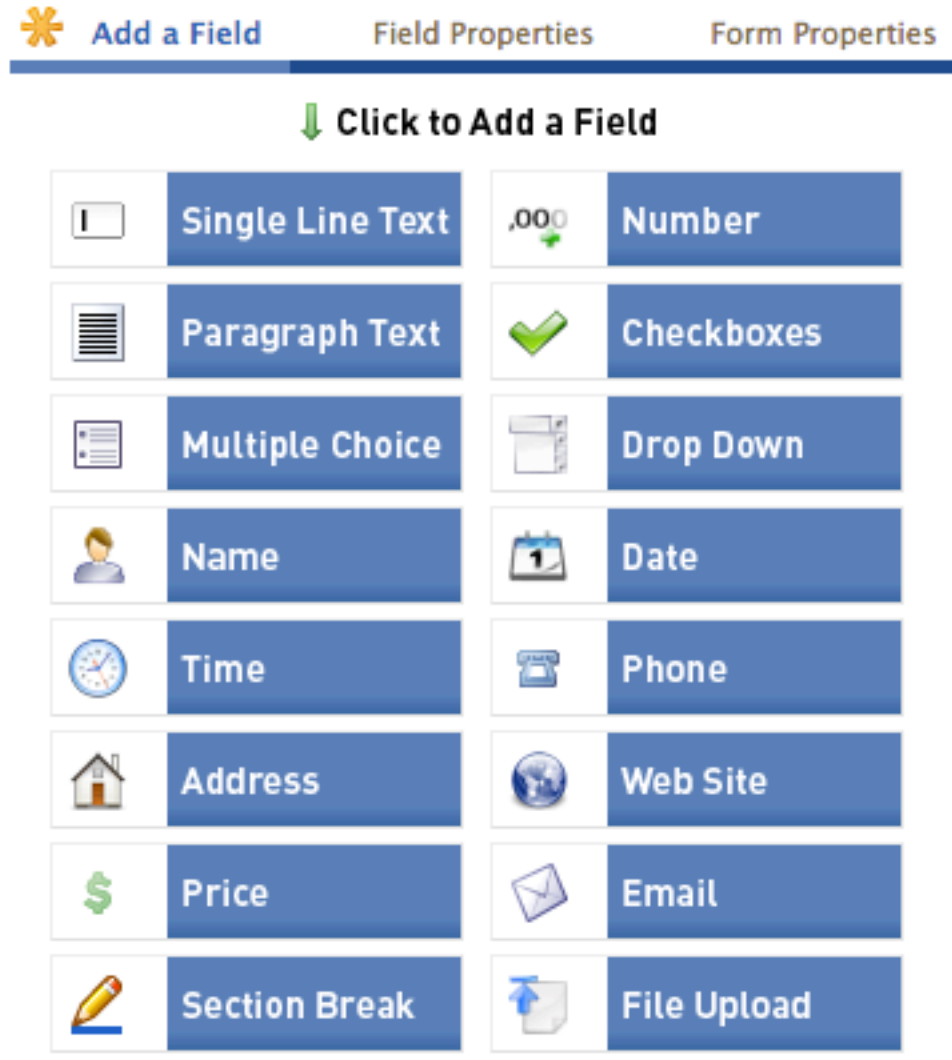

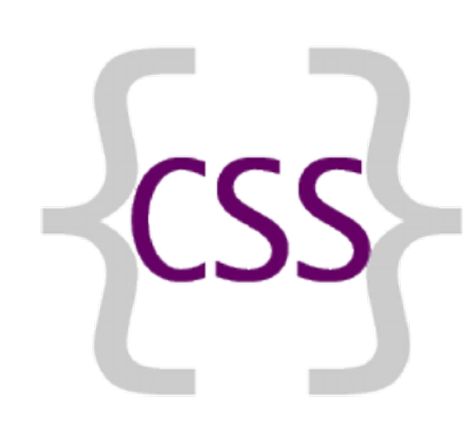

```
body {
   background-color: lightblue;
}
```
 $h1$  { color: white; text-align: center;

}

p { font-family: verdana; font-size: 20px;

}

# Adatkezelés

alapok

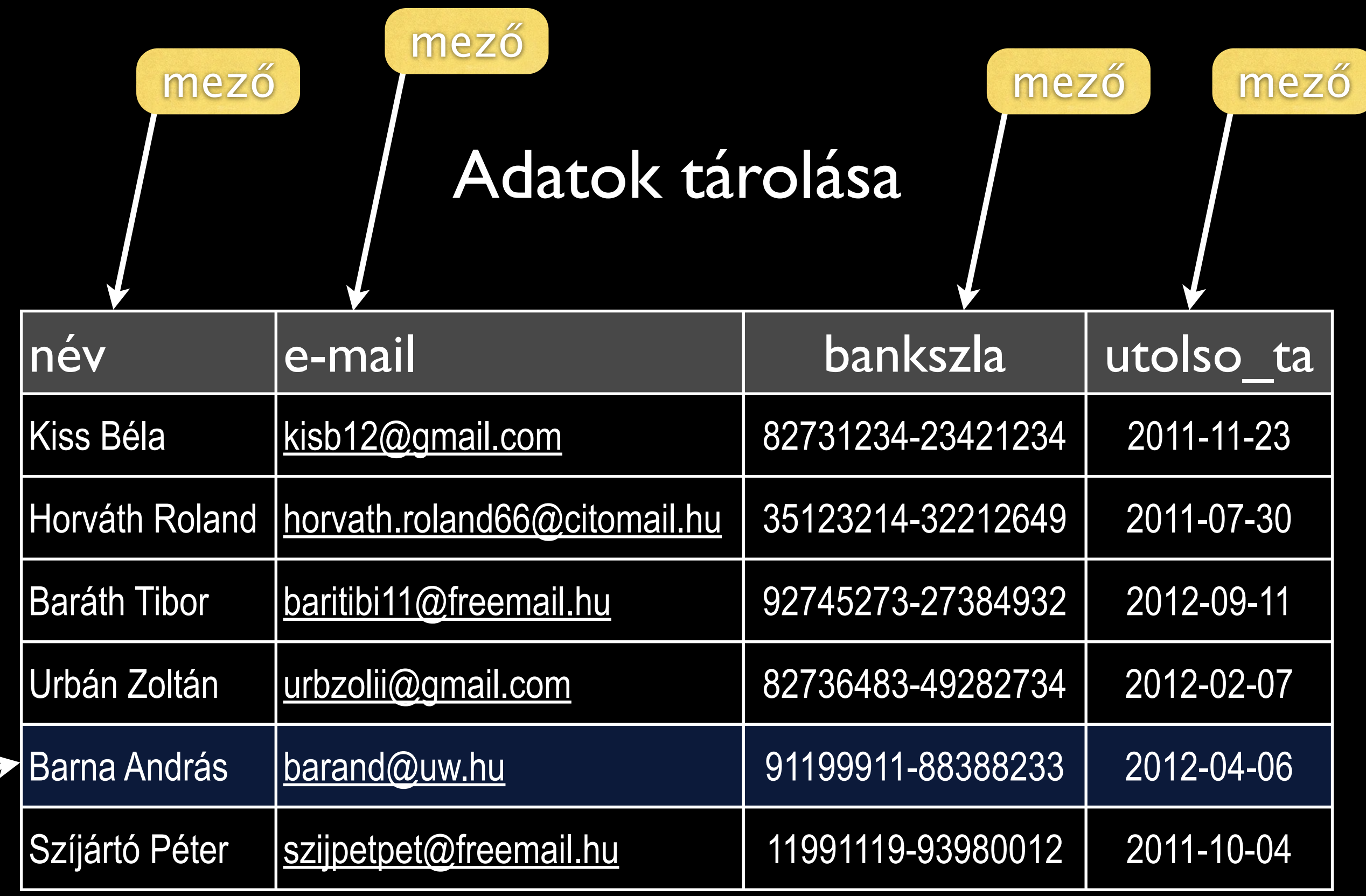

rekord

# Adattipusok

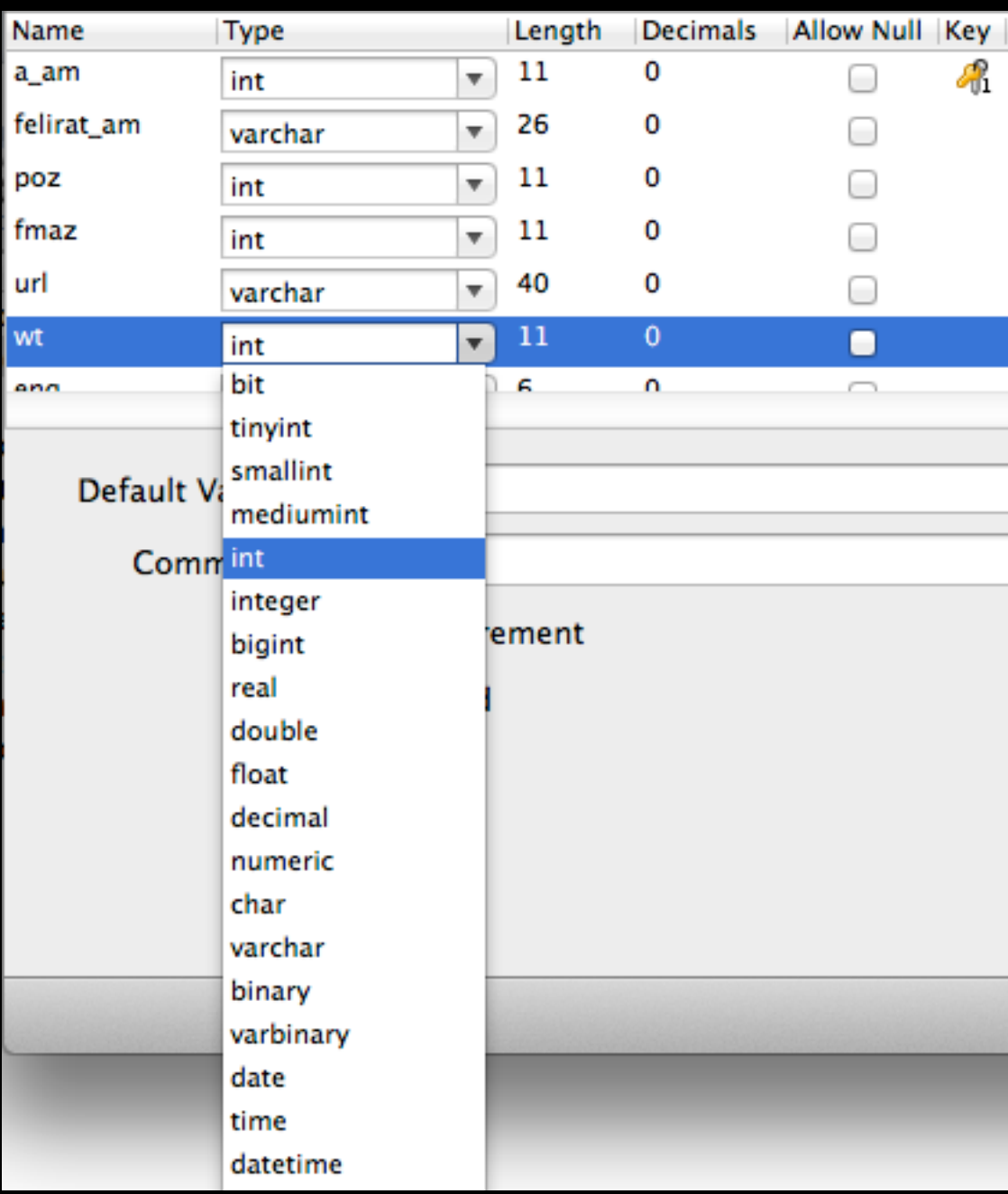

Szám Szöveg Szöveg Dátum, idő Halmaz Lista Bináris adat bit tinvint smallint mediumint int integer bigint real double float decimal numeric char varchar binary varbinary date time datetime timestamp year tinyblob blob mediumblob longblob tinytext text mediumtext longtext enum set

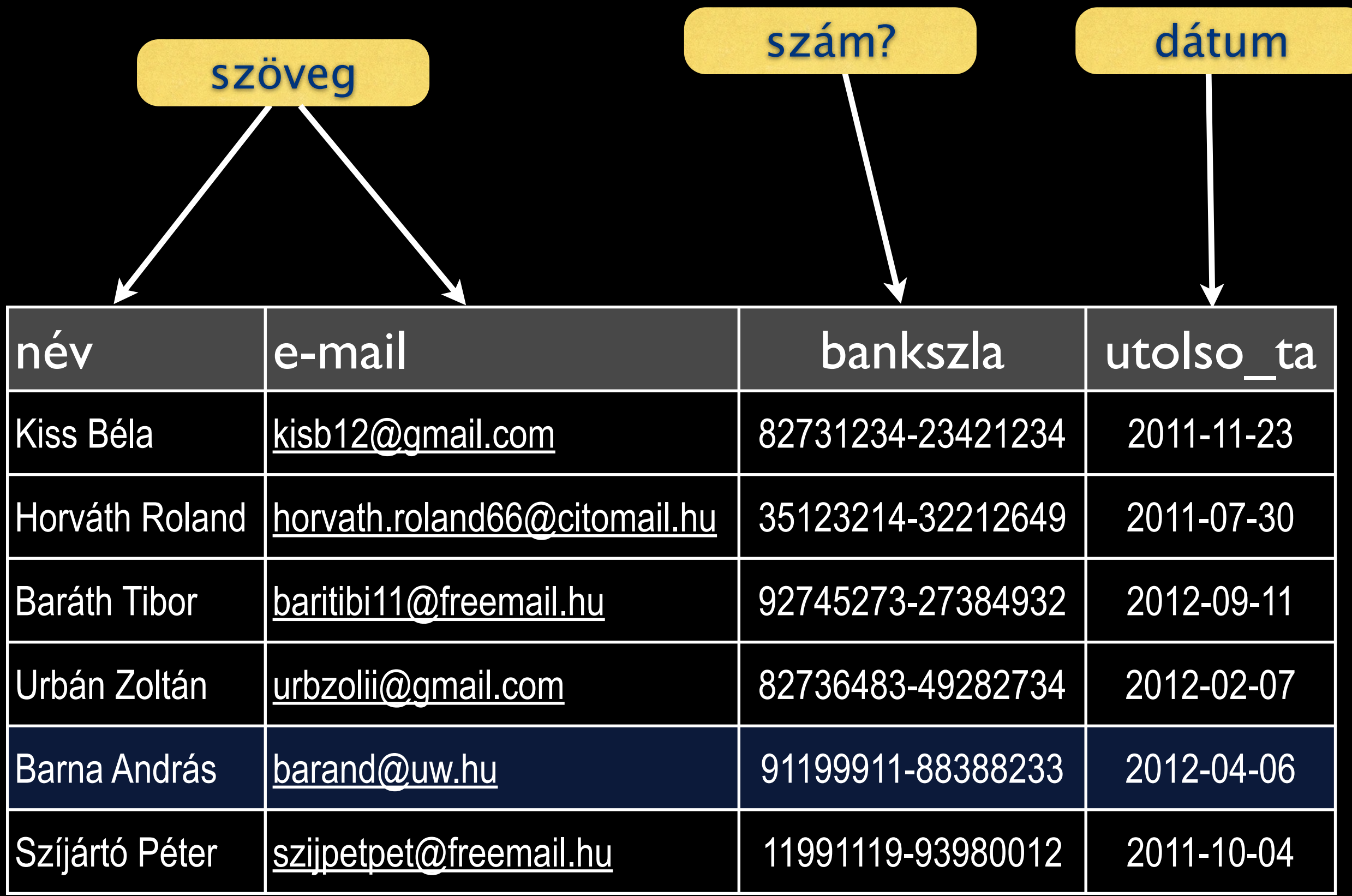

## Adatstruktúra

például bolt:

- Ügyfelek adatai
- **Termékek adatai**
- Forgalmi adatok

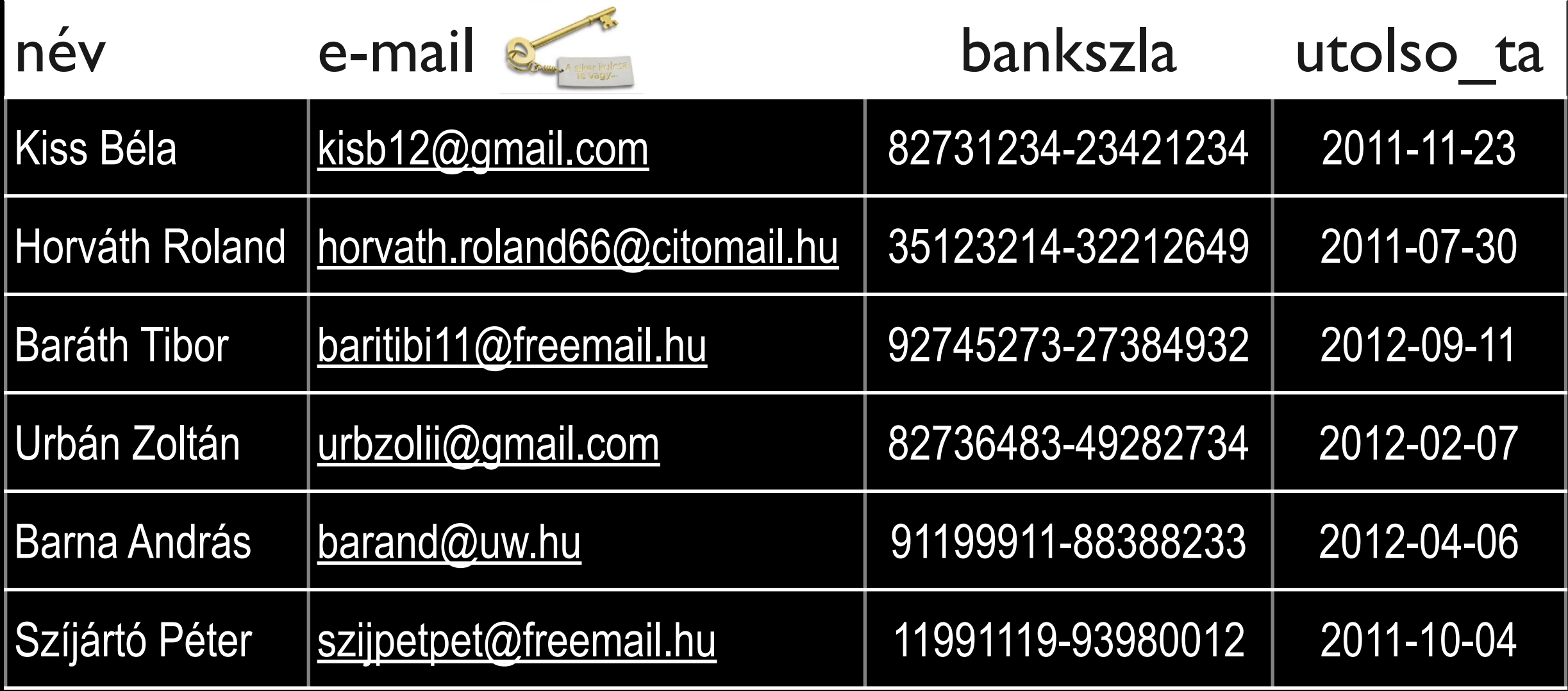

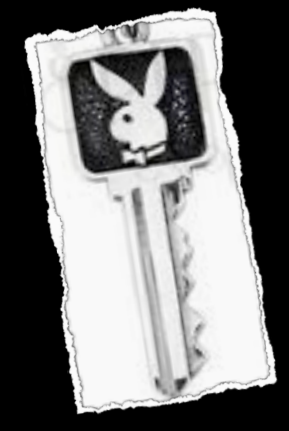

U

### Termékadatok (cikktörzs)

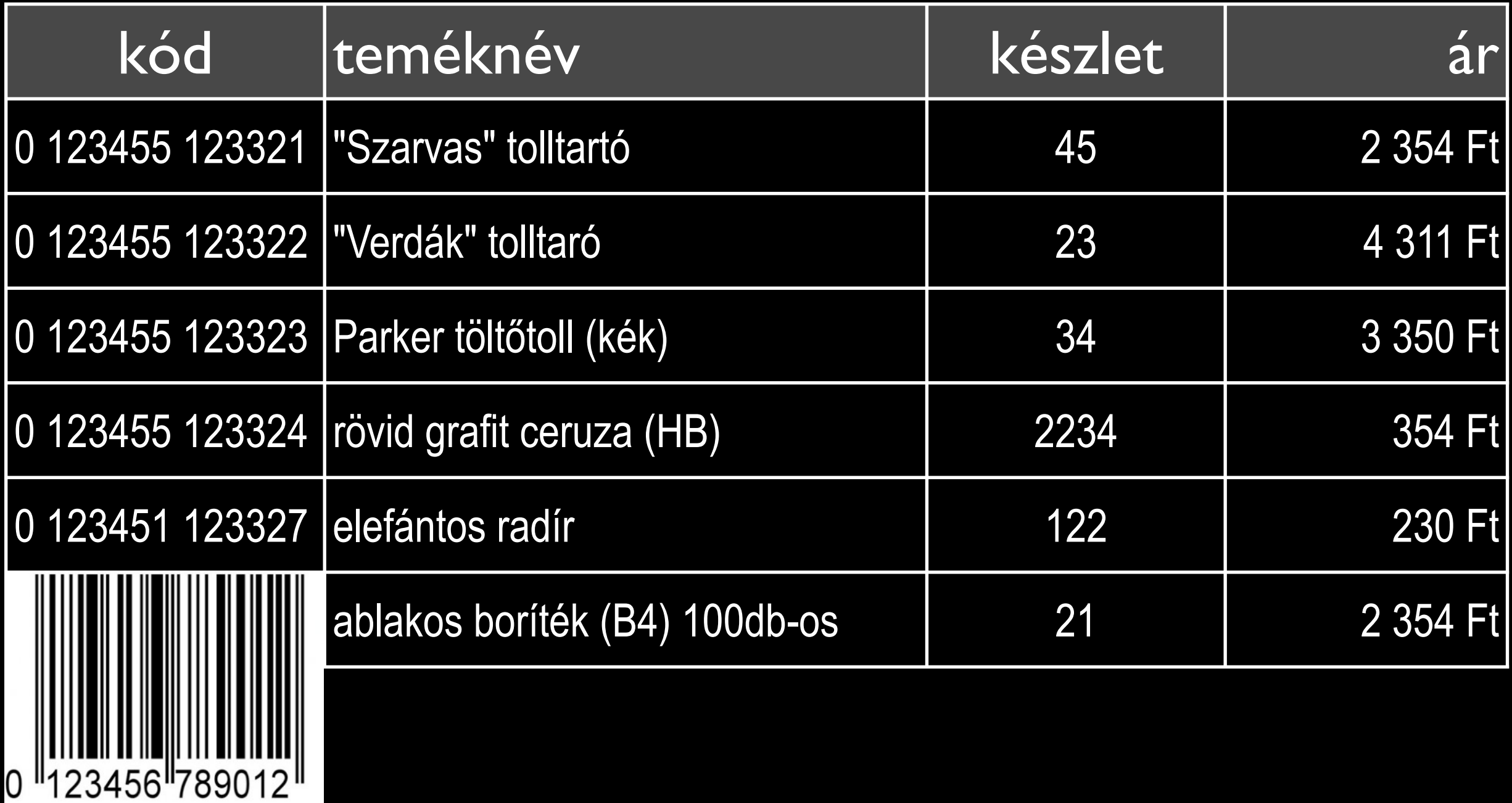

# Ki mit vásárolt?

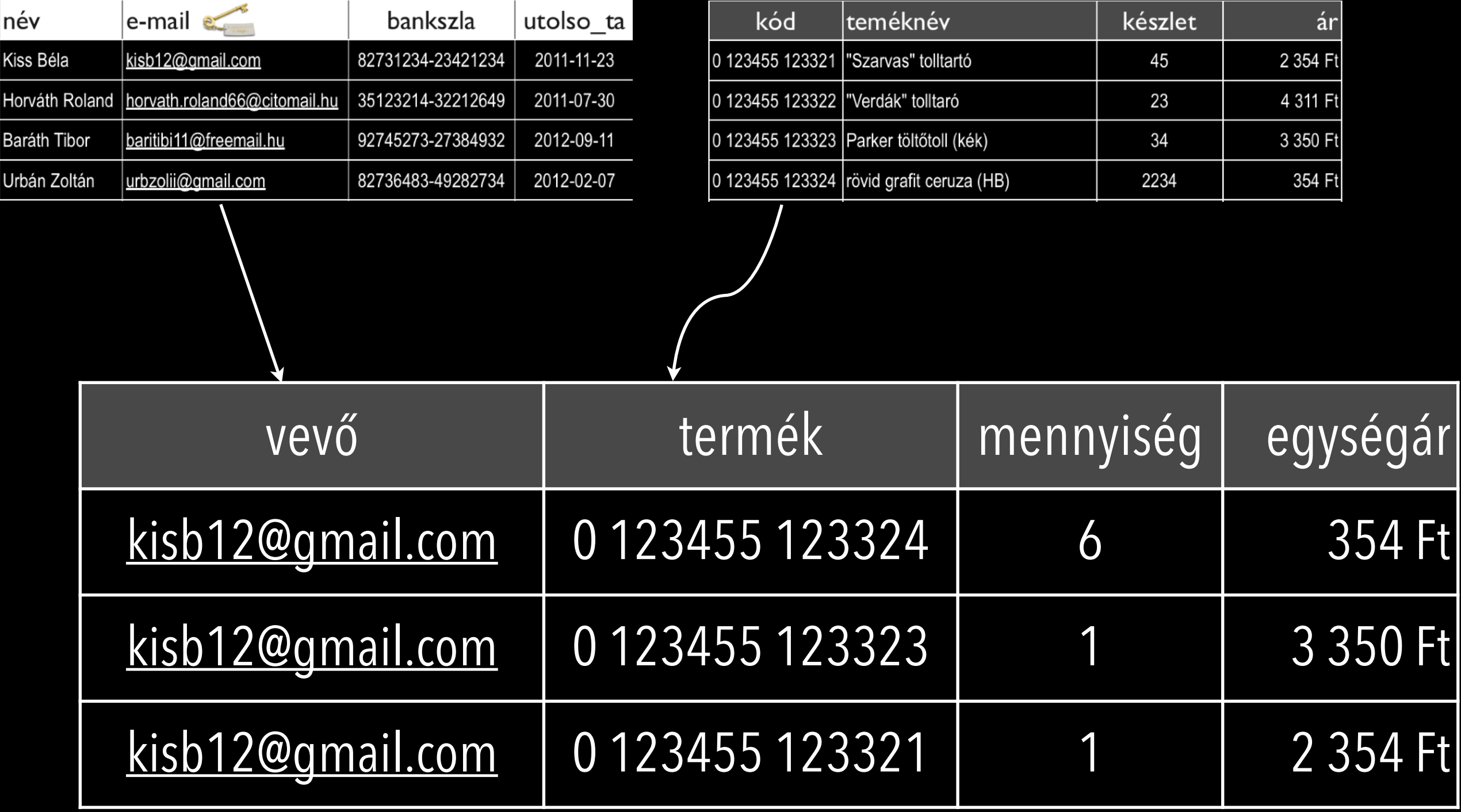

# Ki mit vásárolt?

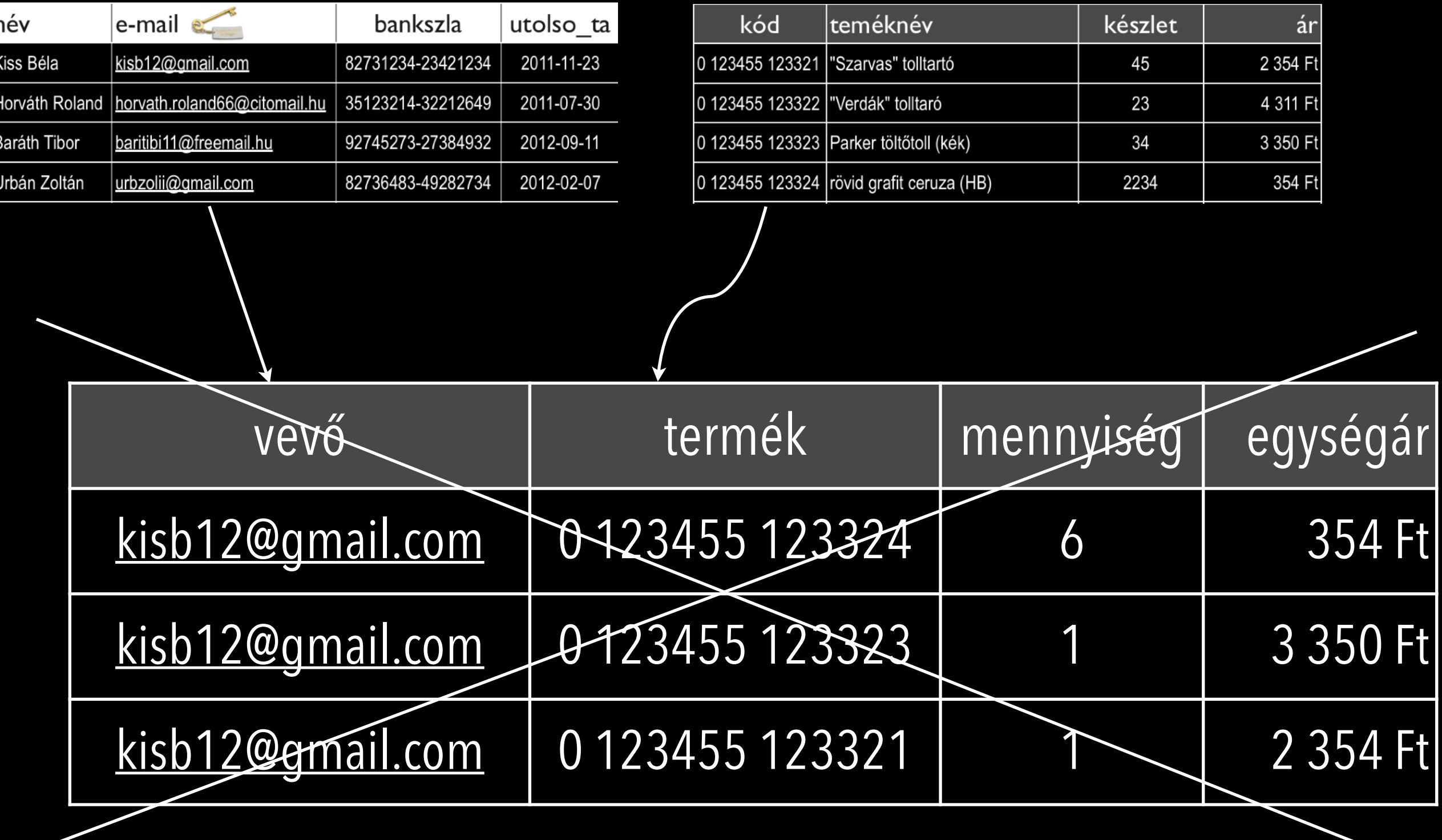

## Számla

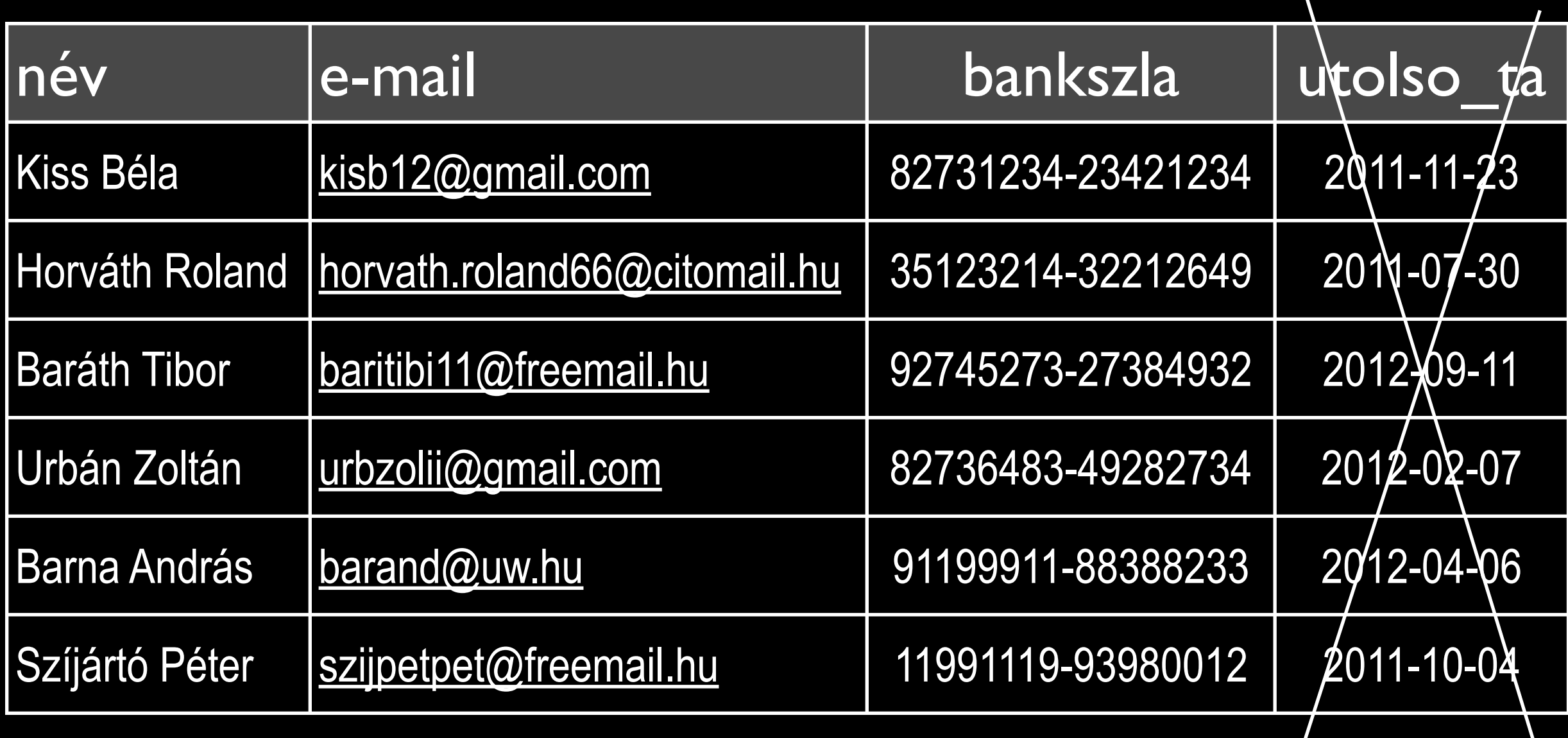

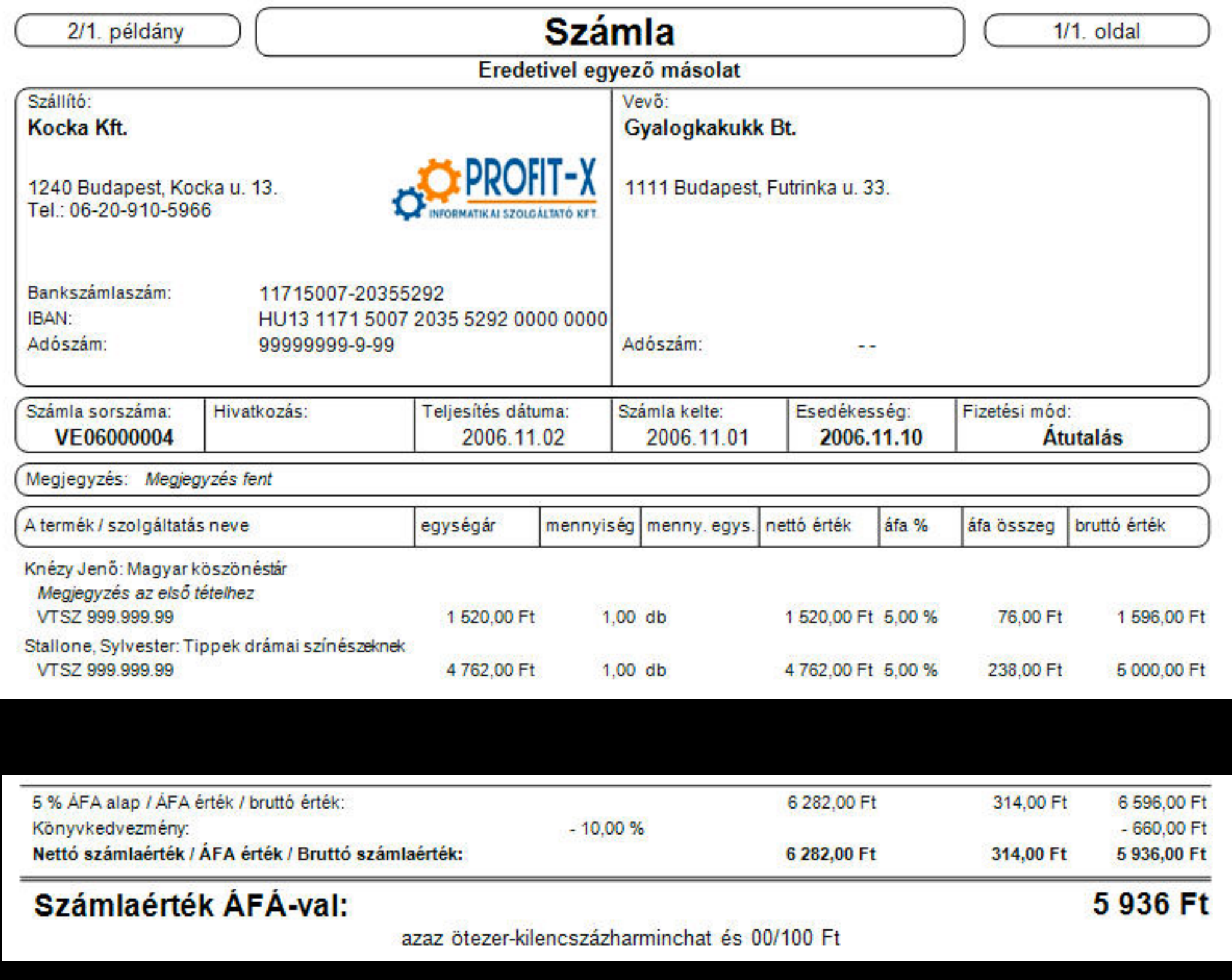

# Adatbázis kezelés (példa)

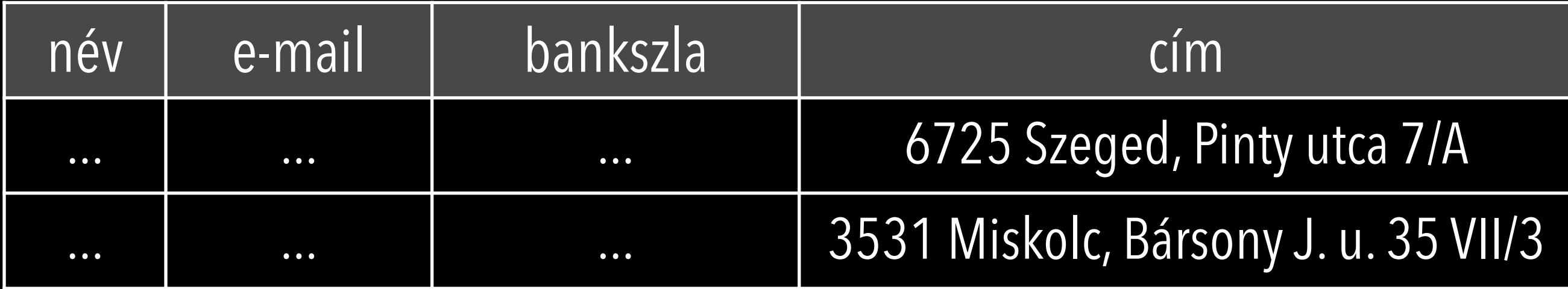

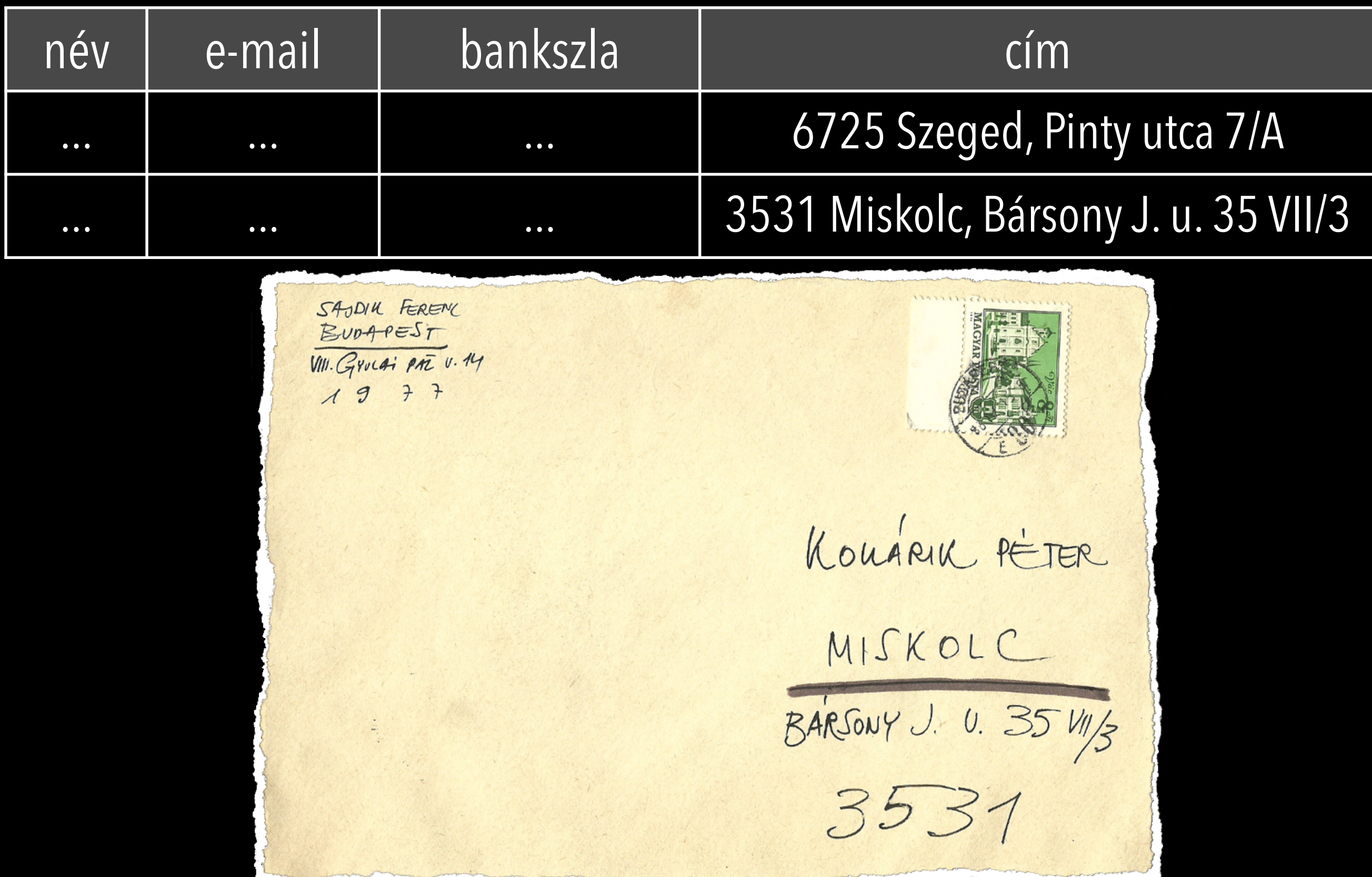

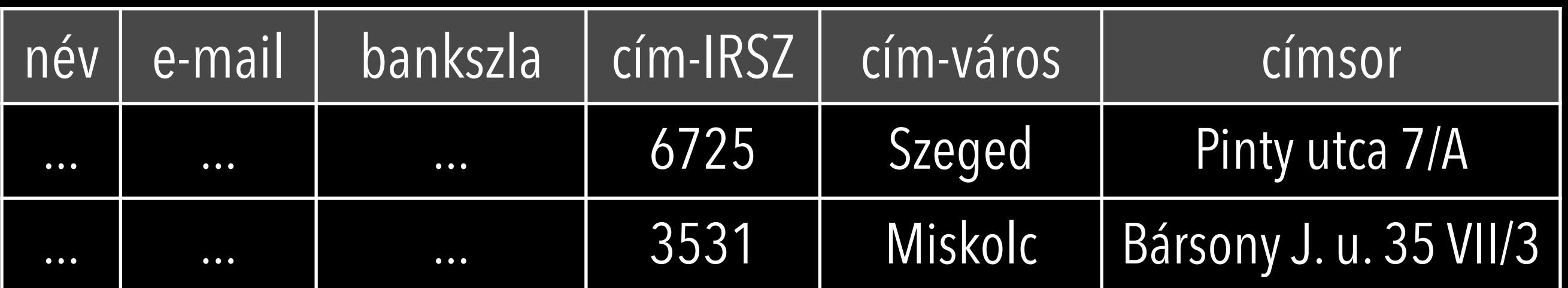

SAUDIU FERENC  $BvoAPEST$ VIII. Grocai PAT v. My  $1977$ KOUARIK PETER MISKOLC BARSONY J. U. 35 VII/3 3531

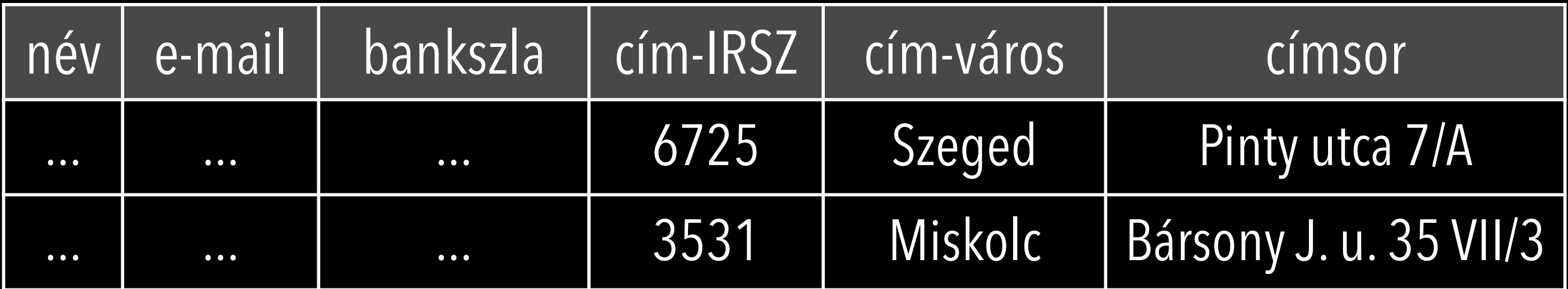

### Számla adatok

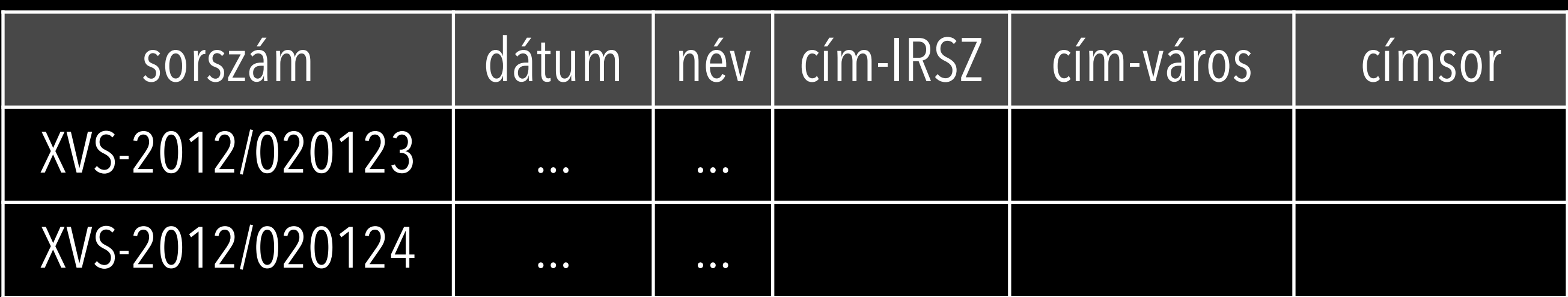

# Forgalmi adatok

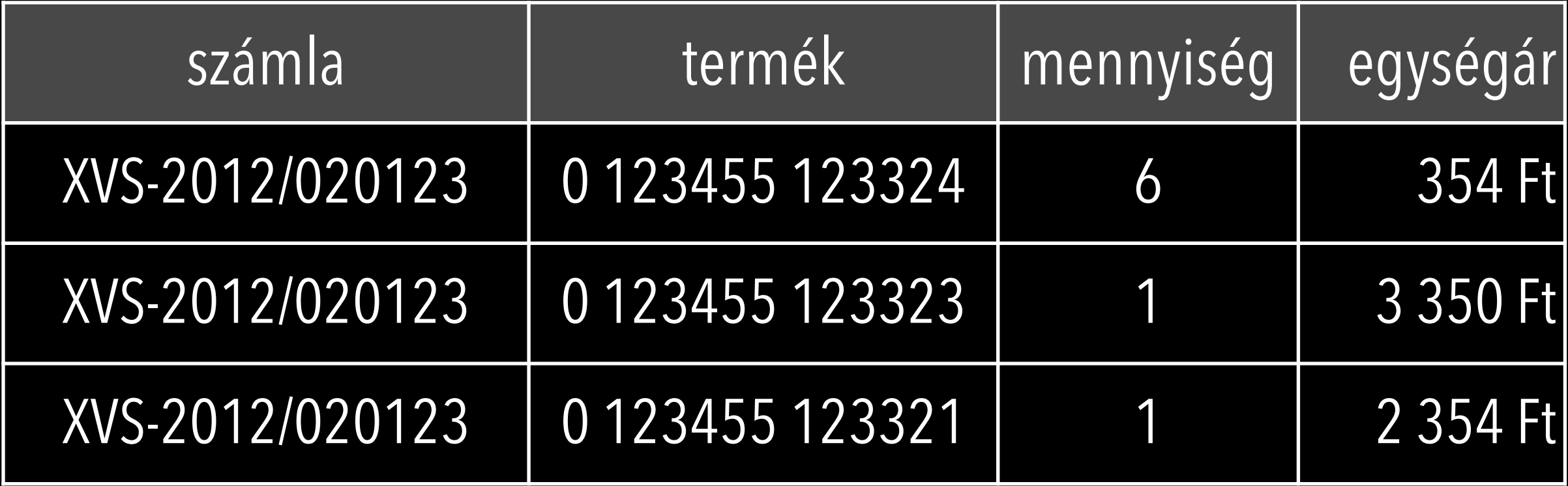

## UML

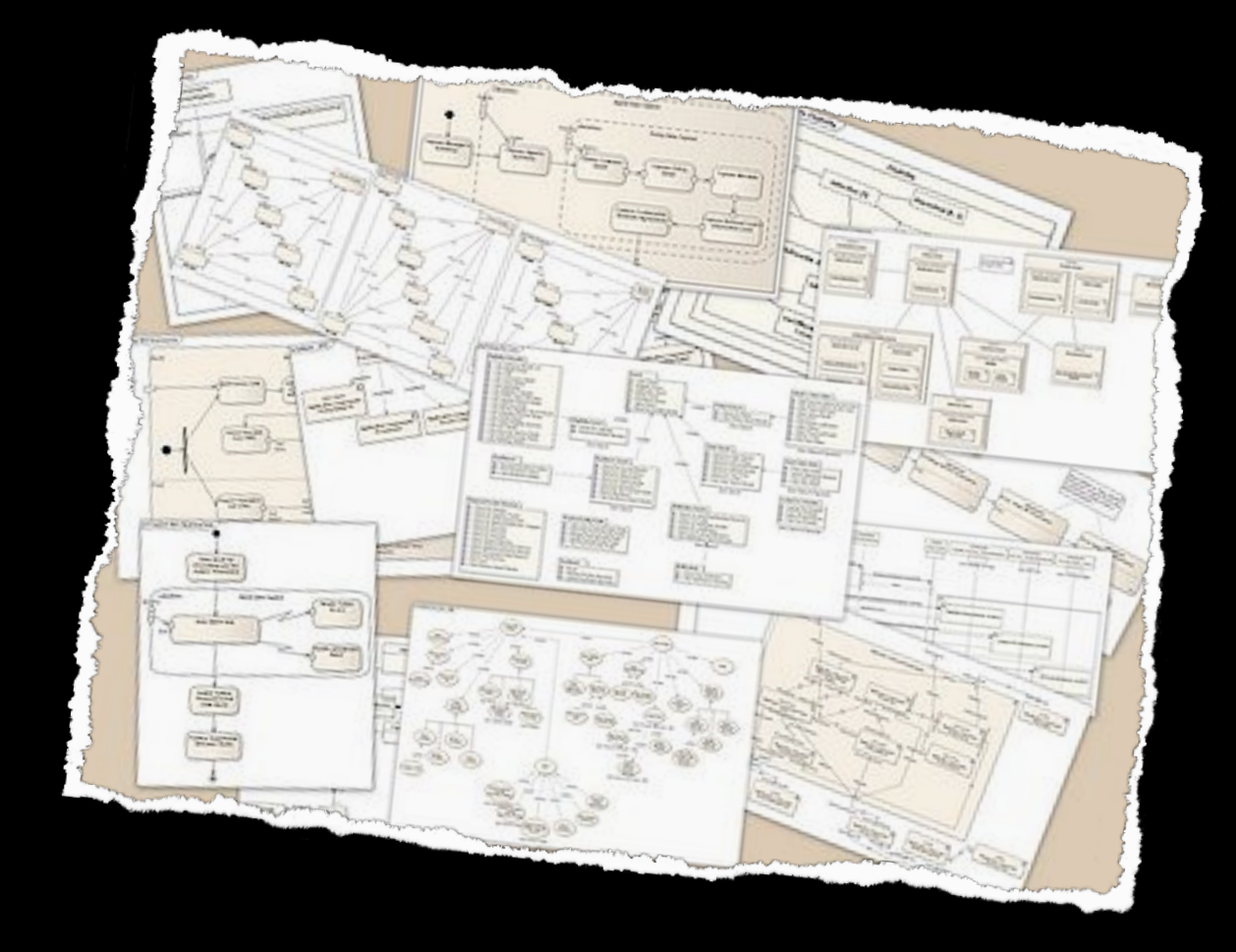

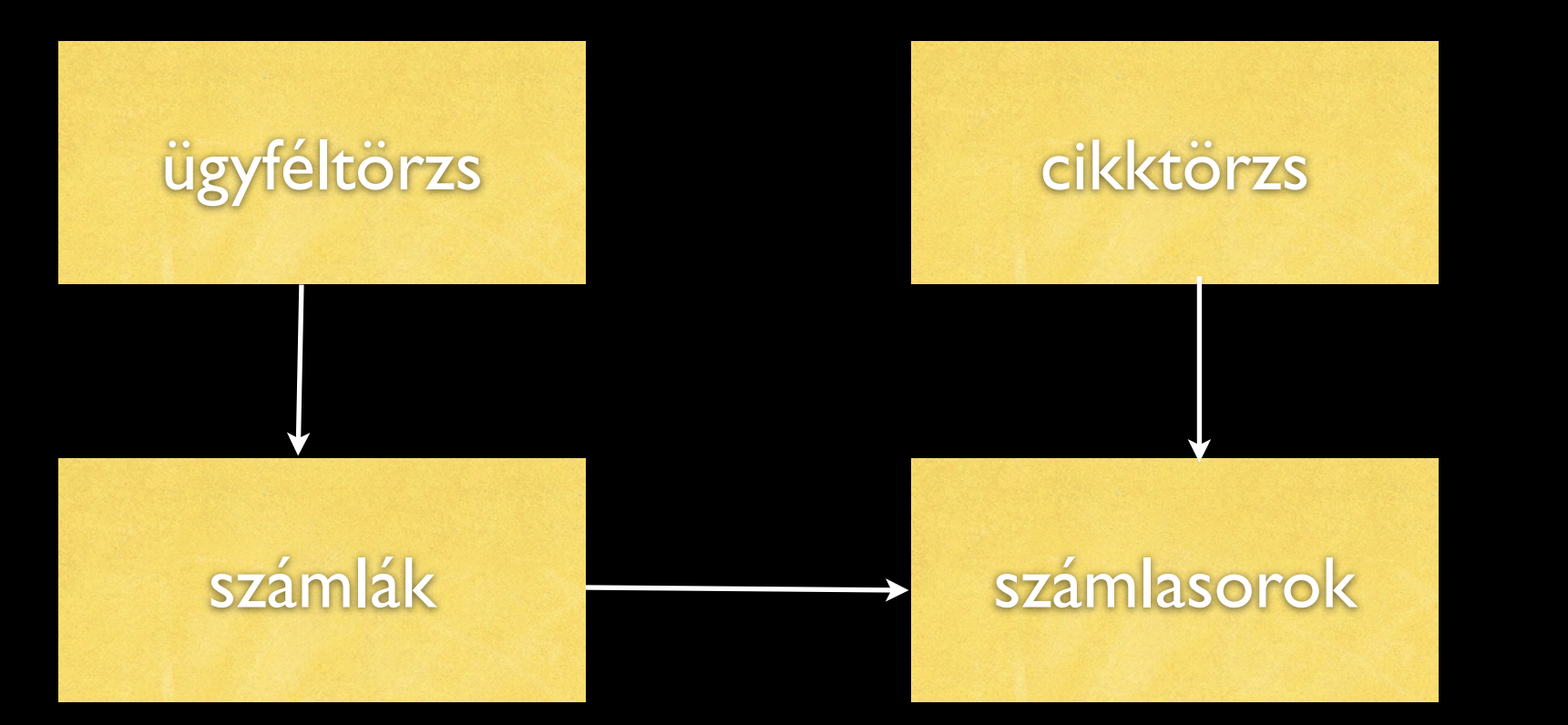
### Relációs adatbázis redundanciája

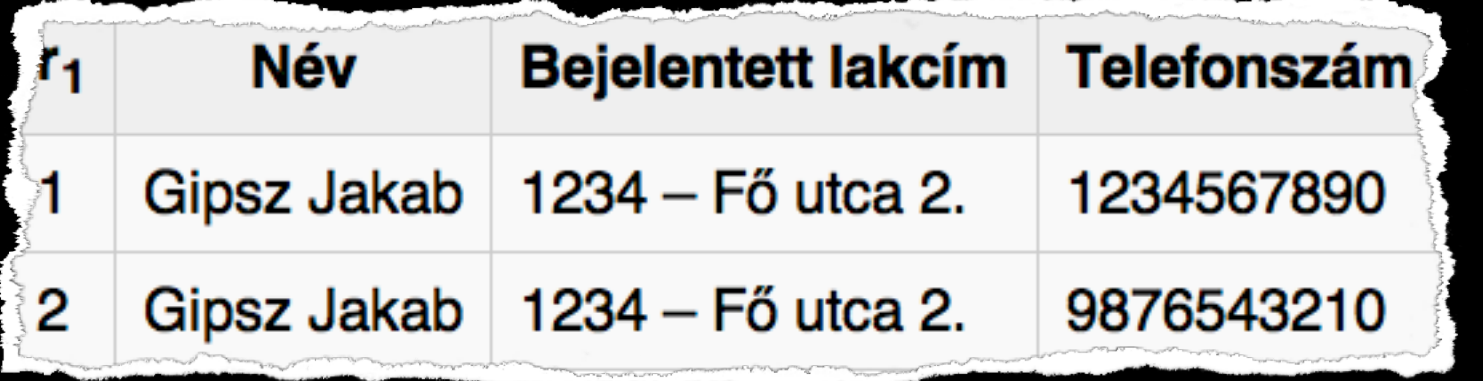

**Beszúrási anomália Törlési anomália Módosítási anomália**

**Rendundancia megszüntetése dekompozíció**

#### A(z) "Adatbázis-kezelő rendszerek" kategóriába tartozó lapok

A kategóriában csak a következő lap található.

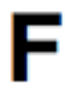

- FileMaker
- Firebird

G

• GNOME-DB

н

• HSQLDB

• IBM DB2

### I folyt.

• IBM Informix

М

• MySQL

N

P

• NonStop SQL

- O
	- Oracle Database

P folyt.

• PostgreSQL

• Relációsadatbáziskezelő rendszer

• RRDtool

#### S

R

• SQLAIchemy

• SQLite

• PhpMyAdmin

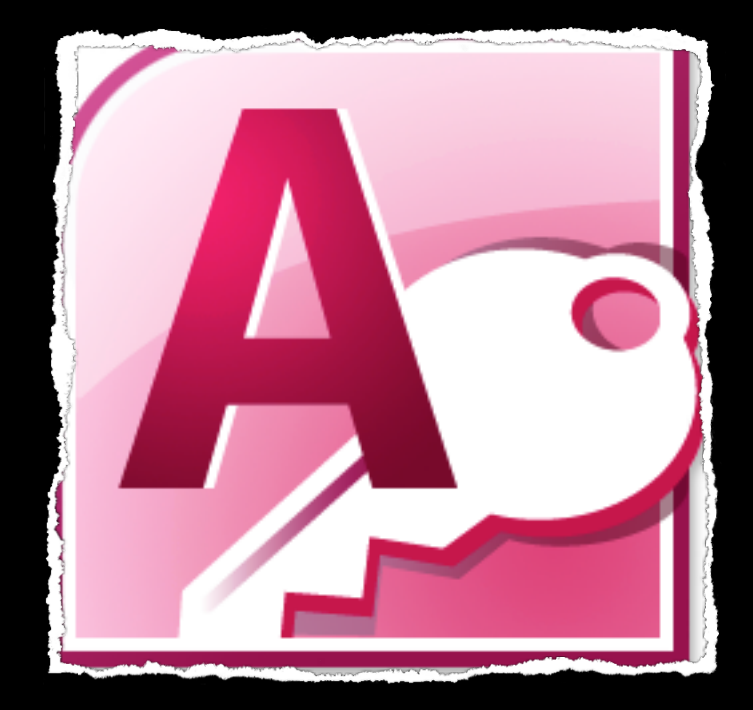

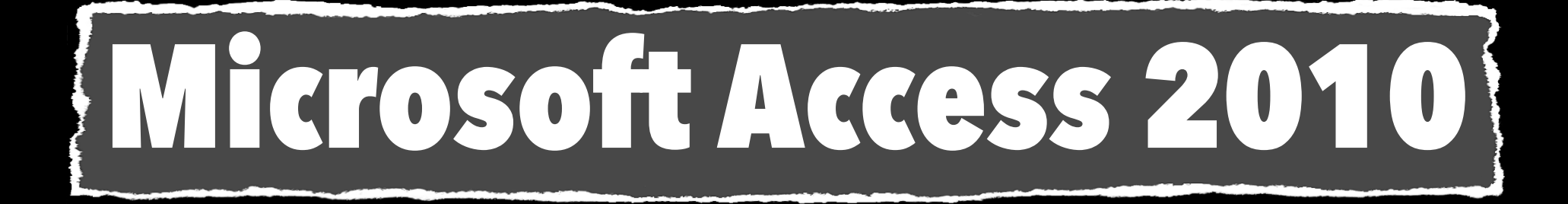

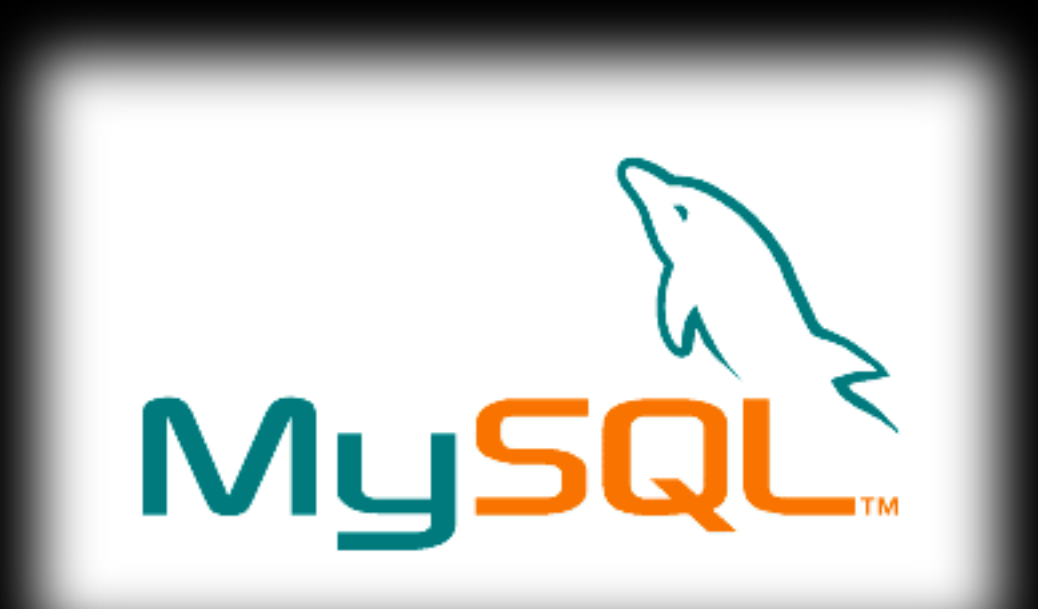

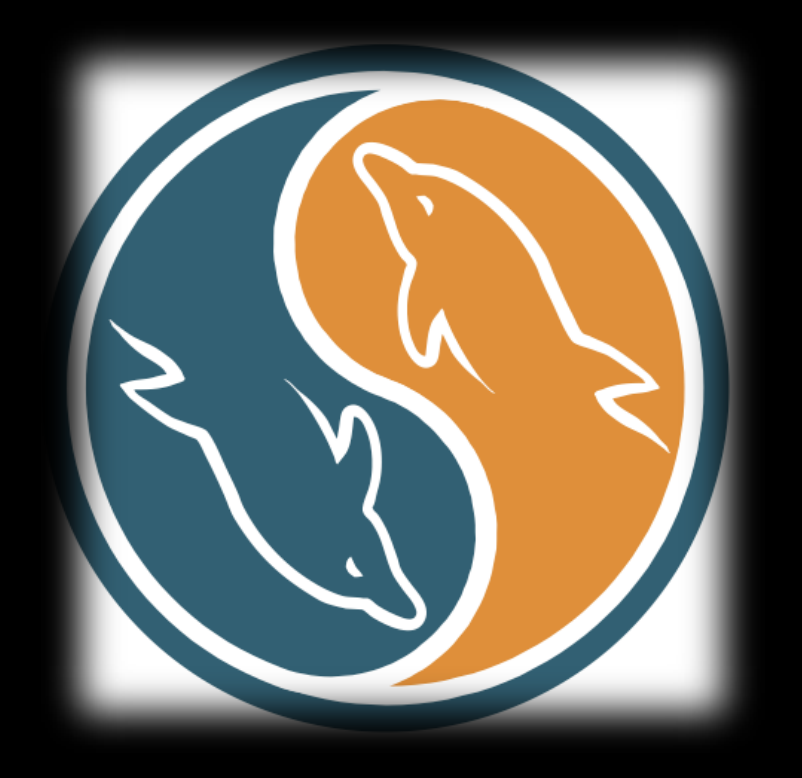

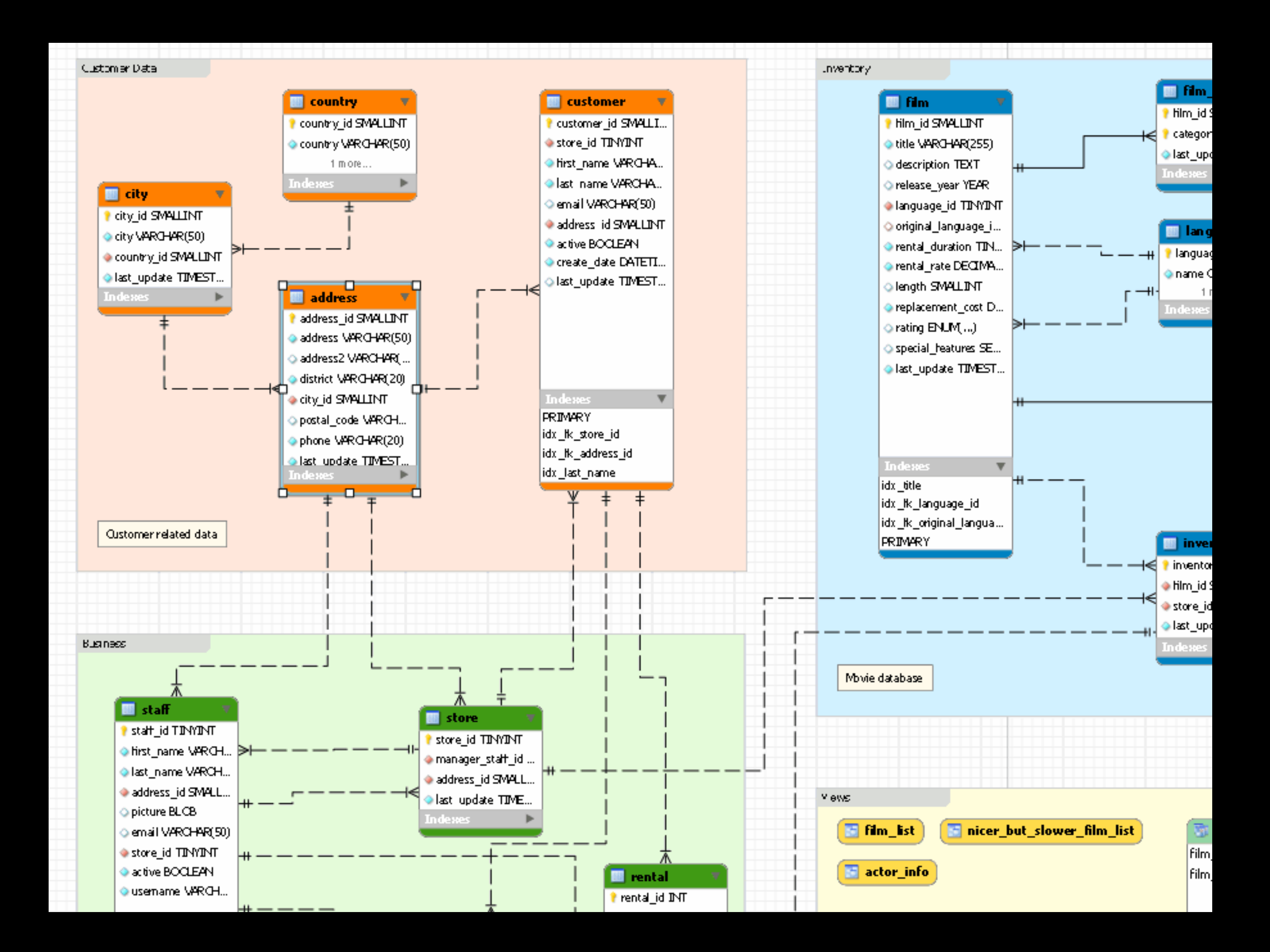

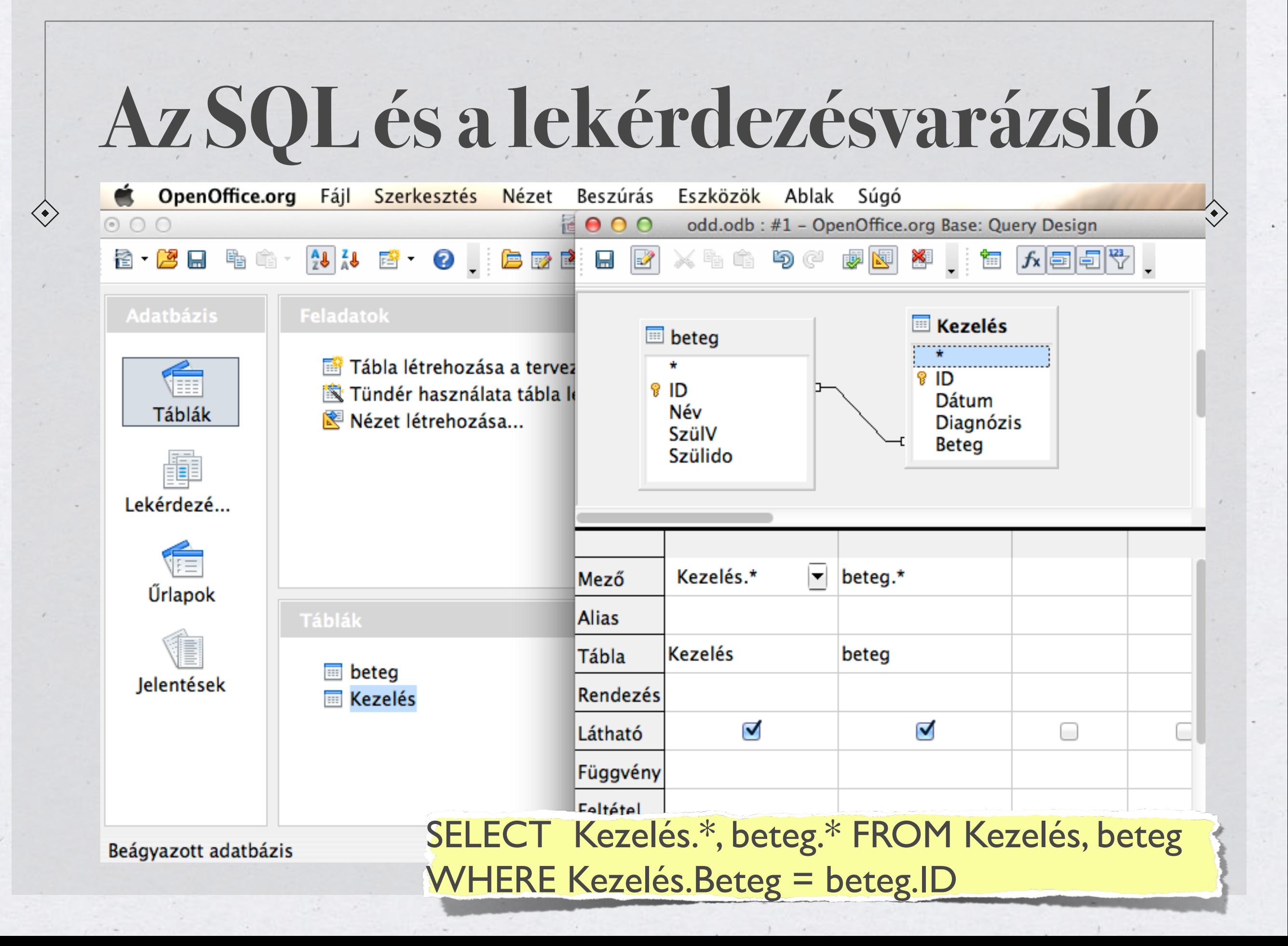

## **Kereszttáblás lekérdezés**

2009

1

 $\overline{2}$ 

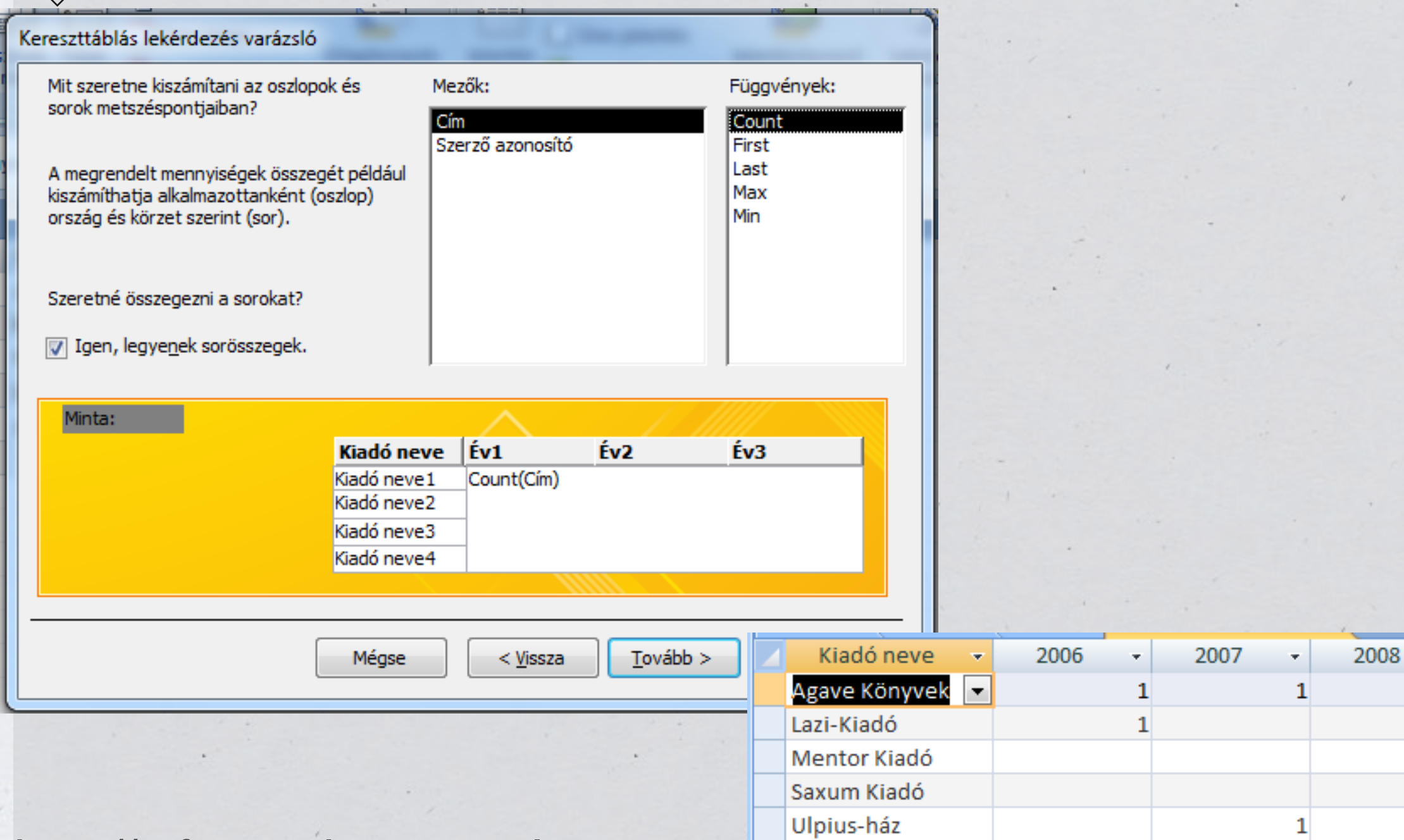

<http://informatika.gtportal.eu>

# Úrlap

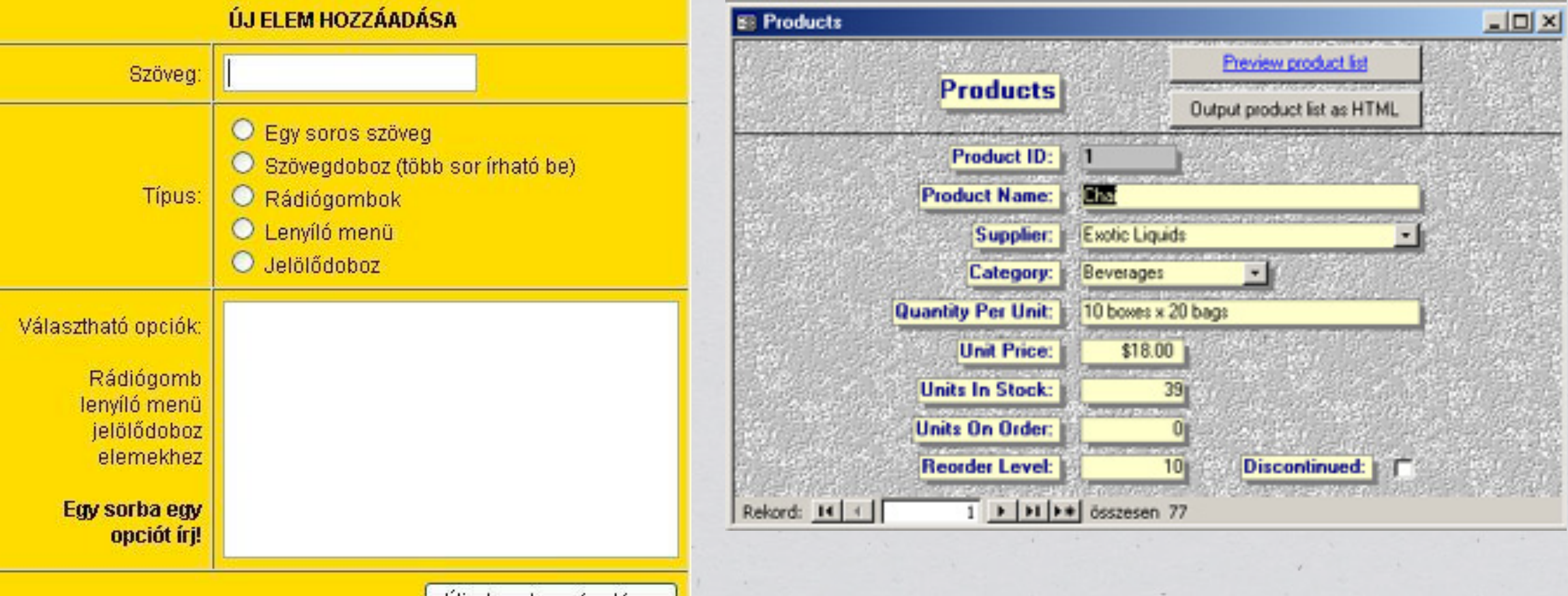

Új elem hozzáadása

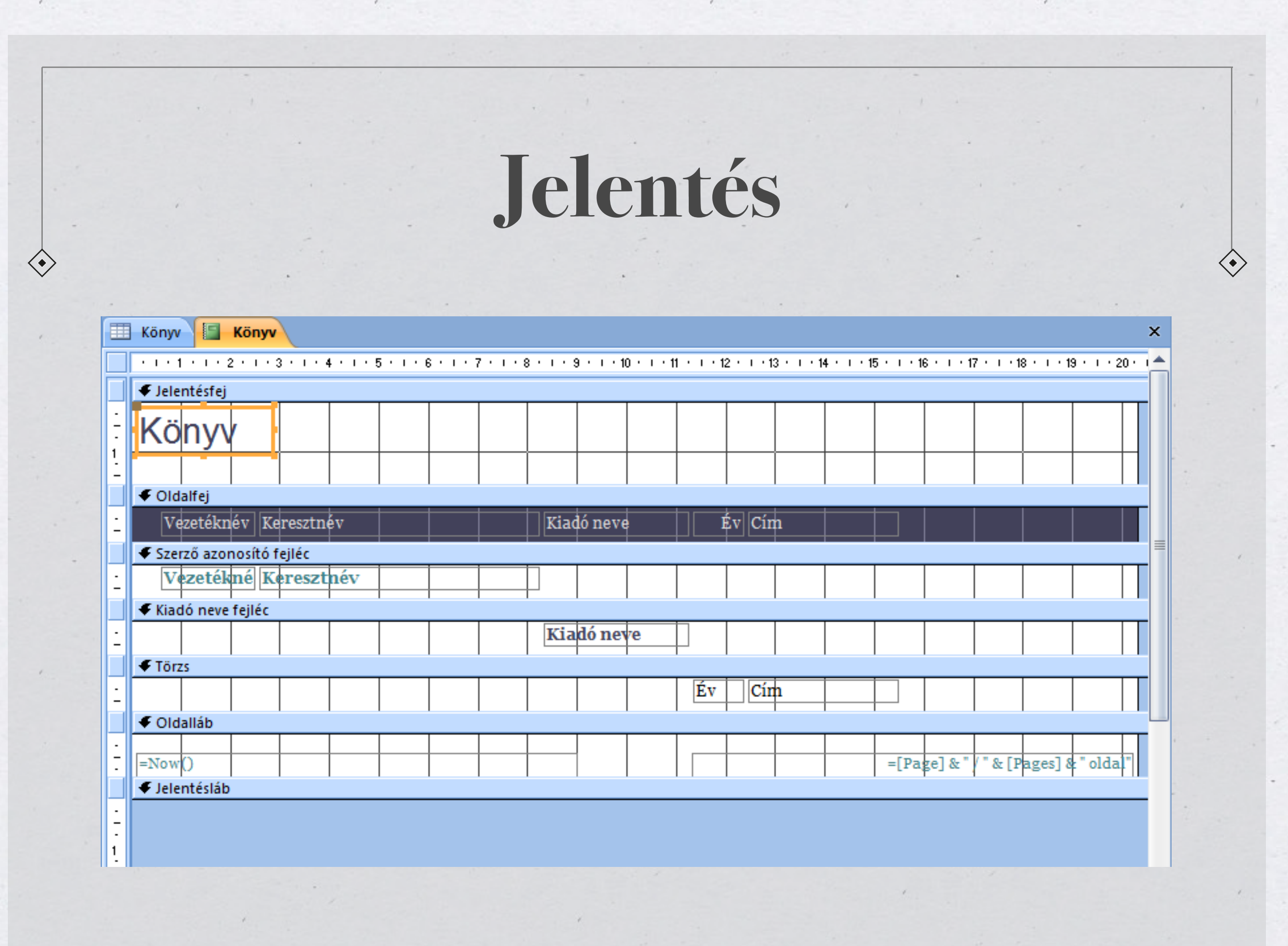

 $\mathcal{A}$ 

# ADATBÁZISOK KEZELÉSE

Az SQL nyelv

\* \* \* \*

\*\*\*\*

### **Relációs adatbázisok elve**

 $\langle \bullet \rangle$ 

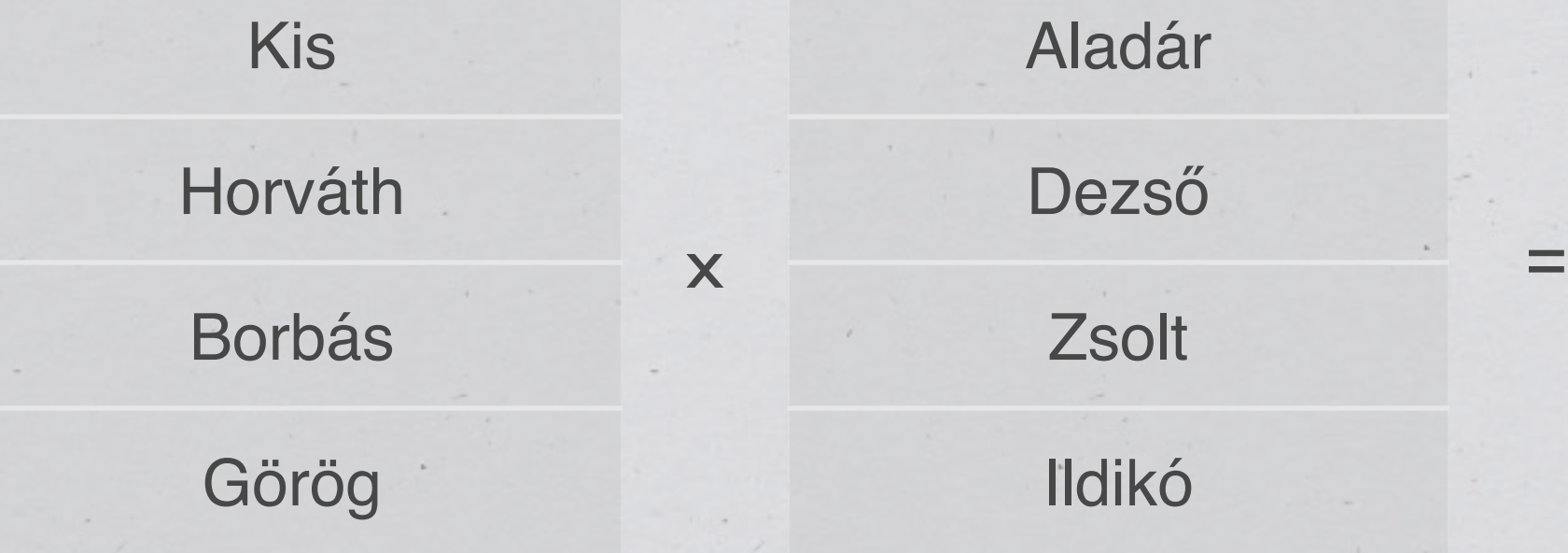

Kis Aladár Kis Dezső Kis Zsolt Kis Ildikó Horváth Aladár Horváth Dezső Horváth Zsolt Horváth Ildikó Borbás Aladár Borbás Dezső Borbás Zsolt Borbás Ildikó Görög Aladár Görög Dezső Görög Zsolt Görög Ildikó

 $\langle \bullet \rangle$ 

## **SQL nyelvi elemek**

adatdefiníciós (Data Definition Language, DDL) adatkezelési (Data Manipulation Language, DML) lekérdező (QUERY( Language - QL)) adatvezérlő (Data Control Language, DCL)

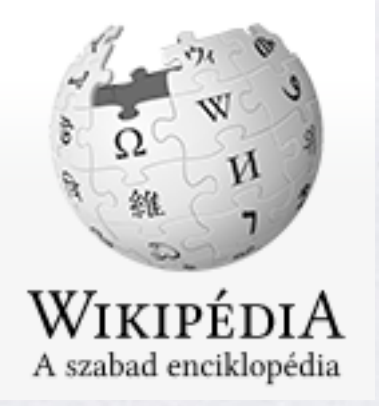

#### DDL

### **Adatdefiníciós utasítások**

#### **CREATE**

Adatbázis objektum létrehozása. Példa adatbázis tábla definíciójára:

);

**CREATE TABLE** Szamla ( Szamlaszam **NUMERIC**(24), Tulajdonos **VARCHAR**(60), Nyitas **DATE**, Allapot **VARCHAR**(1), **PRIMARY KEY** (Szamlaszam)

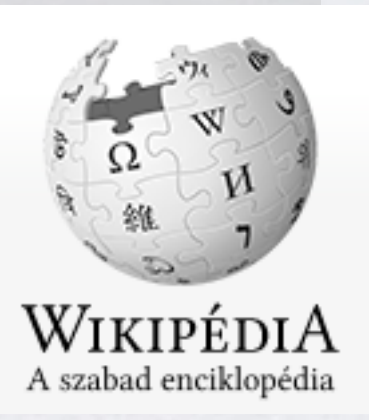

#### DDL

### **Adatdefiníciós utasítások**

#### **ALTER**

Adatbázis-objektum módosítása. Példa:

**ALTER TABLE** Szamla **ALTER COLUMN** Szamlaszam **VARCHAR**(26);

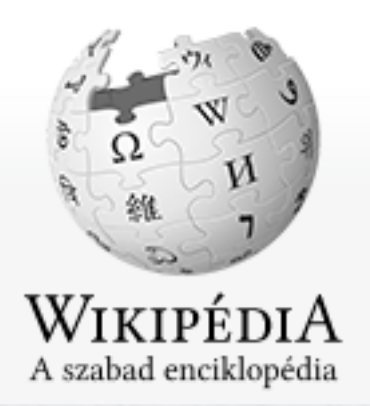

#### DDL

 $\langle \bullet \rangle$ 

### **Adatdefiníciós utasítások**

#### **DROP**

Egy adatbázisbeli objektum megszüntetése. Példa:

**DROP INDEX** Szamla\_1;

#### **DROP TABLE** egy\_tabla;

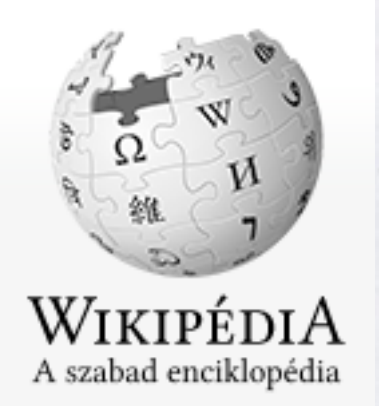

A lekérdező nyelv egyetlen utasításból áll, mely számos alparancsot tartalmazhat, és a lekérdező utasítások többszörös mélységben egymásba ágyazhatók. Célja, hogy egy vagy több adathalmazból (reláció) egy adathalmazt állítson elő.

A bemeneti adatokon, a relációs algebra műveletei hajthatóak végre, aminek következményeként egy eredmény táblát kap a felhasználó.

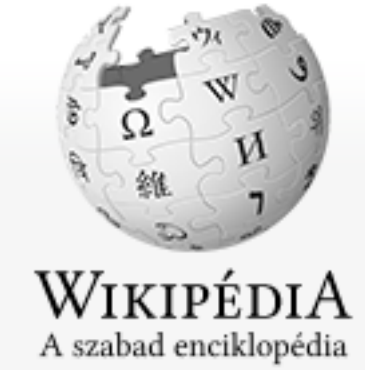

Végrehajtási sorrendjük a következő: FROM, WHERE, GROUP BY, HAVING, SELECT, ORDER BY.

QL

 $\langle \cdot \rangle$ 

**SELECT COUNT**(\*), Tulajdonos **FROM** Szamla **WHERE** Allapot = 'N' **GROUP BY** Tulajdonos **HAVING COUNT** $(*) > 1$ **ORDER BY** Tulajdonos

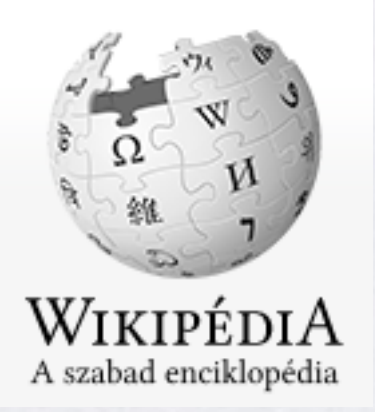

QL

 $\langle \bullet \rangle$ 

SELECT Vevo. Nev, (SELECT SUM (Osszeg) FROM Rendeles WHERE VevoID = Vevo.ID) RendelesOsszeg

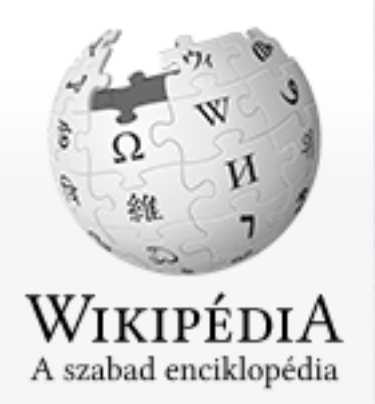

**FROM** Meghatározza, hogy mely adatbázis-táblákból szeretnénk összegyűjteni az adatokat.

#### **SELECT FROM** Beteg, Kezeles **WHERE** Kezeles.Beteg\_ID = Beteg.ID

QL

 $\langle \bullet \rangle$ 

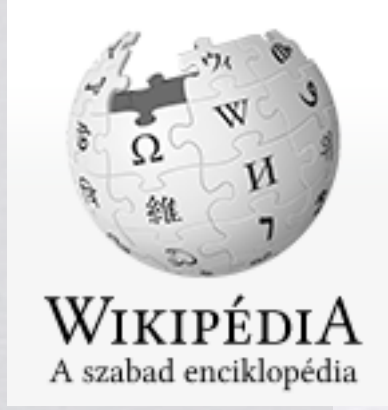

#### SELECT**\* FROM** Beteg **INNER JOIN** Kezeles **ON** Kezeles.Beteg\_ID = Beteg.ID

az összes beteg - kezelés párost adja. Amelyik betegnek nem volt kezelése, azt nem írja ki, amelyiknek több volt, azt annyiszor, ahány kezelésen átesett. az INNER általában elhagyható, vagy írható helyette LEFT, RIGHT, FULL OUTER, CROSS is.

LEFT esetén: az első tábla adatai akkor is szerepelnek, ha nincs illeszkedő adat a másodikban (azaz a fenti példában megmutatja azokat a betegeket is, akinek soha nem volt kezelése)

RIGHT esetén: az második tábla adatai akkor is szerepelnek, ha nincs illeszkedő adat az elsőben (itt ugyanazt az eredményt adja, mint INNER esetén, ha minden kezeléshez tartozik beteg)

**WHERE** Szűrési feltételeket fogalmaz meg, amelyek szűkítik az eredményhalmazt (a [Descartes-szorzathoz](http://hu.wikipedia.org/wiki/Descartes-szorzat) képest)

#### **SELECT**

QL

 $\langle \bullet \rangle$ 

**FROM** Beteg, Kezeles **WHERE** Beteg.ID = Kezeles.BetegID **AND** Kezeles.Datum = **CURRENT DATE**

**GROUP BY** Egyes sorok összevonását, csoportosítását írja elő az eredménytáblában.

**SELECT COUNT**(\*), Tulajdonos **FROM** Szamla **WHERE** Allapot = 'N' **GROUP BY** Tulajdonos

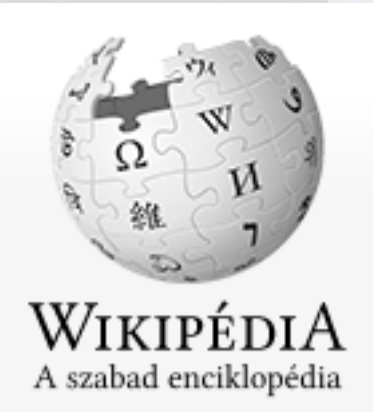

**GROUP BY** Összesítő függvények:

 $\langle \bullet \rangle$ 

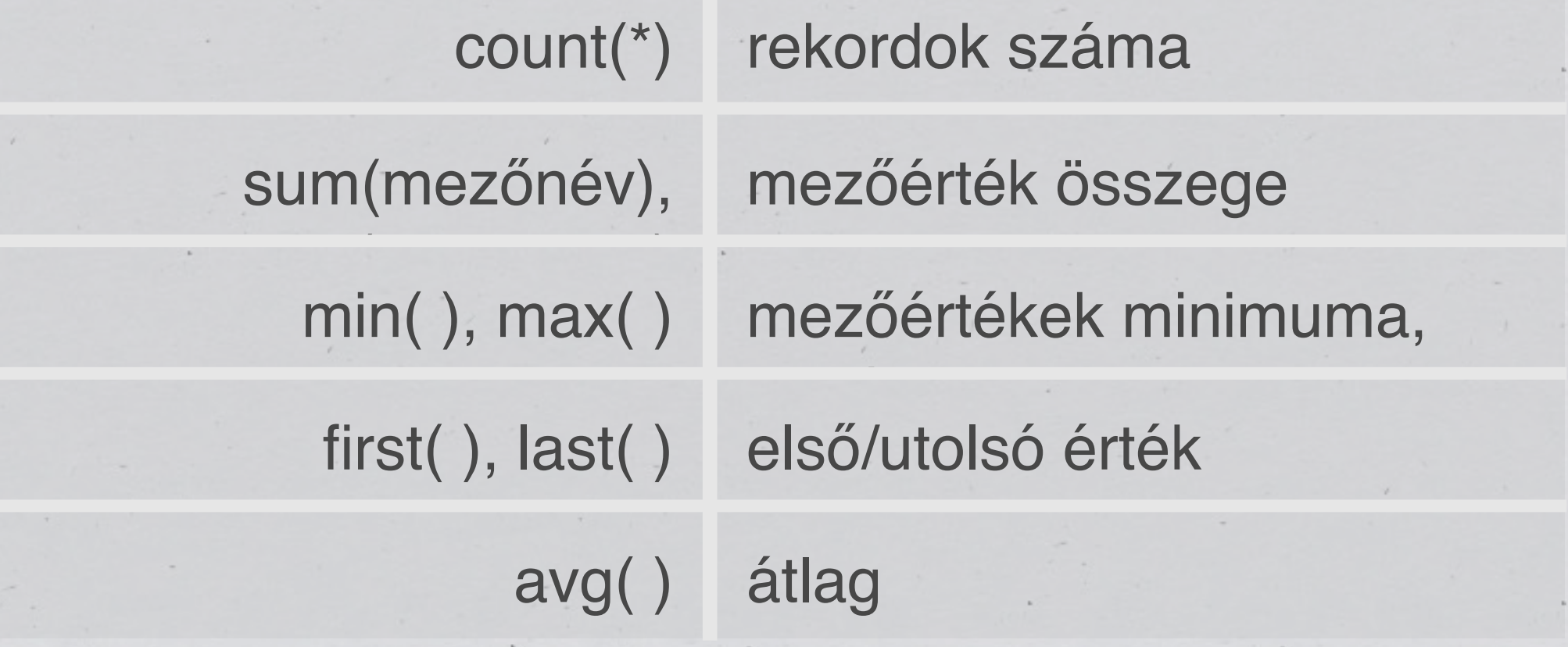

Skalár függvények:

- UCASE() Converts a field to upper case
- LCASE() Converts a field to lower case
- $MID()$  Extract characters from a text field
- LEN() Returns the length of a text field
- ROUND() Rounds a numeric field to the number of decimals specified
- NOW() Returns the current system date and time
- FORMAT()- Formats how a field is to be displayed

QL

 $\langle \bullet \rangle$ 

HAVING A WHERE-hez hasonlóan itt is szűrést fogalmazhatunk meg, azonban itt a csoportosítás utáni eredményhalmazra.

**SELECT COUNT**(\*), Tulajdonos **FROM** Szamla **WHERE** Allapot = 'N' **GROUP BY** Tulajdonos **HAVING COUNT** $(*) > 1$ 

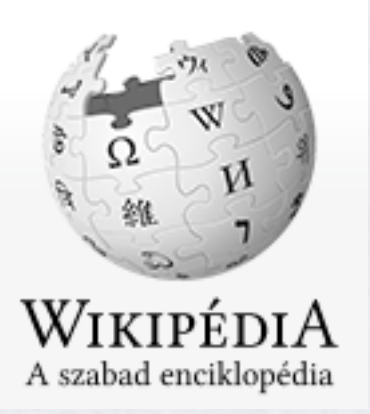

QL

 $\langle \cdot \rangle$ 

**ORDER BY** Az eredményhalmaz rendezését adja meg.

**SELECT** \* **FROM** Beteg **ORDER BY** Szuletes **DESC**

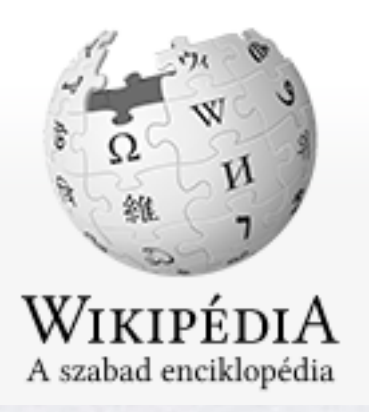

#### DML

**Adatmanipulációs nyelv (Data Manipulation Language, DML)**

**INSERT** Adatokat ad hozzá egy táblához.

**INSERT INTO** Szamla (Szamlaszam, Tulajdonos, Nyitas, Allapot) **VALUES** (123456, 'H. Kovács Géza', '1996.05.14.', 'N');

**UPDATE** Módosítást hajt végre az adatokon.

**UPDATE** Szamla **SET** Allapot = 'D' **WHERE** Szamlaszam = 123456;

**DELETE** Adatokat töröl egy táblából. **DELETE FROM** Beteg **WHERE** TAJ = '123 456 789';

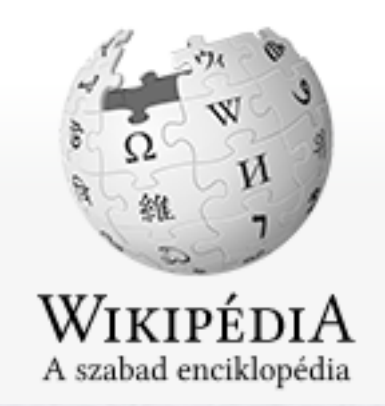

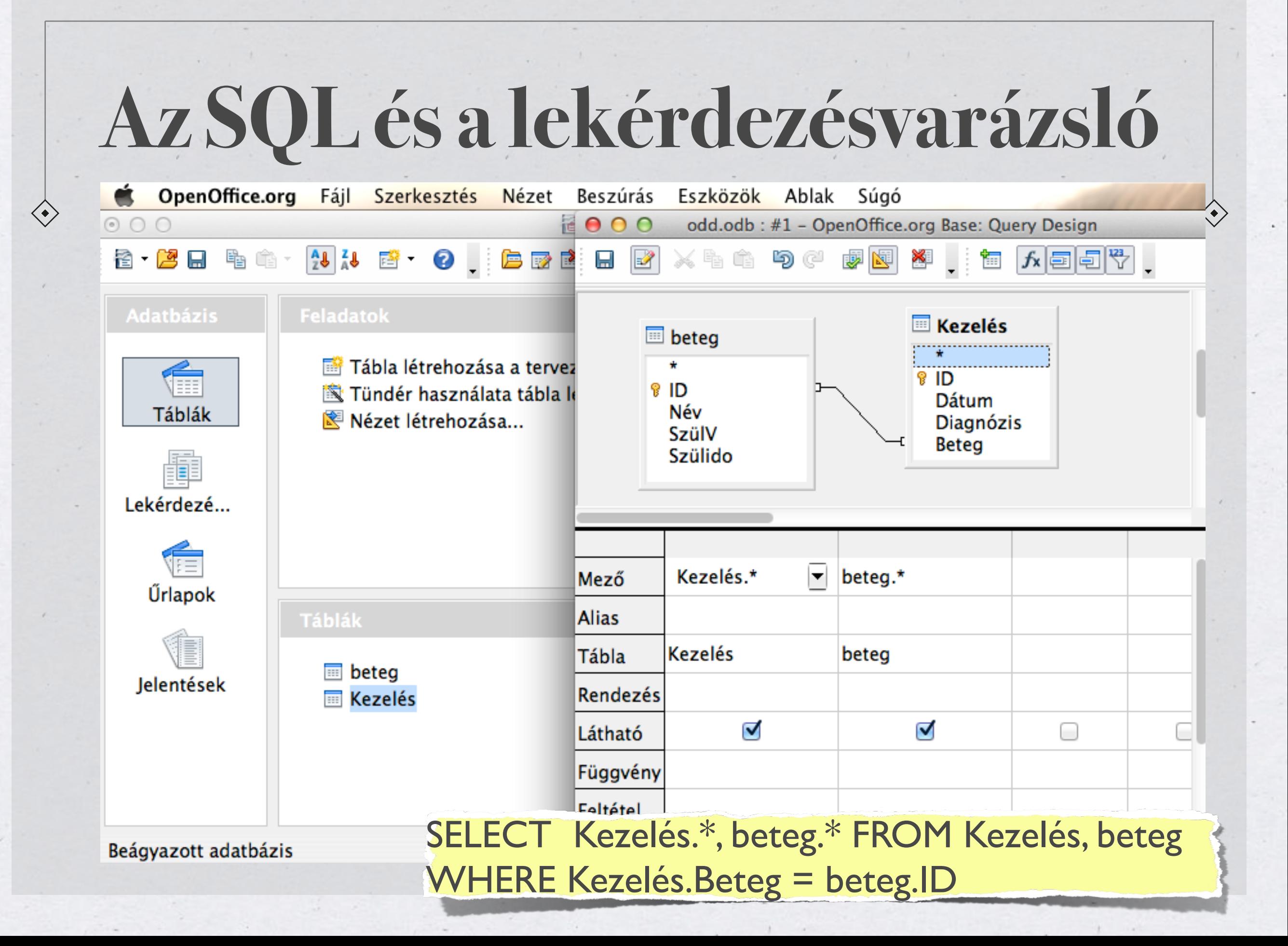

## **Kereszttáblás lekérdezés**

2009

1

 $\overline{2}$ 

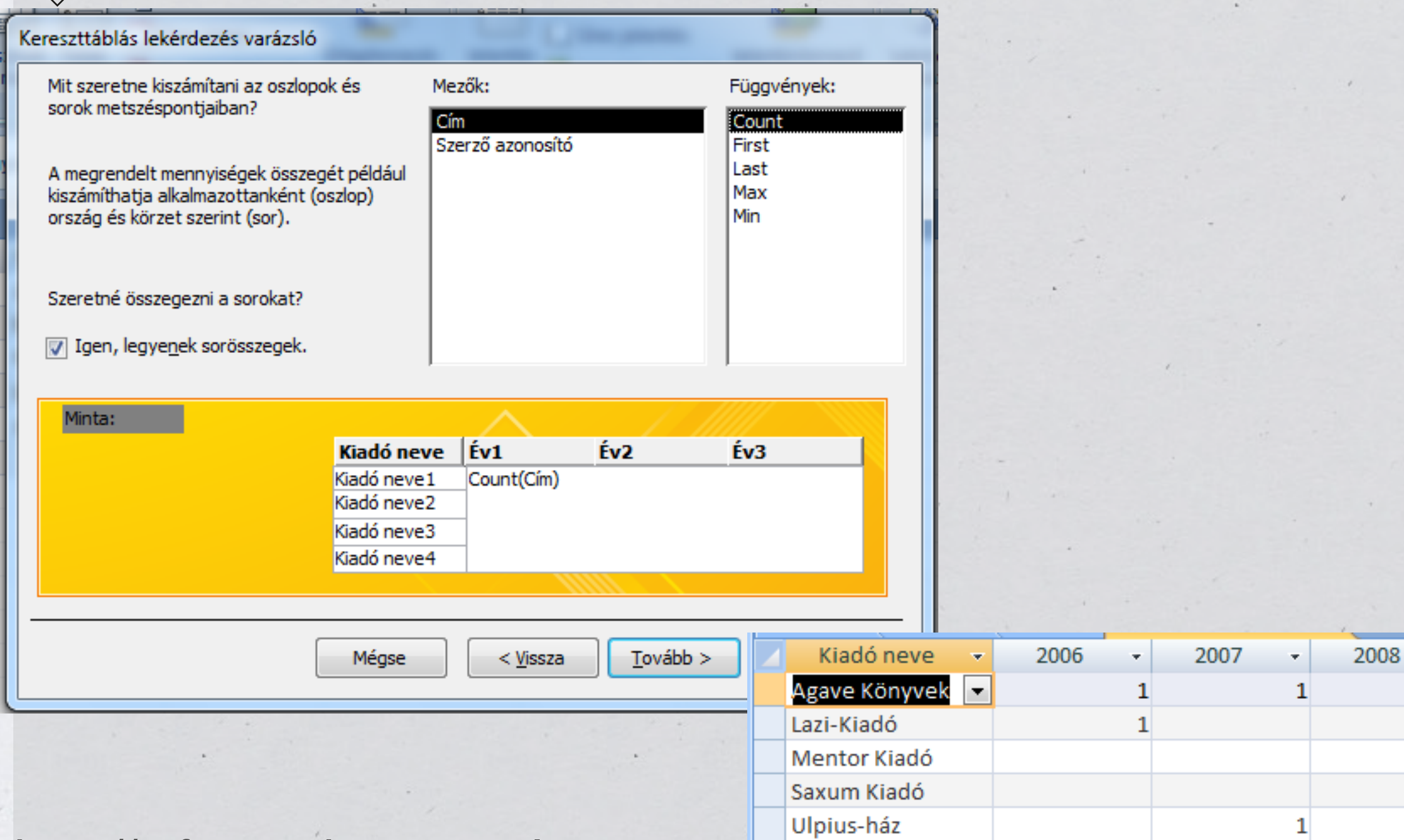

<http://informatika.gtportal.eu>

# Úrlap

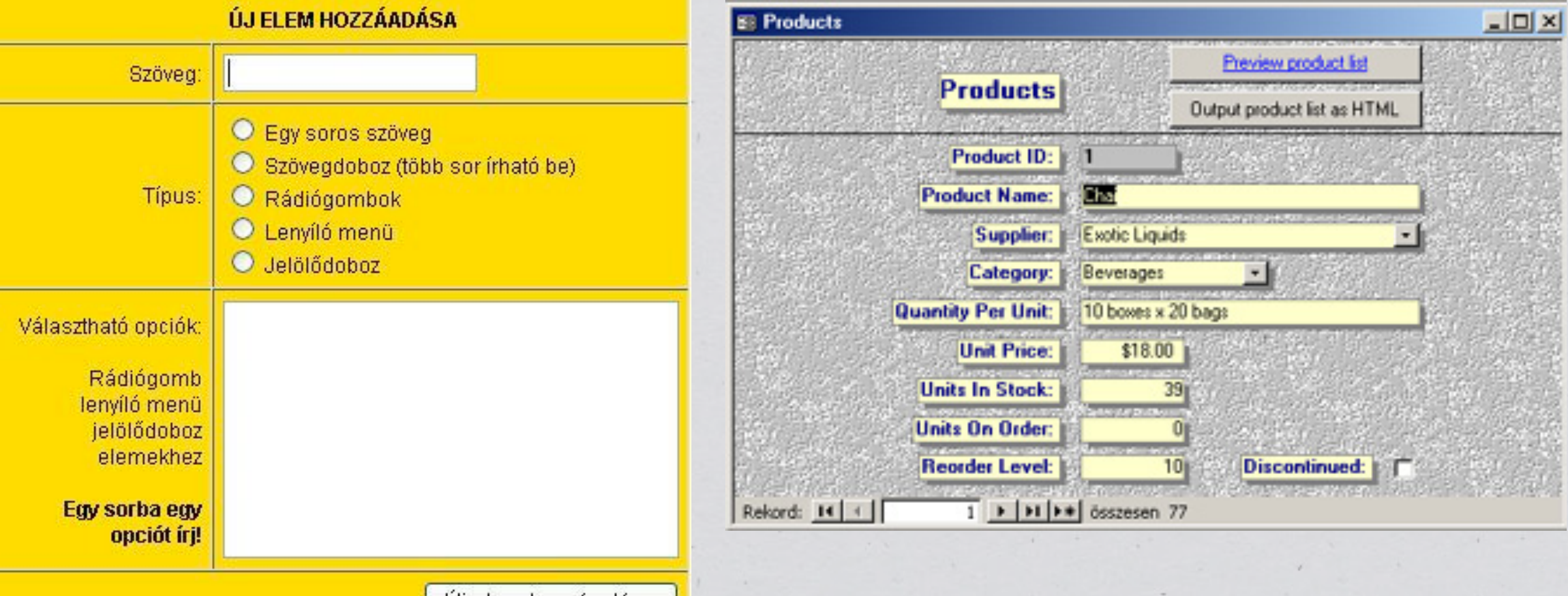

Új elem hozzáadása

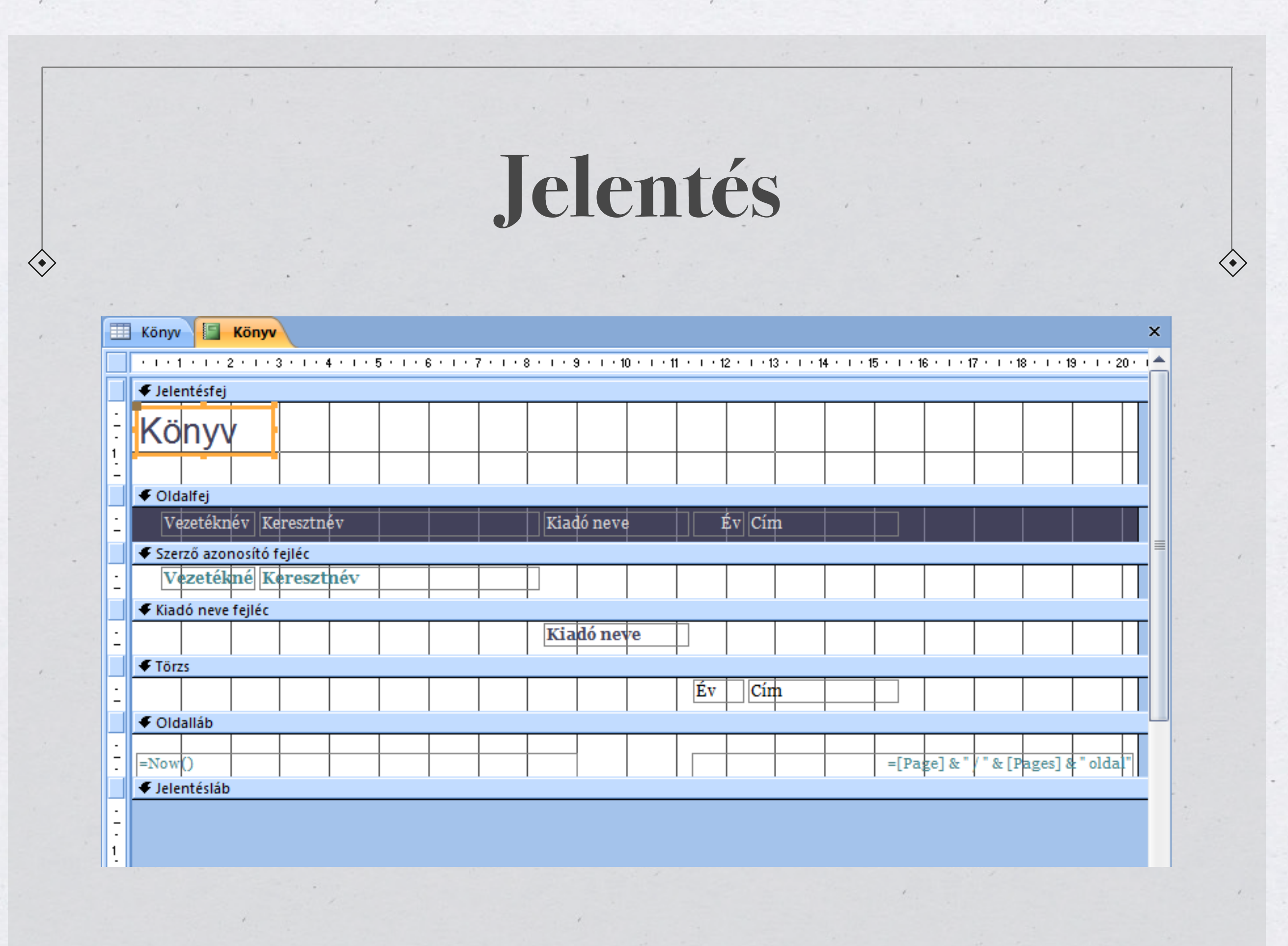

 $\mathcal{A}$ 

# Titkosítás

#### Ujjlenyomat módszer

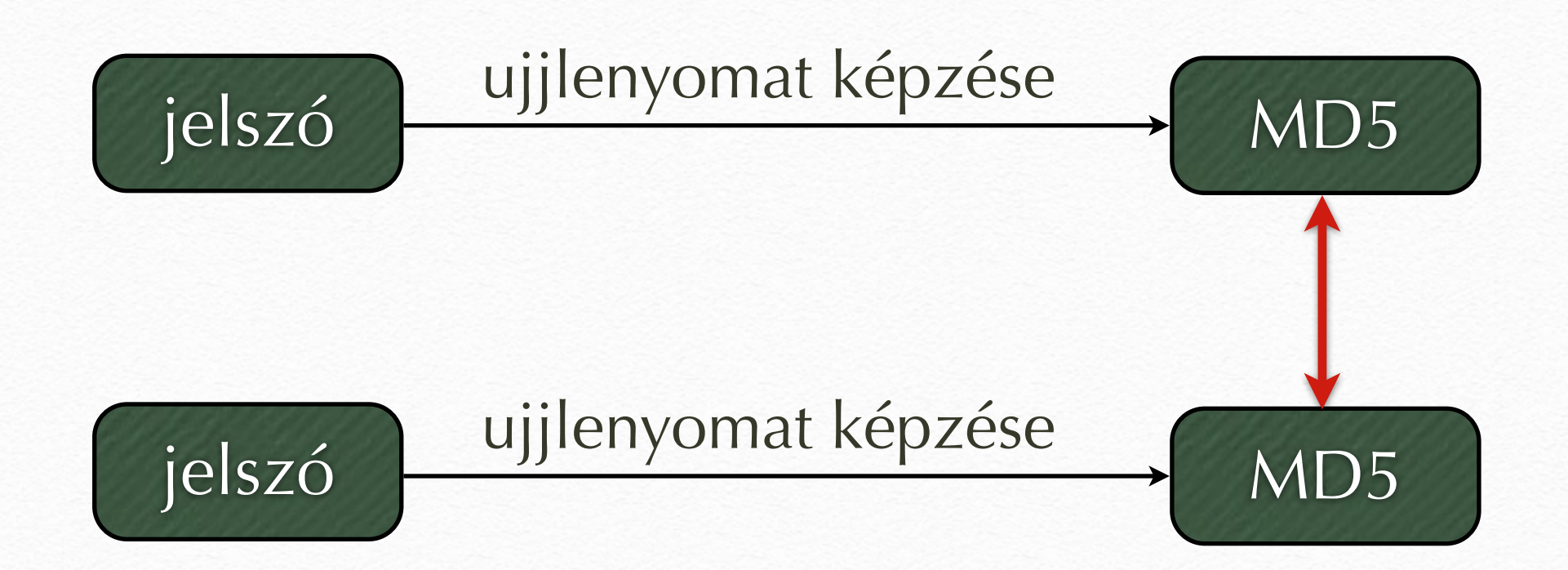

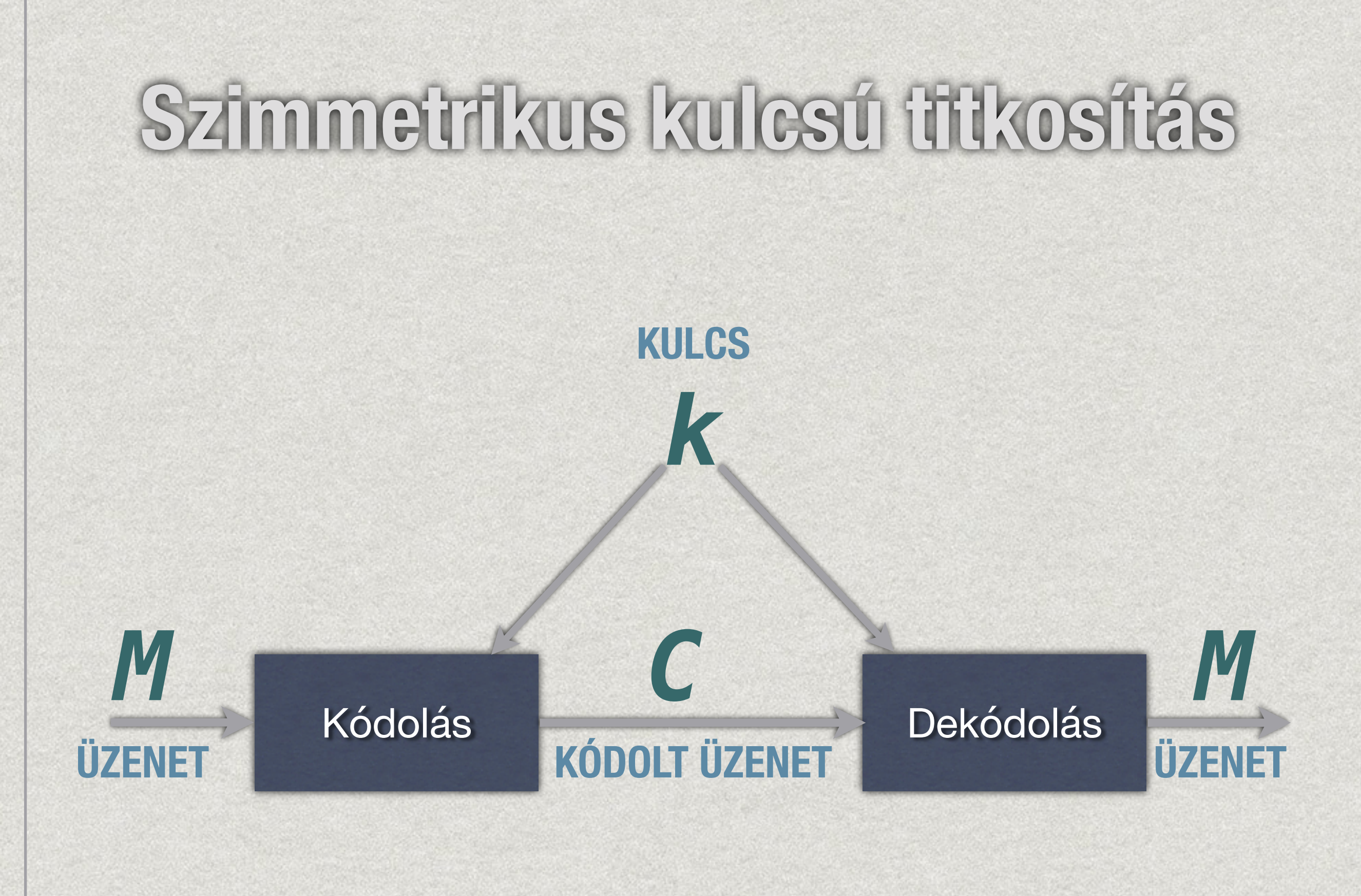

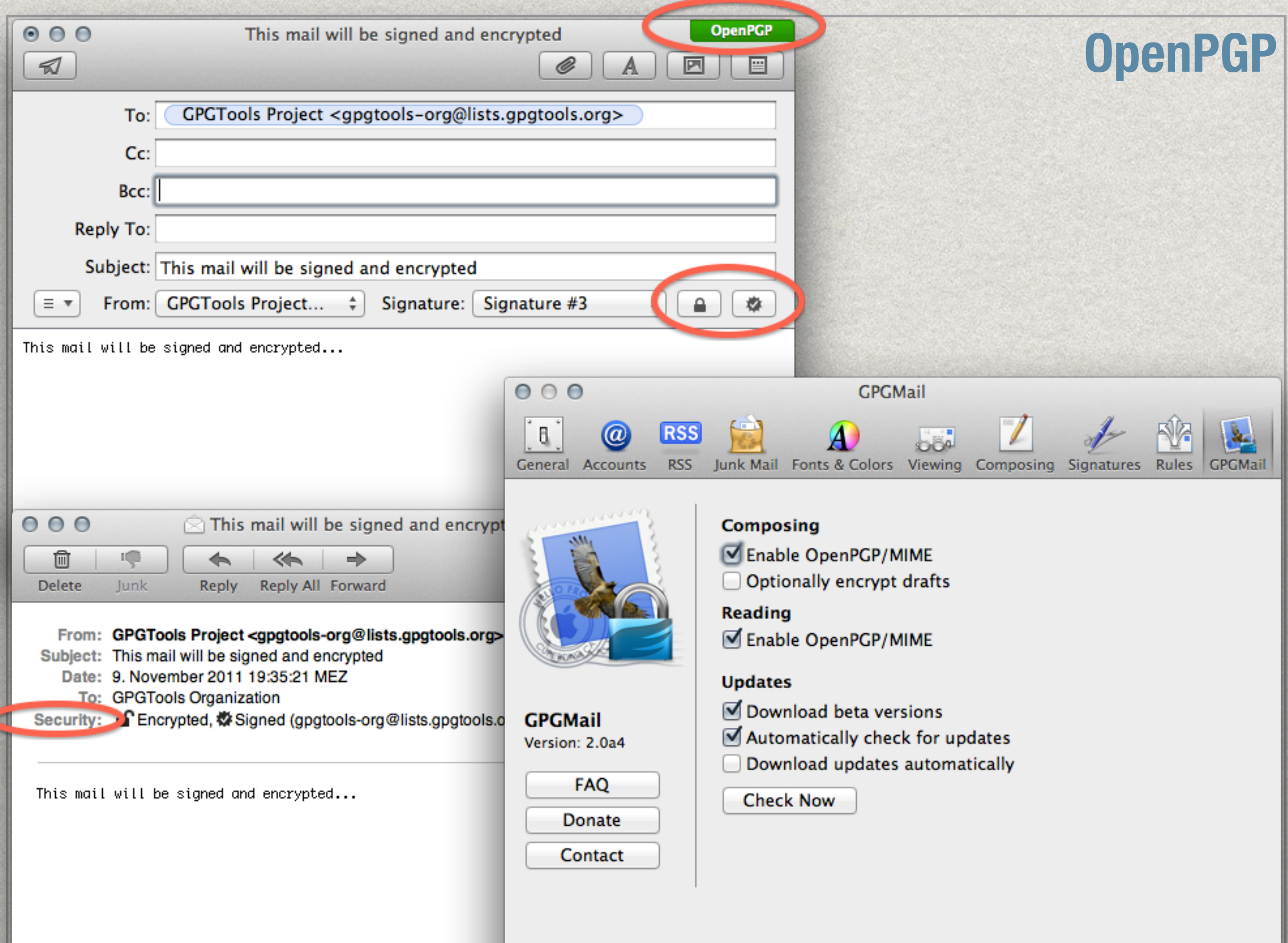

**Legyen D a titkosítandó üzenetek halmaza. Tegyük fel, hogy Bob titkosítottan szeretné elküldeni Aliznak az** *M* ∈ **D üzenetet. A nyilvános kulcsú titkosítás esetén Aliznak van egy SA titkos (Saját) és egy PA nyilvános (Publikus)**   $kulcsa$ , továbbá van egy  $f_k : D \rightarrow D'$ ,  $f_d : D' \rightarrow D$ **függvénypár (a kódoló és dekódoló függvények), amelyekre teljesül, hogy fd(SA, fk(PA,***M***))=***M*

szimmetrikus titkositó algoritmusok

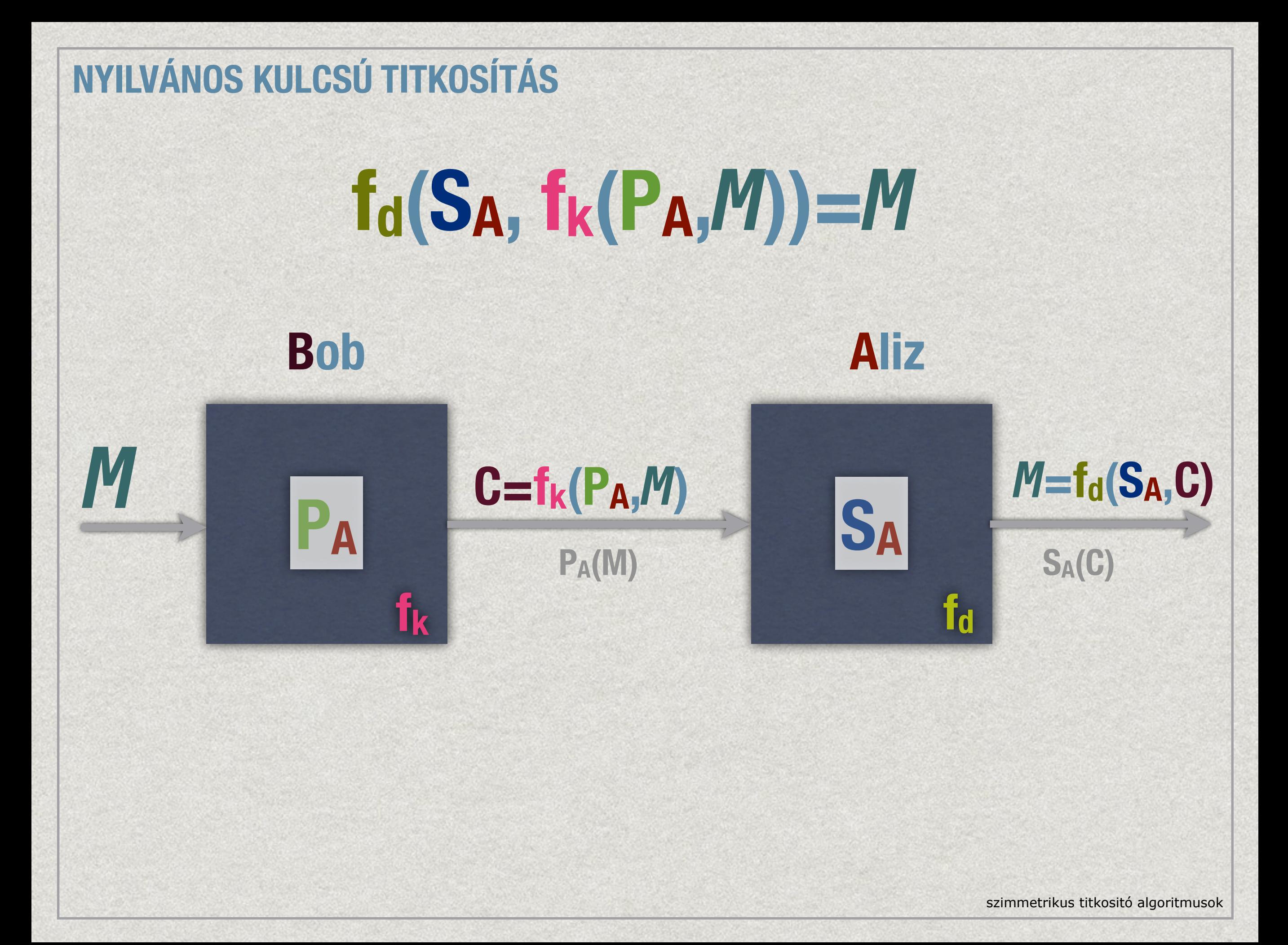

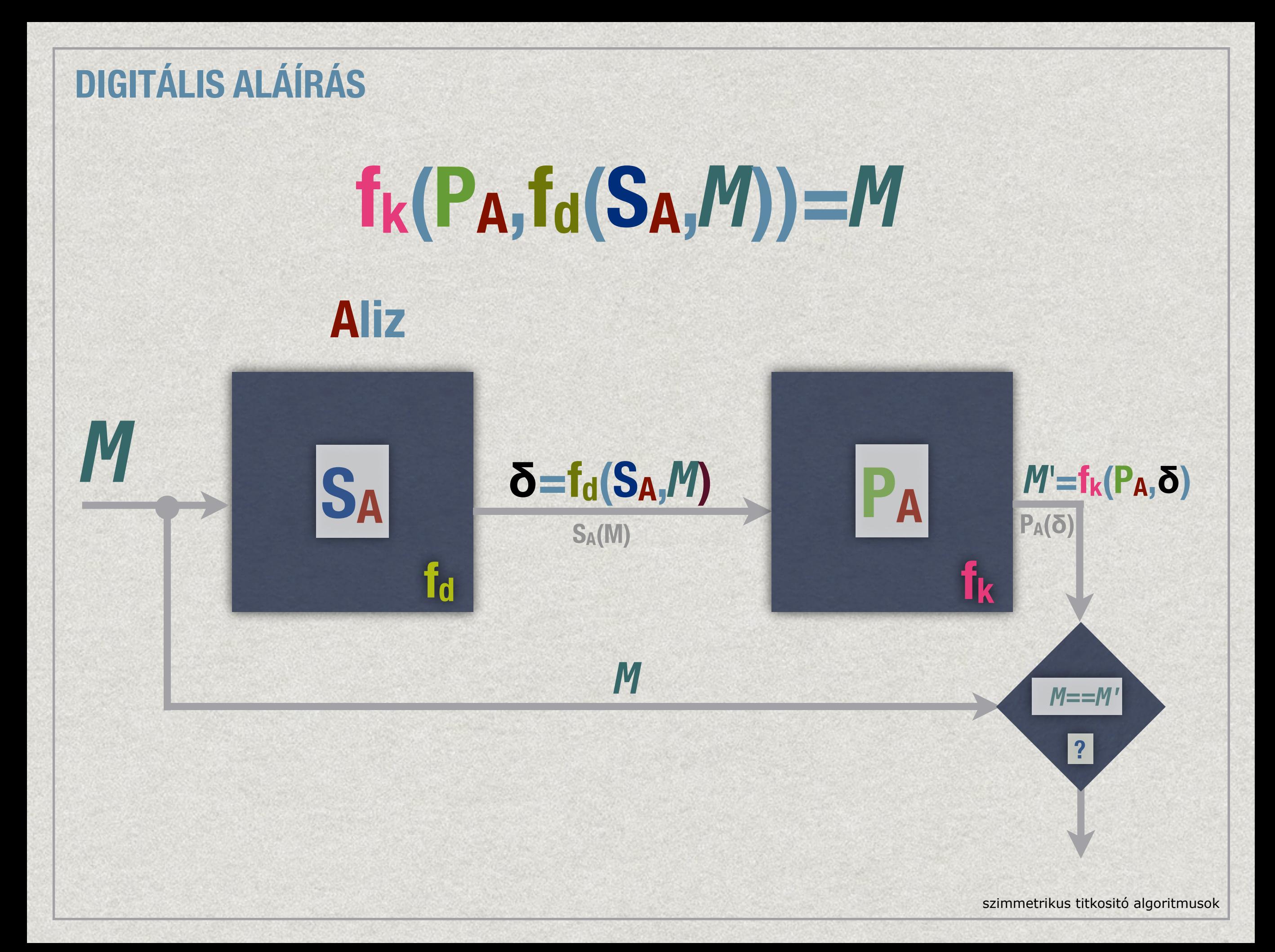
# **RSA ALGORITMUS**

1976, Ronald L. **R**ivest, Adi **S**hamir és Len **A**dleman

- **1. Vegyünk véletlenszerűen két különböző nagy prímszámot, p-t és q-t.**
- **2. Legyen n = pq.**
- **3. Vegyünk egy olyan kis páratlan e számot, amely relatív prím φ(n) = (p−1)(q−1)-hez.**

**65537**

m=128, 256, 512, 1024

 $2$   $m < n < 2$   $m+1$ 

- **4. Keressünk egy olyan** d **számot,**  $amelyre$  **ed** = 1 mod  $\Phi(n)$ .
- **5. Az RSA nyilvános kulcs a P = (e,n) pár lesz.**
- **6. Az RSA titkos kulcs az S = (**d**,n) pár lesz.**

## **Ebben a sémában az elküldhető üzenetek halmaza Zn = {0,1,...,n−1}. A kódolás a P = (e,n) nyilvános kulccsal:**

**P(***M***) =** *M***e mod n.**

## **A dekódolás a titkos kulccsal:**

# **S(C) = Cd mod n.**

szimmetrikus titkositó algoritmusok

## **PÉLDA:**

- **1. Vegyünk véletlenszerűen két különböző nagy prímszámot, p-t és q-t. p = 5, q = 7**
- **2. Legyen n = pq.**

**M = 27**

- **3. Vegyünk egy olyan kis páratlan e számot, amely relatív prím φ(n) = (p−1)(q−1)-hez.**
- **4. Keressünk egy olyan d számot,**  $amelyre ed = 1 mod  $\Phi(n)$$ .
- **5. Az RSA nyilvános kulcs a P = (e,n) pár lesz.**
- **6. Az RSA titkos kulcs az S = (d,n) pár lesz.**

 $P = (e,n) = (7,35)$ **n = p·q = 5·7=35 φ(n) = (5−1)(7−1)=4·6=24 e = 7 // relatív prím 24-hez e·d = 7·31= 217 = 1 mod 24 S = (d,n) = (31,35) 9·24= 216**  $C = M<sup>e</sup>$  mod n = 27<sup>7</sup> mod 35 = 10460353203 mod 35 = 13 **3? 2? 1?**

## $M^2 = C^d$  mod n =13<sup>31</sup> mod 35 = 27

szimmetrikus titkositó algoritmusok

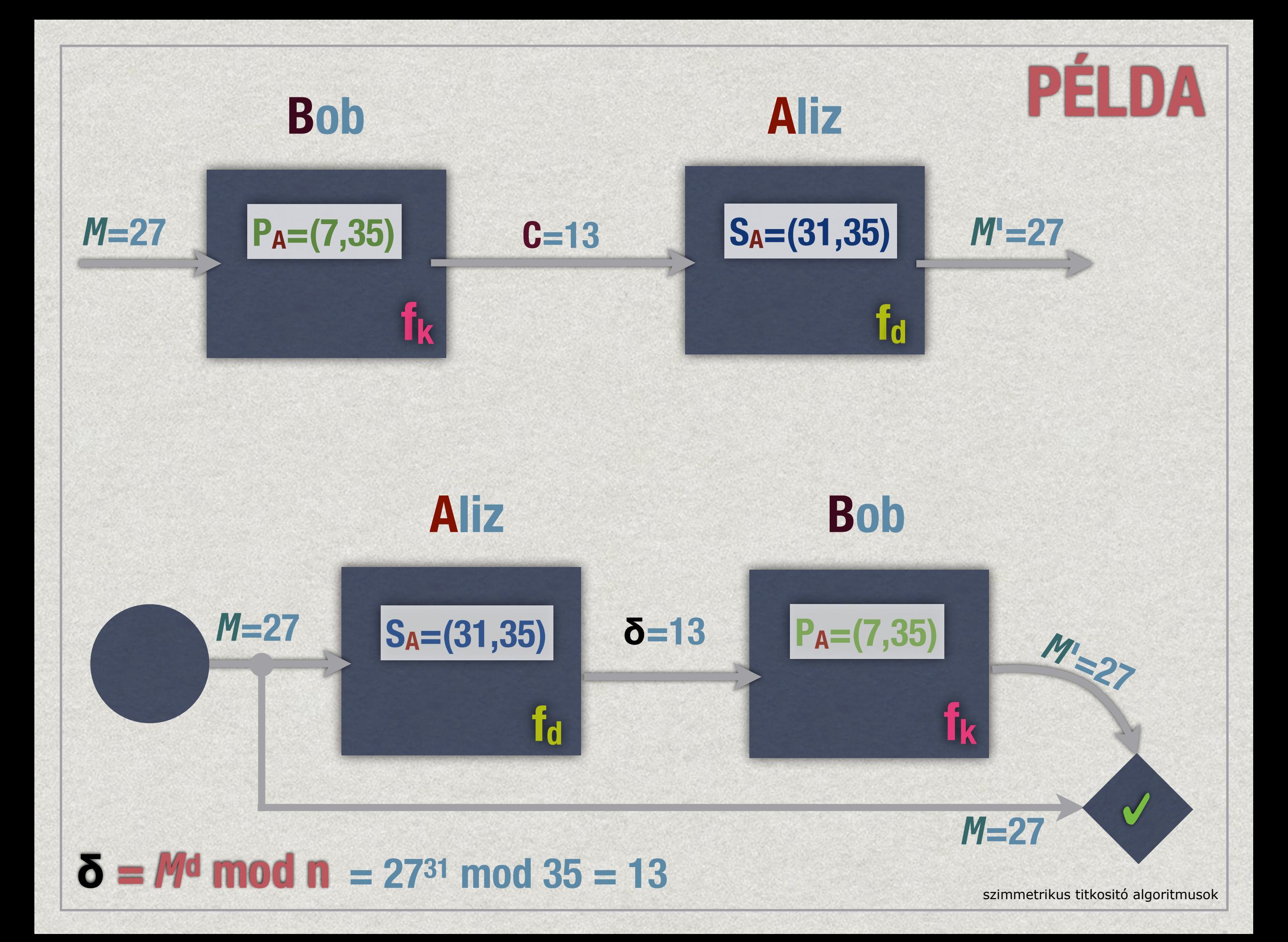

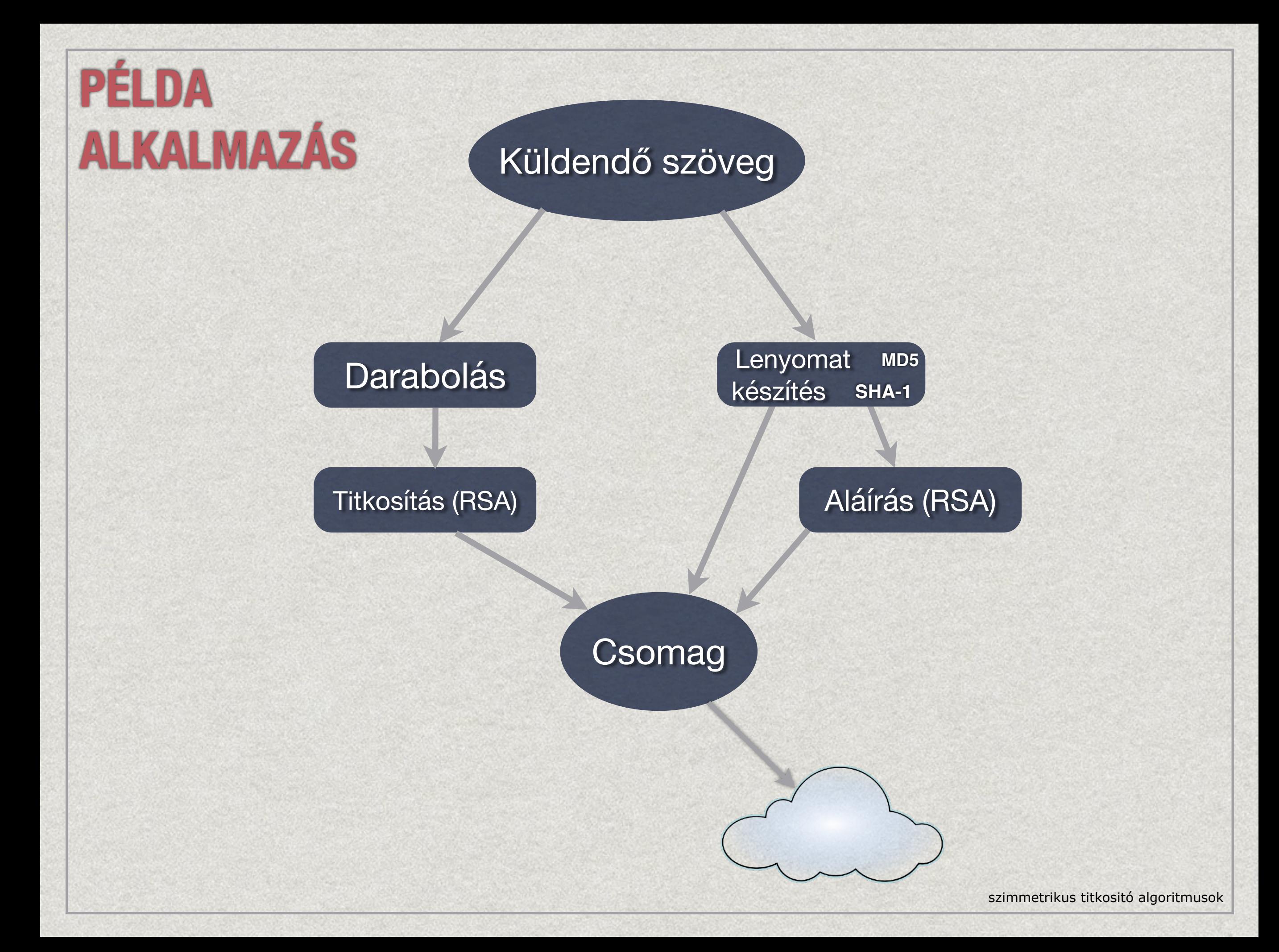

# Táblázatkezelés

alapfogalmak, adatkezelés, adatfeldolgozás, adatvizualizáció, adatgyűjtés

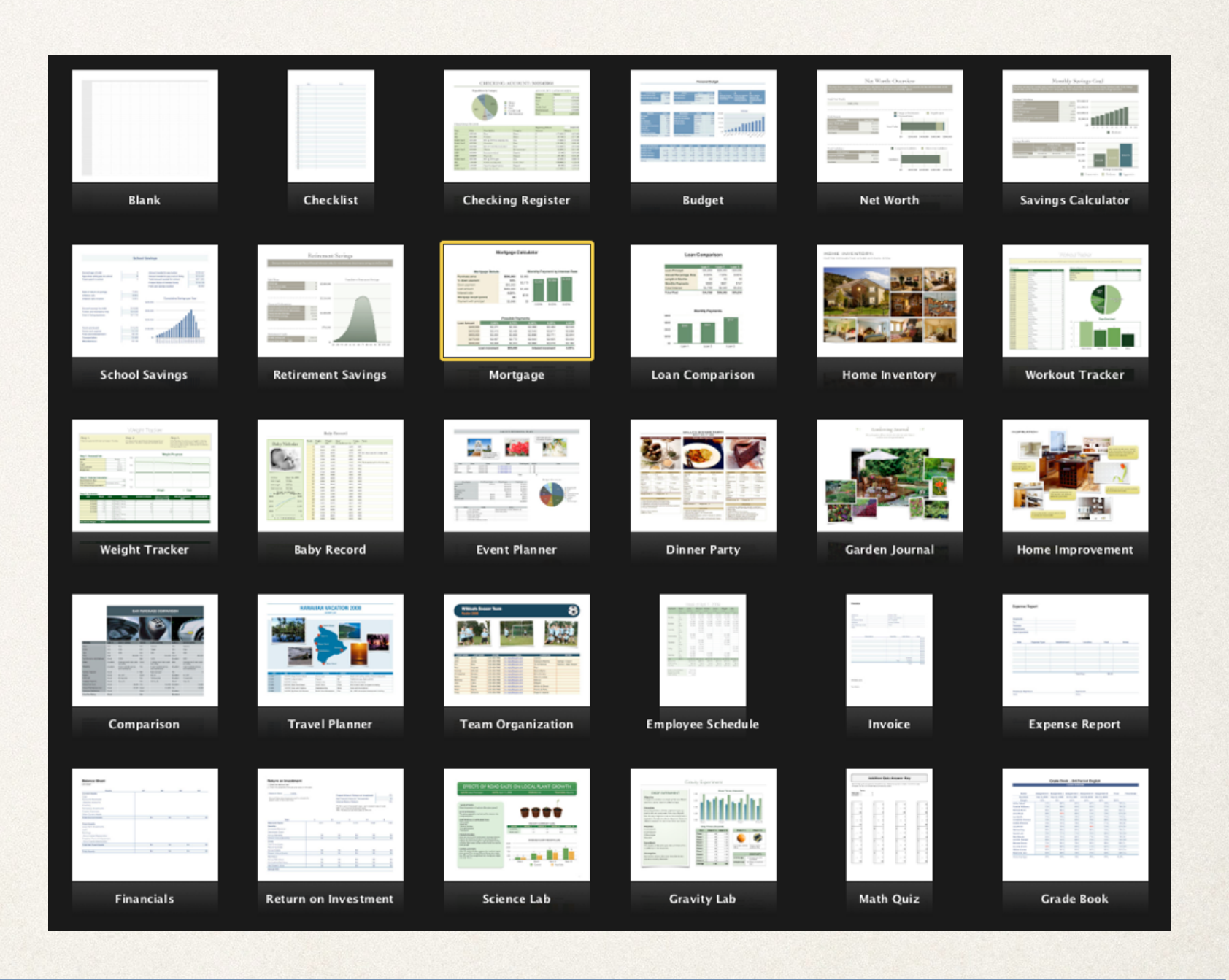

# Alapfogalmak

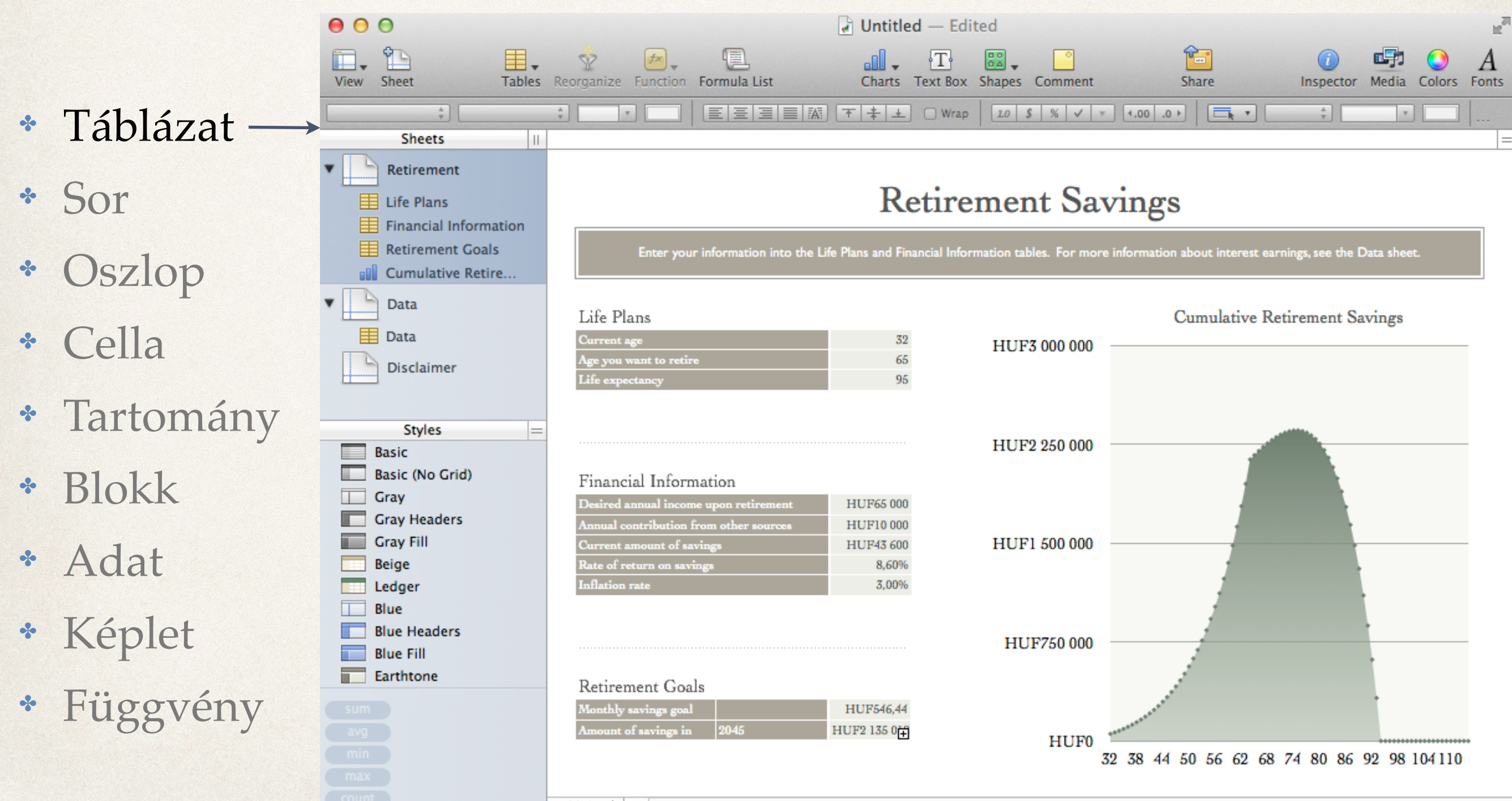

# Alapfogalmak

 $\overline{1}$ 

 $\overline{2}$  $\overline{\mathbf{3}}$ 

 $\overline{4}$ 

 $\overline{\mathsf{s}}$ 

6

 $\overline{7}$ 

 $\mathsf{A}$ 

**Loan Amount** 

400 000 Ft

425 000 Ft

450 000 Ft

475 000 Ft

500 000 Ft

B.

5,50%

3 268 Ft

3 473 Ft

3 677 Ft

3881 Ft

4 085 Ft

**Loan increment** 

C.

5,75%

3 322 Ft

3 529 Ft

3 737 Ft

3 944 Ft

4 152 Ft

**HUF25 000** 

D

6,00%

3 375 Ft

3 586 Ft

3797 Ft

4 008 Ft

4 219 Ft

- ✤ Táblázat
- ✤ Sor
- ✤ Oszlop
- ✤ Cella
- ✤ Tartomány
- ✤ Blokk
- ✤ Adat
- ✤ Képlet
- ✤ Függvény

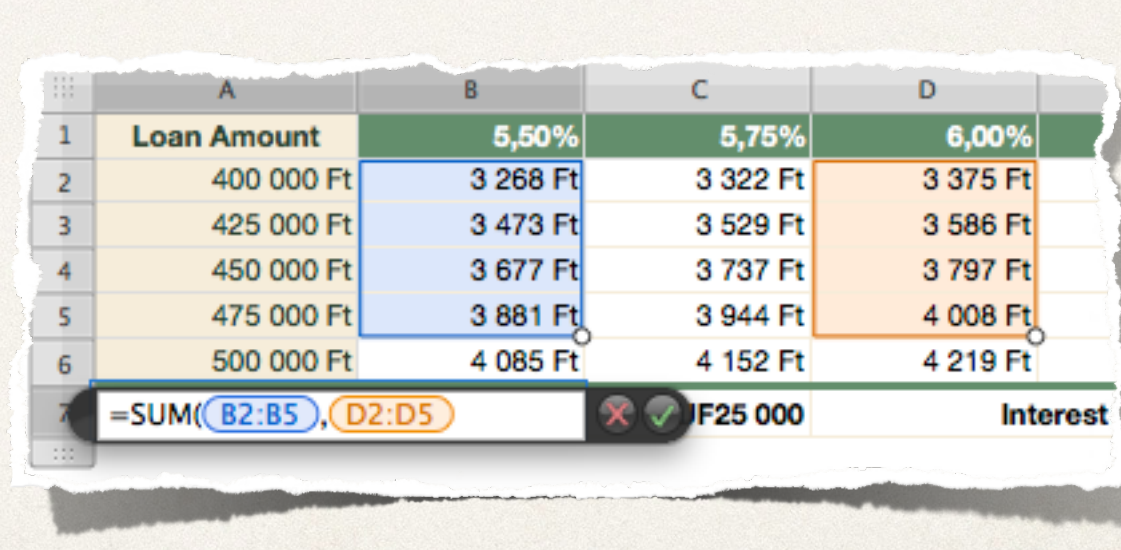

E.

6,25%

3 430 Ft

3 644 Ft

3 858 Ft

4 073 Ft

4 287 Ft

**Interest increment** 

F.

6,50%

3 484 Ft

3702 Ft

3 920 Ft

4 138 Ft

4 356 Ft

0,25%

## ✤ Táblázat

- ✤ Sor
- ✤ Oszlop
- ✤ Cella
- ✤ Tartomány
- ✤ Blokk
- ✤ Adat
- ✤ Képlet
- ✤ Függvény

# Alapfogalmak

Automatic

Number Currency Percentage

Duration Fraction

Scientific Text

Checkbox Stepper Slider

√ Custom...

Pop-up Menu

- ✤ Táblázat
- ✤ Sor
- ✤ Oszlop
- ✤ Cella
- ✤ Tartomány
- ✤ Blokk
- ✤ Adat
- ✤ Képlet
- ✤ Függvény

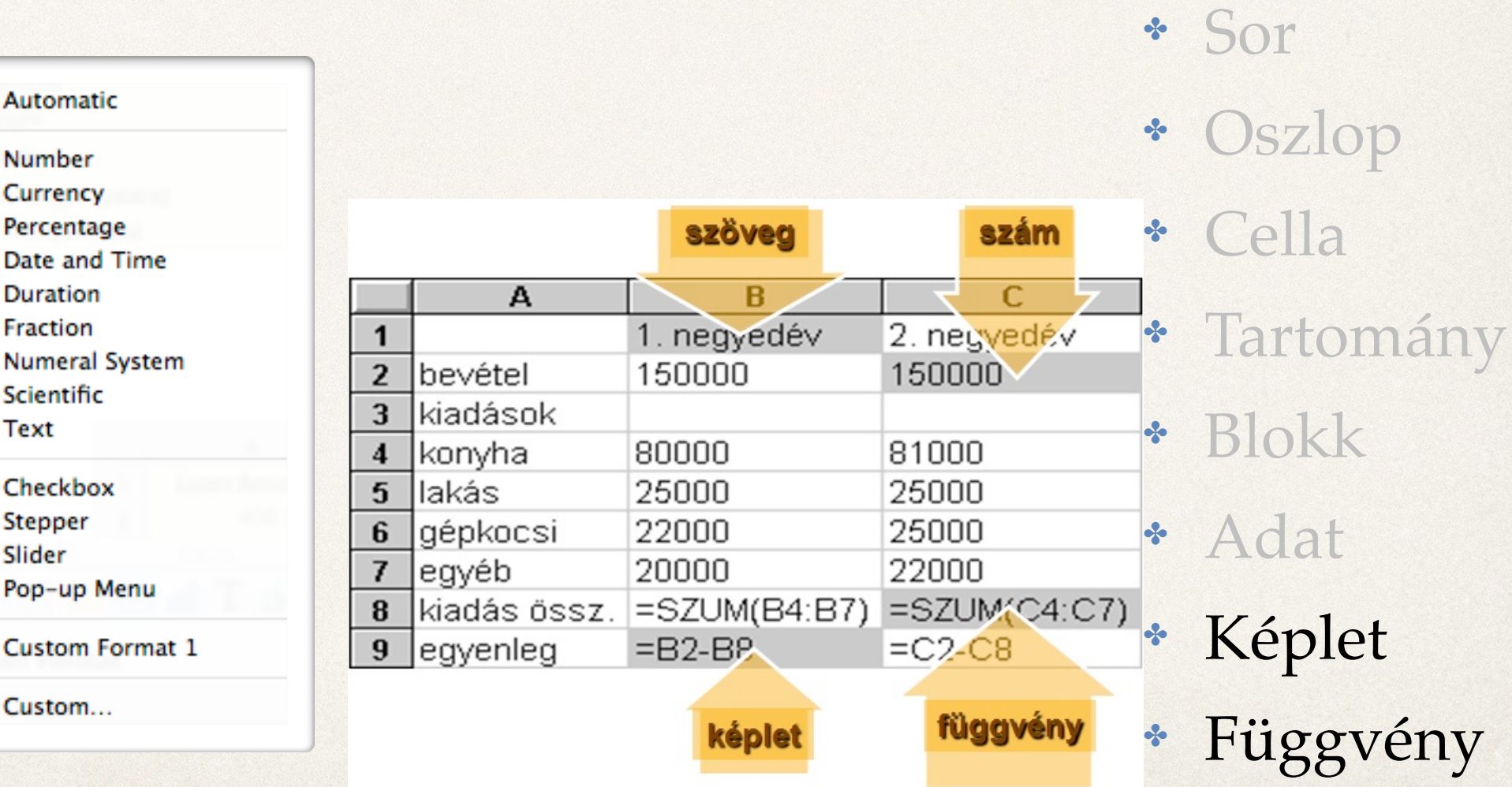

✤ Táblázat

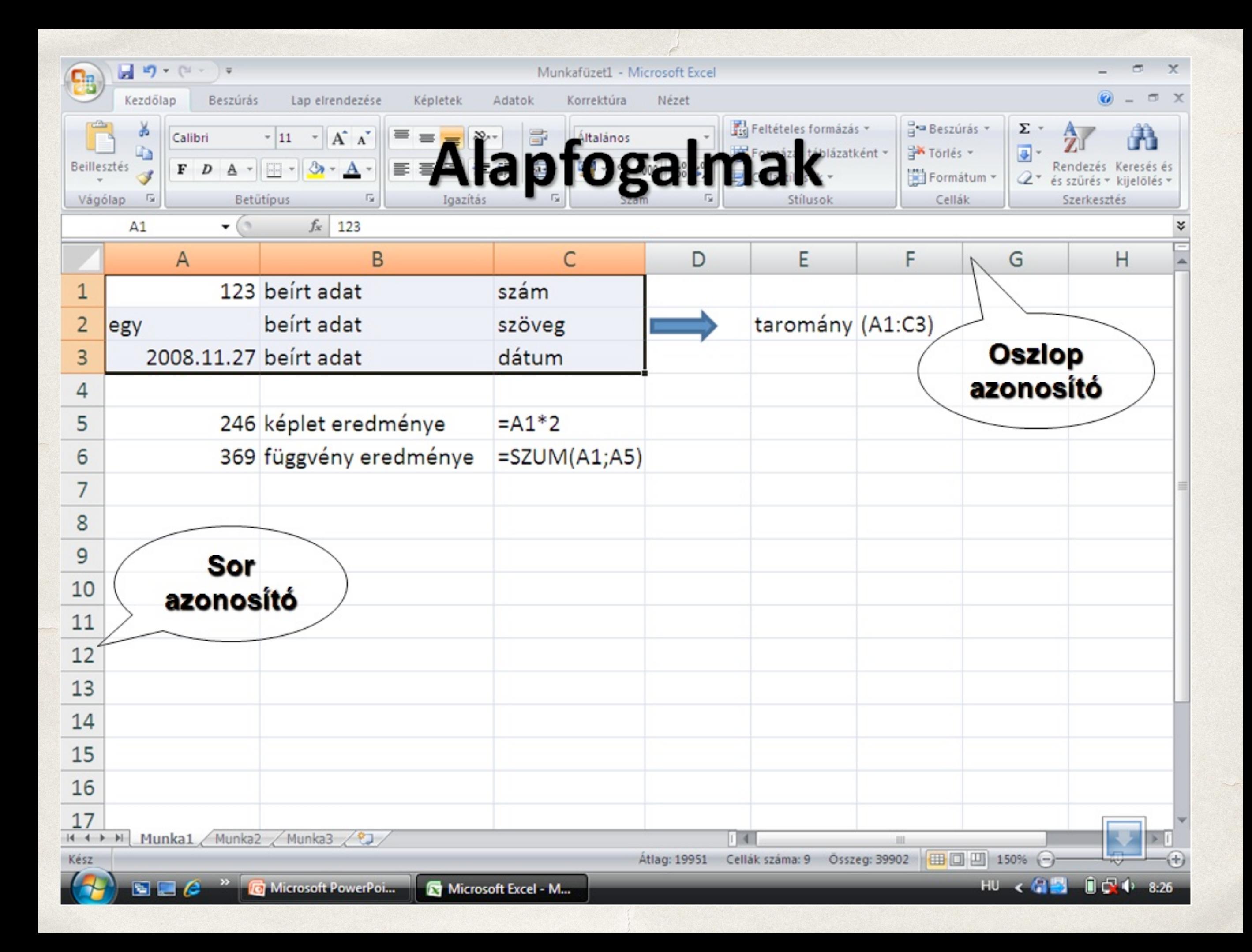

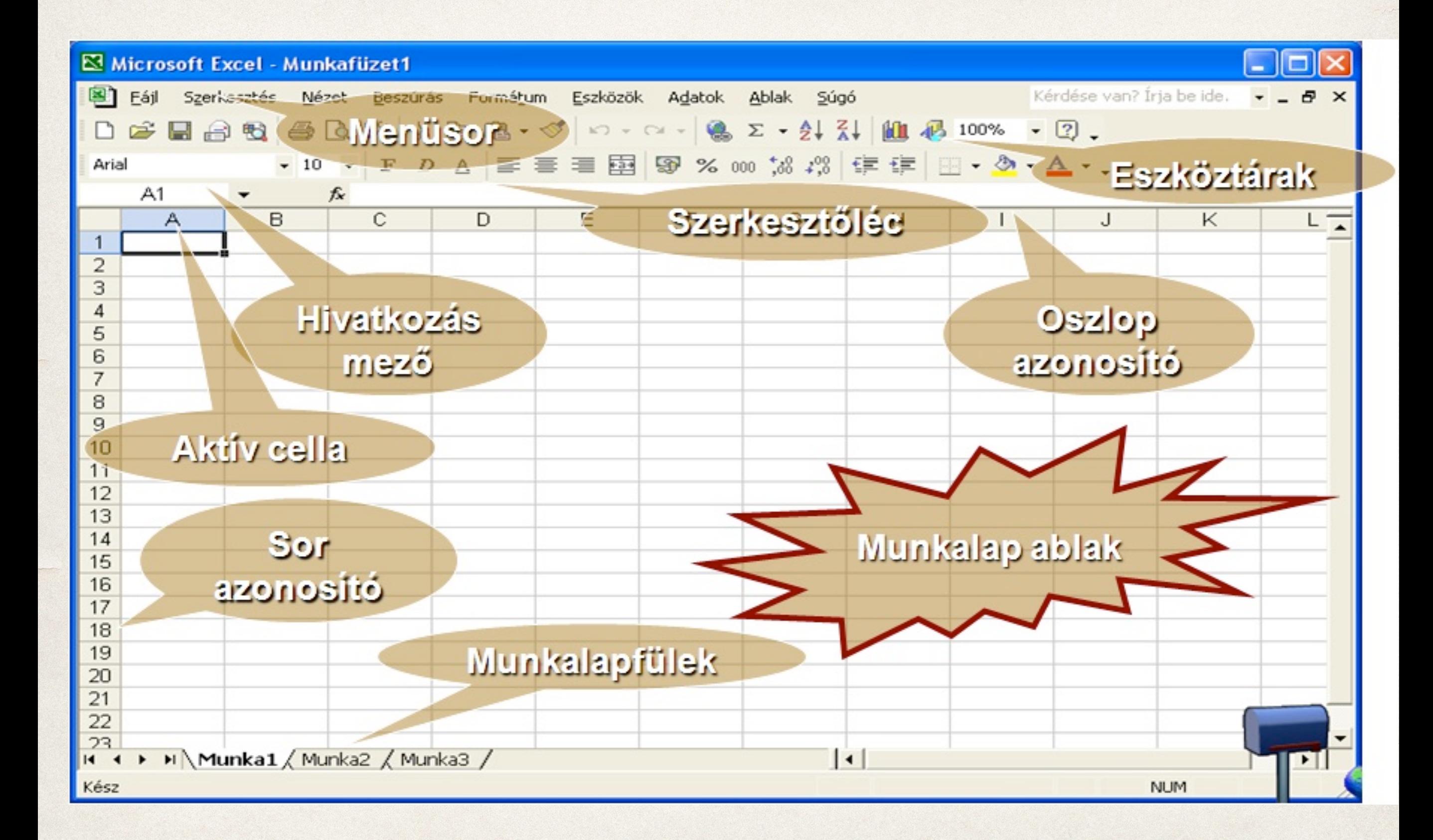

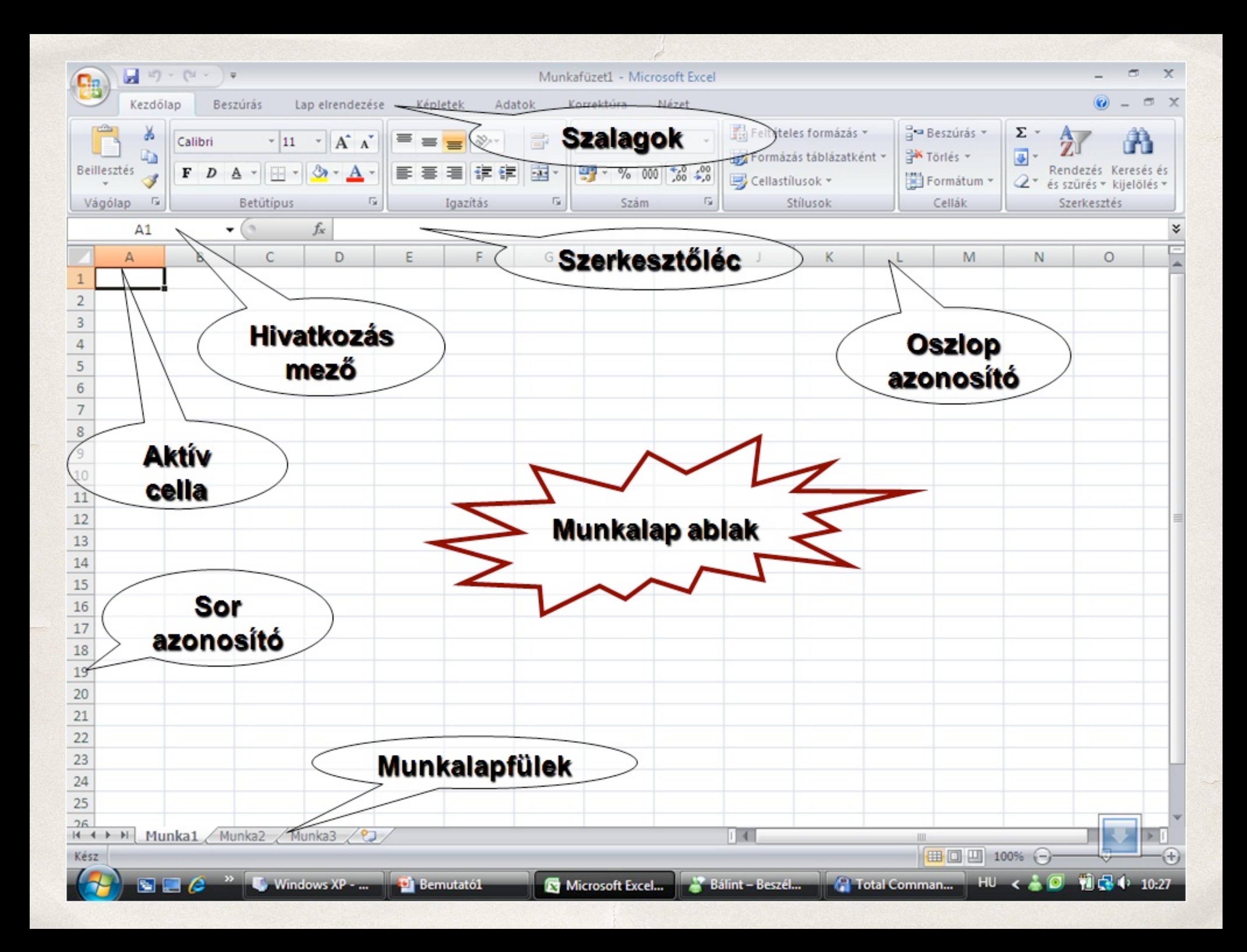

# Cellahivatkozás típusok

![](_page_228_Figure_1.jpeg)

![](_page_229_Picture_1.jpeg)

![](_page_230_Picture_1.jpeg)

![](_page_231_Picture_1.jpeg)

![](_page_232_Picture_82.jpeg)

### $fx$  SUM

The SUM function returns the sum of a collection of numbers.

SUM(num-date-dur, num-date-dur...)

- num-date-dur: A value, num-date-dur is a number value, a date/time value, or a duration value.
- num-date-dur...: Optionally include one or more additional values. If more than one num-date-dur value is specified, they must all be of the same type.

**Insert Function** 

#### **Usage Notes**

- There is one case where all values do not have to be of the same type. If exactly one date/time value is included, any number values are considered to be numbers of days and all numbers and duration values are added to the date/time value.
- Date/time values can't be added together, so only one date/time value (as discussed above) is permitted.
- The values can be in individual cells, ranges of cells, or included directly as arguments to the function.

#### **Examples**

 $=$  SUM(A1:A4) adds the numbers in four cells.

=SUM(A1:D4) adds the numbers in a square array of sixteen cells.

=SUM(A1:A4, 100) adds the numbers in four cells plus 100.

![](_page_232_Picture_15.jpeg)

![](_page_233_Picture_0.jpeg)

J

**Help** Download Home **Features Apps** 

Help home > Use Docs, Sheets, and Slides > Sheets

Date

Filter

√ Financial

Engineering

#### **Sheets**

Functions and formulas

#### **Google spreadsheets function list**

Add formulas to a spreadsheet

Formula auto-complete

Quick Sum

Reference data from other sheets

### Google spreadsheets function list

Filter:

Google Spreadsheets supports cell formulas typically found in most desktop spreadsheet packages. These formulas can be used to create functions that manipulate data and calculate strings and numbers.

Select an option functions available in each category. When using them, don't forget to add quotation marks around all function alphabetic characters that aren't referring to cells or columns.

Note: Click on any of the column headers to sort the table by that column.

![](_page_233_Picture_102.jpeg)

![](_page_234_Picture_1.jpeg)

### MEGTÉRÜLÉS függvény

Ez a cikk a Microsoft Excel MEC<sup>A</sup>ERÜLÉS függvényének képletszintaxisát és használatát ismerteti.

 $+$  Teljes tartalom

### Leírás

Egy befektetés módosított belső megtérülési rátáját adja meg. A MEGTÉRÜLÉS figyelembe veszi a befektetés költségeit és a bevételek újrabefektetéséből származó bevételeket is.

### **Szintaxis**

MIRR(values, finance\_rate, reinvest\_rate)

A MEGTÉRÜLÉS függvény szintaxisa az alábbi argumentumokat foglalja magában:

- **Értékek:** Megadása kötelező. Egy számokat tartalmazó tömb vagy cellahivatkozás. Ezen számok rendszeres időszakonként jelentkező kifizetéseket (negatív számok) és bevételeket (pozitív számok) jelentenek.
	- Az értékeknek a módosított belső megtérülési ráta kiszámításához legalább egy negatív és egy pozitív számot kell tartalmazniuk, különben a MEGTÉRÜLÉS a #ZÉRÓOSZTÓ! hibaértéket adja eredményül.
	- A függvény a tömbben vagy hivatkozásban szereplő értékek közül csak a számokat használja, az üres cellákat, logikai értékeket, szöveget és hibaüzeneteket figyelmen kívül hagyja, de a nullát tartalmazó cellákat számításba veszi.
- Hitelkamat: Megadása kötelező. A kifizetett összegekre kifizetett kamat.
- **II. Újra-befektetési ráta:** Megadása kötelező. Az újrabefektetett összegek után kapott kamat.

### Példa

A példa könnyebben megérthető, ha üres munkalapra másolja.

 $\pm$  Példa másolása

![](_page_236_Picture_11.jpeg)

![](_page_237_Picture_1.jpeg)

![](_page_238_Figure_0.jpeg)

![](_page_238_Picture_1.jpeg)

#### $000$

#### ⊙ File format

◯ Paths and encoding

◯ Table columns

◯ Additional options

◯ Start export

#### **Choose File Format**

This wizard allows you to spe format would you like?

**Export Wizard - Untit** 

**Export Type** 

CSV file (\*.csv) ◯ Text file (\*.txt) XML file (\*.xml) ◯ DBase file (\*.dbf) Excel file (\*.xls)

![](_page_239_Picture_9.jpeg)

![](_page_239_Picture_10.jpeg)

![](_page_240_Picture_9.jpeg)

![](_page_240_Picture_10.jpeg)

![](_page_241_Picture_2.jpeg)

![](_page_241_Picture_3.jpeg)

## Adatvizualizáció

![](_page_242_Picture_53.jpeg)

€₩

r,

 $\approx$ 

L

L

 $\begin{array}{|c|} \hline \circ \circ \circ \\ \circ \circ \circ \\ \hline \circ \circ \circ \\ \hline \end{array}$ 

îŃ

![](_page_242_Figure_2.jpeg)

2010-es autóeladások

![](_page_242_Figure_4.jpeg)

![](_page_243_Picture_36.jpeg)

![](_page_243_Figure_1.jpeg)

melyik mit mit emel ki?

![](_page_243_Picture_37.jpeg)

![](_page_243_Figure_4.jpeg)

 $\mathcal{L}$ 

![](_page_244_Picture_32.jpeg)

![](_page_244_Figure_1.jpeg)

![](_page_244_Picture_33.jpeg)

![](_page_244_Figure_3.jpeg)

-hogy befolyásolja a vizuális megjelenítés az olvasót? -ugyanazon adatok, de más megjelenés??

![](_page_245_Picture_43.jpeg)

![](_page_245_Picture_44.jpeg)

![](_page_245_Figure_2.jpeg)

![](_page_245_Picture_45.jpeg)

![](_page_245_Picture_46.jpeg)

![](_page_245_Figure_5.jpeg)

![](_page_245_Picture_47.jpeg)

![](_page_245_Figure_7.jpeg)

![](_page_246_Figure_0.jpeg)

Stat: Browser ▼ Region: Worldwide

Period: Oct 2012 (edit)  $\blacktriangledown$ 

![](_page_247_Figure_0.jpeg)

![](_page_247_Figure_1.jpeg)

 $\overline{a}$ 

![](_page_248_Figure_0.jpeg)

![](_page_248_Figure_1.jpeg)

 $\epsilon$ 

![](_page_248_Figure_2.jpeg)

![](_page_248_Picture_3.jpeg)

![](_page_248_Picture_47.jpeg)

Table

#### Treemap

![](_page_248_Figure_6.jpeg)

![](_page_249_Figure_0.jpeg)

![](_page_249_Figure_1.jpeg)

![](_page_249_Figure_2.jpeg)

![](_page_249_Figure_3.jpeg)

ш

![](_page_249_Figure_4.jpeg)

![](_page_249_Figure_5.jpeg)

![](_page_249_Figure_6.jpeg)

![](_page_250_Figure_0.jpeg)

 $\epsilon$ 

Hány hónappal a végzés után sikerült elhelyezkedni a nappali tagozaton végzetteknek? /N=48/

![](_page_250_Figure_2.jpeg)

Mennyiben felelt meg előzetes várakozásainak a képzési program, melyben részt vett? /N=99/

## <https://code.google.com/apis/ajax/playground>
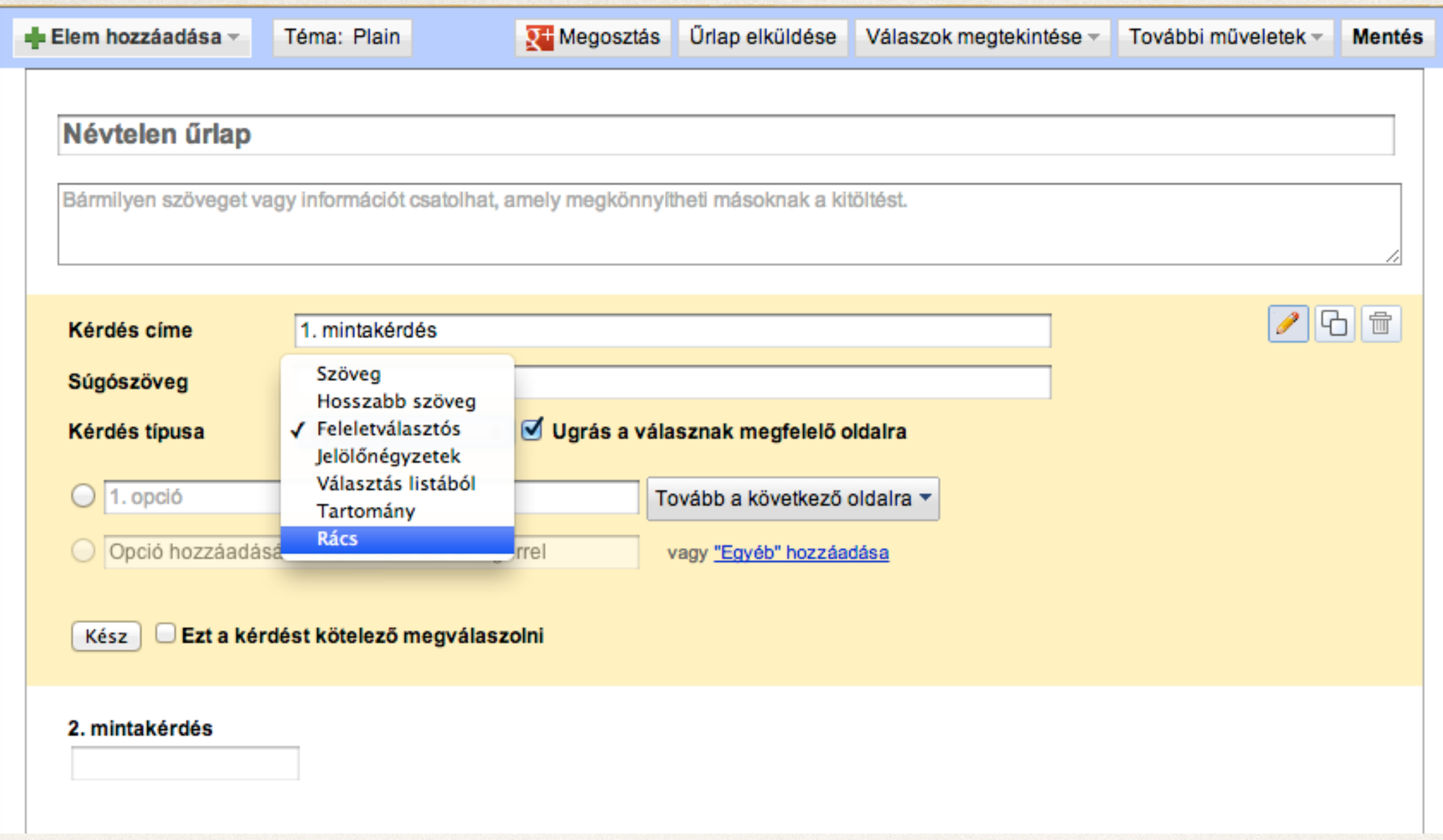

**Adatgyűjtésnek** nevezzük az [adatok](http://hu.wikipedia.org/wiki/Adat) összegyűjtését és rögzítését akár gépi úton, akár emberi észlelő, leíró, rögzítő tevékenységgel történik, amely művelet során az elemek legalább sorszámmal, de legtöbbször ennél bővebb "azonosító adatokkal" azonosíthatók.

Adat bárhol keletkezhet, és gyűjtése bárhol előfordulhat, ahol a megszámolás vagy a mintavétel lehetősége fennáll, és a változás nem túl gyors az alkalmazott adatgyűjtési technikához képest.

Tipikusan adatgyűjtés folyik folyamatirányításban, közlekedésben, tömeges tevékenységekben és mindenhol, ahol az adatok beavatkozásra, visszacsatolásra adnak lehetőséget.

Az összegyűjtött adatokat rendszerint géppel feldolgozzák, értékelik és hasznosítják, ez által a törvények által korlátozott módon az árukereskedelem vagy adatszolgáltatás tárgyát alkotják.

#### Statisztikai feldolgozás

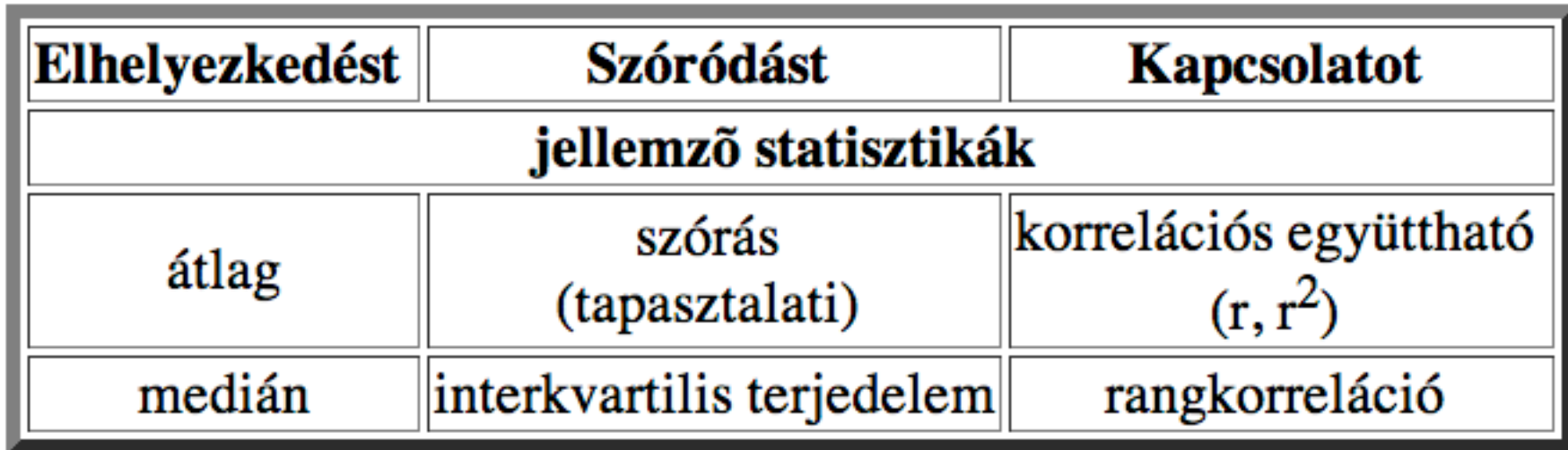

Statisztikai becslések -> Hipotézisvizsgálat -> Regresszióanalízis

<http://www.mateking.hu/statisztikaoktatas2/BCE/hipotezisvizsgalat>

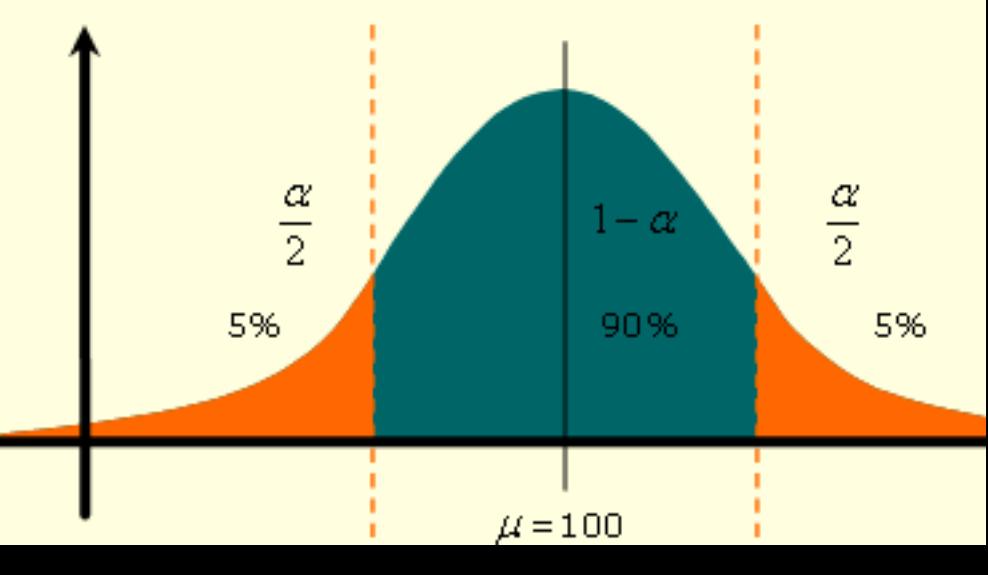

# Szövegszerkesztés

Stílusok, Körlevél készítés, Táblázatkezelés szövegszerkesztővel

# Lapméretek

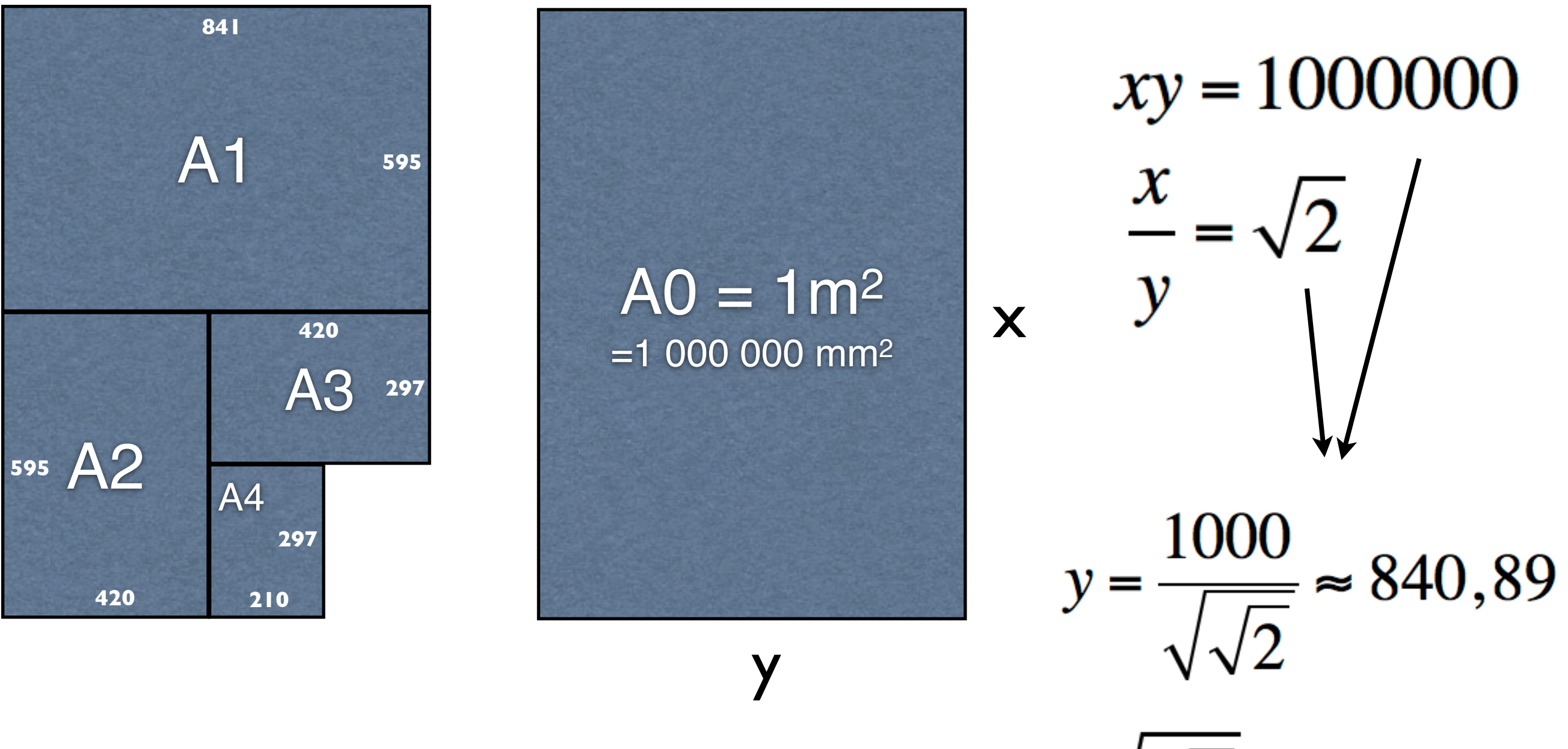

 $x = 1000\sqrt{2} \approx 1189,21$ 

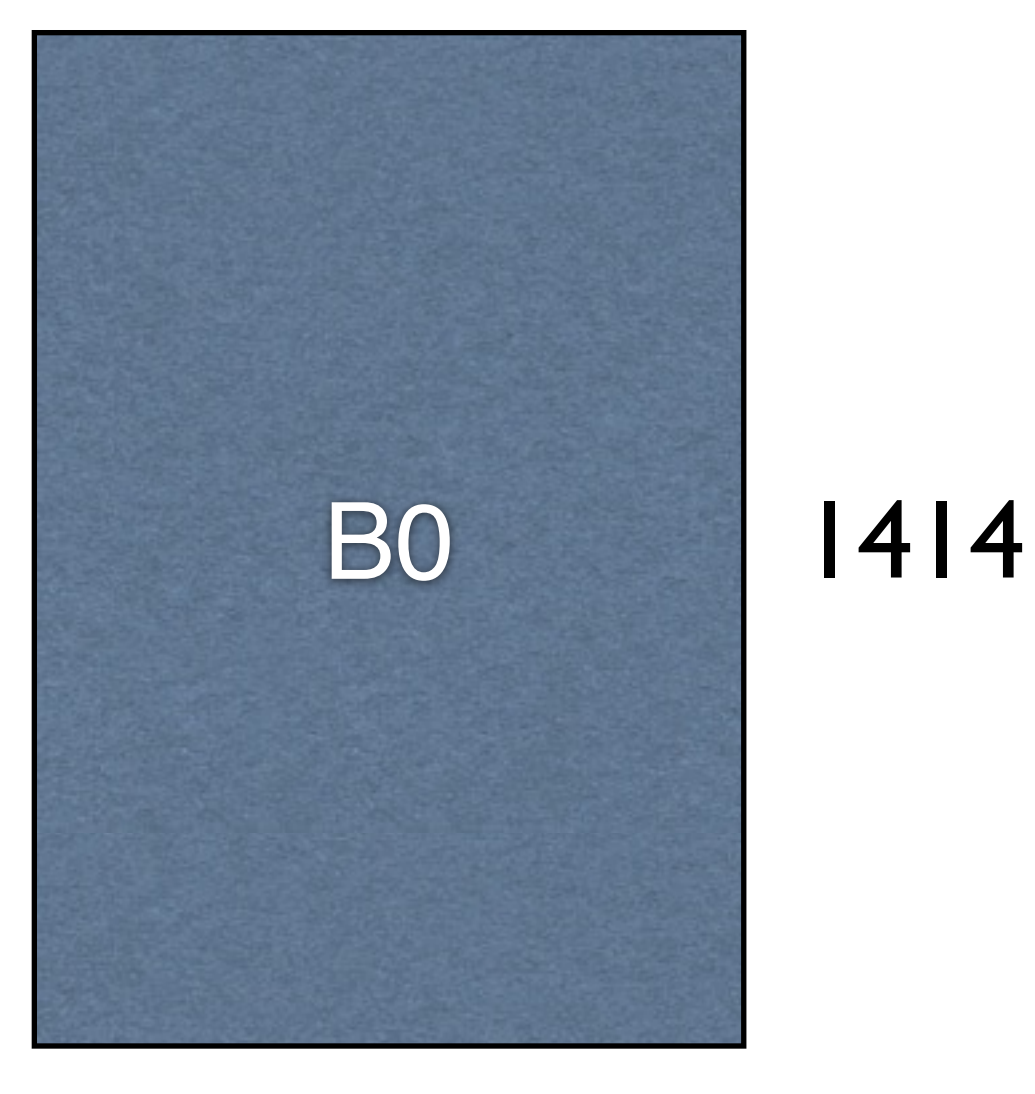

1000

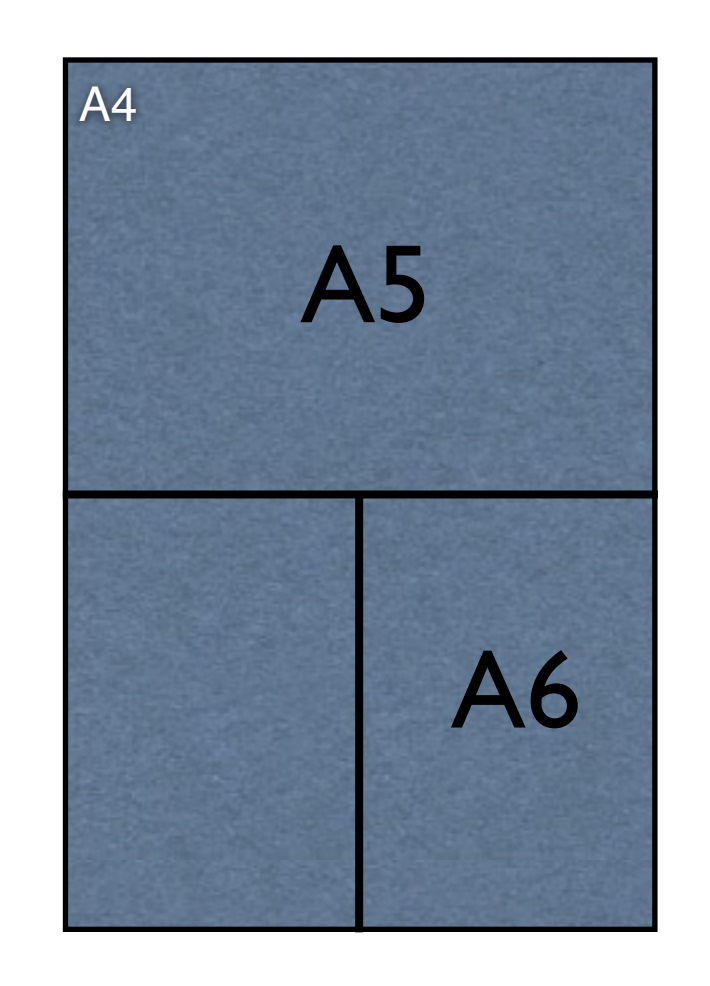

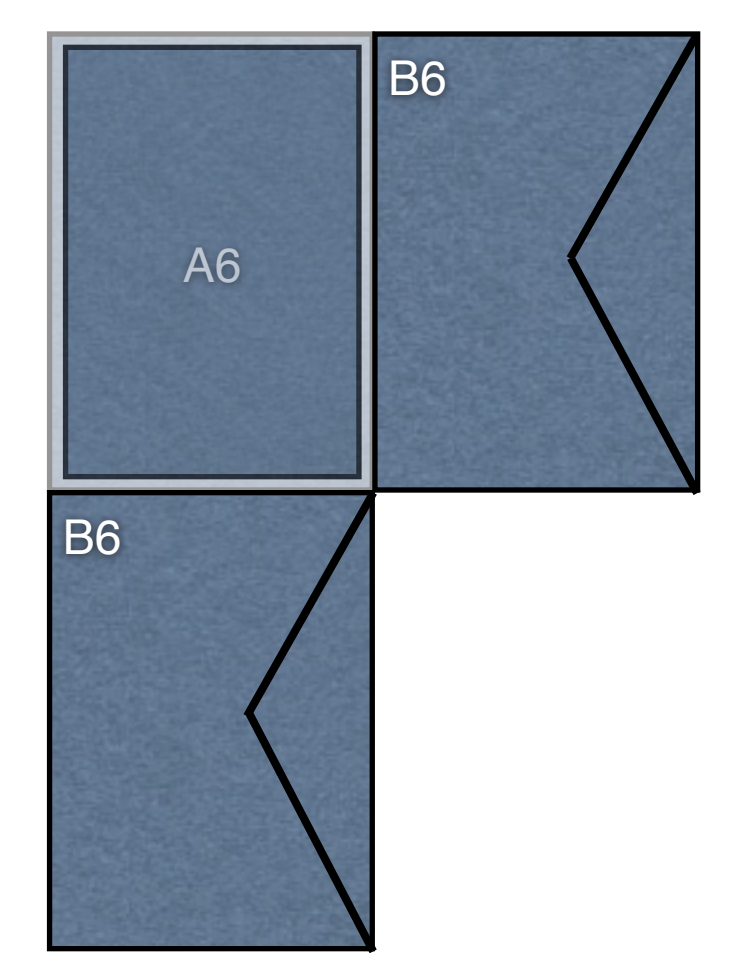

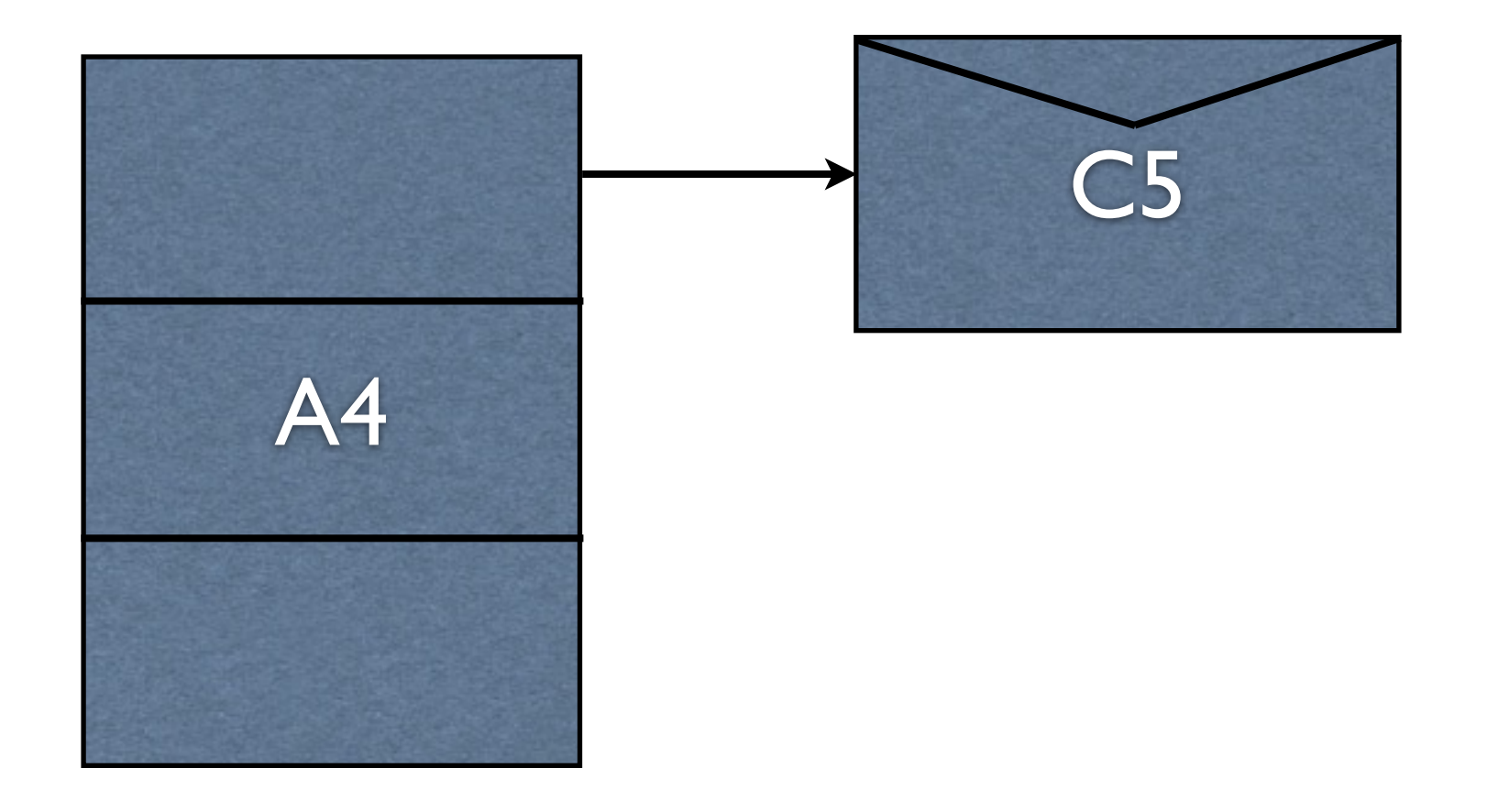

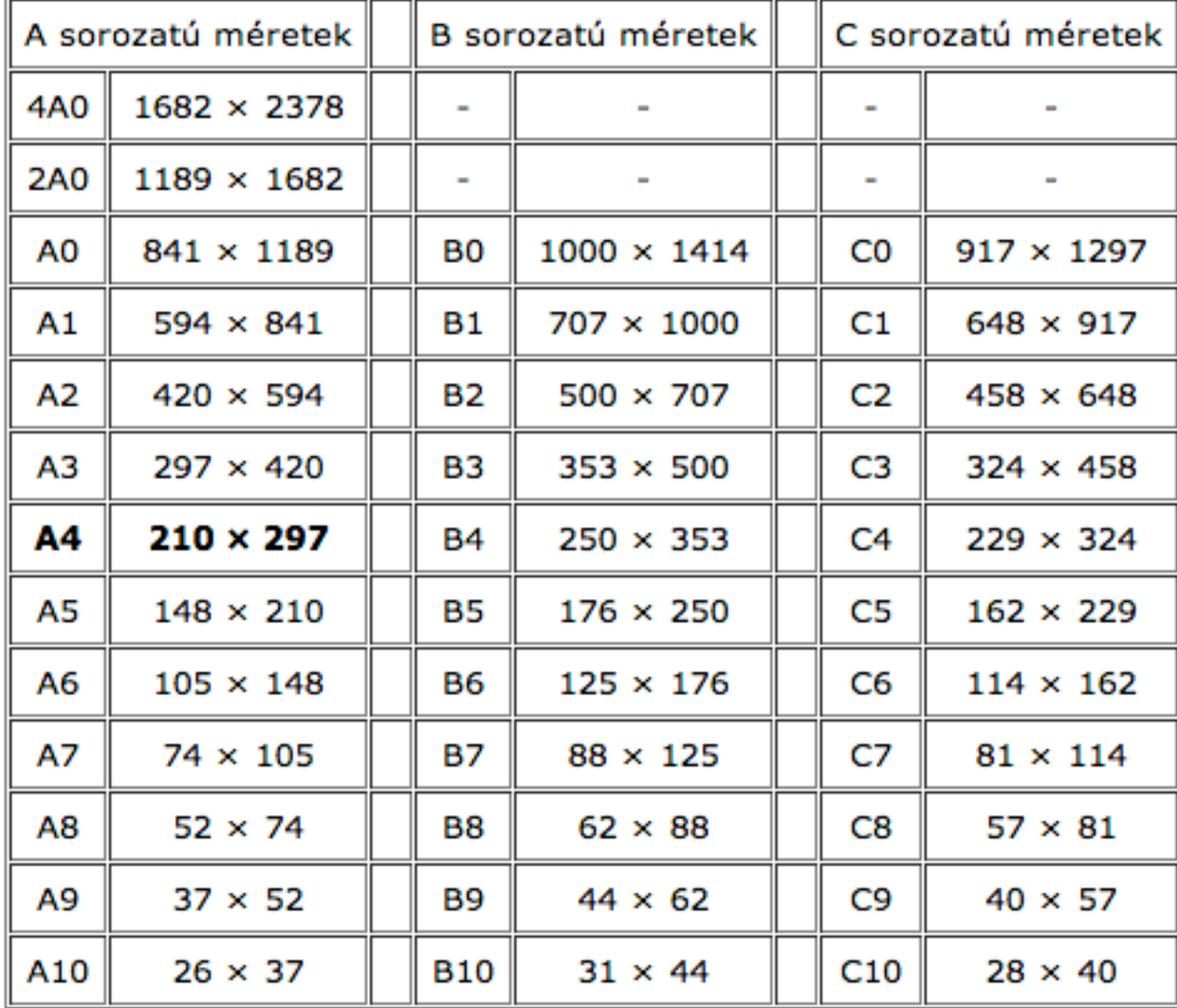

#### nemzetközi szabványos papír méretek

## Oldal felépítése

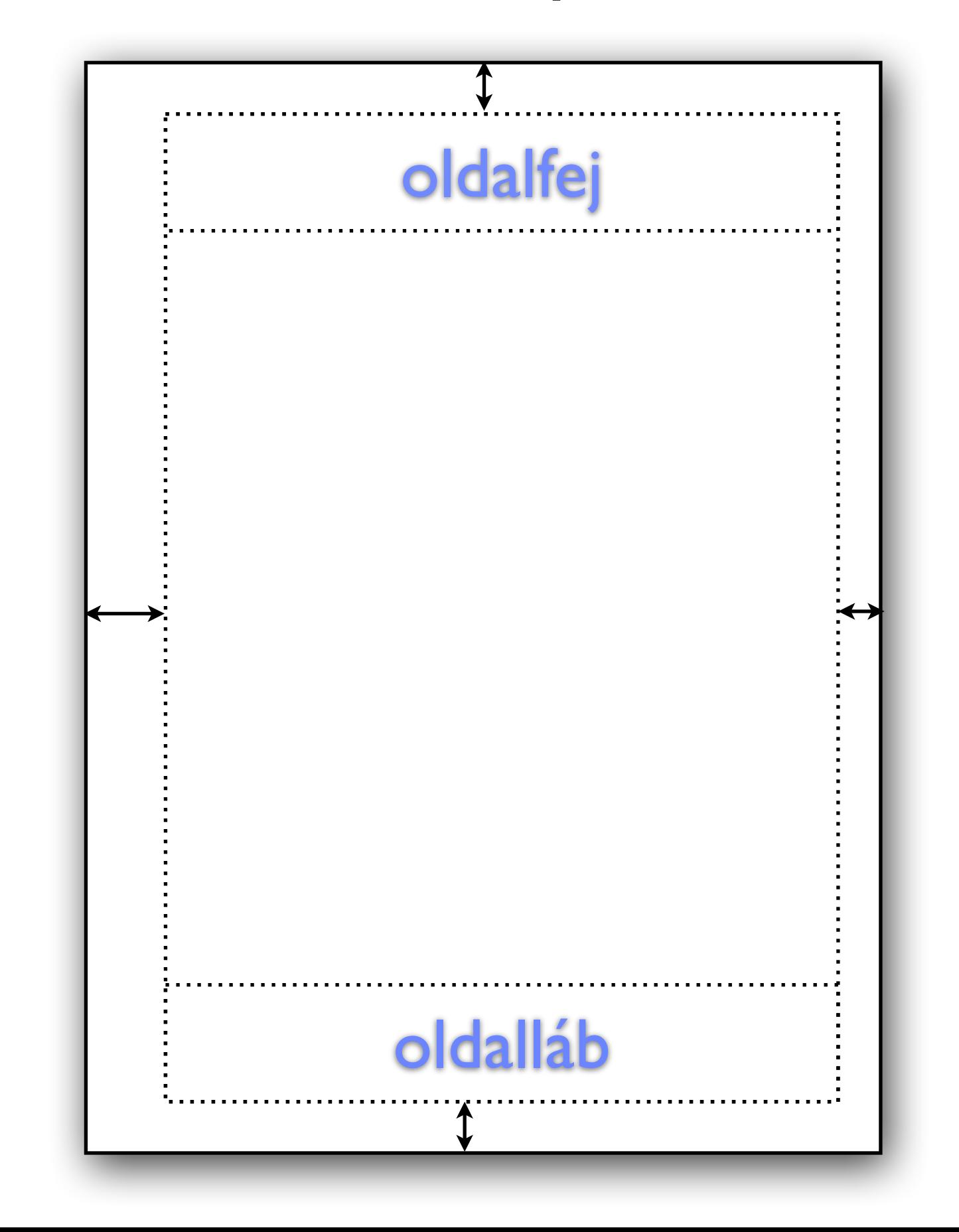

# Szövegbevitel

- Begépeljük a szöveget [billenty](http://hu.wikipedia.org/wiki/Billenty%C5%B1zet)űzettel
- Egy régebben bevitt szöveget töltünk be háttértárról szerkesztésre
- A szöveget papírról, lapolvasó [\(szkenner](http://hu.wikipedia.org/wiki/Szkenner)) segítségével visszük be
- A szöveget elektronikus formában, számítógép hálózaton keresztül kapjuk

## Szövegegységek

#### **■ Karakter**

[Bet](http://hu.wikipedia.org/wiki/Bet%C5%B1)űk, [számok](http://hu.wikipedia.org/wiki/Sz%C3%A1m), [írásjelek](http://hu.wikipedia.org/w/index.php?title=%C3%8Dr%C3%A1sjel&action=edit&redlink=1), a [szóköz](http://hu.wikipedia.org/wiki/Sz%C3%B3k%C3%B6z), grafikai- és vezérlőjelek számítanak karakternek a szövegszerkesztő programok szempontjából. Vezérlőjel többek között a tabulátor, sor vége és a lapdobás karakter is. Általában beállítható hogy a képernyőn minden karakter látszódjon, nyomtatásban azonban a vezérlőjelek nem jelennek meg.

#### **■ Szó**

Két szóköz közötti karakterekből áll. A szövegszerkesztő program szempontjából lényegtelen hogy számunkra jelentéssel bír-e.

#### **■ Sor**

Karakterekből álló szövegelem, melyet a margók határolnak. A margók határozzák meg a sor maximális hosszát.

**■ [Bekezdés](http://hu.wikipedia.org/w/index.php?title=Bekezd%C3%A9s&action=edit&redlink=1)**

A szöveg egy gondolatcsoportjának a többitől való elkülönítésére szolgáló módszer. A bekezdés első sora bentebb kezdődik, illetve üres sorokkal választjuk el a többi szövegtől.

#### **■ Lap**

Egy lapon megjelenítendő szöveg mennyiségét a margók szélessége, illetve a sorok száma határozza meg.

#### **■ Fejezet**

Egyéb elnevezése szakasz vagy szekció. A szöveg önálló formátumú nagyobb része, mely a tartalmi vagy formai tagolást szolgálja.

#### **■ Blokk**

A szövegszerkesztők egyik speciális szövegegysége, amelyet a felhasználó jelöl ki abból a célból, hogy annak minden karakterén egyszerre ugyanazt a szerkesztési műveletet elvégezze. Ezért nem állandó szövegegység. Terjedelme egyetlen karaktertől az egész dokumentumig terjedhet.

#### **■ Élőfej**

Olyan szövegegység, amelyet a szövegszerkesztő minden nyomtatásra kerülő lap tetején (élőfej) vagy alján (lábléc) automatikusan elhelyez, az alsó vagy felső margón kívül. Többek között fejezetcímek vagy lapszámozás megjelenítésére alkalmas.

#### **■ Lábjegyzet**

Egy-egy szó vagy fogalom magyarázatára szolgál, amit a szövegen kívül, a lap alján, vagy a fejezet, mű végén adunk meg. A szövegben jelzéssel,vagy sorszámmal utalunk a bővebb magyarázatra.

#### **Karakter formázás**

A karakterek méretét, alakját, jellegét és a sorban lévő többi betűhöz viszonyított helyét formázással lehet meghatározni. [Fontnak](http://hu.wikipedia.org/wiki/Bet%C5%B1t%C3%ADpus) nevezzük a betűk méretét, alakját, vastagságát, azaz megjelenésének leírását.

# abcDefghikIm Opqrstuvyxz

## **Bekezdés formázása**

**Behúzás Szöveg igazítása Térköz Sorköz Tördelés**

## Tabulálás

A tabulálás műveletével pontosan egymás alá írhatunk szövegrészeket, szavakat, számokat. A szöveg vízszintes irányú pozícionálását **tabulátor karakterekkel** és **tabulátor ütközőkkel** valósítjuk meg:

- Ha a tabulátor ütközőket előre beállítottuk egy táblázat gépeléséhez, akkor az oszlopok között a Tab billentyűvel lépkedhetünk
- A tabulátor ütközőkhöz utólag is illeszthetjük a szöveget úgy, hogy kurzorral a szöveg első karakterére állunk, majd a Tab billentyűvel a megfelelő ütközőhöz visszük.
- A nem kívánt vagy rossz helyre történt tabulálások a szövegben lévő tabulátor karakterek törlésével javíthatók.
- Ha megváltoztatjuk a tabulátor ütközők helyzetét akkor a tabulált szöveg vízszintes irányban változik, mert a szövegbe írt tabulátor karakterek követik az ütközőket. Ezáltal utólag változásokat eszközölhetünk.

A tabulálással átugrott helyet a program üresen hagyja, vagy pont, kötőjel, aláhúzás formájú **feltöltő karakterekkel** töltheti fel. Ezek alkalmazása például tartalomjegyzék, árlista készítésénél lehet hasznos.

### Tabulálás

A leggyakrabban használt tabulátor típusok:

- **Balra ütköztető tabulátor** Az ütközőtől jobbra helyezi el a szöveget, tehát az egymás alá tabulált szöveg oszlopának bal széle egy vonalban áll.
- **Jobbra ütköztető tabulátor** A szöveget a tabulátor ütközőtől balra helyezi el, vagyis jobbra ütközteti.
- **Középre ütköztető tabulátor** A szöveget a tabulátor ütközőtől balra és jobbra szimmetrikusan helyezi el, tehát a szöveg közepe illeszkedik az ütközőhöz.
- **Tizedesjel-tabulátor** A számok tizedesjelét illeszti az ütköző pozíciójába, a szám egész jegyei ettől jobbra, tizedesjegyei balra helyezkednek el.
- **Függőleges tabulátor** Az ütköző pozíciójába a program egy függőleges vonalat húz a sor teljes magasságában. Ez táblázat készítésénél hasznos.

# Stílusok

## Tartalomjegyzék, Ábrajegyzék

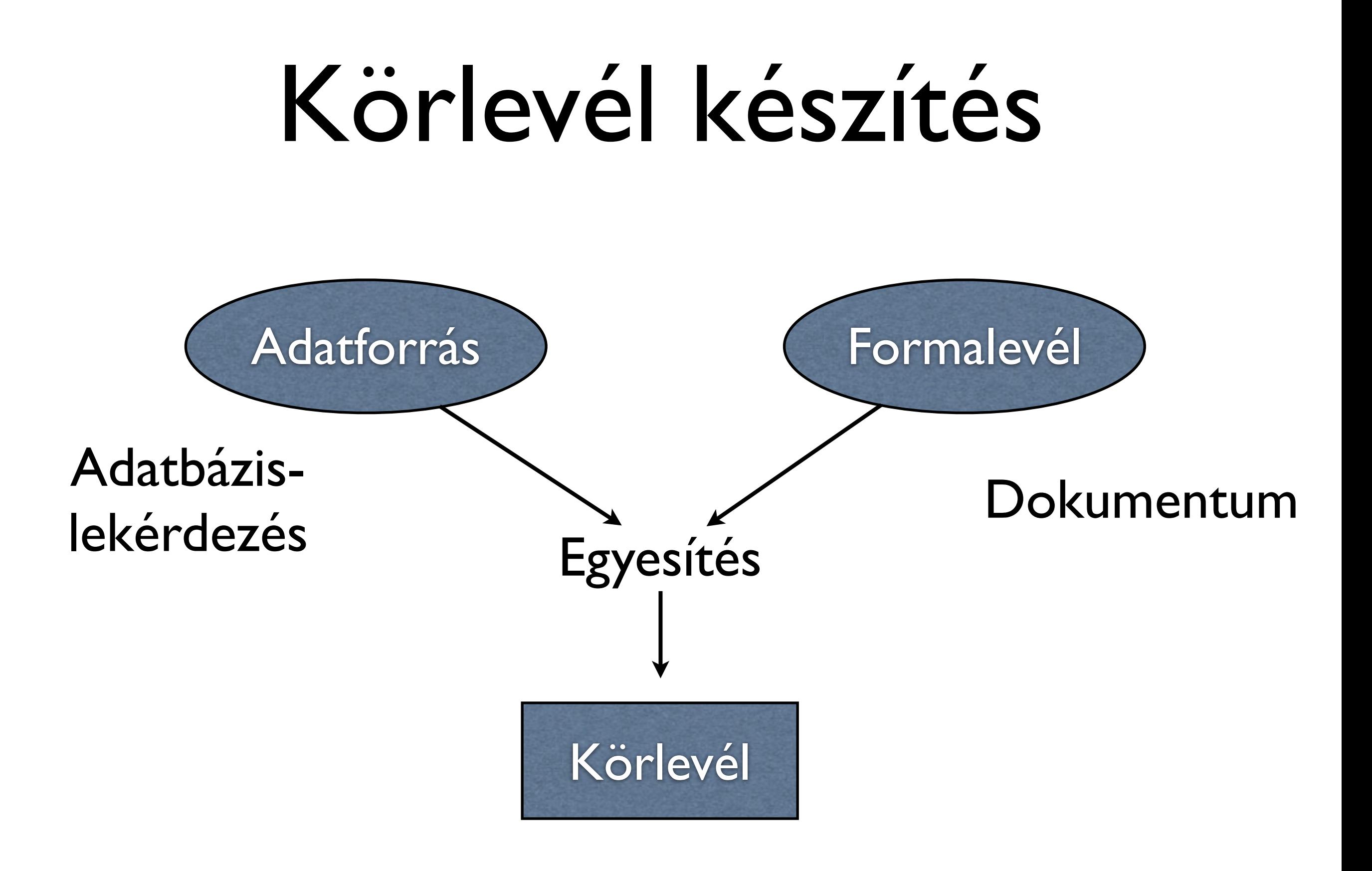

# Táblázat készítés

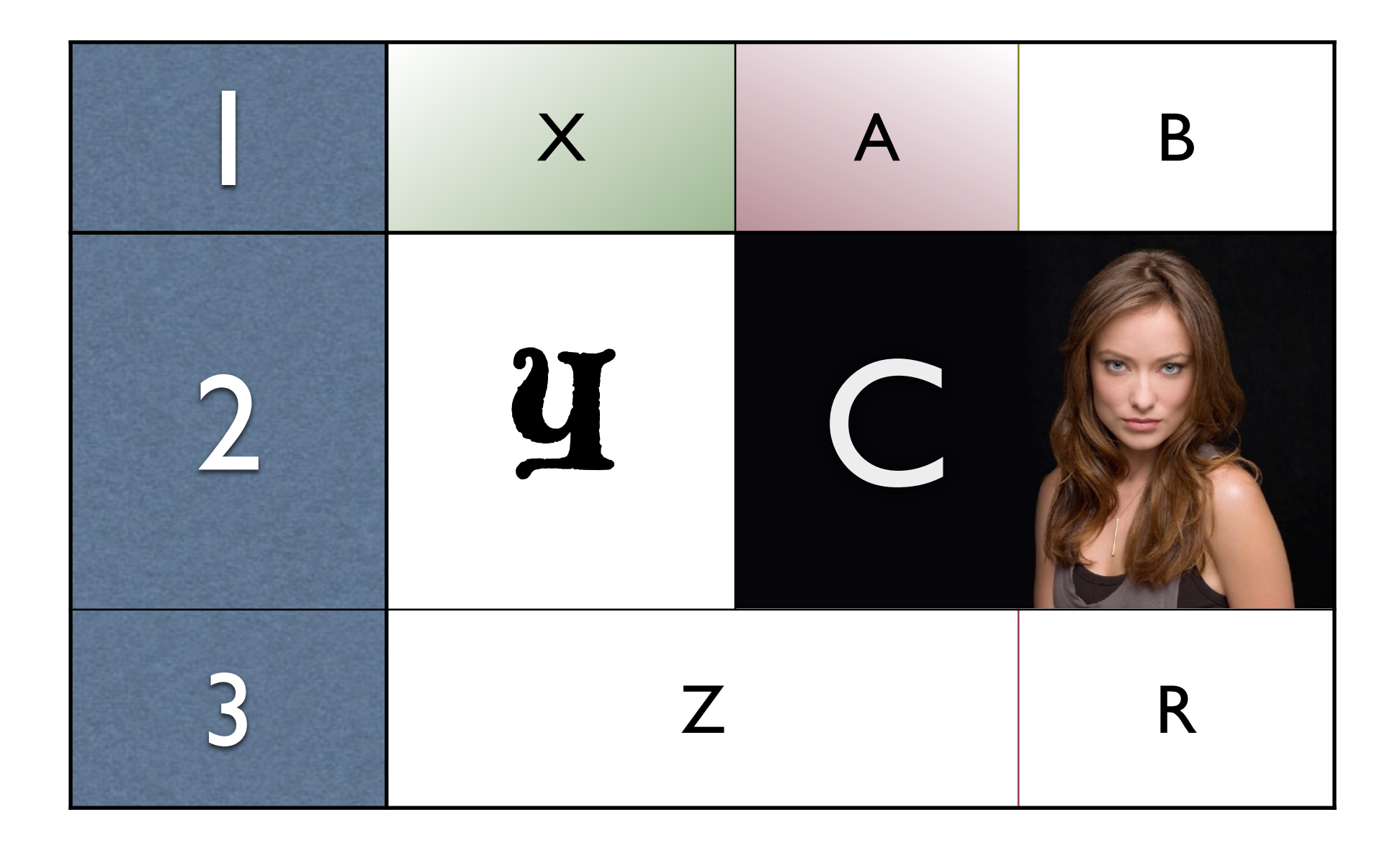